การสร้างกรณีทดสอบสำหรับเว็บเซอร์วิสแบบดับเบิลยูเอส-บีเพลจากกราฟการเรียกเชิงสถิต

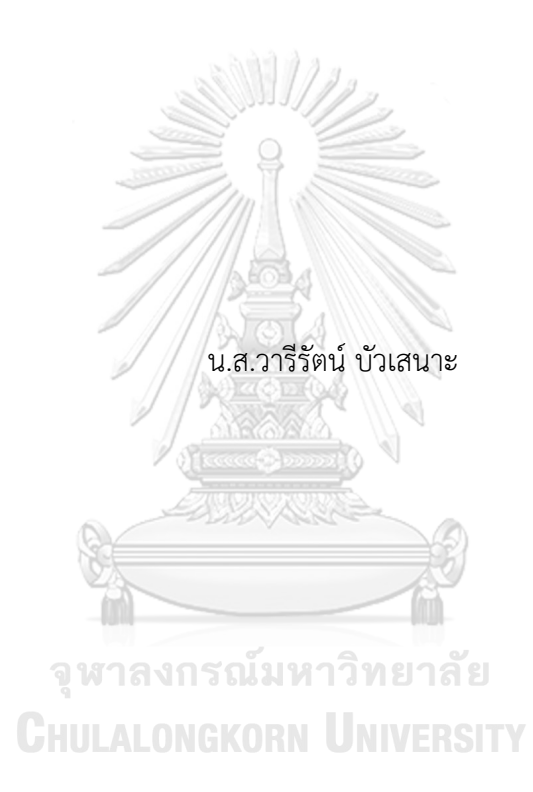

วิทยานิพนธ์นี้เป็นส่วนหนึ่งของการศึกษาตามหลักสูตรปริญญาวิทยาศาสตรมหาบัณฑิต สาขาวิชาวิศวกรรมซอฟต์แวร์ ภาควิชาวิศวกรรมคอมพิวเตอร์ คณะวิศวกรรมศาสตร์ จุฬาลงกรณ์มหาวิทยาลัย ปีการศึกษา 2563 ลิขสิทธิ์ของจุฬาลงกรณ์มหาวิทยาลัย

#### TEST CASE GENERATION FOR WS-BPEL FROM A STATIC CALL GRAPH

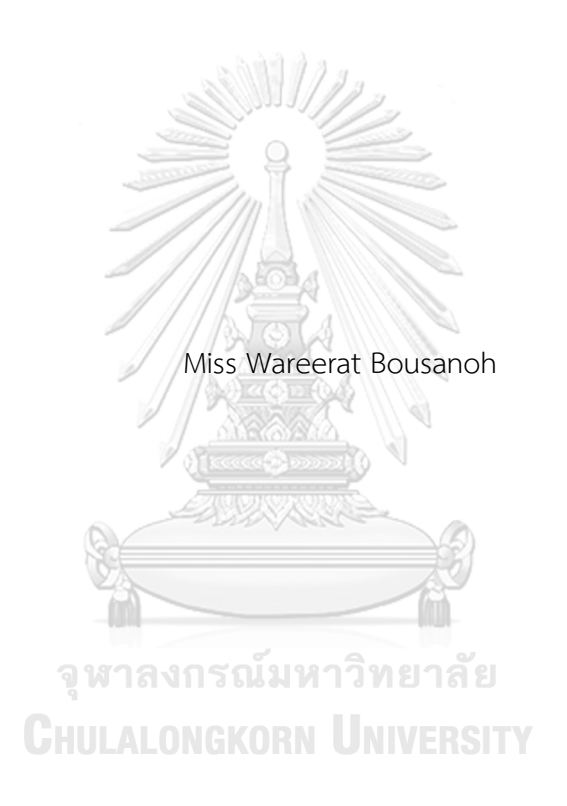

A Thesis Submitted in Partial Fulfillment of the Requirements for the Degree of Master of Science in Software Engineering Department of Computer Engineering FACULTY OF ENGINEERING Chulalongkorn University Academic Year 2020 Copyright of Chulalongkorn University

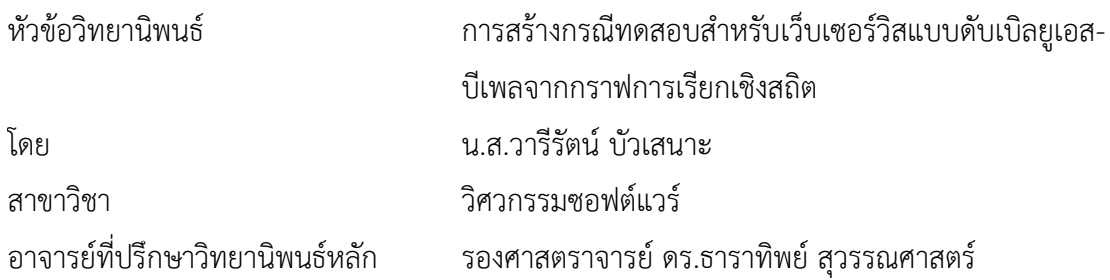

คณะวิศวกรรมศาสตร์ จุฬาลงกรณ์มหาวิทยาลัย อนุมัติให้นับวิทยานิพนธ์ฉบับนี้เป็นส่วนหนึ่ง ของการศึกษาตามหลักสูตรปริญญาวิทยาศาสตรมหาบัณฑิต

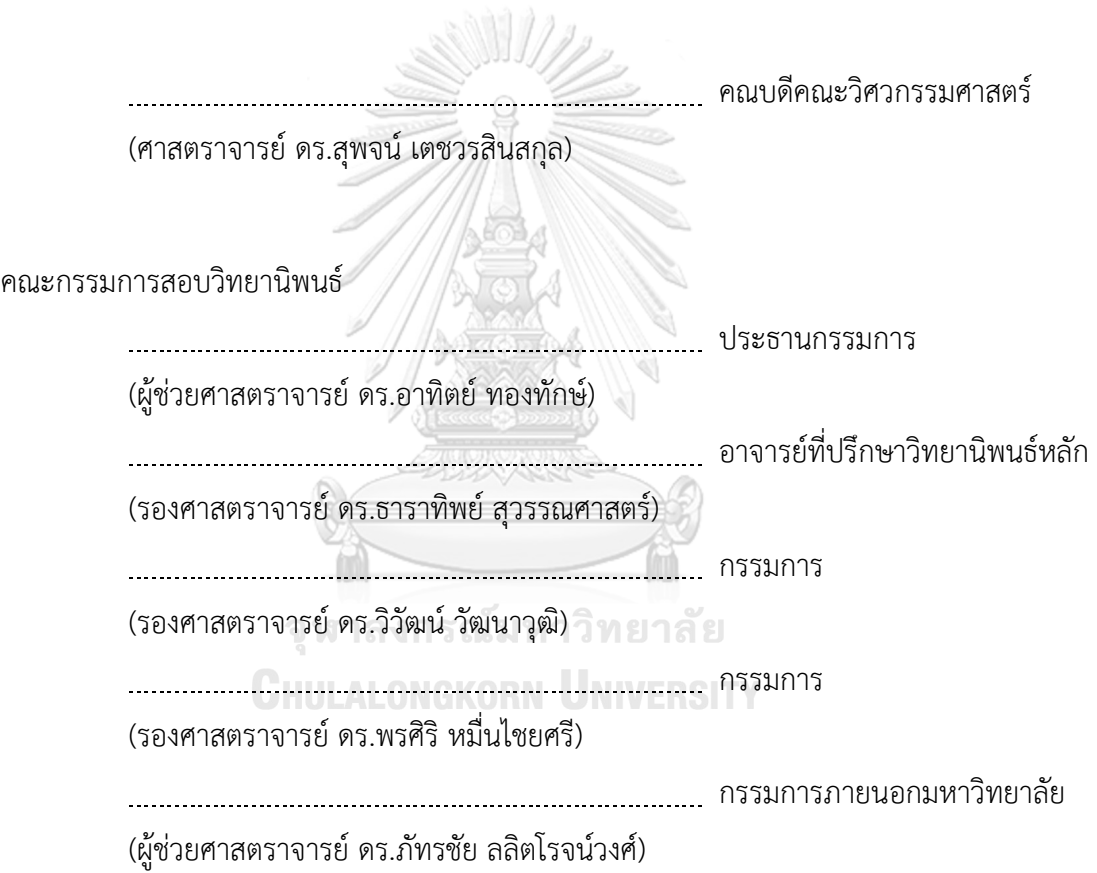

้วารีรัตน์ บัวเสนาะ : การสร้างกรณีทดสอบสำหรับเว็บเซอร์วิสแบบดับเบิลยูเอส-บีเพล จากกราฟการเรียกเชิงสถิต. ( TEST CASE GENERATION FOR WS-BPEL FROM A STATIC CALL GRAPH) อ.ที่ปรึกษาหลัก : รศ. ดร.ธาราทิพย์ สุวรรณศาสตร์

เว็บเซอร์วิสถูกใช้งานกันอย่างแพร่หลายและได้รับความนิยมเป็นอย่างมาก การพัฒนา เว็บเซอร์วิสนั้นไม่ยึดติดกับภาษาที่ใช้ในการพัฒนาจึงท าให้เว็บเซอร์วิสมีรูปแบบที่หลากหลายและ แตกต่างกันออกไป จึงต้องมีมาตรฐานในการควบคุมและประสานกระบวนการธุรกิจผ่านทางเว็บ เซอร์วิส มาตรฐานนี้ถูกเรียกว่าดับเบิลยูเอส-บีเพล การทดสอบเว็บเซอร์วิสนั้นก็เป็นกระบวนการที่ ส าคัญในการพัฒนาซอฟต์แวร์เพื่อให้ตรงตามความต้องการของกระบวนการธุรกิจ งานวิจัยใน ี ปัจจุบันมีการนำเสนอแนวคิดและเครื่องมือที่ใช้ในการสร้างกรณีทดสอบสำหรับดับเบิลยูเอส-บีเพล โดยมุ่งเน้นเพียงกระบวนการธุรกิจในไฟล์ดับเบิลยูเอส-บีเพลเพียงหนึ่งไฟล์เท่านั้น

้วิทยานิพนธ์ฉบับนี้จัดทำขึ้นเพื่อนำเสนอแนวทางและเครื่องมือการสร้างกรณีทดสอบ ส าหรับดับเบิลยูเอส-บีเพลจากกราฟการเรียกเชิงสถิต เพื่อรองรับกรณีที่มีการเรียกใช้กระบวนการ ย่อยระหว่างไฟล์ดับเบิลยูเอส-บีเพล โดยเครื่องมือจะวิเคราะห์หาความสัมพันธ์ของแต่ละไฟล์ แทรกชุดค าสั่งในรหัสต้นทาง วิเคราะห์ความสัมพันธ์การเรียกใช้งานระหว่างไฟล์ดับเบิลยูเอส-บีเพล เพื่อสร้างกราฟการเรียกเชิงสถิต จากนั้นสร้างทางเดินทดสอบจากกราฟการเรียกเชิงสถิตเพื่อให้ได้ ความครอบคลุมในระดับกิ่ง

# จุฬาลงกรณ์มหาวิทยาลัย **CHULALONGKORN UNIVERSITY**

สาขาวิชา วิศวกรรมซอฟต์แวร์ ปีการศึกษา 2563

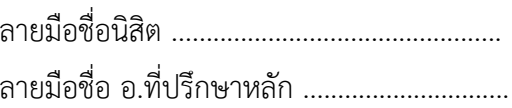

#### # # 5970958021 : MAJOR SOFTWARE ENGINEERING

KEYWORD: WS-BPEL, Static Call Graph, Test Case Generation Wareerat Bousanoh : TEST CASE GENERATION FOR WS-BPEL FROM A STATIC

CALL GRAPH. Advisor: Assoc. Prof. Taratip Suwannasart, Ph.D.

Web service is widely used and very popular. However, web service development has not adhered to any development languages in variety of platforms or frameworks. There must be a standard in controlling and coordinating a business process through a web service. This standard is called WS-BPEL. Web service testing is an important process in software development to meet the needs of the business process. Recently some researchers proposed concepts and tools used to generate test cases for WS-BPEL, while they focused only a business processes within a single WS-BPEL file.

This thesis proposes an approach and a test case generation tool for WS-BPEL from a static call graph in case that there are calling subprocesses between WS-BPEL files. The tool can analyze relationships among those WS-BPEL files, instrument code into the original WS-BPEL files, analyze calling relationships among WS-BPEL files in order to generate a static call graph. Then test cases that are satisfied branch coverage, are created from the graph.

# **CHULALONGKORN UNIVERSITY**

Field of Study: Software Engineering Student's Signature ............................... Academic Year: 2020 Martin Advisor's Signature .................................

#### **กิตติกรรมประกาศ**

้วิทยานิพนธ์ฉบับนี้สำเร็จลุล่วงไปได้ด้วยดี ด้วยความอนุเคราะห์และความช่วยเหลืออย่างสูง จาก รองศาสตราจารย์ดร.ธาราทิพย์สุวรรณศาสตร์อาจารย์ที่ปรึกษาวิทยานิพนธ์ ที่สละเวลาชี้แนะ แนะนำแนวทางในการทำวิทยานิพนธ์และผลงานทางวิชาการ แม้ว่าผู้วิจัยจะติดภารกิจจากทางบ้านและ ึงานประจำ ท่านก็ยังมีความกรุณาและสนับสนุนผู้วิจัยด้วยความเอาใจใส่ยิ่ง

ขอกราบขอบพระคุณ ผู้ช่วยศาสตราจารย์ ดร.อาทิตย์ ทองทักษ์ ประธานกรรมการสอบ วิทยานิพนธ์รองศาตราจารย์ดร.วิวัฒน์วัฒนาวุฒิรองศาสตราจารย์ดร.พรศิริหมื่นไชยศรีและผู้ช่วย ศาสตราจารย์ ดร.ภัทรชัย ลลิตโรจน์วงศ์ กรรมการสอบวิทยานิพนธ์ ที่ได้สละเวลาและให้คำแนะนำใน การแก้ไขวิทยานิพนธ์ฉบับนี้ให้มีความสมบูรณ์มากยิ่งขึ้น

ขอกราบขอบพระคุณอาจารย์ทุกท่านในภาควิชาวิศวกรรมคอมพิวเตอร์คณะวิศวกรรมศาสตร์ ้จุฬาลงกรณ์มหาวิทยาลัย ที่ได้ให้ความรู้ทางวิชาการที่มีประโยชน์ต่อการจัดทำวิทยานิพนธ์ฉบับนี้ รวมถึง ้บุคลากรทุกท่านในภาควิชาฯ ที่ช่วยประสานงาน ให้คำแนะนำ และช่วยเหลือผู้วิจัยเรื่อยมา ตั้งแต่เริ่ม เข้ามาศึกษาเล่าเรียนตลอดจนสอบวิทยานิพนธ์สำเร็จลุล่วง

ึ ขอขอบคุณสมาชิกในครอบครัว เพื่อน ๆ พี่ ๆ น้อง ๆ และหัวหน้างาน ที่เข้าใจ เป็นกำลังใจ และให้การสนับสนุนแก่ผู้วิจัยเสมอมา

วารีรัตน์ บัวเสนาะ

จุฬาลงกรณ์มหาวิทยาลัย **CHULALONGKORN UNIVERSITY** 

# สารบัญ

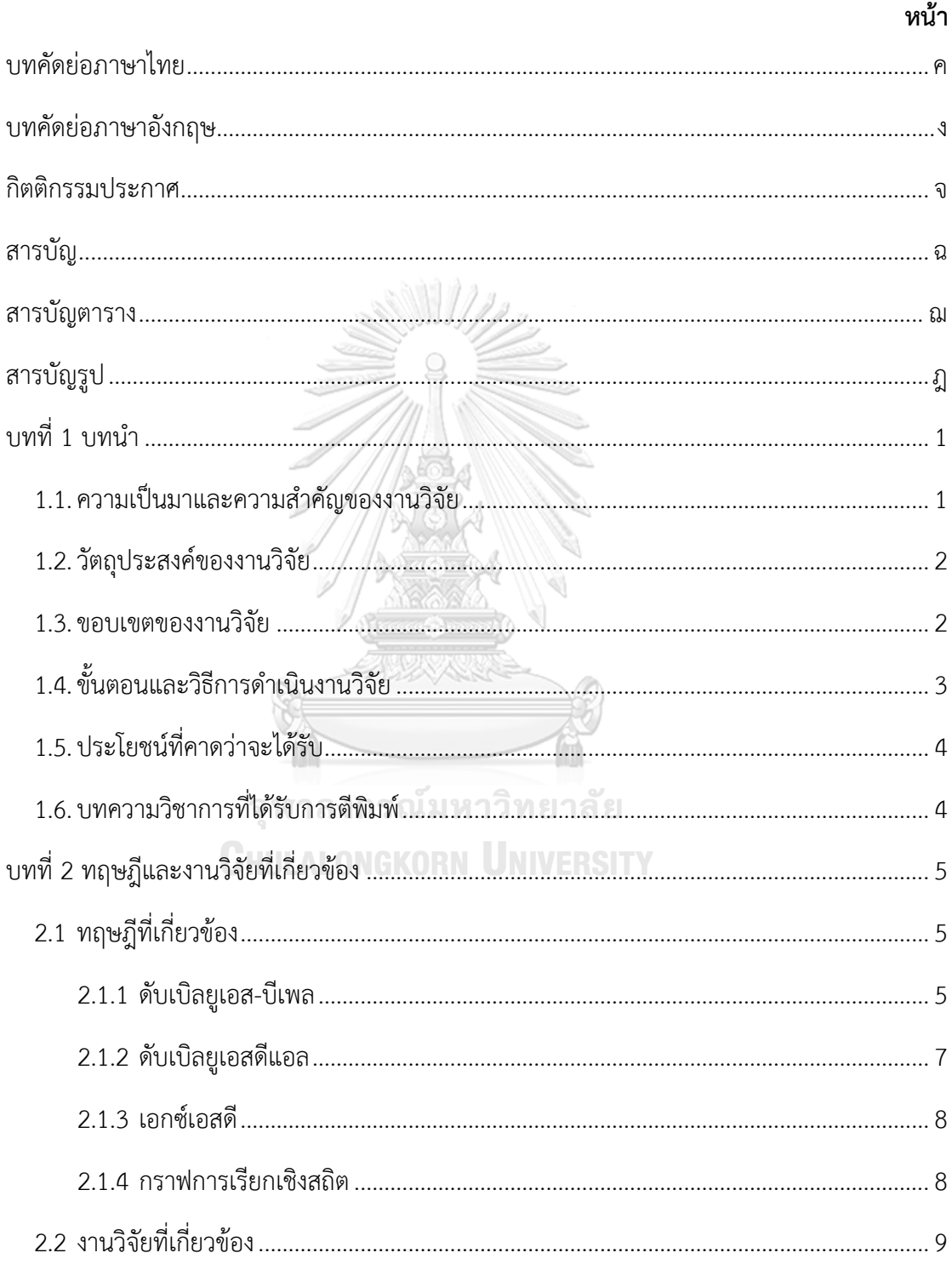

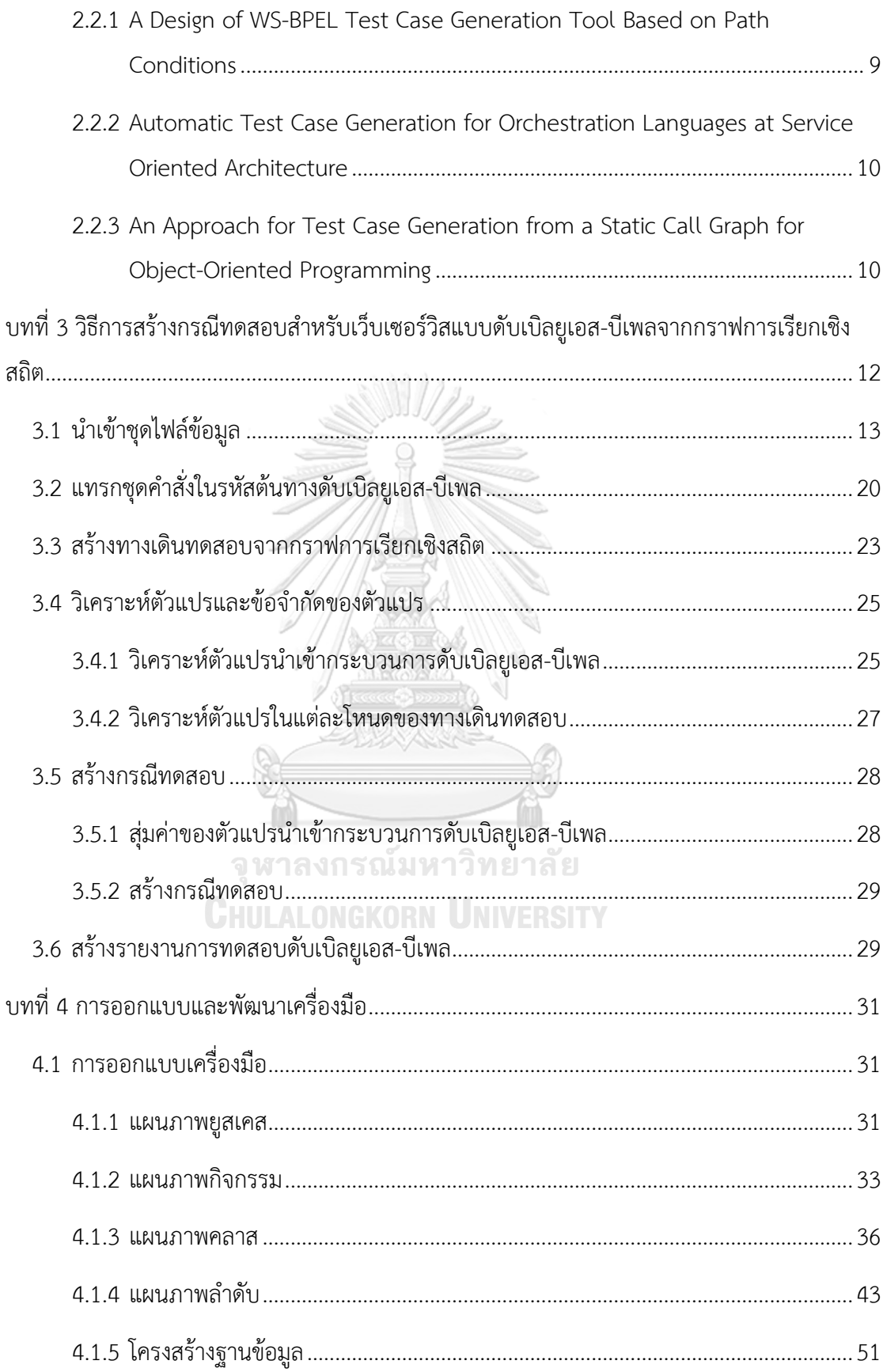

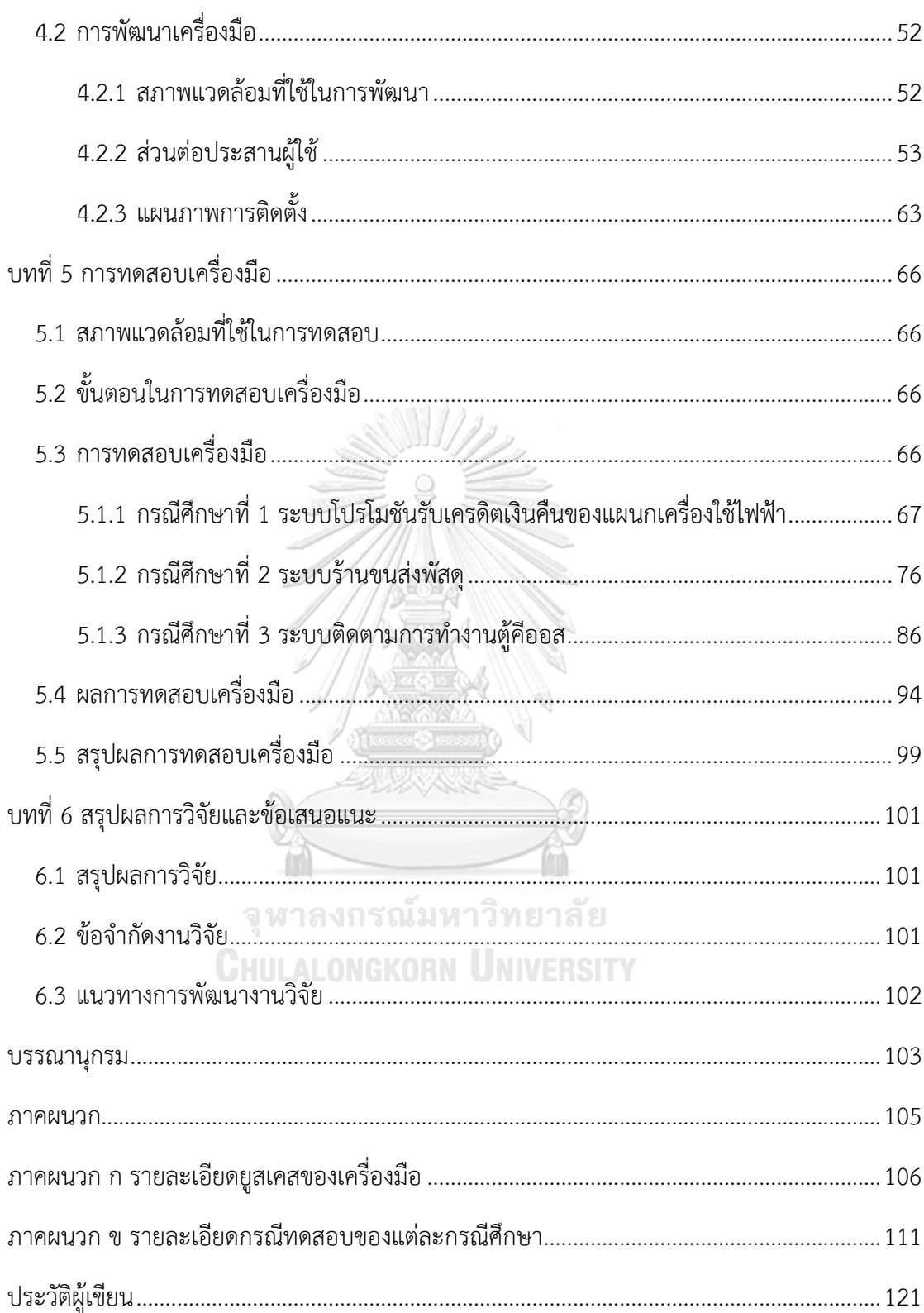

# **สารบัญตาราง**

**หน้า**

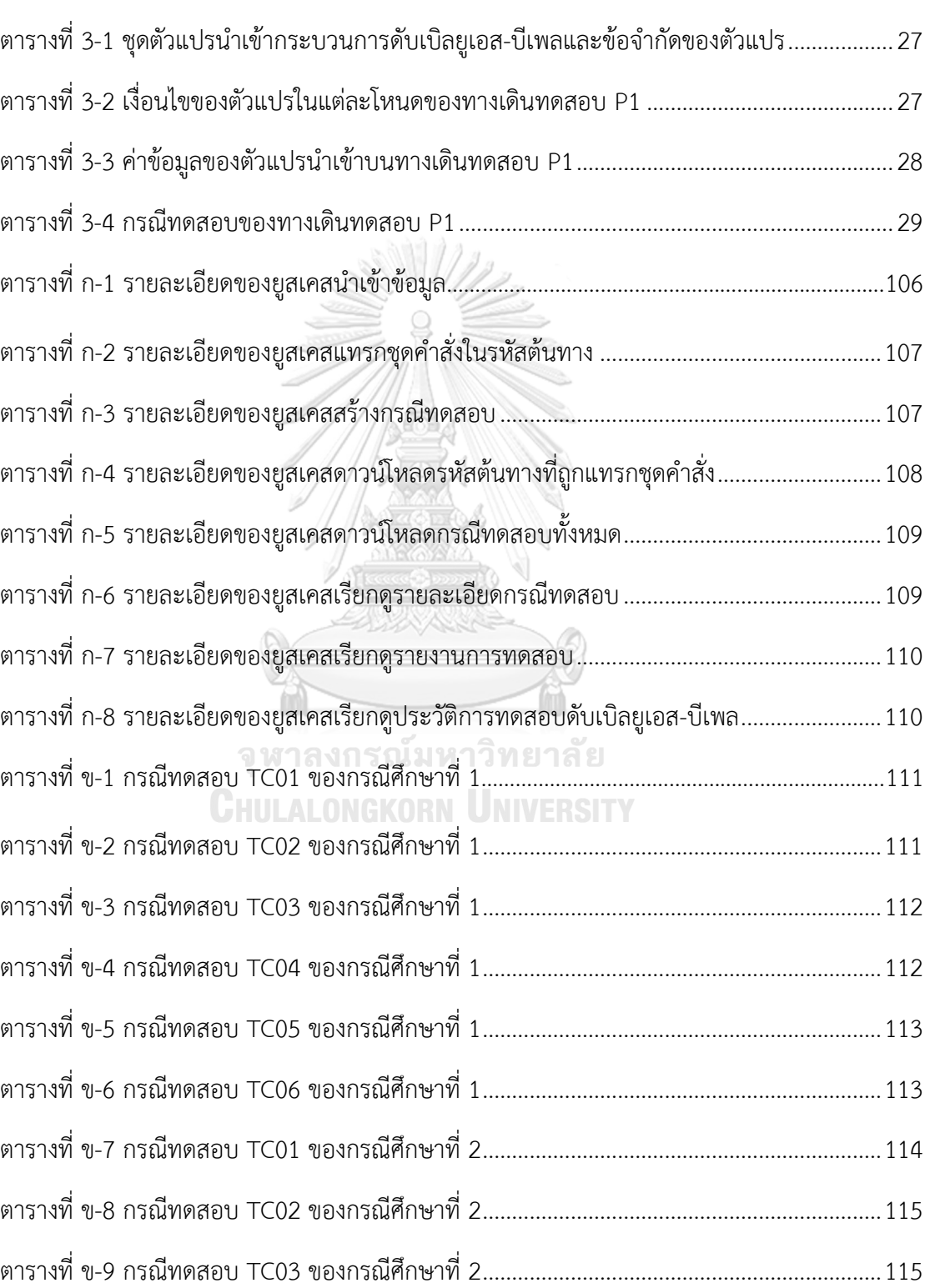

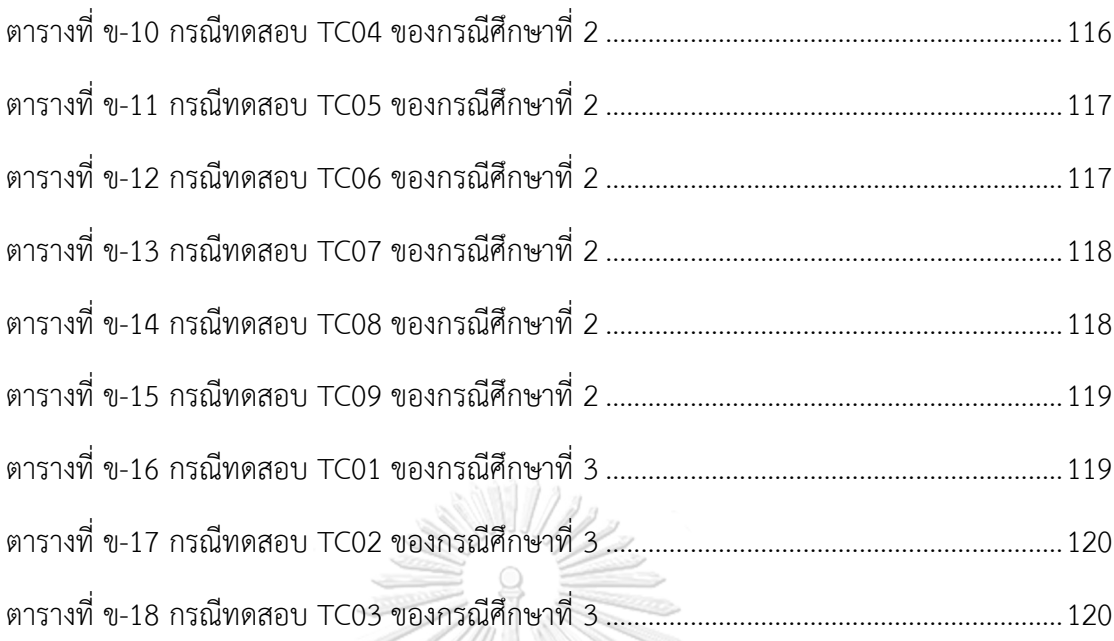

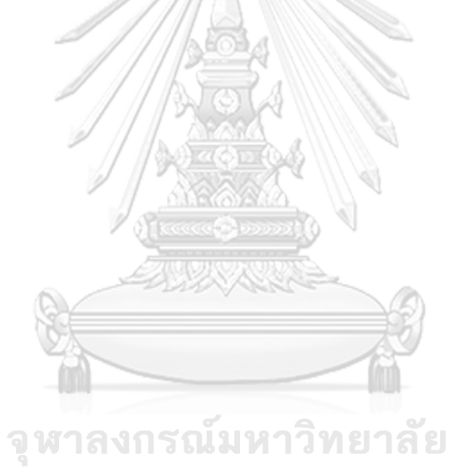

**CHULALONGKORN UNIVERSITY** 

# **สารบัญรูป**

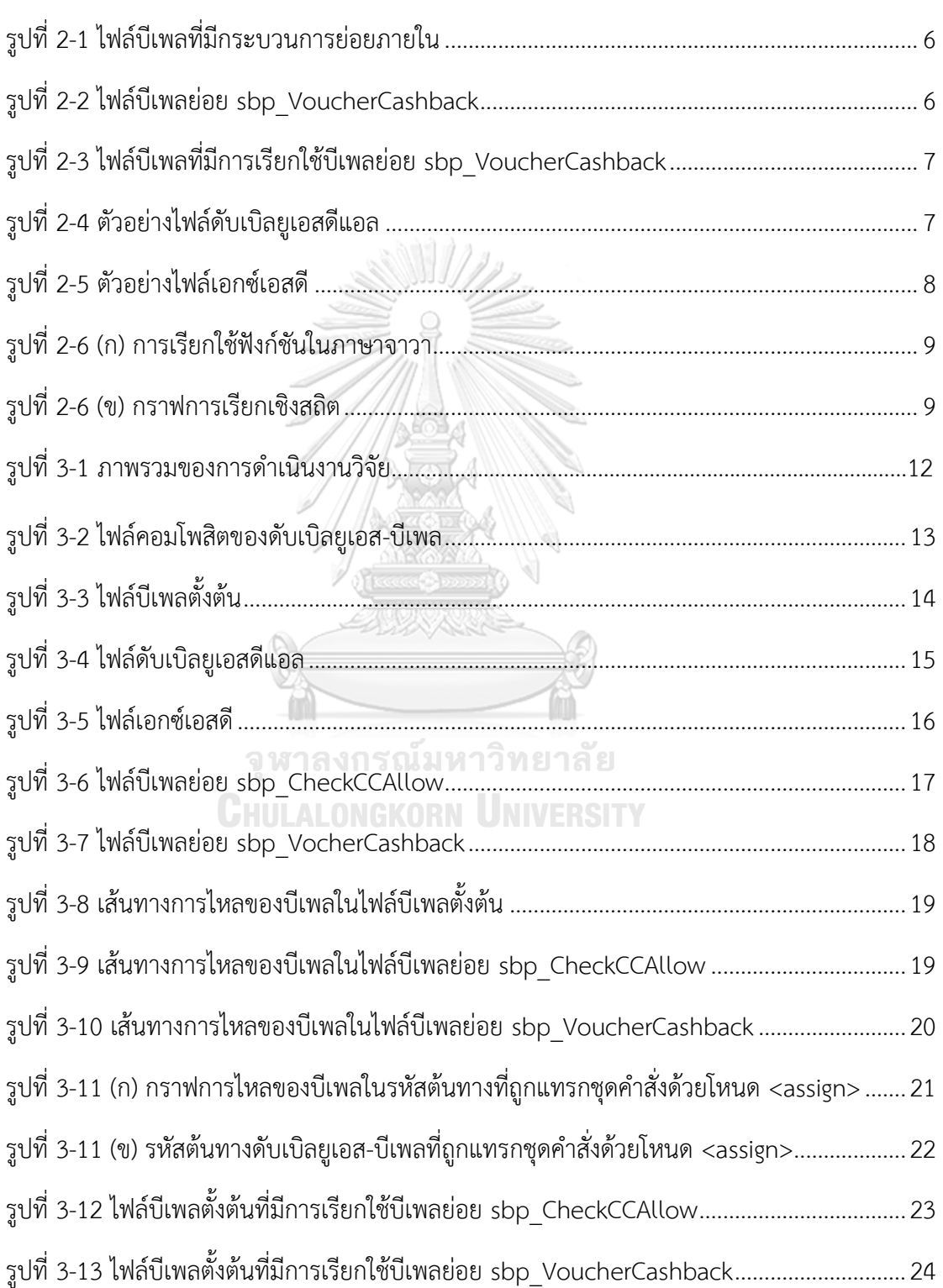

# **หน้า**

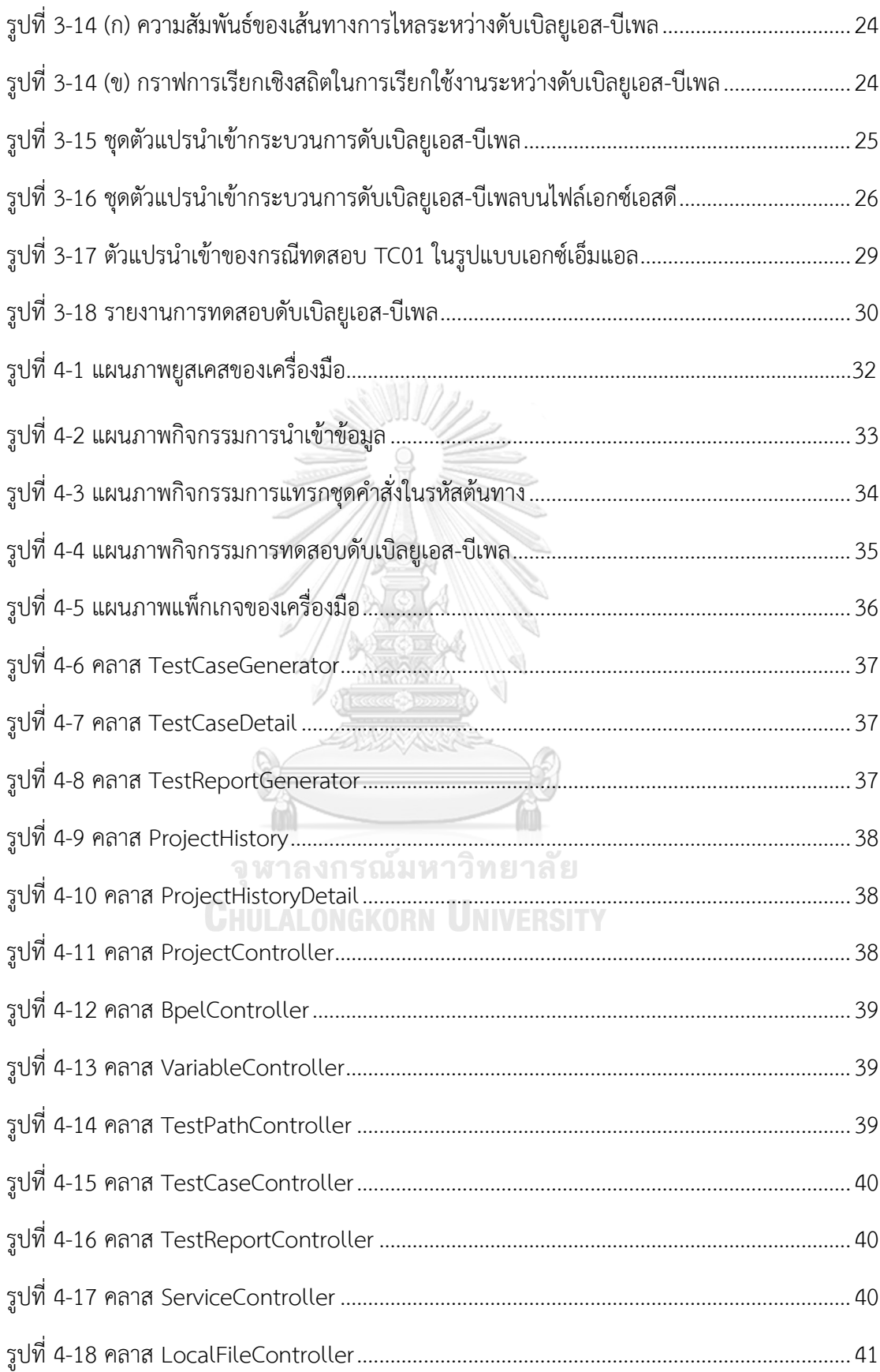

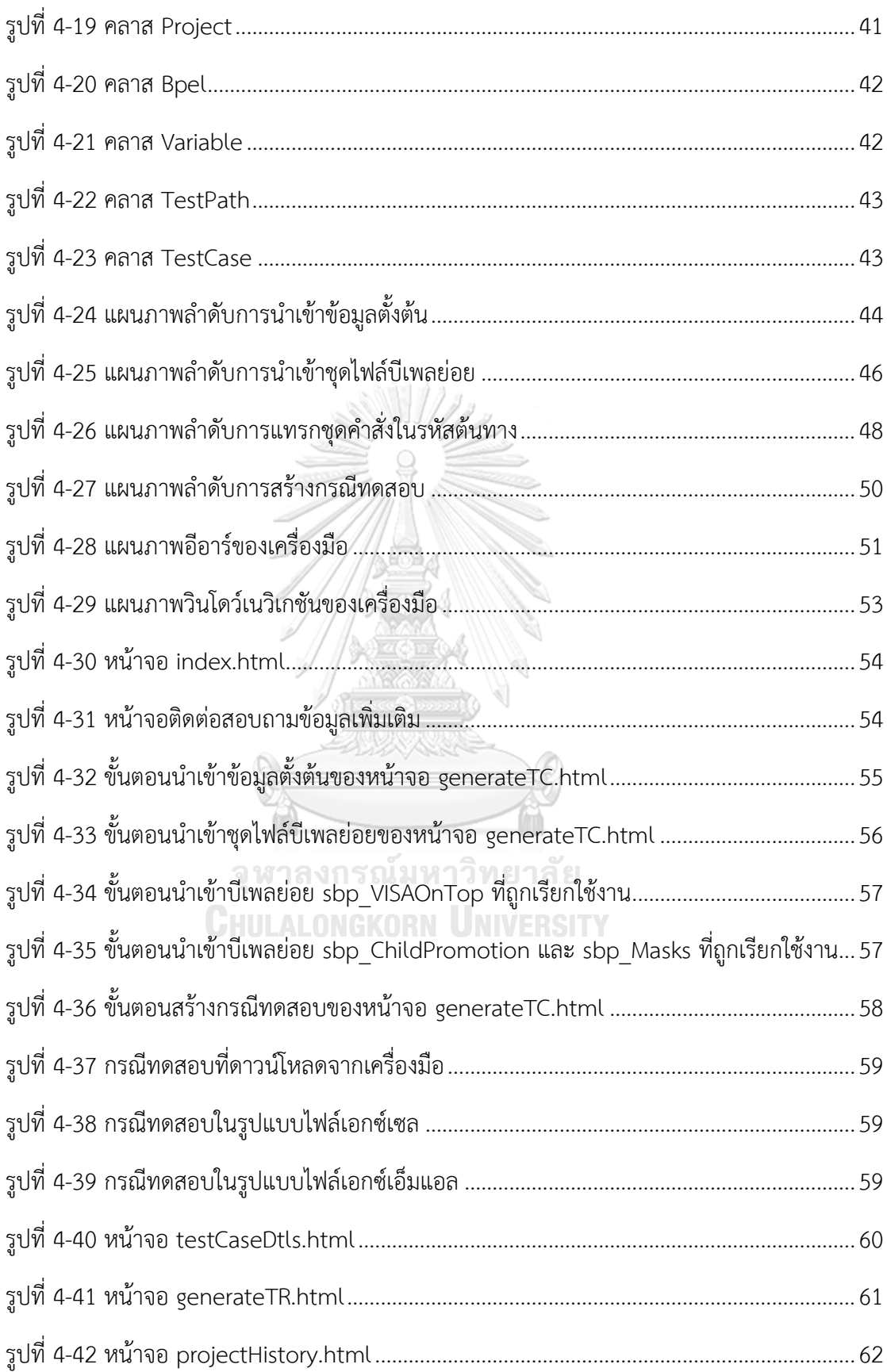

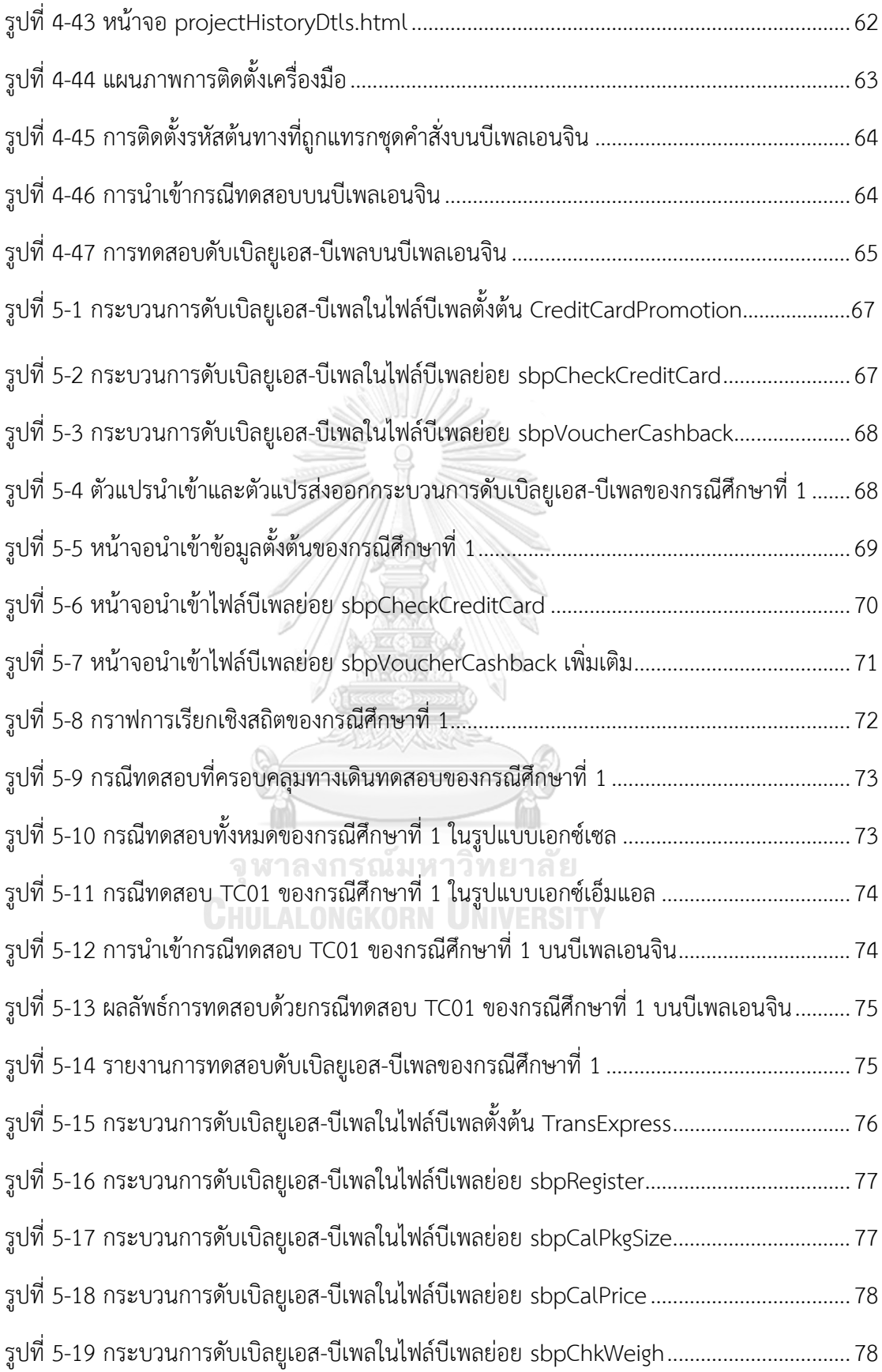

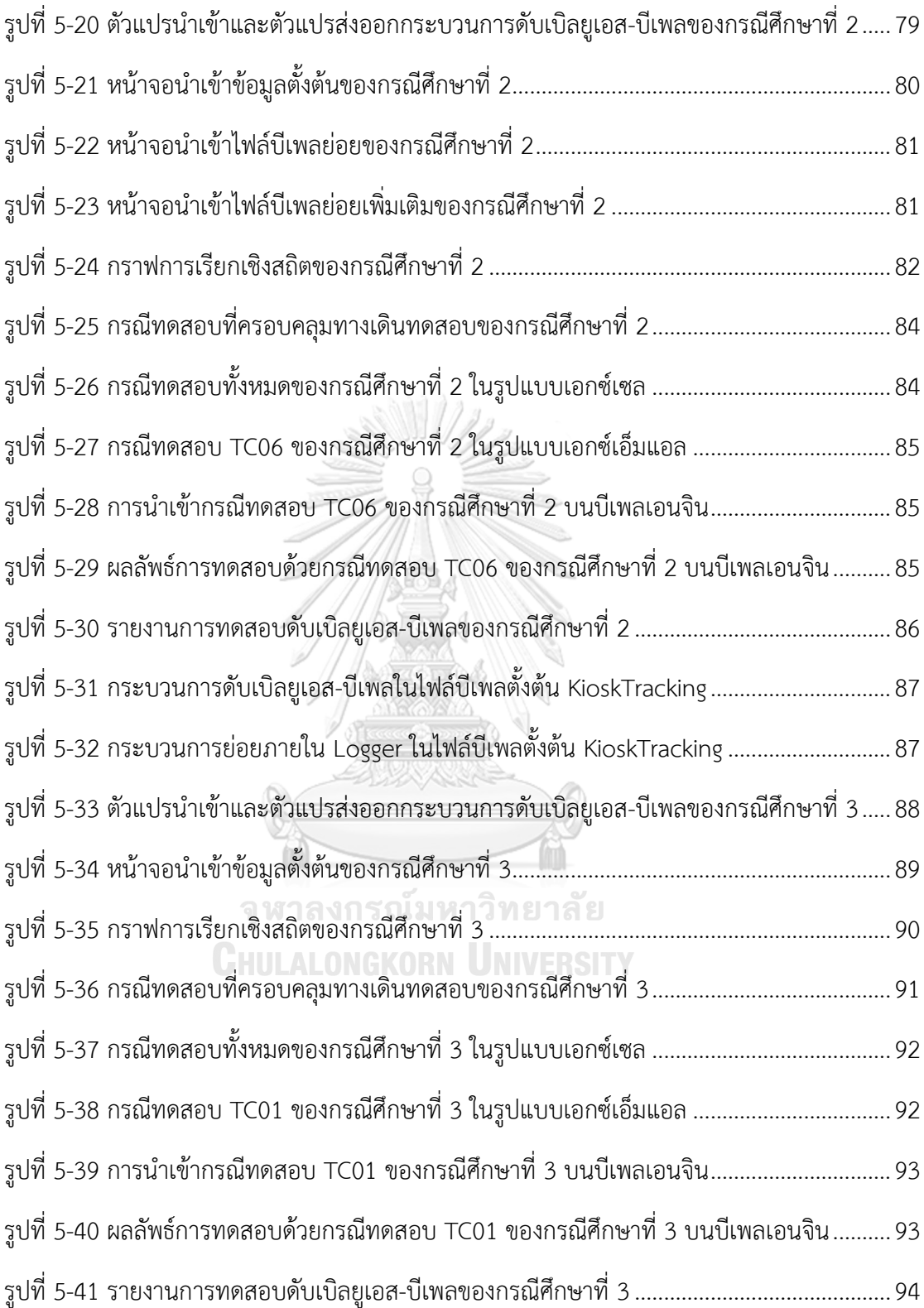

# **บทที่ 1 บทน า**

### **1.1. ความเป็นมาและความส าคัญของงานวิจัย**

ปัจจุบันการใช้งานเว็บเซอร์วิส (Web Service) ถูกใช้งานกันอย่างแพร่หลายและได้รับความ นิยมเป็นอย่างมาก เนื่องจากเว็บเซอร์วิสสามารถนำกลับมาใช้งานใหม่ได้และง่ายต่อการบำรุงรักษา โดยการทำงานของเว็บเซอร์วิสนั้นจะช่วยสนับสนุนการแลกเปลี่ยนข้อมูลและเรียกใช้บริการระหว่าง เว็บเซอร์วิสผ่านระบบเครือข่ายโดยใช้ภาษาเอกซ์เอ็มแอล (XML: Extensible Markup Language) ในการติดต่อสื่อสารระหว่างกัน ซึ่งวิธีการพัฒนาเว็บเซอร์วิสเป็นวิธีการหนึ่งในการพัฒนาซอฟต์แวร์ (Software) ภายใต้หลักการของสถาปัตยกรรมเชิงบริการ (SOA: Service Oriented Architecture) [1] ที่มีแนวคิดในการออกแบบระบบซอฟต์แวร์ โดยแบ่งเป็นส่วนประกอบย่อย ท าให้ส่วนประกอบ ี ซอฟต์แวร์นั้นเป็นอิสระต่อกัน สามารถเรียกใช้บริการและทำงานร่วมกันได้ แต่เนื่องด้วยการพัฒนา เว็บเซอร์วิสนั้นไม่ยึดติดกับภาษาที่ใช้ในการพัฒนา ท าให้เว็บเซอร์วิสมีรูปแบบที่หลากหลายและ แตกต่างกันออกไป จึงต้องมีมาตรฐานในการควบคุมการทำงานและประสานงานกันของกระบวนการ ทางธุรกิจ (Business Process) ผ่านเว็บเซอร์วิส โดยมาตรฐานที่กล่าวถึง คือดับเบิลยูเอส-บีเพล (WS-BPEL: Web Service Business Process Execution Language) ที่พัฒนาขึ้นโดยองค์กรโอเอซิส (OASIS: Advancing Open Standards for The Information Society) [2]

ดับเบิลยูเอส-บีเพลเป็นภาษาที่ใช้ในอธิบายกระบวนการทางธุรกิจในรูปแบบของเว็บเซอร์วิส ที่สามารถเรียกใช้งานเว็บเซอร์วิสทั้งภายในและภายนอกได้ โดยมักจะมีการใช้งานควบคู่ไปกับการใช้ ดับเบิลยูเอสดีแอล (WSDL: Web Service Description Language) ซึ่งเป็นไฟล์ที่อธิบายส่วนที่ ให้บริการ และลักษณะของข้อมูลนำเข้าและข้อมูลส่งออก โดยสามารถอธิบายได้ทั้งลักษณะของ ดับเบิลยูเอส-บีเพลเอง และอธิบายถึงเว็บเซอร์วิสอื่นที่เรียกใช้งานได้

เพื่อให้การพัฒนาเว็บเซอร์วิสแบบดับเบิลยูเอส-บีเพล สามารถตอบสนองตามความต้องการ ตามกระบวนการทางธุรกิจขององค์กร การทดสอบเว็บเซอร์วิสจึงเป็นขั้นตอนหนึ่งที่มีความสำคัญใน ึกระบวนการพัฒนาซอฟต์แวร์เพื่อลดข้อผิดพลาดก่อนการส่งมอบและนำไปใช้งานจริง นอกจากนี้ยัง ี่ ช่วยทำให้เกิดความมั่นใจว่าซอฟต์แวร์สามารถทำงานร่วมกันได้อย่างถูกต้อง งานวิจัยในปัจจุบันมีการ ่ นำเสนอแนวคิดและเครื่องมือที่ใช้ในการสร้างกรณีทดสอบสำหรับเว็บเซอร์วิสแบบดับเบิลยูเอส-บีเพล ที่มุ่งเน้นเพียงกระบวนการทางธุรกิจภายในไฟล์ดับเบิลยูเอส-บีเพลเพียงไฟล์เดียวเท่านั้น ซึ่งในกรณีที่ ีซอฟต์แวร์มีการเรียกใช้งานกันระหว่างไฟล์ดับเบิลยูเอส-บีเพลจำเป็นต้องมีการทดสอบการเรียกใช้ บริการระหว่างกัน โดยการใช้กราฟการเรียกเชิงสถิต (Static Call Graph) เข้ามาช่วยให้ผู้ทดสอบ ี สามารถทำความเข้าใจเกี่ยวกับไฟล์ดับเบิลยูเอส-บีเพลทั้งหมดที่มีการเรียกใช้งานต่อเนื่องกัน เพื่อที่จะสามารถรวบรวมตัวแปรที่เกี่ยวข้องและนำมาจัดทำเป็นกรณีทดสอบได้ ทำให้การสร้างกรณี ทดสอบต้องใช้ผู้ที่มีความรู้ความเข้าใจเกี่ยวกับลักษณะของไฟล์ดับเบิลยูเอส-บีเพล เพื่อให้ได้กรณี ทดสอบที่มีความครอบคลุมทั้งซอฟต์แวร์

จากปัญหาข้างต้น งานวิจัยนี้จึงจัดท าขึ้นเพื่อศึกษาและออกแบบแนวทางการสร้างกรณี ทดสอบสำหรับเว็บเซอร์วิสแบบดับเบิลยูเอส-บีเพลและพัฒนาเครื่องมือสำหรับใช้สร้างกรณีทดสอบ จากกราฟการเรียกเชิงสถิตของดับเบิลยูเอส-บีเพล โดยรองรับกรณีที่เว็บเซอร์วิสมีการเรียกใช้งานกัน ระหว่างไฟล์ดับเบิลยูเอส-บีเพลได้ เพื่อช่วยลดระยะเวลาในการเตรียมการทดสอบให้แก่ผู้ทดสอบ ซึ่ง กรณีทดสอบจะสร้างขึ้นจากเส้นทางทดสอบระหว่างไฟล์ดับเบิลยูเอส-บีเพลที่ครอบคลุมทางเดิน ทดสอบในระดับกิ่ง (Branch Coverage) ประกอบกับข้อมูลเพิ่มเติมจากไฟล์ดับเบิลยูเอสดีแอล (WSDL) และไฟล์เอกซ์เอสดี (XSD: XML Schema Definition Language) เพื่อกำหนดขอบเขต การสุ่มค่าข้อมูลนำเข้าสำหรับกรณีทดสอบที่สร้างขึ้น โดยเครื่องมือที่พัฒนาไม่สามารถสร้างกรณี ทดสอบที่มีการเรียกใช้ฟังก์ชันหรือเว็บเซอร์วิสที่มีการตรวจสอบข้อมูลในฐานข้อมูล และการใช้งาน ข้อมูลนำเข้าที่มาจากข้อมูลส่งออกของเว็บเซอร์วิสก่อนหน้าได้ เนื่องจากขั้นตอนการสร้างกรณี ทดสอบเกิดขึ้นจากการอ่านแท็กเอกซ์เอ็มแอลของไฟล์ดับเบิลยเอส-บีเพลซึ่งไม่มีการเรียกใช้ฟังก์ชัน จุฬาลงกรณ์มหาวิทยาลัย หรือเว็บเซอร์วิสจริง

# **1.2. วัตถุประสงค์ของงานวิจัย**

เพื่อศึกษา ออกแบบ และพัฒนาเครื่องมือการสร้างกรณีทดสอบสำหรับเว็บเซอร์วิสแบบ ดับเบิลยูเอส-บีเพลจากกราฟการเรียกเชิงสถิต

#### **1.3. ขอบเขตของงานวิจัย**

- 1) สร้างกรณีทดสอบที่ครอบคลุมเส้นทางทดสอบระหว่างไฟล์ดับเบิลยูเอส-บีเพลที่ครอบคลุม ทางเดินทดสอบในระดับกิ่ง
- 2) สร้างกรณีทดสอบที่มีจำนวนไซโคลเมทิกภายในไฟล์ดับเบิลยูเอส-บีเพลไม่เกิน 10
- 3) เครื่องมือที่พัฒนารองรับการนำเข้าไฟล์ในรูปแบบเอกซ์เอ็มแอล ดังต่อไปนี้
- ไฟล์ดับเบิลยูเอส-บีเพล เวอร์ชัน 2.0
- ไฟล์ดับเบิลยูเอสดีแอล เวอร์ชัน 1.1
- ไฟล์เอกซ์เอสดี เวอร์ชัน 1.0
- 4) เครื่องมือที่พัฒนารองรับข้อมูลประเภทพื้นฐาน (Simple Type) ที่เป็นตัวอักษร (String) ตัวเลขจำนวนเต็ม (Integer) ตัวเลขทศนิยม (Decimal) บูลีน (Boolean) วันที่ (Date) และ เวลา (Time)
- 5) เครื่องมือที่พัฒนารองรับข้อมูลประเภทซับซ้อน (Complex Type) ที่ประกอบไปด้วยข้อมูล ี ประเภทพื้นฐานที่เป็นตัวอักษร ตัวเลขจำนวนเต็ม ตัวเลขทศนิยม บลีน วันที่ และเวลา
- 6) เครื่องมือที่พัฒนาสามารถสร้างกรณีทดสอบที่ไม่มีการเรียกใช้ฟังก์ชันหรือเว็บเซอร์วิสที่มีการ ตรวจสอบข้อมูลในฐานข้อมูล
- 7) เครื่องมือที่พัฒนาสามารถสร้างกรณีทดสอบที่ไม่มีฟังก์ชันหรือเว็บเซอร์วิสที่มีข้อมูลนำเข้ามา จากข้อมูลส่งออกของเว็บเซอร์วิสก่อนหน้า
- 8) ผู้ทดสอบสามารถนำกรณีทดสอบที่สร้างขึ้นจากเครื่องมือที่พัฒนาไปรันบนบีเพลเอนจินของ Oracle JDeveloper
- 9) ด าเนินการทดสอบเครื่องมือที่พัฒนา โดยใช้กรณีศึกษาอย่างน้อย 3 กรณีศึกษา

### **1.4. ขั้นตอนและวิธีการด าเนินงานวิจัย**

- 1) ศึกษาการทำงานของดับเบิลยูเอส-บีเพล
- 2) ศึกษาวิธีสร้างกราฟการเรียกเชิงสถิตที่มีการเรียกใช้งานกันระหว่างไฟล์ดับเบิลยูเอส-บีเพล
- 3) ศึกษางานวิจัยที่เกี่ยวข้อง
- 4) รวบรวมข้อมูลและศึกษาความเป็นไปได้ของงานวิจัย
- 5) ออกแบบภาพรวมและแนวคิดการดำเนินงานวิจัย
- 6) ก าหนดคุณลักษณะและขอบเขตของงานวิจัย
- 7) ดำเนินการวิจัย โดยทำการพัฒนาเครื่องมือเพื่อสร้างกรณีทดสอบจากกราฟการเรียกเชิงสถิต สำหรับเว็บเซอร์วิสแบบดับเบิลยเอส-บีเพล
- 8) ทดสอบเครื่องมือที่พัฒนา ประเมินผลที่ได้จากการทดสอบ และปรับปรุงการทำงานของ เครื่องมือ
- 9) สรุปผลการด าเนินงานวิจัยและข้อเสนอแนะ
- 10) จัดทำรูปเล่มวิทยานิพนธ์

### **1.5. ประโยชน์ที่คาดว่าจะได้รับ**

- 1) วิธีสร้างกรณีทดสอบจากกราฟการเรียกเชิงสถิตสำหรับเว็บเซอร์วิสแบบดับเบิลยูเอส-บีเพล
- 2) เครื่องมือสร้างกรณีทดสอบจากกราฟการเรียกเชิงสถิตสำหรับเว็บเซอร์วิสแบบดับเบิลยูเอส-บีเพล
- 3) ช่วยลดระยะเวลาในการเตรียมการทดสอบให้แก่ผู้ทดสอบซอฟต์แวร์

# **1.6. บทความวิชาการที่ได้รับการตีพิมพ์**

งานวิจัยนี้ได้รับคัดเลือกและตีพิมพ์เป็นบทความวิชาการเรื่อง "Test Case Generation for WS-BPEL from a Static Call Graph" โดย Wareerat Bousanoh และ Taratip Suwannasart ใน การประชุมวิชาการ "The 11<sup>th</sup> International Conference on Computer and Electrical Engineering (ICCEE 2018)" ระหว่างวันที่ 12 - 14 ตุลาคม 2561 ณ.กรุงโตเกียว ประเทศญี่ปุ่น

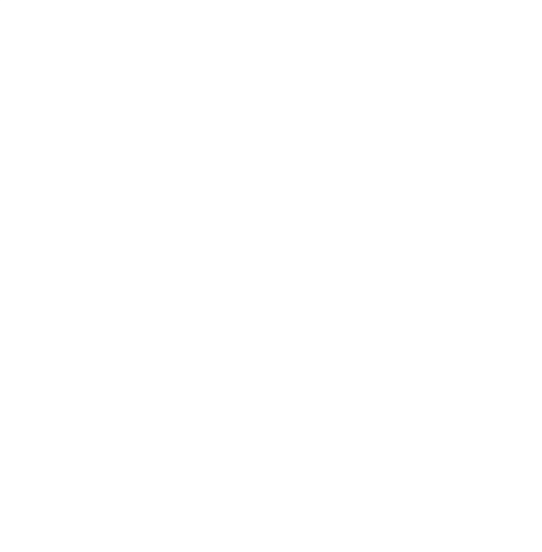

# **บทที่2 ทฤษฎีและงานวิจัยที่เกี่ยวข้อง**

### **2.1 ทฤษฎีที่เกี่ยวข้อง**

เพื่อให้ทราบถึงแนวทางการวิจัยที่สามารถทำได้ จึงจำเป็นจะต้องศึกษาวิธีการหรือทฤษฎีต่าง ๆ ่ ที่เป็นประโยชน์ต่อการดำเนินการวิจัย ซึ่งทฤษฎีต่าง ๆ ที่เกี่ยวข้องกับงานวิจัยมีดังต่อไปนี้

### **2.1.1 ดับเบิลยูเอส-บีเพล**

ดับเบิลยูเอส-บีเพล [2] เป็นภาษาที่ใช้กำหนดโมเดลและหลักการในการอธิบายพฤติกรรม ของกระบวนการธุรกิจที่มีกระบวนการทำงานร่วมกันระหว่างผู้ใช้งานกับเว็บเซอร์วิสที่เกี่ยวข้อง ถูก พัฒนาขึ้นเพื่อเป็นภาษามาตรฐานโดยองค์กรโอเอซิส และเริ่มดำเนินการเผยแพร่เมื่อปี ค.ศ. 2007 โดยมีโครงสร้างอยู่ในรูปแบบของภาษาเอกซ์เอ็มแอล

ดับเบิลยูเอส-บีเพลสามารถนำกระบวนการทางธุรกิจกลับมาใช้งานใหม่ได้ โดยมีฟังก์ชันใน การจัดทำกระบวนการย่อยที่มีการแบ่งกระบวนการที่ลักษณะการทำงานเหมือน ๆ กันออกมาจาก ึกระบวนการหลัก ซึ่งกระบวนการย่อยในดับเบิลยูเอส-บีเพลถูกกำหนดอยู่ในกระบวนการของบีเพล เวอร์ชัน 2.0 [3]

ในการใช้งานกระบวนการย่อยนั้น มีลักษณะการเรียกใช้งานระหว่างดับเบิลยูเอส-บีเพล ซึ่ง ในงานวิจัยนี้รองรับกระบวนการย่อยใน 2 รูปแบบ คือ กระบวนการย่อยภายใน (Inline Subprocess) และกระบวนการย่อยภายนอก (Standalone Subprocess) โดยกระบวนการย่อยทั้ง 2 รูปแบบนั้น จะปรากฏเป็นแท็กเอกซ์เอ็มแอล <bpelx> ในไฟล์บีเพล โดยมีรายละเอียดดังต่อไปนี้

- **1) กระบวนการย่อยภายใน** เป็นกระบวนการย่อยที่รวมกันในไฟล์บีเพลเดียวกัน โดยจะปรากฏแท็ก เอกซ์เอ็มแอล <bpelx:InlineSubprocess> ซึ่งอยู่ภายใต้แท็ก <process> แสดงดังรูปที่ 2-1
- **2) กระบวนการย่อยภายนอก** เป็นไฟล์บีเพลย่อยที่มีนามสกุลของไฟล์เป็น .sbpel โดยจะปรากฏ แท็กเอกซ์เอ็มแอล <bpelx:subProcess> ในไฟล์บีเพลย่อย แสดงดังรูปที่ 2-2 ส่วนไฟล์บีเพลที่ เรียกใช้ไฟล์บีเพลย่อยนั้น จะปรากฏด้วยแท็กเอกซ์เอ็มแอล <bpel:call> ซึ่งจะอยู่ภายใต้แท็ก เอกซ์เอ็มแอล <extensionActivity> แสดงดังรูปที่ 2-3

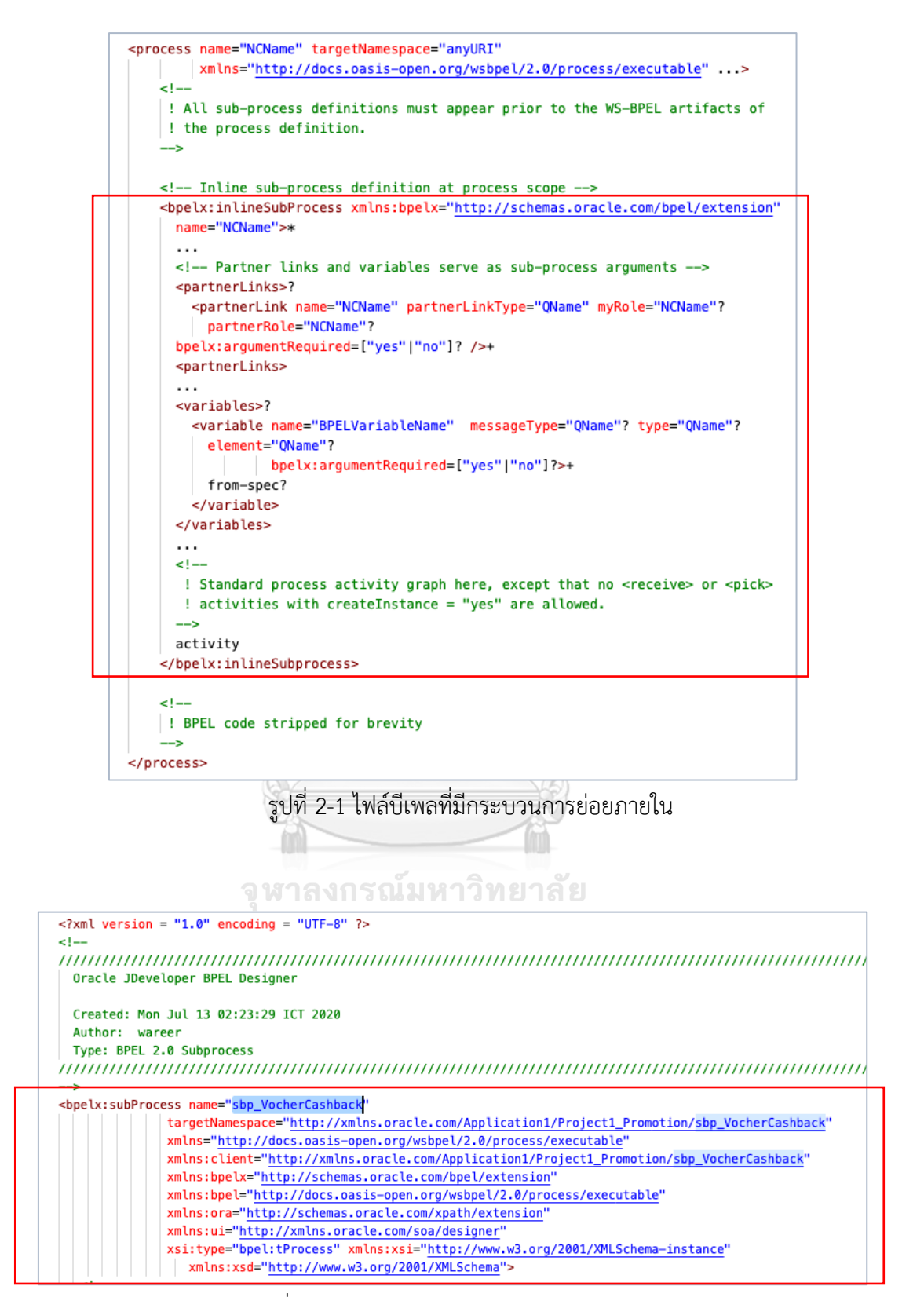

<span id="page-21-1"></span><span id="page-21-0"></span>รูปที่ 2-2 ไฟล์บีเพลย่อย sbp\_VoucherCashback

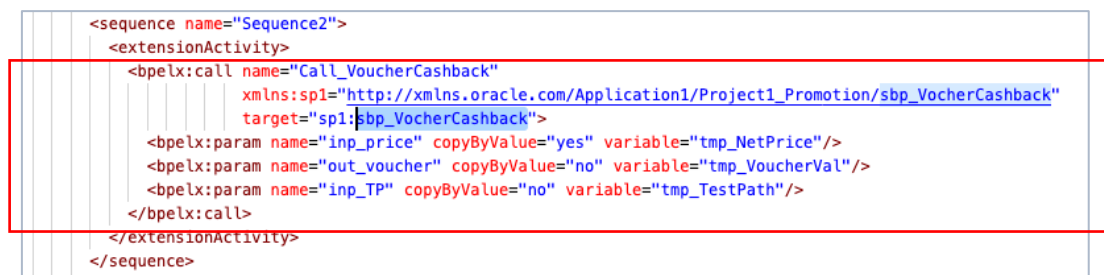

รูปที่ 2-3 ไฟล์บีเพลที่มีการเรียกใช้บีเพลย่อย sbp\_VoucherCashback

### <span id="page-22-0"></span>**2.1.2 ดับเบิลยูเอสดีแอล**

ดับเบิลยูเอสดีแอล [4] คือภาษามาตรฐานที่ใช้ในการอธิบายรายละเอียดของเว็บเซอร์วิสและ การติดต่อสื่อสารกันระหว่างเว็บเซอร์วิส โดยมีโครงสร้างอยู่ในรูปแบบของภาษาเอกซ์เอ็มแอล อยู่ ภายใต้การดูแลจากกลุ่มดับเบิลยูทรีซี (W3C: World Wide Web Consortium) [5] โดยในงานวิจัย จะใช้ดับเบิลยูเอสดีแอลเวอร์ชัน 1.1 ที่ถูกเผยแพร่ในปี ค.ศ. 2001 โดยตัวอย่างไฟล์ดับเบิลยูเอสดีแอล แสดงดังรูปที่ 2-4

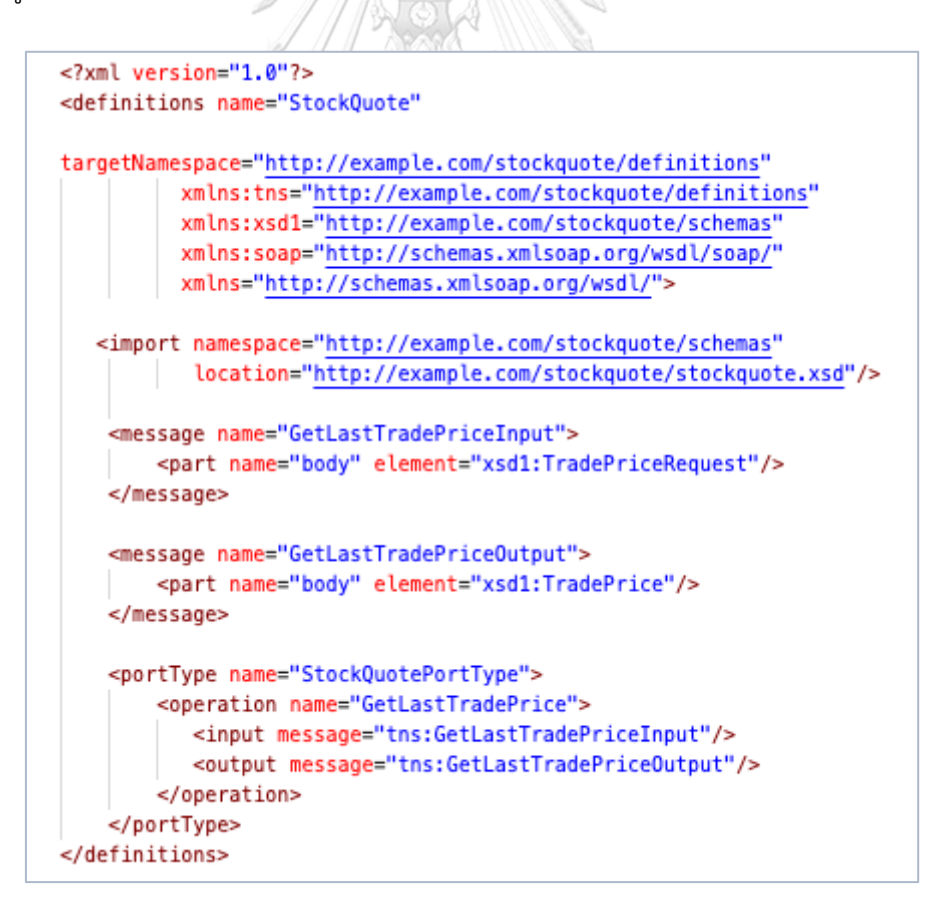

<span id="page-22-1"></span>รูปที่ 2-4 ตัวอย่างไฟล์ดับเบิลยูเอสดีแอล

#### **2.1.3 เอกซ์เอสดี**

เอกซ์เอสดี [6] คือภาษามาตรฐานสำหรับการอธิบายรูปแบบและเงื่อนไขของข้อมูล โดยมี โครงสร้างอยู่ในรูปแบบของภาษาเอกซ์เอ็มแอล อยู่ภายใต้การดูแลจากกลุ่มดับเบิลยูทรีซี[5] ปัจจุบัน เป็นเวอร์ชันที่ 1.1 ถูกเผยแพร่ในปี ค.ศ. 2012 โดยตัวอย่างไฟล์เอกซ์เอสดี[7] แสดงดังรูปที่ 2-5

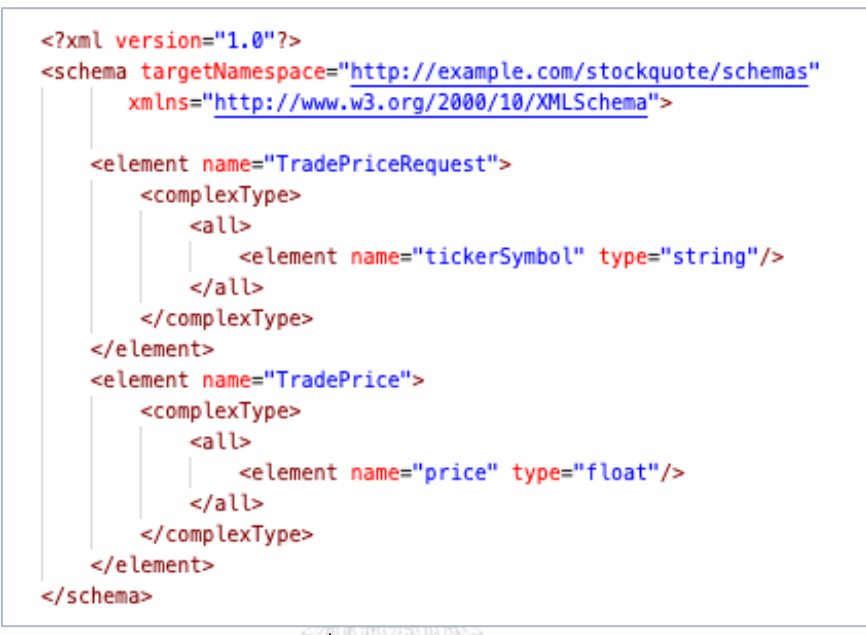

รูปที่ 2-5 ตัวอย่างไฟล์เอกซ์เอสดี

#### <span id="page-23-0"></span>**2.1.4 กราฟการเรียกเชิงสถิต**

กราฟการเรียกเชิงสถิต เป็นกราฟที่แสดงความสัมพันธ์ระหว่างฟังก์ชันที่เรียกใช้งานกัน [8] โดยจำลองความสัมพันธ์เป็นโหนดแทนการนำเสนอแต่ละฟังก์ชัน และเส้นเชื่อมแทนความสัมพันธ์ ระหว่างโหนดที่มีการเรียกใช้งานกันระหว่างฟังก์ชัน ซึ่งกิจกรรม (Activity) ที่อยู่ในไฟล์บีเพล เปรียบเสมือนฟังก์ชันการทำงานในโปรแกรมทั่วไป ดังนั้นแต่ละโหนดของกราฟจะแทนกิจกรรมที่อย่ ในไฟล์บีเพล และเส้นเชื่อมจะแทนความสัมพันธ์ระหว่างโหนดที่มีการเรียกใช้งานกัน ตัวอย่างการ เรียกใช้งานฟังก์ชันในภาษาจาวา แสดงดังรูปที่ 2-6 (ก) ที่มีฟังก์ชัน A เรียกใช้ฟังก์ชัน B ส่วนฟังก์ชัน B เรียกใช้ฟังก์ชัน C และฟังก์ชัน C เรียกใช้งานฟังก์ชัน B และ D ตามลำดับ จะสามารถสร้างกราฟ การเรียกเชิงสถิตที่อธิบายความสัมพันธ์ของฟังก์ชันทั้งสามได้ แสดงดังรูปที่ 2-6 (ข)

```
package com.example;
public class MyClass(
    public static void A(){
        B():
    public static void B(){
        C():
    public static void C(){
        B():
        D();
    public static void D(){
    \mathcal{E}
```
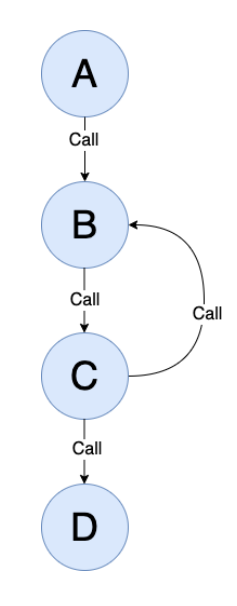

<span id="page-24-0"></span>รูปที่ 2-6 (ก) การเรียกใช้ฟังก์ชันในภาษาจาวา รูปที่ 2-6 (ข) กราฟการเรียกเชิงสถิต

<span id="page-24-1"></span>

### **2.2 งานวิจัยที่เกี่ยวข้อง**

# **2.2.1 A Design of WS-BPEL Test Case Generation Tool Based on Path Conditions**

Į

งานวิจัยโดย Preecha Nakngern และ Taratip Suwannasart (2017) [9] นำเสนอแนวคิด ึการออกแบบ และฟังก์ชันการทำงานของเครื่องมือที่ใช้สร้างกรณีทดสอบสำหรับดับเบิลยูเอส-บีเพล โดยอัตโนมัติ ซึ่งมีขั้นตอนการทำงานเริ่มจาก นำเข้าข้อมูล ตรวจสอบไฟล์ดับเบิลยูเอส-บีเพลที่นำเข้า ตรวจสอบเว็บเซอร์วิสที่นำเข้า สร้างกราฟการไหลของการควบคุม (Control Flow Graph) สร้าง กรณีทดสอบ แทรกรหัสต้นทางในไฟล์ดับเบิลยูเอส-บีเพล และทดสอบดับเบิลยูเอส-บีเพล

เนื่องจากงานวิจัยนี้เป็นงานวิจัยที่นำเสนอแนวคิดและเครื่องมือที่ใช้ในการสร้างกรณีทดสอบ ส าหรับดับเบิลยูเอส-บีเพล ซึ่งมุ่งเน้นเพียงแค่กระบวนการทางธุรกิจภายในไฟล์ดับเบิลยูเอส-บีเพลใน ไฟล์เดียวเท่านั้น ไม่สามารถสร้างกรณีทดสอบจากการเรียกใช้กระบวนการทางธุรกิจระหว่างไฟล์ ดับเบิลยูเอส-บีเพลหลาย ๆ ไฟล์ได้ อย่างไรก็ตามแนวคิดของงานวิจัยนี้สามารถนำมาประยุกต์ใช้และ ต่อยอดแนวความคิดเพิ่มเติมได้

### **2.2.2 Automatic Test Case Generation for Orchestration Languages at Service Oriented Architecture**

งานวิจัยโดย Ebrahim Shamsoddin-Motlagh (2013) [10] นำเสนอแนวทางการสร้าง กรณีทดสอบของระบบสถาปัตยกรรมเชิงบริการโดยอัตโนมัติ แสดงดังรูปที่ 2-7 ซึ่งมีขั้นตอนการ ท างาน 6 ขั้นตอน ดังนี้

- 1) สร้างกราฟการไหลของบีเพล โดยวิเคราะห์ไฟล์ดับเบิลยูเอส-บีเพล ไฟล์กับเบิลยูเอสดีแอล และไฟล์ดับเบิลยูเอสไอจี (WSIG: Web Service Invoke Graph) จากระบบเซอร์วิซหลัก
- 2) สร้างกรณีทดสอบอย่างสุ่ม
- 3) ด าเนินการอัลกอริทึมบีโอ (BO: Batch-Optimistic) เพื่อให้ได้กรณีทดสอบที่ครอบคลุมที่สุด
- 4) ดำเนินการอัลกอริทึมซีโอ (CO: Close-Up) สำหรับโหนดที่กรณีทดสอบยังไม่ครอบคลุม
- 5) ก าจัดกรณีทดสอบบนทางเดินทดสอบที่ซ้ ากัน ถ้ามีกรณีทดสอบที่ซ้ ากันมากกว่า 1 กรณี ทดสอบ จะเก็บข้อมูลไว้เพียง 1 กรณีทดสอบเท่านั้น
- 6) แสดงกรณีทดสอบที่ครอบคลุมในระดับโหนด

้อย่างไรก็ตามงานวิจัยนี้เป็นงานวิจัยที่นำเสนอแนวทางการสร้างกรณีทดสอบของระบบ สถาปัตยกรรมเชิงบริการจากกราฟการไหลของบีเพลและกราฟย่อยที่มีการเรียกใช้งานกันระหว่าง เซอร์วิซที่เกี่ยวข้องจากแท็กเอกซ์เอ็มแอล <invoke> แต่สามารถนำงานวิจัยชิ้นนี้มาประยุกต์ใช้ใน การสร้างกรณีทดสอบจากกราฟการเรียกเชิงสถิตที่มีการเรียกใช้กระบวนการทางธุรกิจระหว่างไฟล์ ดับเบิลยูเอส-บีเพลจากแท็กเอกซ์เอ็มแอล <bpelx:call> ได้

# **2.2.3 An Approach for Test Case Generation from a Static Call Graph for Object-Oriented Programming**

งานวิจัยโดย Sitdhibong Laokok และ Taratip Suwannasart (2017) [11] นำเสนอวิธีการ ้ สร้างกรณีทดสอบจากกราฟการเรียกเชิงสถิตสำหรับการโปรแกรมเชิงวัตถุ ซึ่งประกอบไปด้วยขั้นตอน ึการทำงานคือ ดึงข้อมูลรหัสต้นทางจากแหล่งที่เก็บข้อมูล เก็บรวบรวมข้อมูลค่าคงที่ สร้างกราฟการ ไหลของข้อมูลและกราฟการเรียกเชิงสถิต แทรกชุดคำสั่งในรหัสต้นทาง สร้างกรณีทดสอบ ปรับค่า ้คาดหวังของผลลัพธ์ ทดสอบซอฟต์แวร์ และเปรียบเทียบผลลัพธ์การทำงาน

้อย่างไรก็ตามงานวิจัยชิ้นนี้เป็นงานวิจัยที่นำเสนอวิธีการสร้างกรณีทดสอบจากกราฟการเรียก เชิงสถิตสำหรับการโปรแกรมเชิงวัตถุเท่านั้น แต่สามารถนำงานวิจัยชิ้นนี้มาประยุกต์ใช้เพิ่มเติมในการ นำเสนอวิธีการสร้างกรณีทดสอบจากกราฟเชิงสถิตสำหรับเว็บเซอร์วิสแบบดับเบิลยูเอส-บีเพลได้

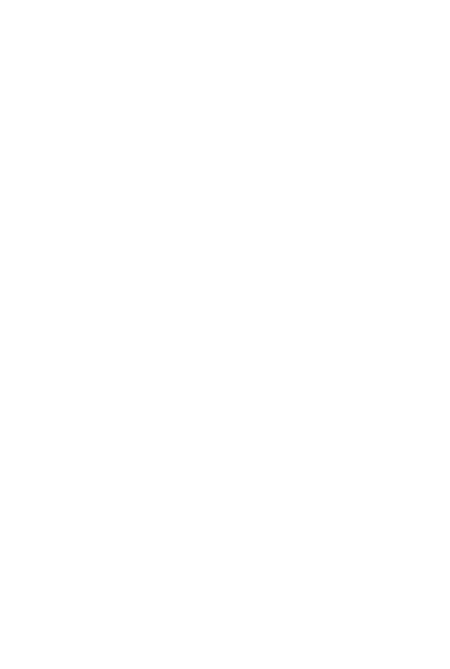

**CHULALONGKORN UNIVERSITY** 

# **วิธีการสร้างกรณีทดสอบส าหรับเว็บเซอร์วิสแบบดับเบิลยูเอส-บีเพลจากกราฟการเรียก เชิงสถิต**

**บทที่ 3**

งานวิจัยนี้ได้นำเสนอวิธีการและพัฒนาเครื่องมือสำหรับการสร้างกรณีทดสอบที่ครอบคลุม ความสัมพันธ์การเรียกใช้กระบวนการทางธุรกิจระหว่างไฟล์ดับเบิลยูเอส-บีเพลในรูปแบบของกราฟ การเรียกเชิงสถิต โดยภาพรวมของการดำเนินงานวิจัย แสดงดังรูปที่ 3-1 ประกอบไปด้วยขั้นตอนการ ด าเนินงานทั้งหมด 6 ขั้นตอน ดังนี้

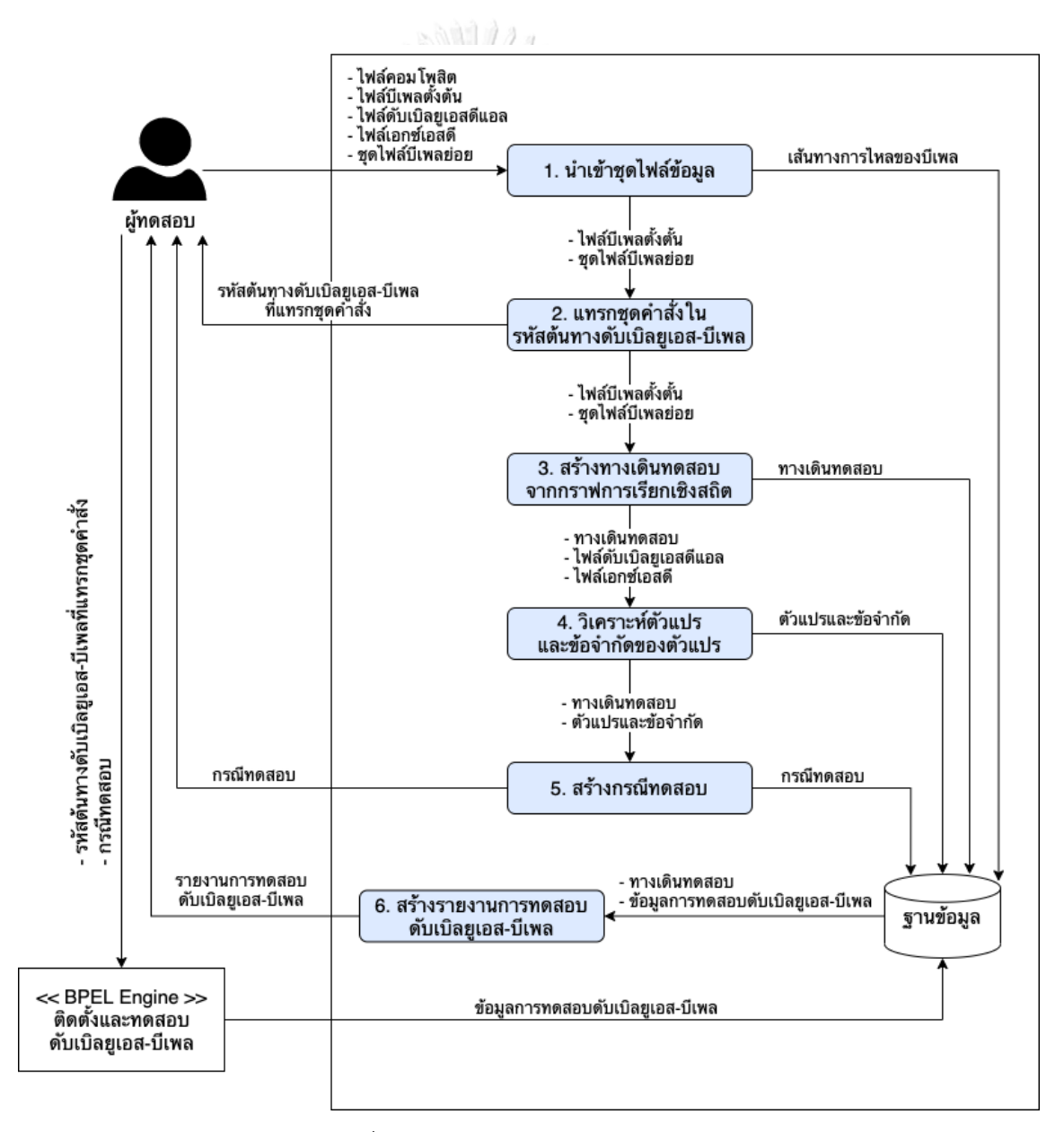

<span id="page-27-0"></span>รูปที่ 3-1 ภาพรวมของการดำเนินงานวิจัย

#### **3.1 น าเข้าชุดไฟล์ข้อมูล**

ผู้ทดสอบน าเข้าชุดไฟล์ข้อมูลสู่เครื่องมือ เพื่อสร้างโครงการดับเบิลยูเอส-บีเพลและจัดเก็บชุด ไฟล์ข้อมูลนำเข้าลงในแฟ้มโครงการที่อยู่บนเว็บเซิร์ฟเวอร์ จากนั้นเครื่องมือจะบันทึกข้อมูลโครงการ ้ และชุดไฟล์ข้อมูลนำเข้าลงในฐานข้อมูล โดยชุดไฟล์ข้อมูลนำเข้าแบ่งออกเป็น 2 ส่วน คือ ชุด ไฟล์ข้อมูลตั้งต้น และชุดไฟล์บีเพลย่อย โดยผู้วิจัยจะใช้ชุดไฟล์นำเข้าเหล่านี้เป็นตัวอย่างการทำงานใน แต่ละขั้นตอนการดำเนินงาน ซึ่งรายละเอียดของไฟล์นำเข้าแต่ละส่วน มีดังนี้

- ชุดไฟล์ข้อมูลตั้งต้น ประกอบไปด้วย ไฟล์คอมโพสิตของดับเบิลยูเอส-บีเพล ไฟล์บีเพลตั้งต้น ไฟล์ดับเบิลยูเอสดีแอล และไฟล์เอกซ์เอสดี แสดงดังรูปที่ 3-2 ถึงรูปที่ 3-5 ตามลำดับ
- ชุดไฟล์บีเพลย่อย คือ ชุดของไฟล์บีเพลย่อยที่ถูกเรียกใช้โดยไฟล์บีเพลตั้งต้นหรือไฟล์บีเพล ย่อยด้วยกันเอง แสดงดังรูปที่ 3-6 และรูปที่ 3-7

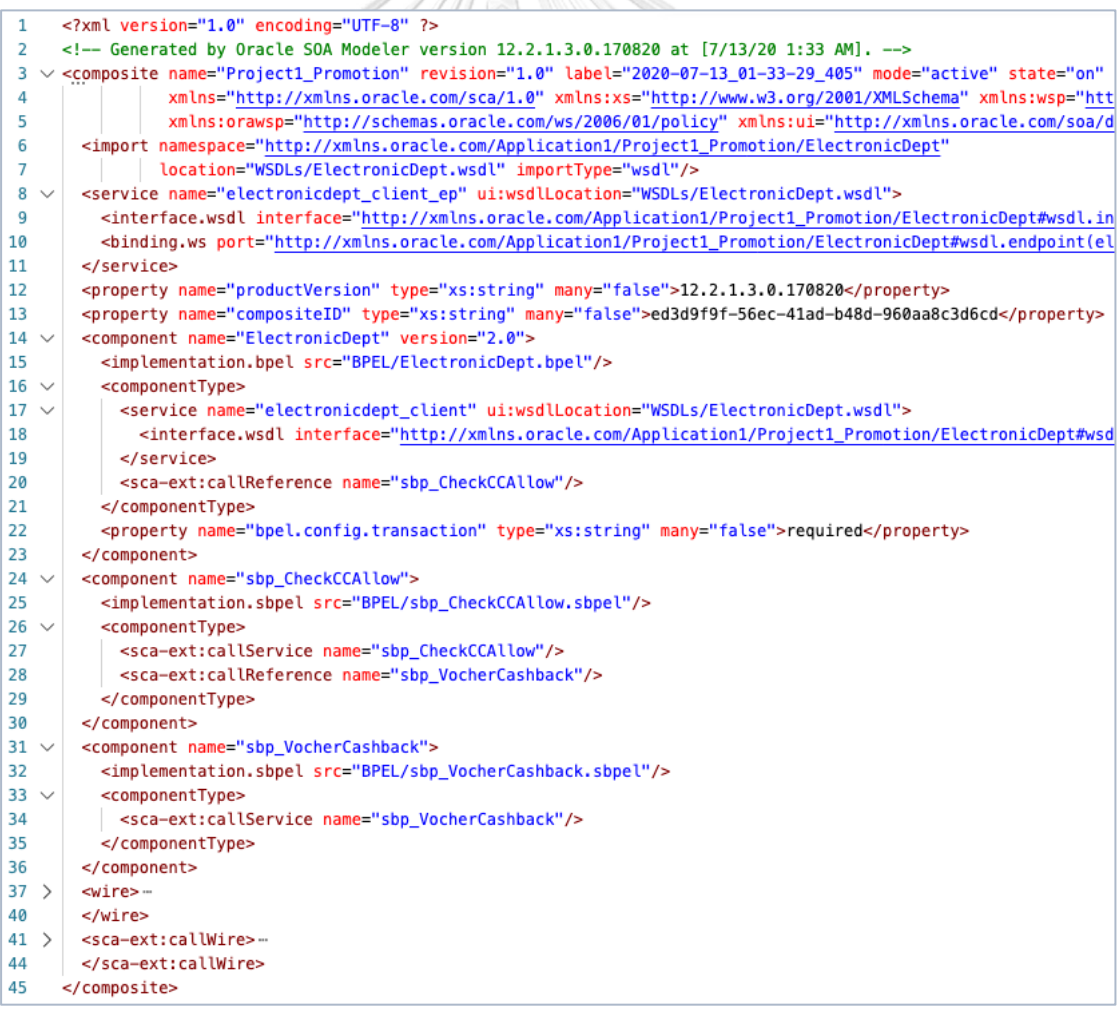

<span id="page-28-0"></span>รูปที่ 3-2 ไฟล์คอมโพสิตของดับเบิลยูเอส-บีเพล

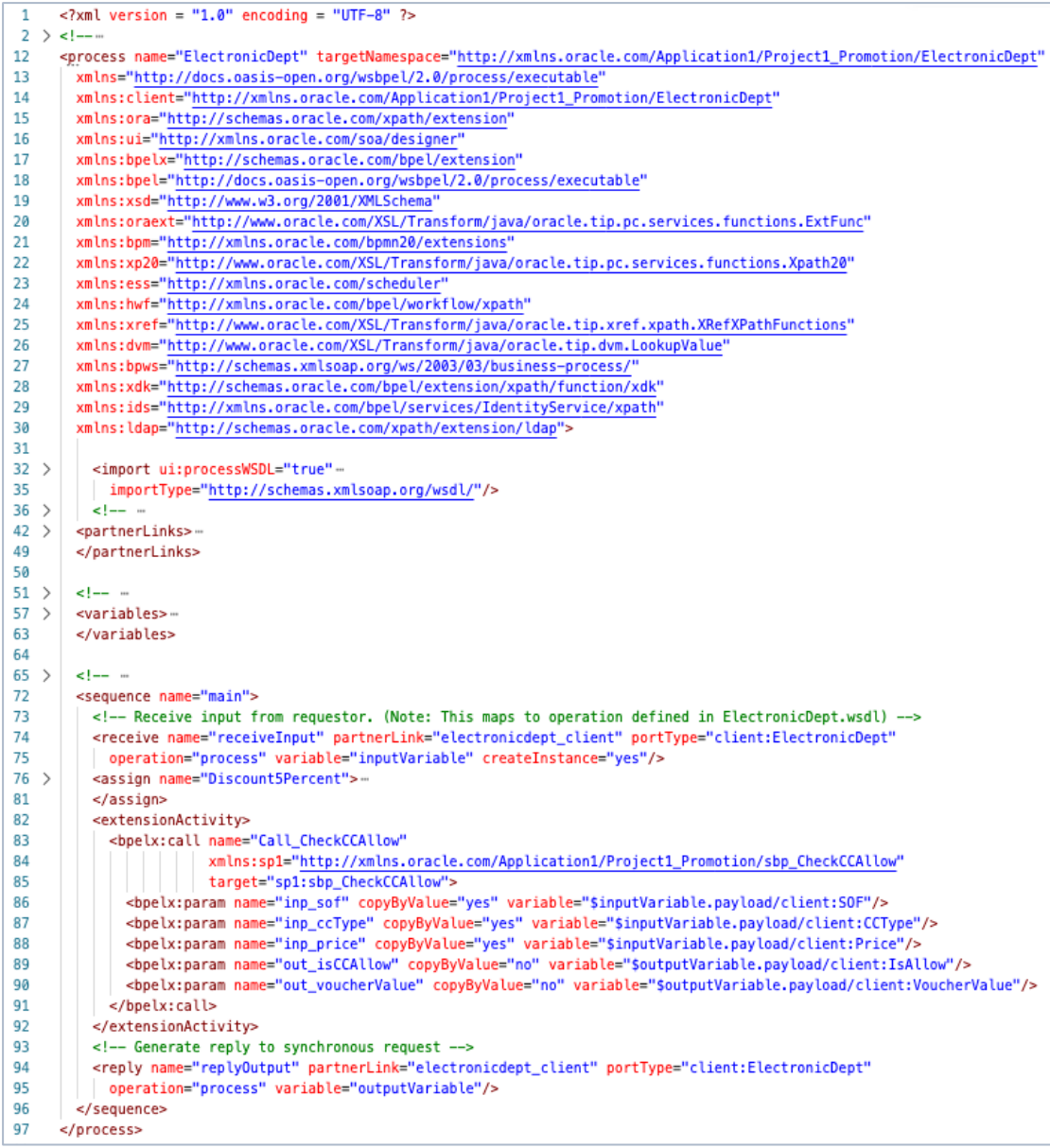

<span id="page-29-0"></span>รูปที่ 3-3 ไฟล์บีเพลตั้งต้น

```
\overline{1}<?xml version="1.0" encoding="UTF-8"?>
 2 \vee <wsdl:definitions name="ElectronicDept"
\overline{3}targetNamespace="http://xmlns.oracle.com/Application1/Project1_Promotion/ElectronicDept"
\overline{4}xmlns:wsdl="http://schemas.xmlsoap.org/wsdl/"
         xmlns:client="http://xmlns.oracle.com/Application1/Project1_Promotion/ElectronicDept"
-5
         xmlns:plnk="http://docs.oasis-open.org/wsbpel/2.0/plnktype">
-6
 \overline{7}8~\sim\leq \frac{1}{2} - \sim \sim \sim \sim \sim \simTYPE DEFINITION - List of services participating in this BPEL process
g
10
         The default output of the BPEL designer uses strings as input and
11
          output to the BPEL Process. But you can define or import any XML
12Schema type and use them as part of the message types.
13
                                                                unanananananananana -->
14~\vee<wsdl:types>
15 \sim<schema xmlns="http://www.w3.org/2001/XMLSchema">
16
                  <import namespace="http://xmlns.oracle.com/Application1/Project1_Promotion/ElectronicDept"
                   schemaLocation="../Schemas/ElectronicDept.xsd" />
17
18
              </schema>
19
          </wsdl:types>
20
21 \veeall component
22
         MESSAGE TYPE DEFINITION - Definition of the message types used as
23
         part of the port type defintions
24www.www.www.ins
25 \sim<wsdl:message name="ElectronicDeptRequestMessage">
26
            <wsdl:part name="payload" element="client:process"/>
27
          </wsdl:message>
28 \sim<wsdl:message name="ElectronicDeptResponseMessage">
29
             <wsdl:part name="payload" element="client:processResponse"/>
30
          </wsdl:message>
3132 \sim\epsilon-- \omega33
          PORT TYPE DEFINITION - A port type groups a set of operations into
34
         a logical service unit.
35
                                       36
37
         <!-- portType implemented by the ElectronicDept BPEL process -->
38 \sim<wsdl:portType name="ElectronicDept">
39 \vee<wsdl:operation name="process">
40
                  <wsdl:input message="client:ElectronicDeptRequestMessage" />
41
                  <wsdl:output message="client:ElectronicDeptResponseMessage"/>
42
              </wsdl:operation>
43
          </wsdl:portType>
44
45 \sim\epsilon = management
46
         PARTNER LINK TYPE DEFINITION
47
48
          <plnk:partnerLinkType name="ElectronicDept">
49
              <plnk:role name="ElectronicDeptProvider" portType="client:ElectronicDept"/>
50
          </plnk:partnerLinkTvpe>
51
      </wsdl:definitions>
```
<span id="page-30-0"></span>รูปที่ 3-4 ไฟล์ดับเบิลยูเอสดีแอล

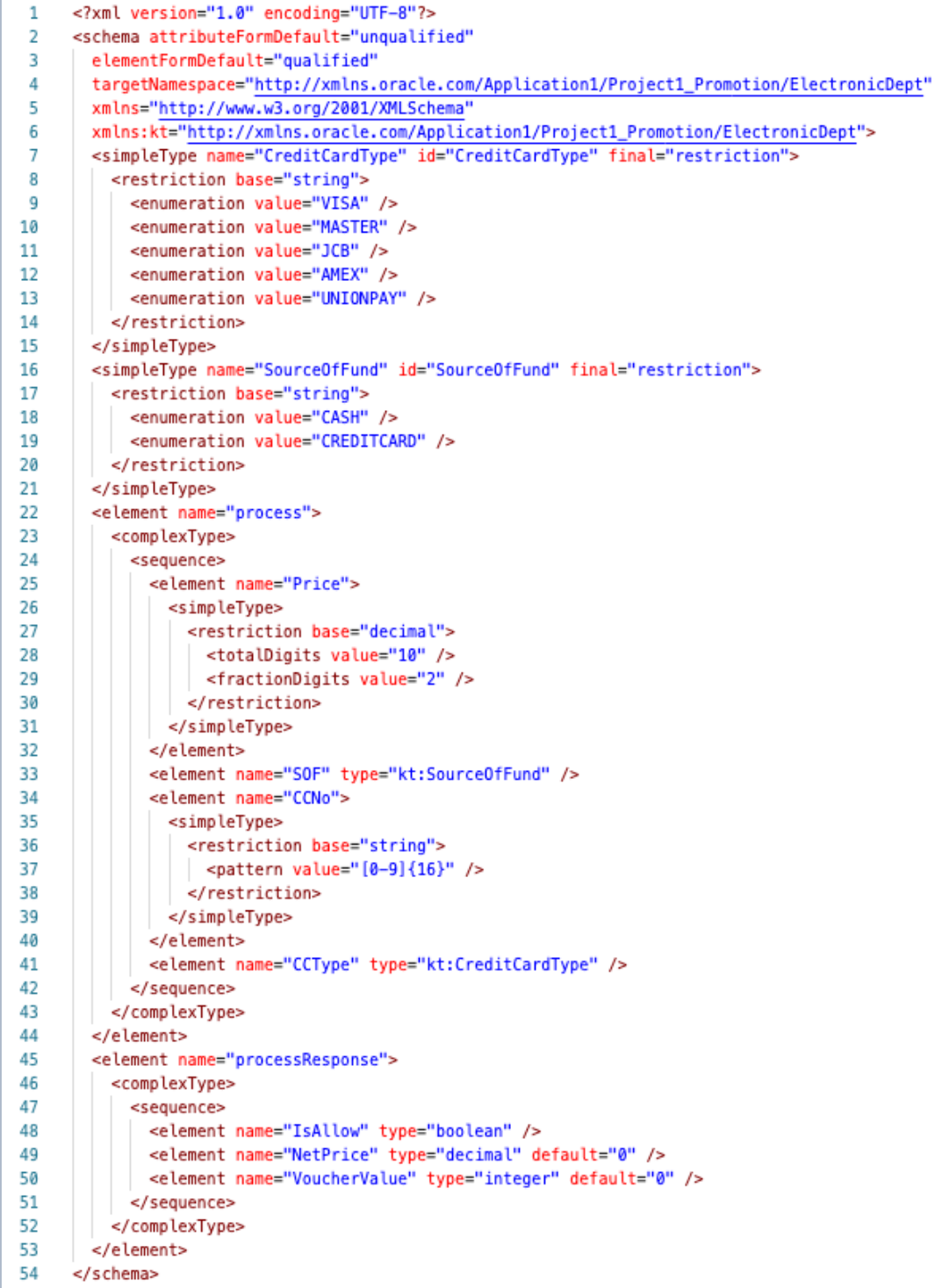

<span id="page-31-0"></span>รูปที่ 3-5 ไฟล์เอกซ์เอสดี

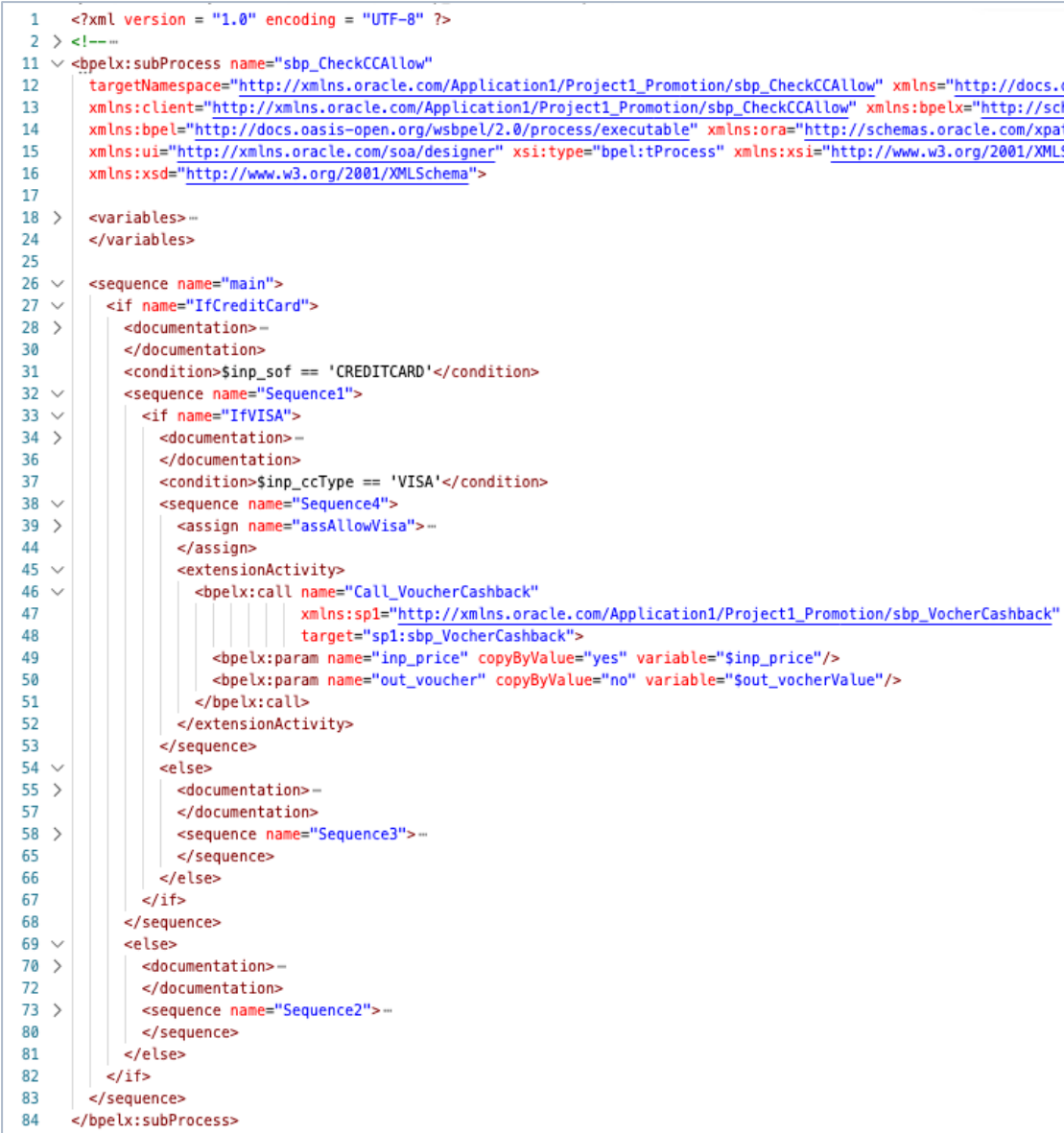

<span id="page-32-0"></span>รูปที่ 3-6 ไฟล์บีเพลย่อย sbp\_CheckCCAllow

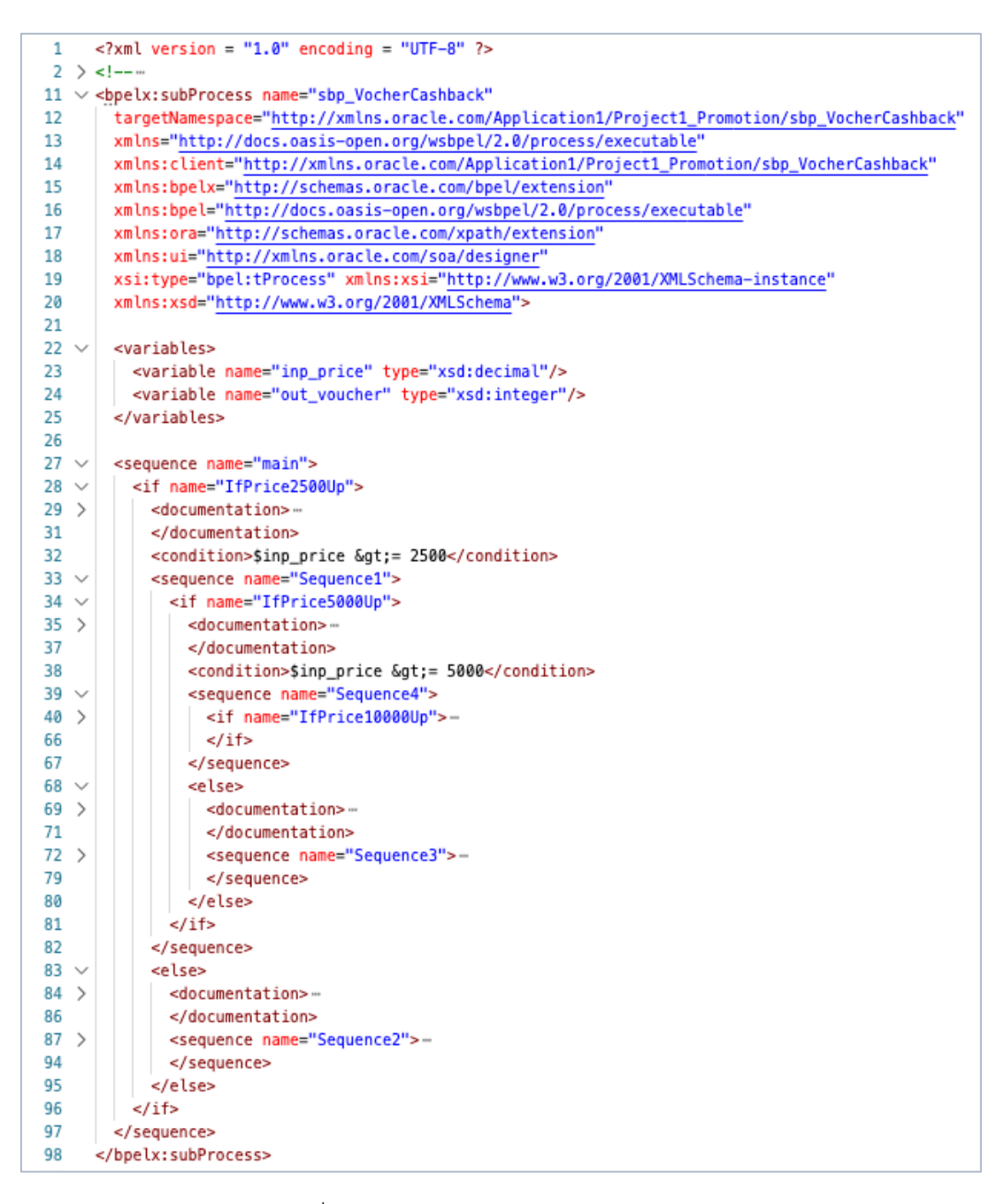

รูปที่ 3-7 ไฟล์บีเพลย่อย sbp\_VocherCashback

<span id="page-33-0"></span>หลังจากผู้ทดสอบนำเข้าชุดไฟล์ข้อมูลเรียบร้อยแล้ว เครื่องมือจะอ่านแท็กเอกซ์เอ็มแอลของ ไฟล์บีเพลตั้งต้น ดังรูปที่ 3-3 และชุดไฟล์บีเพลย่อย ดังรูปที่ 3-6 และรูปที่ 3-7 พร้อมทั้งพิจารณา ความสัมพันธ์ในแต่ละโหนด เพื่อค้นหาส้นทางการไหลของบีเพล และบันทึกเส้นทางการไหลของบีเพล ลงในฐานข้อมูล โดยเส้นทางการไหลของบีเพลในไฟล์บีเพลตั้งต้นและชุดไฟล์บีเพลย่อย แสดงดังรูปที่ 3-8 ถึงรูปที่ 3-10

<span id="page-34-0"></span>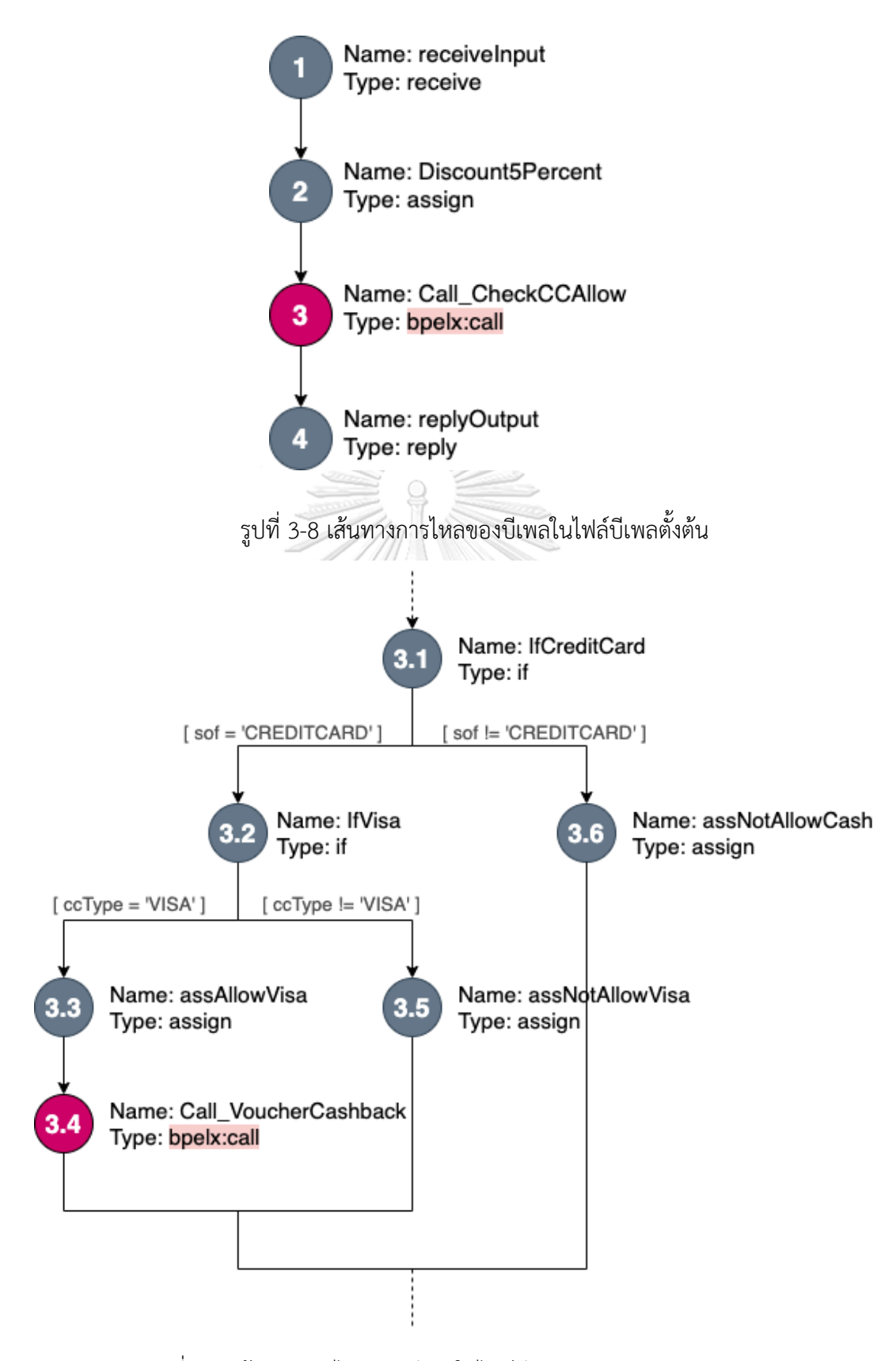

<span id="page-34-1"></span>รูปที่ 3-9 เส้นทางการไหลของบีเพลในไฟล์บีเพลย่อย sbp\_CheckCCAllow

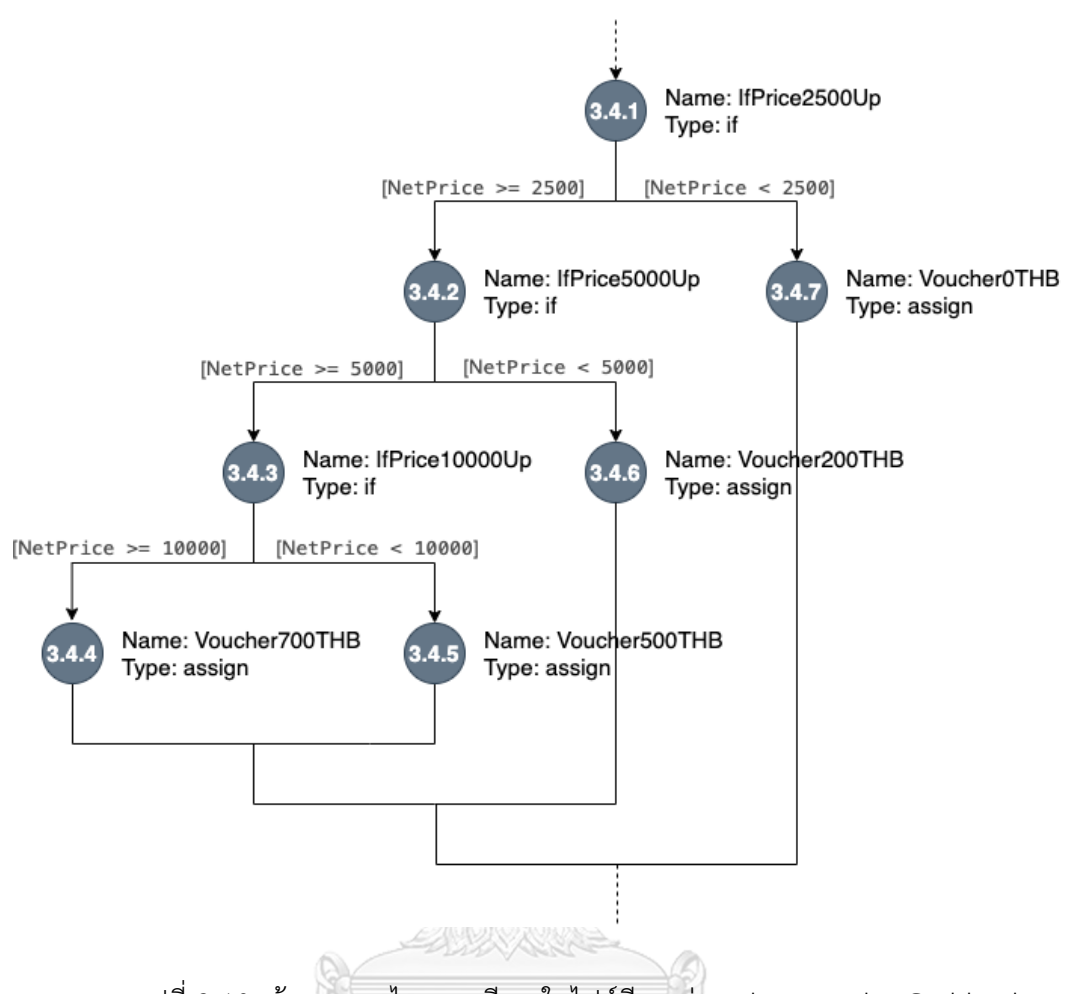

<span id="page-35-0"></span>รูปที่ 3-10 เส้นทางการไหลของบีเพลในไฟล์บีเพลย่อย sbp\_VoucherCashback

### จหาลงกรณ์มหาวิทยาลัย

# **3.2 แทรกชุดค าสั่งในรหัสต้นทางดับเบิลยูเอส**-**บีเพล**

การแทรกชุดค าสั่งในรหัสต้นทางเพื่อจัดเก็บข้อมูลการทดสอบดับเบิลยูเอส-บีเพล โดยใน ้ขั้นตอนนี้เครื่องมือจะแทรกชุดคำสั่งในรหัสต้นทางของไฟล์บีเพลตั้งต้นและไฟล์บีเพลย่อยที่ถูกเรียกใช้ งาน โดยเมื่อเครื่องมือทำการแทรกชุดคำสั่งในรหัสต้นทางเสร็จสิ้น ผู้ทดสอบสามารถดาวน์โหลดรหัส ต้นทางที่แทรกชุดค าสั่งไปติดตั้งบนบีเพลเอนจิน

ตัวอย่างการทำงานในขั้นตอนนี้ เครื่องมืออ่านรหัสต้นทางดับเบิลยูเอส-บีเพล และแทรกรหัส ์ต้นทางด้วยโหนด <assign> เพื่อเก็บค่าการทำงานของกระบวนการดับเบิลยเอส-บีเพล รหัสต้นทางที่ ถูกแทรกชุดคำสั่ง แสดงดังรูปที่ 3-11 (ก) และรูปที่ 3-11 (ข) โดยเครื่องมือจะทำการแทรกโหนด <assign> ภายใต้ 2 เงื่อนไข ดังนี้
- 1) แทรกโหนด <assign> <u>หลัง</u>จากการเรียกใช้งานโหนดต่าง ๆ ดังนี้
	- โหนด <receive> โหนดรับค่าข้อมูลนำเข้ากระบวนการดับเบิลยูเอส-บีเพล
	- โหนด <invoke> โหนดที่เรียกใช้งานเว็บเซอร์วิส
	- โหนด <assign> โหนดตั้งค่าข้อมูล
	- โหนด <if> โหนดเงื่อนไขที่เป็นจริง
	- โหนด <else> โหนดเงื่อนไขอื่น ๆ ที่นอกเหนือจากโหนด <if>
	- โหนด <receive> เป็นโหนดที่รับค่าข้อมูลนำเข้าจากผู้ทดสอบ
- 2) แทรกโหนด <assign> <u>ก่อน</u>การเรียกใช้งานโหนดต่าง ๆ ดังนี้
	- โหนด <reply> โหนดส่งค่าข้อมูลส่งออกกระบวนการดับเบิลยูเอส-บีเพล

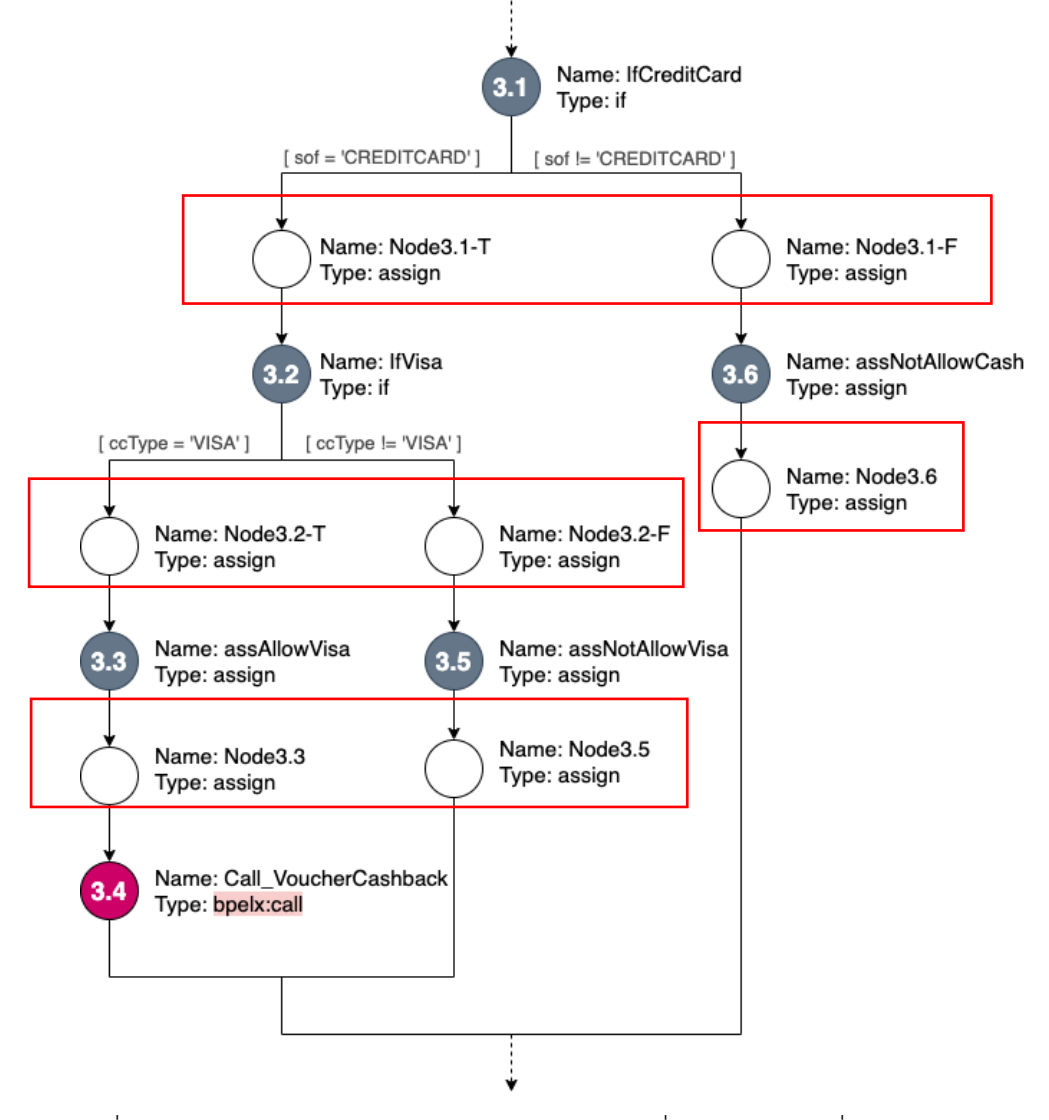

รูปที่ 3-11 (ก) กราฟการไหลของบีเพลในรหัสต้นทางที่ถูกแทรกชุดคำสั่งด้วยโหนด <assign>

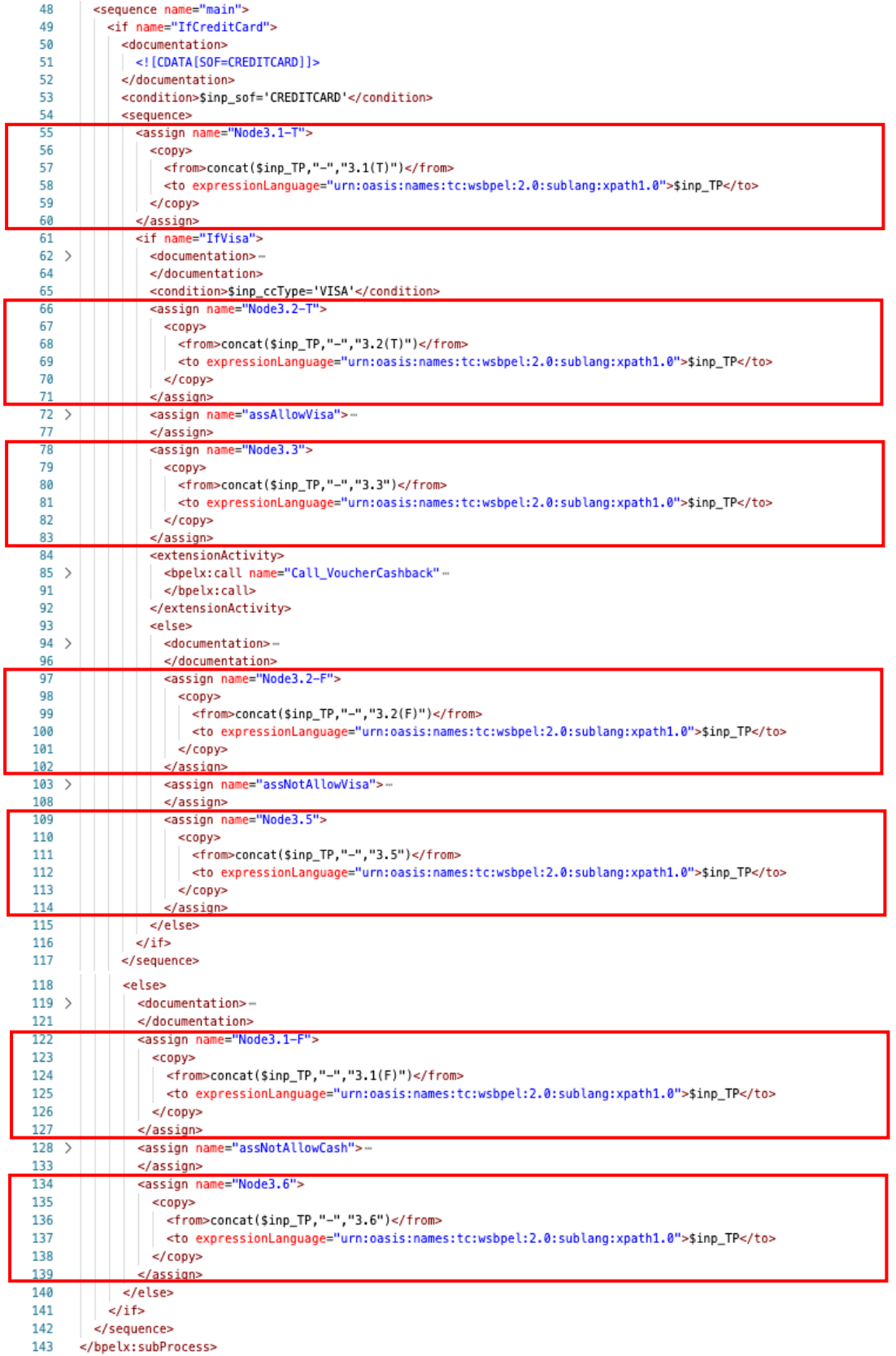

รูปที่ 3-11 (ข) รหัสต้นทางดับเบิลยูเอส-บีเพลที่ถูกแทรกชุดคำสั่งด้วยโหนด <assign>

จากรูปที่ 3-11 (ก) จะเห็นว่ามีการแทรกโหนด <assign> จำนวน 7 โหนด หลังการเรียกใช้ งานโหนดต่าง ๆ และจากรูปที่ 3-11 (ข) จะเห็นว่ามีการแทรกโหนด <assign> ปรากฏอยู่ในบรรทัดที่ 55 66 78 97 109 122 และ 134 เพื่อเก็บค่าการทำงานของกระบวนการดับเบิลยูเอส-บีเพลในตัว แปรที่ชื่อว่า inp\_TP และสุดท้ายเมื่อทำการทดสอบดับเบิลยูเอส-บีเพล บีเพลเอนจินจะส่งค่าข้อมูล การทดสอบมาให้เครื่องมือ โดยผ่านเว็บเซอร์วิสตามที่เครื่องมือได้แทรกชุดค าสั่งไว้

#### **3.3 สร้างทางเดินทดสอบจากกราฟการเรียกเชิงสถิต**

เครื่องมือนำเส้นทางการไหลของบีเพลมาวิเคราะห์และหาความสัมพันธ์การเรียกใช้งานกัน ระหว่างดับเบิลยูเอส-บีเพล เพื่อสร้างกราฟการเรียกเชิงสถิตและสร้างทางเดินทดสอบจากกราฟการ เรียกเชิงสถิต พร้อมบันทึกข้อมูลทางเดินทดสอบลงในฐานข้อมูล

การทำงานในขั้นตอนนี้ เริ่มจากการพิจารณาเส้นทางการไหลของบีเพลในไฟล์บีเพลตั้งต้น และชุดไฟล์บีเพลย่อย โดยเมื่อตรวจสอบโหนดการทำงานในไฟล์บีเพลตั้งต้นพบว่าบรรทัดที่ 83 ในรูป ที่ 3-12 มีแท็กเอกซ์เอ็มแอล <bpelx:call> ที่เรียกใช้บีเพลย่อย sbp\_CheckCCAllow ปรากฏอยู่ และเมื่อตรวจสอบโหนดการทำงานในไฟล์บีเพลย่อย sbp\_CheckCCAllow พบว่าบรรทัดที่ 46 ในรูป ที่ 3-13 มีแท็กเอกซ์เอ็มแอล <bpelx:call> ที่เรียกใช้บีเพลย่อย sbp\_VoucherCashback ปรากฏ อยู่ จากนั้นเครื่องมือวิเคราะห์หาความสัมพันธ์ของเส้นทางการไหลระหว่างดับเบิลยูเอส-บีเพล แสดง ดังรูปที่ 3-14 (ก) และสร้างกราฟการเรียกเชิงสถิตที่แสดงความสัมพันธ์การเรียกใช้งานกันระหว่าง ดับเบิลยูเอส-บีเพล แสดงดังรูปที่ 3-14 (ข)

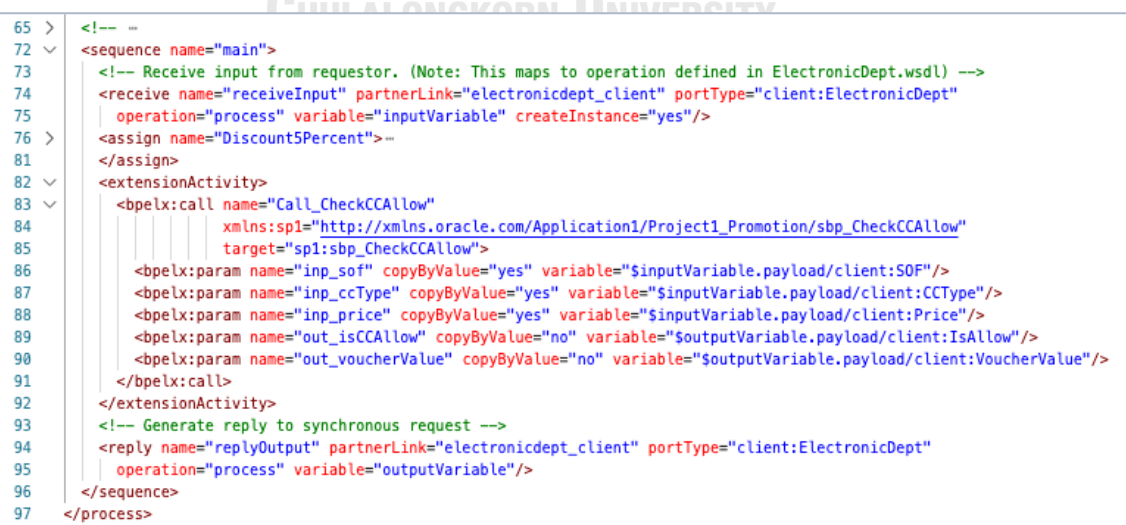

รูปที่ 3-12 ไฟล์บีเพลตั้งต้นที่มีการเรียกใช้บีเพลย่อย sbp\_CheckCCAllow

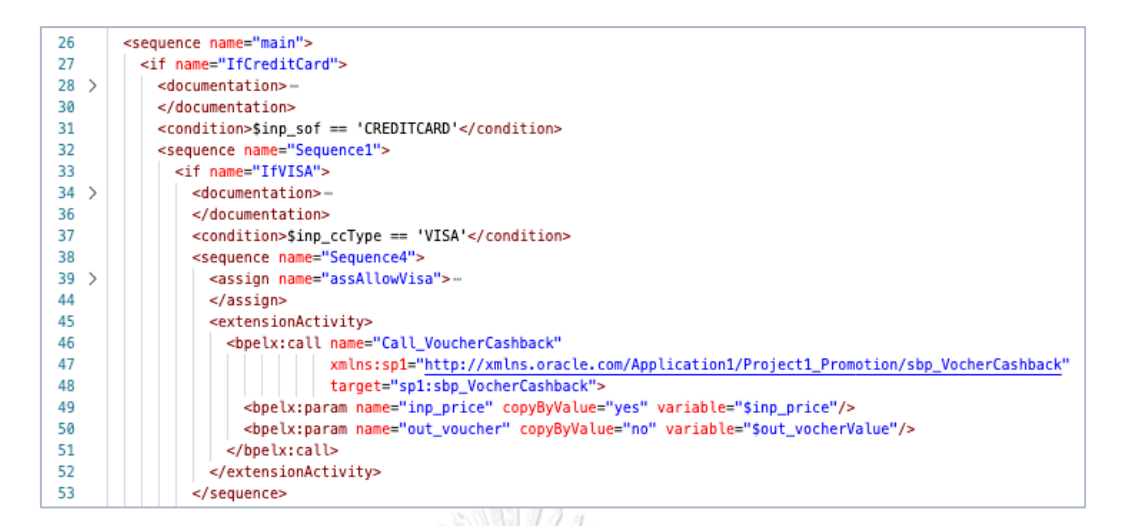

รูปที่ 3-13 ไฟล์บีเพลย่อยที่มีการเรียกใช้บีเพลย่อย sbp\_VoucherCashback

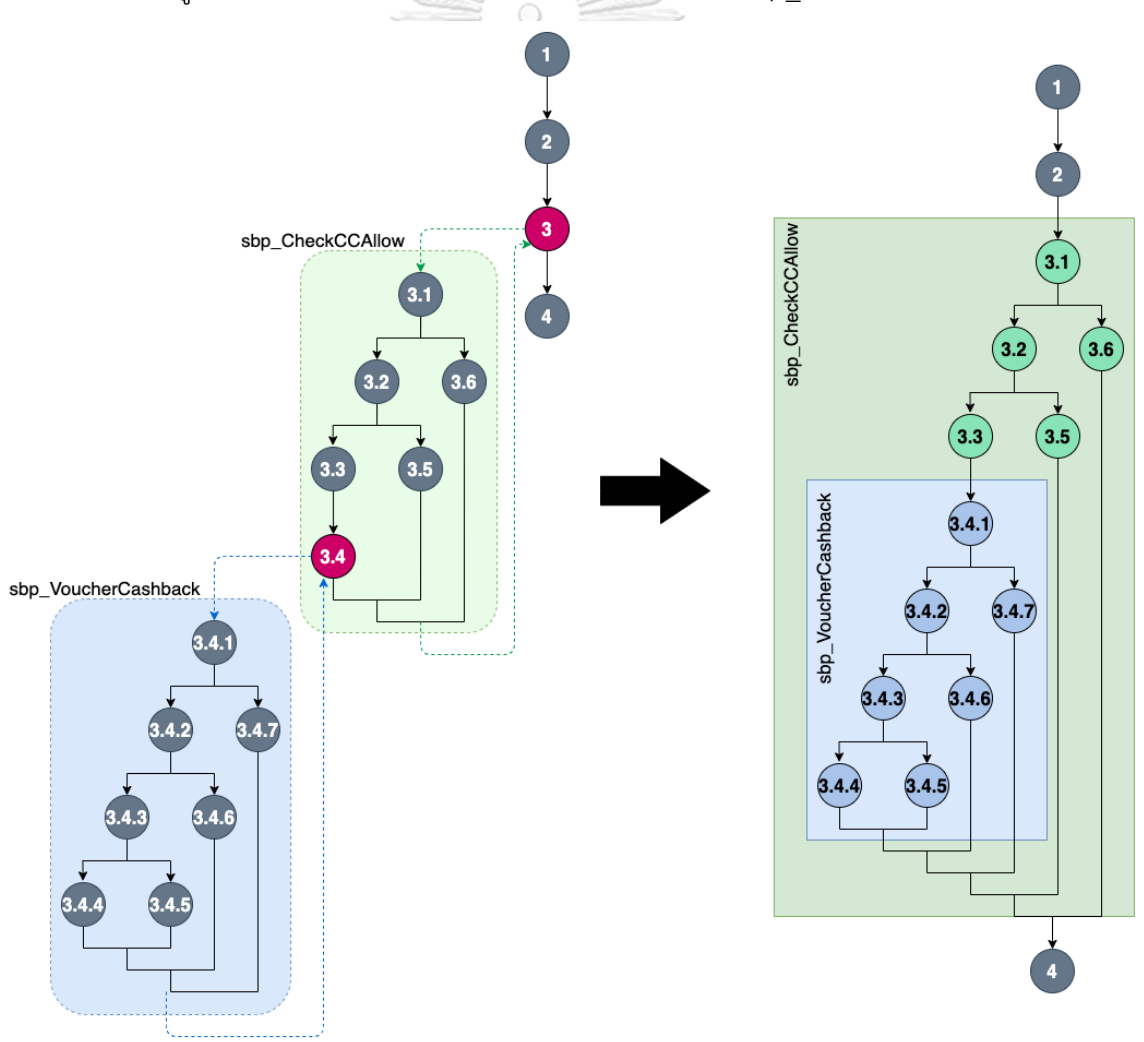

รูปที่ 3-14 (ข) กราฟการเรียกเชิงสถิตในการ เรียกใช้งานระหว่างดับเบิลยูเอส-บีเพล

รูปที่ 3-14 (ก) ความสัมพันธ์ของเส้นทางการไหล ระหว่างดับเบิลยูเอส-บีเพล

จากกราฟการเรียกเชิงสถิตในรูปที่ 3-14 (ข) เครื่องมือจะสร้างทางเดินทดสอบให้ครอบคลุม ในระดับกิ่งและบันทึกข้อมูลทางเดินทดสอบลงในฐานข้อมูล ซึ่งจากกราฟการเรียกเชิงสถิตจะได้ ทางเดินทดสอบทั้งหมด 6 เส้นทาง ดังนี้

P1:  $1 - 2 - 3.1 - 3.2 - 3.3 - 3.4.1 - 3.4.2 - 3.4.3 - 3.4.4 - 4$ P2:  $1 - 2 - 3.1 - 3.2 - 3.3 - 3.4.1 - 3.4.2 - 3.4.3 - 3.4.5 - 4$ P3: 1 – 2 – 3.1 – 3.2 – 3.3 – 3.4.1 – 3.4.2 –3.4.6 – 4 P4:  $1 - 2 - 3.1 - 3.2 - 3.3 - 3.4.1 - 3.4.7 - 4$ P5: 1 – 2 – 3.1 – 3.2 – 3.5 – 4 P6:  $1 - 2 - 3.1 - 3.6 - 4$ 

## **3.4 วิเคราะห์ตัวแปรและข้อจ ากัดของตัวแปร**

ในขั้นตอนนี้เครื่องมือจะอ่านไฟล์ดับเบิลยูเอสดีแอลเพื่อค้นหาตัวแปรนำเข้ากระบวนการ ้ดับเบิลยูเอส-บีเพล จากนั้นวิเคราะห์ข้อมูลตัวแปรและข้อจำกัดจากการอ่านข้อมูลในไฟล์เอกซ์เอสดี และบันทึกข้อมูลตัวแปรและข้อจำกัดลงในฐานข้อมูล รวมถึงการวิเคราะห์เงื่อนไขของตัวแปรในแต่ละ โหนดของทางเดินทดสอบ โดยในแต่ละขั้นตอนย่อยมีรายละเอียด ดังนี้

## **3.4.1 วิเคราะห์ตัวแปรน าเข้ากระบวนการดับเบิลยูเอส-บีเพล**

ในขั้นตอนนี้เครื่องมือจะอ่านไฟล์ดับเบิลยูเอสดีแอล และค้นหาแท็กเอกซ์เอ็มแอล <input> ที่เป็นชุดตัวแปรนำเข้ากระบวนการดับเบิลยูเอส-บีเพล แสดงดังรูปที่ 3-15

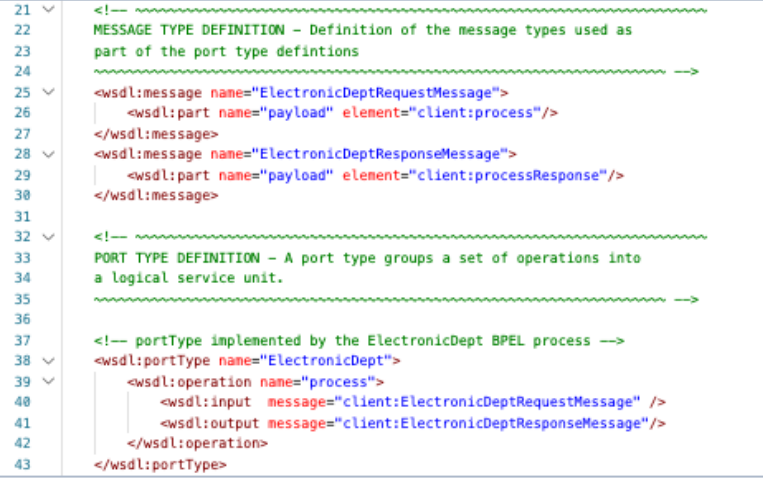

รูปที่ 3-15 ชุดตัวแปรนำเข้ากระบวนการดับเบิลยูเอส-บีเพล

จากการอ่านไฟล์ดับเบิลยูเอสดีแอล ดังรูปที่ 3-15 พบว่าบรรทัดที่ 40 ปรากฏชุดตัวแปร น าเข้า ElectronicDeptRequestMessage ส่วนบรรทัดที่ 25 ปรากฏรายละเอียดของชุดตัวแปร น าเข้า ElectronicDeptRequestMessage อยู่ในอิลิเมนท์ process

จากนั้นเครื่องมือจะอ่านไฟล์เอกซ์เอสดี ดังรูปที่ 3-16 เพื่อค้นหาชุดตัวแปรนำเข้า กระบวนการดับเบิลยูเอส-บีเพล โดยค้นหาแท็กเอกซ์เอ็มแอลที่มีอิลิเมนท์ชื่อ process โดยเครื่องมือ พบว่าในบรรทัดที่ 20 ในไฟล์เอกซ์เอสดี มีการปรากฏแท็กเอกซ์เอ็มแอลชื่อ process

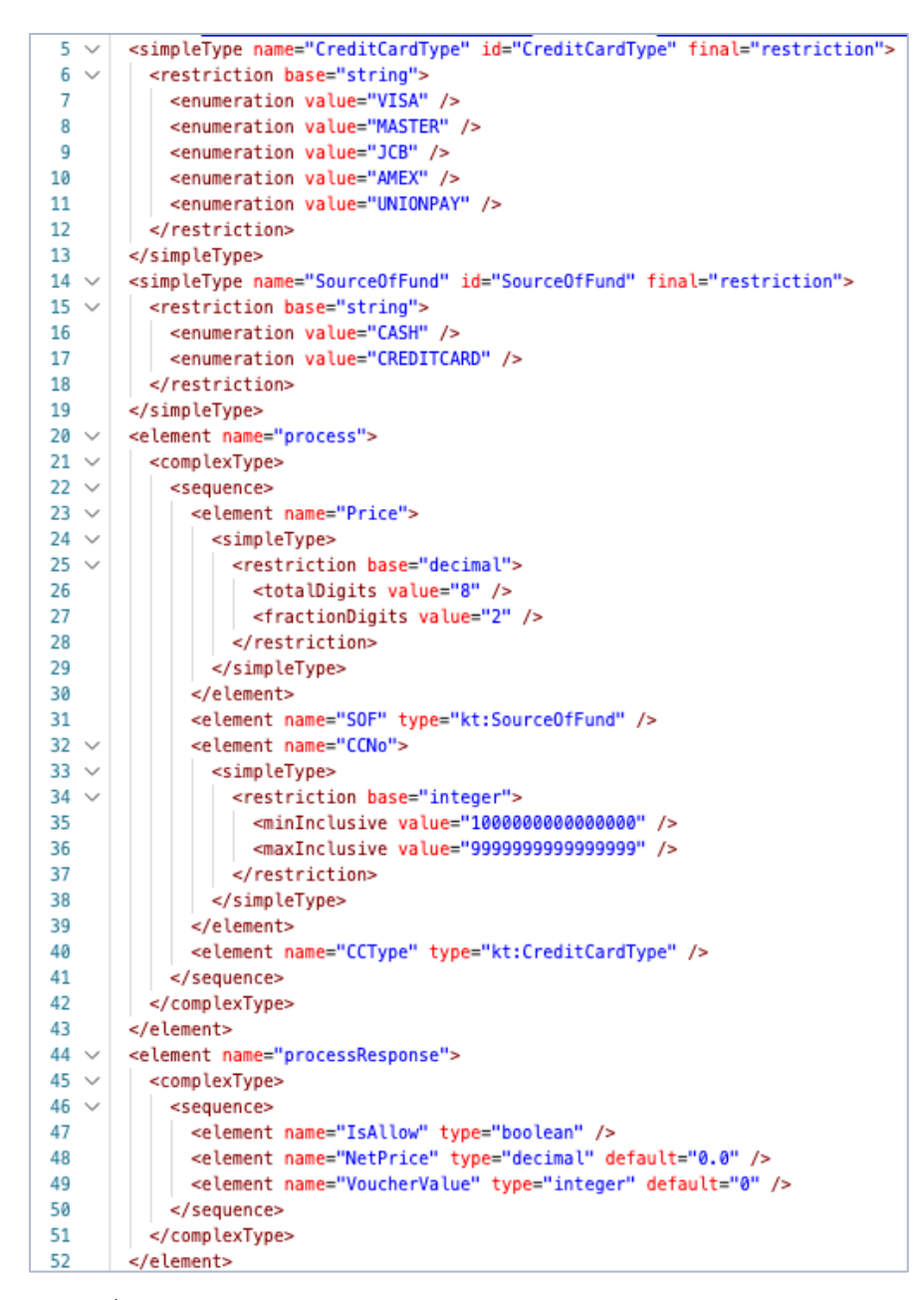

รูปที่ 3-16 ชุดตัวแปรนำเข้ากระบวนการดับเบิลยูเอส-บีเพลบนไฟล์เอกซ์เอสดี

ชุดตัวแปรนำเข้ากระบวนการดับเบิลยูเอส-บีเพลและข้อจำกัดของตัวแปร ที่อ่านได้จากไฟล์ ดับเบิลยูเอสดีแอลในรูปที่ 3-15 และไฟล์เอกซ์เอสดีในรูปที่ 3-16 มีรายละเอียดแสดงดังตารางที่ 3-1

| ลำดับ         | ตัวแปรนำเข้า | ชนิดข้อมูล | ข้อจำกัดของตัวแปรนำเข้า                     |  |
|---------------|--------------|------------|---------------------------------------------|--|
|               | Price        | decimal    | ตัวเลขทั้งหมด 8 หลักโดยเป็นจุดทศนิยม 2 หลัก |  |
| $\mathcal{P}$ | SOF          | string     | 'CASH' หรือ 'CREDITCARD'                    |  |
| 3             | <b>CCNo</b>  | integer    | ค่าตำสุด = 1000000000000000                 |  |
|               |              |            | ค่าสูงสุด = 9999999999999999                |  |
| 4             | CCType       | string     | ้'VISA' หรือ 'MASTER' หรือ 'JCB' หรือ       |  |
|               |              |            | 'AMEX' หรือ 'UNIONPAY'                      |  |

ตารางที่ 3-1 ชุดตัวแปรนำเข้ากระบวนการดับเบิลยเอส-บีเพลและข้อจำกัดของตัวแปร

## **3.4.2 วิเคราะห์ตัวแปรในแต่ละโหนดของทางเดินทดสอบ**

ในขั้นตอนนี้เครื่องมือจะวิเคราะห์หาเงื่อนไขและข้อจำกัดของตัวแปรที่อยู่ในแต่ละโหนดของ ทางเดินทดสอบที่ได้จากขั้นตอนที่ 3.3 โดยจะใช้ทางเดินทดสอบ P1 เป็นตัวอย่างการทำงานขั้นตอนนี้ ซึ่งจากทางเดินทดสอบ P1: 1 – 2 – 3.1 – 3.2 – 3.3 – 3.4.1 – 3.4.2 – 3.4.3 – 3.4.4 – 4 พบว่ามี เงื่อนไขและข้อจำกัดของตัวแปรในแต่ละโหนดของทางเดินทดสอบ แสดงดังตารางที่ 3-3 73

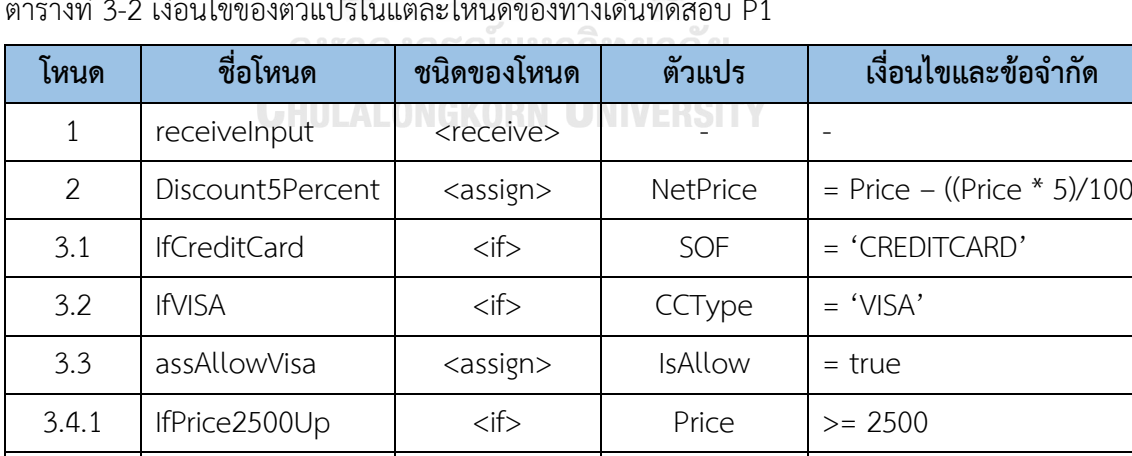

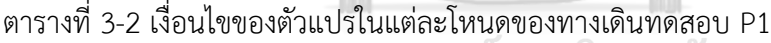

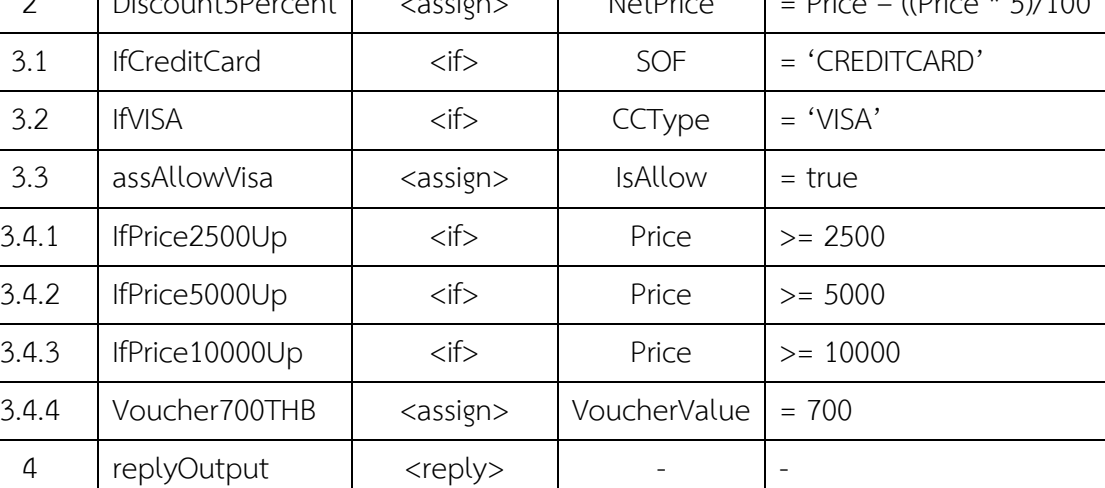

#### **3.5 สร้างกรณีทดสอบ**

เครื่องมือจะสร้างกรณีทดสอบในแต่ละทางเดินทดสอบ โดยเริ่มจากการสุ่มค่าของตัวแปร นำเข้ากระบวนการดับเบิลยูเอส-บีเพล จากนั้นจึงรวบรวมข้อมูลตัวแปรนำเข้ามาสร้างเป็นกรณี ิทดสอบ โดยเมื่อเครื่องมือทำการสร้างกรณีทดสอบเสร็จสิ้น ผู้ใช้งานสามารถดาวน์โหลดกรณีทดสอบ และนำไปทดสอบดับเบิลยูเอส-บีเพลบนบีเพลเอนจิน โดยการสร้างกรณีทดสอบ มีรายละเอียดแต่ละ ขั้นตอน ดังนี้

## **3.5.1 สุ่มค่าของตัวแปรน าเข้ากระบวนการดับเบิลยูเอส-บีเพล**

เครื่องมือทำการสุ่มค่าของตัวแปรนำเข้ากระบวนการดับเบิลยูเอส-บีเพล โดยพิจารณาจาก รายการตัวแปรนำเข้ากระบวนการดับเบิลยูเอส-บีเพล แสดงดังตารางที่ 3.1 และเงื่อนไขของตัวแปร ในแต่ละโหนดของทางเดินทดสอบ P1 แสดงดังตารางที่ 3.2 ซึ่งจะพิจารณาเฉพาะตัวแปรที่อยู่บน โหนด <if> เท่านั้น โดยตัวอย่างการสุ่มค่าของตัวแปรนำเข้ากระบวนการดับเบิลยูเอส-บีเพลบน ทางเดินทดสอบ P1 และเงื่อนไขต่าง ๆ ของตัวแปรนำเข้าที่เครื่องมือสามารถวิเคราะห์ได้ แสดงดัง ตารางที่ 3-3

| ลำดับ         | ตัวแปรนำเข้า | ข้อจำกัดและเงื่อนไขของตัวแปรนำเข้า         | ค่าข้อมูลที่สุ่มได้ |
|---------------|--------------|--------------------------------------------|---------------------|
|               | Price        | ตัวเลขสูงสุด 8 หลักโดยเป็นจุดทศนิยม 2 หลัก | 34690.42            |
|               |              | >= 2500กรณ์มหาวิทยาลัย                     |                     |
|               |              | >= 5000 XXXXXXXXXXXXXXXX                   |                     |
|               |              | $>= 10000$                                 |                     |
| $\mathcal{P}$ | SOF          | 'CASH' หรือ 'CREDITCARD'                   | <b>CREDITCARD</b>   |
|               |              | $= 'CREDITCARD'$                           |                     |
| 3             | <b>CCNo</b>  | ค่าตำสุด = 1000000000000000                | 5059232372440152    |
|               |              | ค่าสูงสุด = 9999999999999999               |                     |
| 4             | CCType       | 'VISA' หรือ 'MASTER' หรือ 'JCB' หรือ       | <b>VISA</b>         |
|               |              | 'AMEX' หรือ 'UNIONPAY'                     |                     |
|               |              | $=$ 'VISA'                                 |                     |

ิตารางที่ 3-3 ค่าข้อมูลของตัวแปรนำเข้าบนทางเดินทดสอบ P1

#### **3.5.2 สร้างกรณีทดสอบ**

เครื่องมือจะใช้ข้อมูลตัวแปรนำเข้ากระบวนการดับเบิลยูเอส-บีเพลที่ได้จากขั้นตอนที่ 3.5.1 มาทำการสร้างกรณีทดสอบของแต่ละทางเดินทดสอบ โดยเครื่องมือจะสร้างกรณีทดสอบในรูปแบบ ไฟล์เอกซ์เซลและเอกซ์เอ็มแอลสำหรับให้ผู้ทดสอบนำเข้ากรณีทดสอบเพื่อทดสอบดับเบิลยูเอส-บีเพล บนบีเพลเอนจิน ตัวอย่างกรณีทดสอบของทางเดินทดสอบ P1 แสดงดังตารางที่ 3-4 และกรณีทดสอบ ในรูปแบบไฟล์เอกซ์เอ็มแอลแสดงดังรูปที่ 3-17

| โครงการ        | ElectronicDept                                                |                  |  |  |  |
|----------------|---------------------------------------------------------------|------------------|--|--|--|
| รหัสกรณีทดสอบ  | TC <sub>01</sub>                                              |                  |  |  |  |
| ทางเดินทดสอบ   | $1 - 2 - 3.1 - 3.2 - 3.3 - 3.4.1 - 3.4.2 - 3.4.3 - 3.4.4 - 4$ |                  |  |  |  |
| ตัวแปรนำเข้า   |                                                               |                  |  |  |  |
| ตัวแปร         | ชนิดข้อมูล                                                    | ค่าข้อมูล        |  |  |  |
| Price          | decimal                                                       | 34690.42         |  |  |  |
| SOF            | string                                                        | CREDITCARD       |  |  |  |
| <b>CCNo</b>    | String<br>(Koroof) 00002                                      | 5059232372440152 |  |  |  |
| CreditCardType | string                                                        | <b>VISA</b>      |  |  |  |

ตารางที่ 3-4 กรณีทดสอบของทางเดินทดสอบ P1

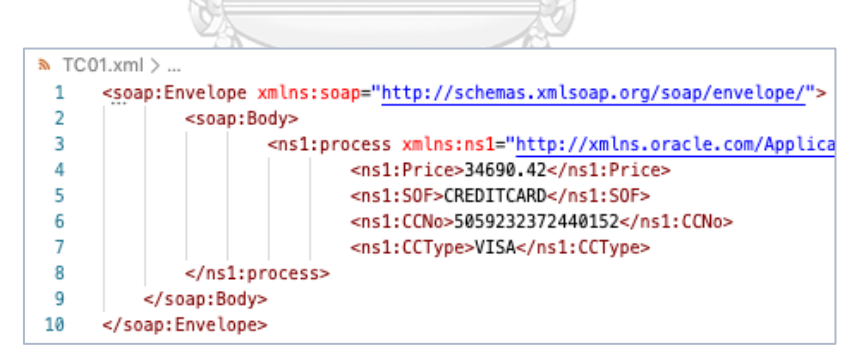

รูปที่ 3-17 ตัวแปรนำเข้าของกรณีทดสอบ TC01 ในรูปแบบเอกซ์เอ็มแอล

## **3.6 สร้างรายงานการทดสอบดับเบิลยูเอส**-**บีเพล**

เมื่อผู้ทดสอบนำรหัสต้นทางที่แทรกชุดคำสั่งแล้วจากขั้นตอนที่ 3.2 ไปติดตั้งบนบีเพลเอนจิน จากนั้นนำกรณีทดสอบที่ได้รับจากขั้นตอนที่ 3.5 ไปทำการทดสอบดับเบิลยูเอส-บีเพลบนบีเพลเอนจิน บีเพลเอนจินจะส่งค่าข้อมูลการทดสอบมาให้เครื่องมือ โดยผ่านเว็บเซอร์วิสตามที่เครื่องมือได้แทรก ชุดค าสั่งไว้ โดยผู้ทดสอบสามารถเรียกดูรายงานการทดสอบดับเบิลยูเอส-บีเพลได้ ตัวอย่างรายงาน การทดสอบดับเบิลยูเอส-บีเพล แสดงดังรูปที่ 3-18 โดยในรายงานการทดสอบดับเบิลยูเอส-บีเพล ประกอบไปด้วยรายละเอียด ดังต่อไปนี้

- 1) ตารางแสดงความครอบคลุมทางเดินทดสอบ โดยแสดงกรณีทดสอบที่ครอบคลุมในแต่ละ ทางเดินทดสอบ พร้อมทั้งแสดงรายการทางเดินทดสอบที่ถูกทดสอบและยังไม่ถูกทดสอบ
- 2) ตารางแสดงความครอบคลุมโหนดเงื่อนไขของกราฟการเรียกเชิงสถิต โดยแสดงกรณีทดสอบ ที่ครอบคลุมในแต่ละโหนดเงื่อนไข พร้อมทั้งแสดงรายการโหนดเงื่อนไขที่ถูกทดสอบและยัง ไม่ถูกทดสอบ  $\sum_{i=1}^{\infty} \frac{1}{i}$

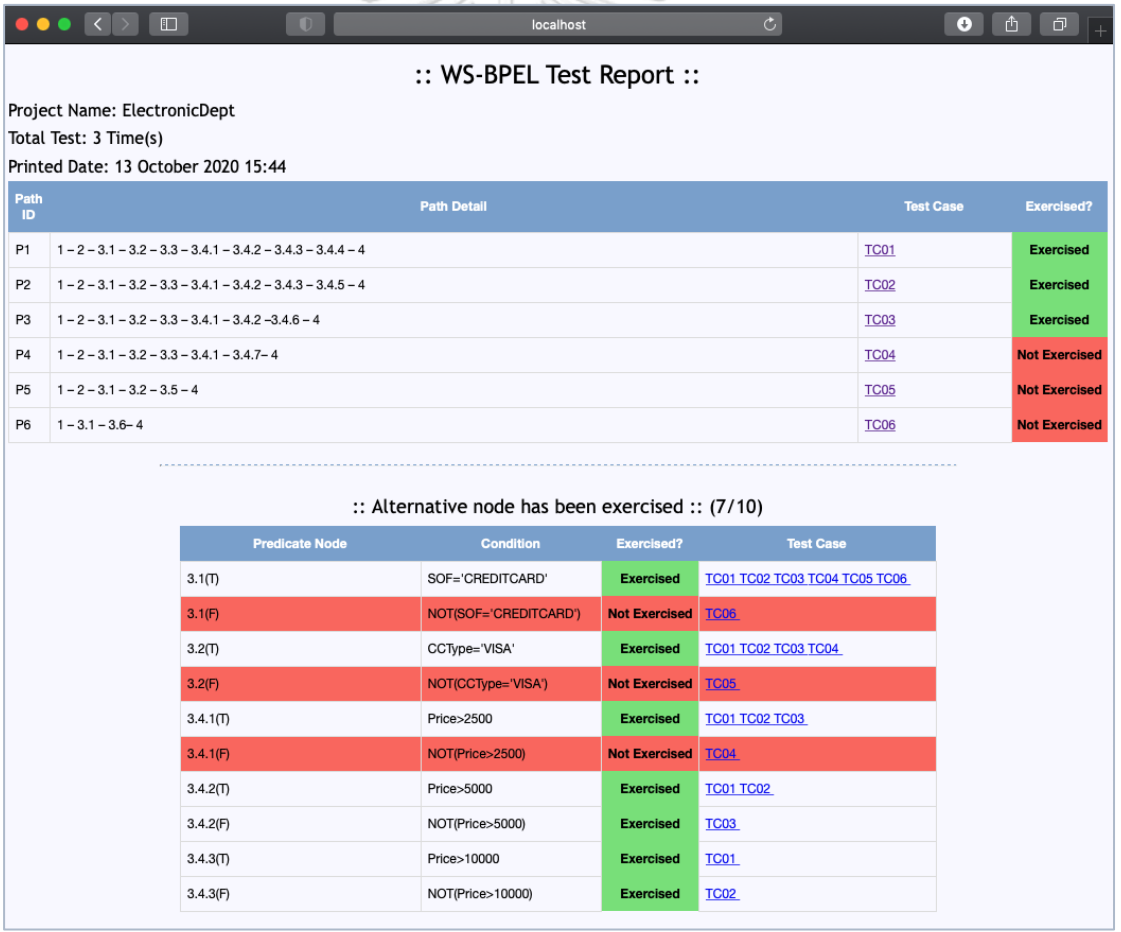

รูปที่ 3-18 รายงานการทดสอบดับเบิลยูเอส-บีเพล

# **บทที่4 การออกแบบและพัฒนาเครื่องมือ**

ผู้วิจัยได้นำวิธีการที่นำเสนอในบทที่ 3 มาพัฒนาเครื่องมือการสร้างกรณีทดสอบสำหรับเว็บ เซอร์วิสแบบดับเบิลยูเอส-บีเพลจากกราฟการเรียกเชิงสถิต สำหรับบทนี้เป็นการนำเสนอการออกแบบ และพัฒนาเครื่องมือโดยใช้การออกแบบโปรแกรมเชิงวัตถุด้วยภาษายูเอ็มแอล (UML) มาอธิบาย ฟังก์ชันการทำงานของเครื่องมือ พร้อมทั้งนำเสนอสภาพแวดล้อมที่ใช้ในการพัฒนาเครื่องมือ และส่วน ต่อประสานผู้ใช้ของเครื่องมือ

## **4.1 การออกแบบเครื่องมือ**

การออกแบบเครื่องมือการสร้างกรณีทดสอบสำหรับเว็บเซอร์วิสแบบดับเบิลยูเอส-บีเพลจาก กราฟการเรียกเชิงสถิต สามารถแสดงได้ด้วยแผนภาพยูสเคส (Use Case Diagram) แผนภาพ กิจกรรม (Activity Diagram) แผนภาพคลาส (Class Diagram) แผนภาพลำดับ (Sequence Diagram) และโครงสร้างฐานข้อมูลด้วยแผนภาพอีอาร์

#### **4.1.1 แผนภาพยูสเคส**

แผนภาพยูสเคสดังรูปที่ 4-1 เป็นแผนภาพที่แสดงถึงฟังก์ชันการทำงานของเครื่องมือ ซึ่ง ประกอบไปด้วย 8 ยูสเคส ดังนี้ โดยรายละเอียดของแต่ละยูสเคสสามารถดูเพิ่มเติมได้ที่ภาคผนวก ก

- 1) ยูสเคสนำเข้าข้อมูลตั้งต้น เป็นยูสเคสที่ผู้ทดสอบนำข้อมูลตั้งต้นเข้าสู่เครื่องมือ โดยข้อมูลตั้ง ต้นที่ผู้ทดสอบจะต้องนำเข้าได้แก่ ชื่อโครงการดับเบิลยูเอส-บีเพล ไฟล์คอมโพสิต ไฟล์บีเพล ตั้งต้น ไฟล์ดับเบิลยูเอสดีแอล ไฟล์เอกซ์เอสดีและชุดไฟล์บีเพลย่อยที่ถูกเรียกใช้งาน
- 2) ยูสเคสแทรกชุดคำสั่งในรหัสต้นทาง เป็นยูสเคสที่เครื่องมือแทรกชุดคำสั่งในรหัสต้นทาง
- 3) ยูสเคสสร้างกรณีทดสอบ เป็นยูสเคสที่เครื่องมือทำการสร้างทางเดินทดสอบจากกราฟการ เรียกเชิงสถิต สุ่มข้อมูลนำเข้าตามข้อจำกัดของตัวแปร และสร้างกรณีทดสอบแต่ละทางเดิน ทดสอบ
- 4) ยูสเคสดาวน์โหลดรหัสต้นทางที่ถูกแทรกชุดค าสั่ง เป็นยูสเคสที่ผู้ทดสอบดาวน์โหลดรหัส ต้นทางที่ถูกแทรกชุดคำสั่ง เพื่อนำไปติดตั้งบนบีเพลเอนจิน
- 5) ยูสเคสดาวน์โหลดกรณีทดสอบทั้งหมด เป็นยูสเคสที่ผู้ทดสอบดาวน์โหลดไฟล์กรณีทดสอบ ี ของโครงการดับเบิลยเอส-บีเพล เพื่อนำไปทดสอบร่วมกับรหัสต้นทางที่ถูกแทรกชุดคำสั่งที่ ติดตั้งอยู่บนบีเพลเอนจิน
- 6) ยูสเคสรายเรียกดูละเอียดกรณีทดสอบ เป็นยูสเคสที่ผู้ทดสอบเรียกดูรายละเอียดกรณีทดสอบ ของโครงการดับเบิลยูเอส-บีเพลบนทางเดินทดสอบที่สนใจ
- 7) ยูสเคสเรียกดูรายงานการทดสอบ เป็นยูสเคสที่ผู้ทดสอบ เรียกดูรายงานทดสอบ ดับเบิลยูเอส-บีเพลของโครงการ
- 8) ยูสเคสเรียกดูประวัติการทดสอบดับเบิลยูเอส-บีเพล เป็นยูสเคสที่ผู้ทดสอบเรียกดูประวัติการ ทดสอบโครงการดับเบิลยูเอส-บีเพลย้อนหลัง

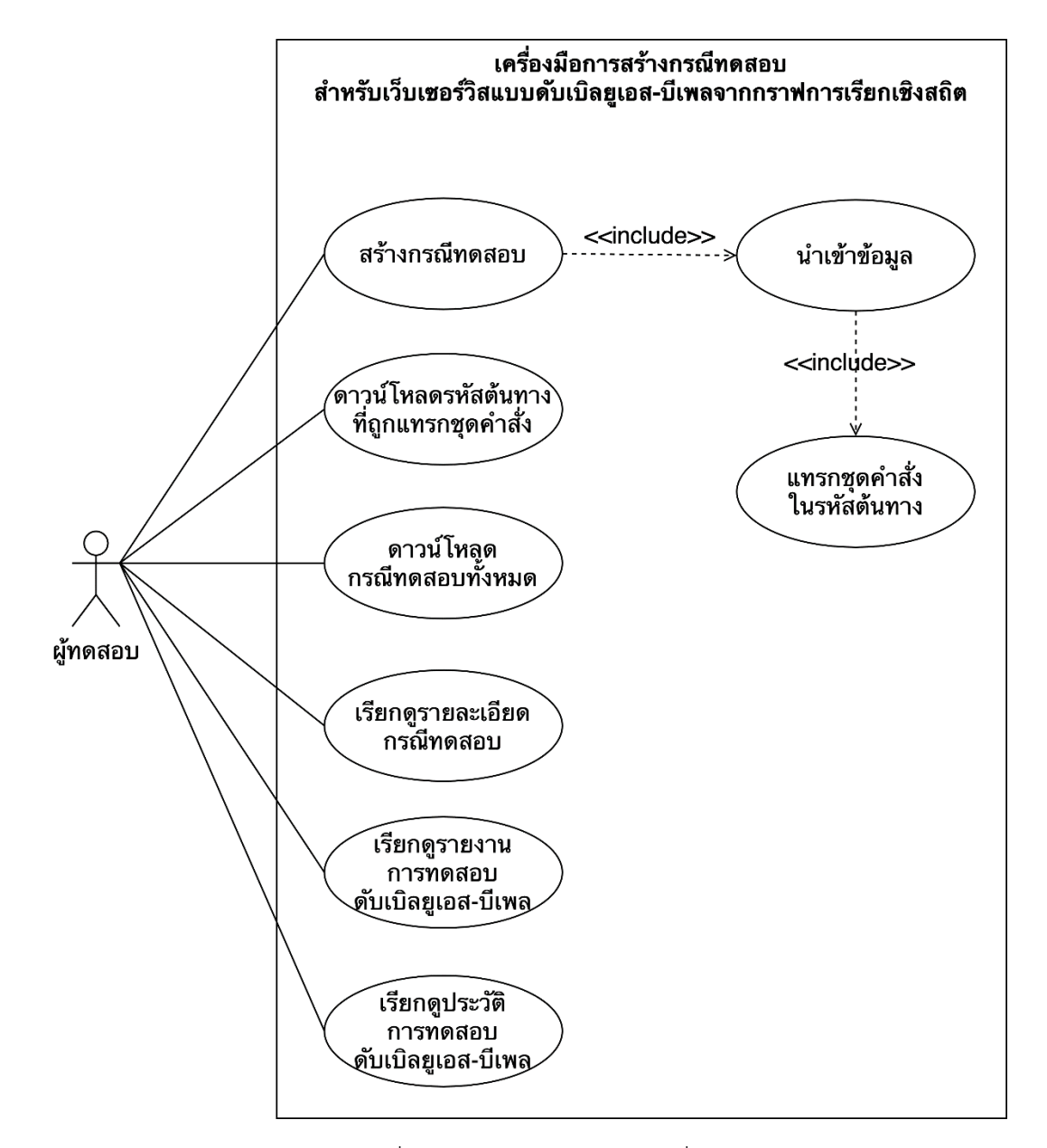

รูปที่ 4-1 แผนภาพยูสเคสของเครื่องมือ

#### **4.1.2 แผนภาพกิจกรรม**

แผนภาพกิจกรรมเป็นแผนภาพที่ใช้แสดงขั้นตอนการทำงานของเครื่องมือเพื่ออธิบาย กิจกรรมที่เกิดขึ้น ซึ่งเครื่องมือการสร้างกรณีทดสอบสำหรับเว็บเซอร์วิสแบบดับเบิลยูเอส-บีเพลจาก กราฟการเรียกเชิงสถิต สามารถอธิบายได้ด้วยแผนภาพกิจกรรม ดังต่อไปนี้

1) แผนภาพกิจกรรมการนำเข้าข้อมูล

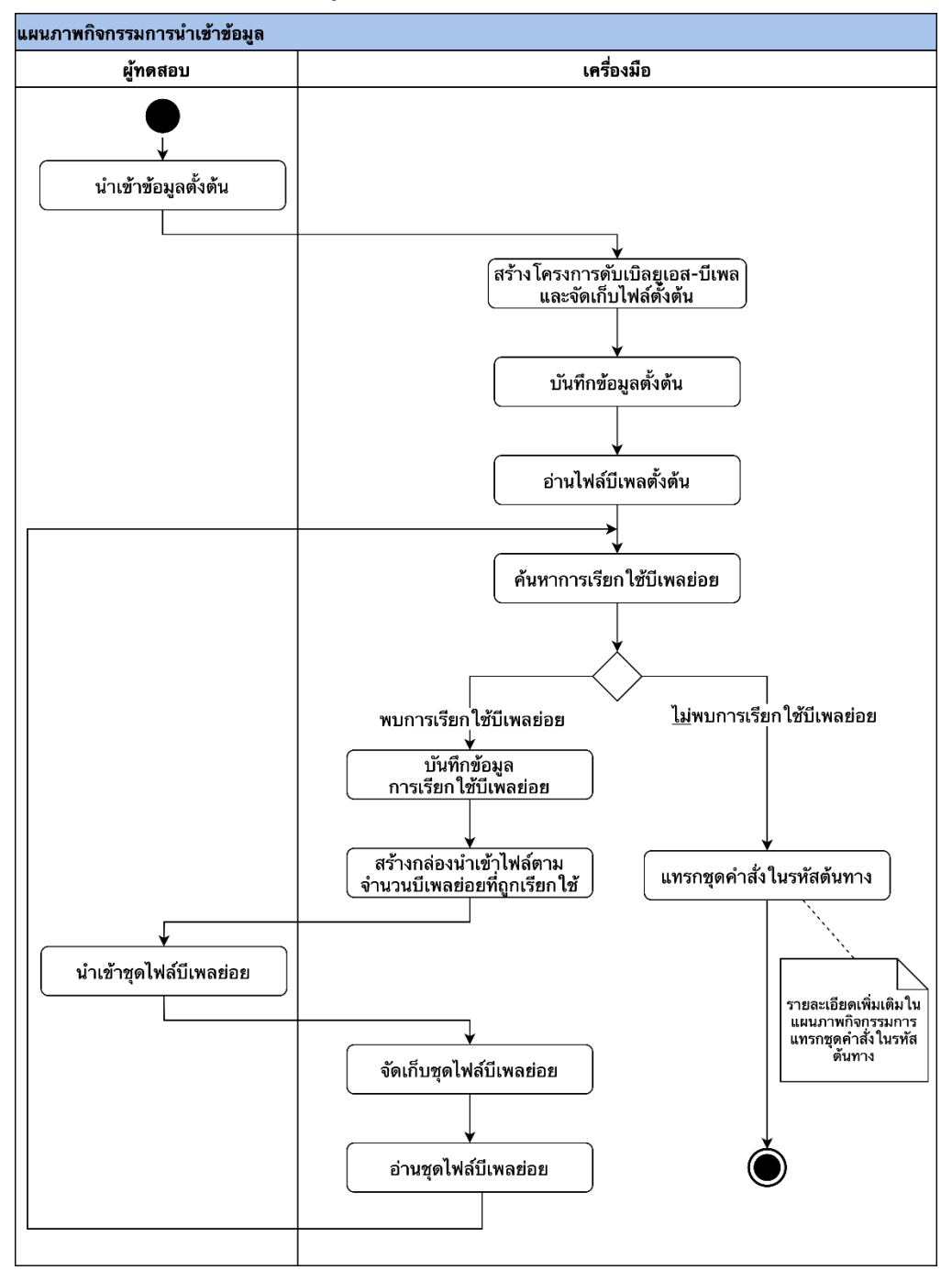

รูปที่ 4-2 แผนภาพกิจกรรมการนำเข้าข้อมูล

แผนภาพกิจกรรมการนำเข้าข้อมูล แสดงดังรูปที่ 4-2 โดยเริ่มจากผู้ทดสอบนำเข้าข้อมูล ตั้งต้น ซึ่งประกอบไปด้วย ชื่อโครงการดับเบิลยูเอส-บีเพล ไฟล์คอมโพสิตของดับเบิลยูเอส-บีเพล ไฟล์บีเพลตั้นต้น ไฟล์ดับเบิลยูเอสดีแอล และไฟล์เอกซ์เอสดี จากนั้นเครื่องมือจะสร้างแฟ้ม โครงการดับเบิลยูเอส-บีเพลลงบนเว็บเซิร์ฟเวอร์ และจัดเก็บไฟล์ข้อมูลตั้งต้นลงในแฟ้มโครงการ ดับเบิลยูเอส-บีเพลที่สร้างขึ้น พร้อมทั้งบันทึกข้อมูลตั้งต้นต่าง ๆ ลงในฐานข้อมูล

หลังจากที่เครื่องมือจัดเก็บและบันทึกข้อมูลตั้งต้นเรียบร้อยแล้ว เครื่องมือจะค้นหาการ เรียกใช้บีเพลย่อยโดยการอ่านไฟล์บีเพลตั้งต้น หากพบว่าในไฟล์บีเพลตั้งต้นมีการเรียกใช้บีเพล ย่อย เครื่องมือจะบันทึกการเรียกใช้บีเพลย่อยลงในฐานข้อมูล และสร้างแถบอัปโหลดไฟล์บน หน้าจอตามจำนวนบีเพลย่อยที่ถูกเรียกใช้ จากนั้นผู้ทดสอบจะต้องนำเข้าชุดไฟล์บีเพลย่อยให้ ถูกต้องและครบถ้วนตามที่เครื่องมือแสดงบนหน้าจอ เมื่อผู้ทดสอบนำเข้าชุดไฟล์บีเพลย่อย เรียบร้อยแล้ว เครื่องมือจะจัดเก็บชุดไฟล์บีเพลย่อยลงในแฟ้มโครงการดับเบิลยูเอส-บีเพล จากนั้น เครื่องมือค้นหาการเรียกใช้บีเพลย่อยโดยการอ่านชุดไฟล์บีเพลย่อยที่ผู้ทดสอบนำเข้า

หลังจากที่เครื่องมือค้นหาการเรียกใช้บีเพลย่อย และพบว่ายังมีไฟล์บีเพลย่อยที่ถูก เรียกใช้อยู่ เครื่องมือจะวนลูปบันทึกข้อมูลการเรียกใช้บีเพลย่อย และสร้างแถบอัปโหลดไฟล์บน หน้าจอไปเรื่อย ๆ จนกว่าจะไม่พบการเรียกใช้บีเพลย่อยเพิ่มเติม เครื่องมือจึงยุติการวนลูป

2) แผนภาพกิจกรรมการแทรกชุดค าสั่งในรหัสต้นทาง

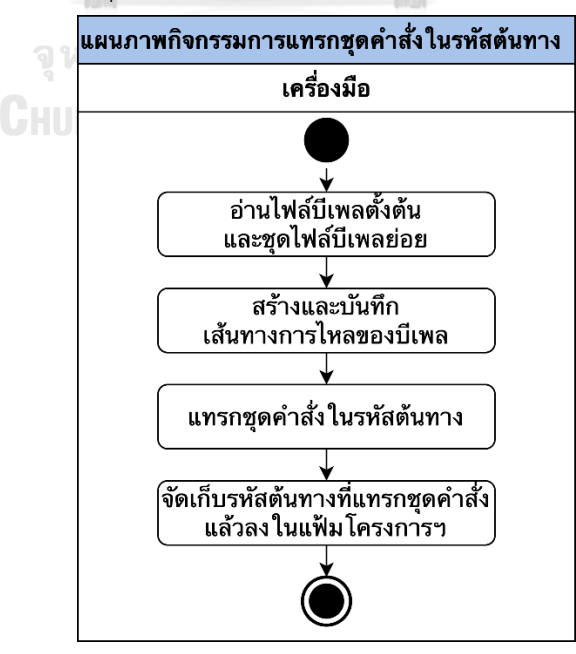

รูปที่ 4-3 แผนภาพกิจกรรมการแทรกชุดค าสั่งในรหัสต้นทาง

แผนภาพกิจกรรมการแทรกชุดคำสั่งในรหัสต้นทางแสดงดังรูปที่ 4-3 โดยเริ่มจากการที่ เครื่องมืออ่านไฟล์บีเพลตั้งต้นและชุดไฟล์บีเพลย่อยที่จัดเก็บในแฟ้มโครงการดับเบิลยูเอส-บีเพล ซึ่งในขณะที่เครื่องมืออ่านข้อมูลแต่ละแท็กของไฟล์บีเพล เครื่องมือจะสร้างและบันทึกเส้นทาง การไหลของบีเพลลงในฐานข้อมูล และแทรกชุดคำสั่งในรหัสต้นทาง จากนั้นจะจัดเก็บรหัสต้นทาง ที่แทรกชุดค าสั่งแล้วลงในแฟ้มโครงการดับเบิลยูเอส-บีเพล

3) แผนภาพกิจกรรมการสร้างกรณีทดสอบ

แผนภาพกิจกรรมการสร้างกรณีทดสอบ แสดงดังรูปที่ 4-4 โดยเริ่มจากการที่เครื่องมือ จะสร้างทางเดินทดสอบจากกราฟการเรียกเชิงสถิตที่วิเคราะห์มาจากเส้นทางการไหลของบีเพล และทำการบันทึกทางเดินทดสอบลงฐานข้อมูล จากนั้นเครื่องมือจะวิเคราะห์ตัวแปรและข้อจำกัด ของตัวแปร ค้นหาตัวแปรในแต่ละโหนดของทางเดินทดสอบ สุ่มค่าข้อมูลนำเข้า เพื่อสร้างเป็น กรณีทดสอบของแต่ละทางเดินทดสอบ พร้อมทั้งบันทึกกรณีทดสอบลงในฐานข้อมูล

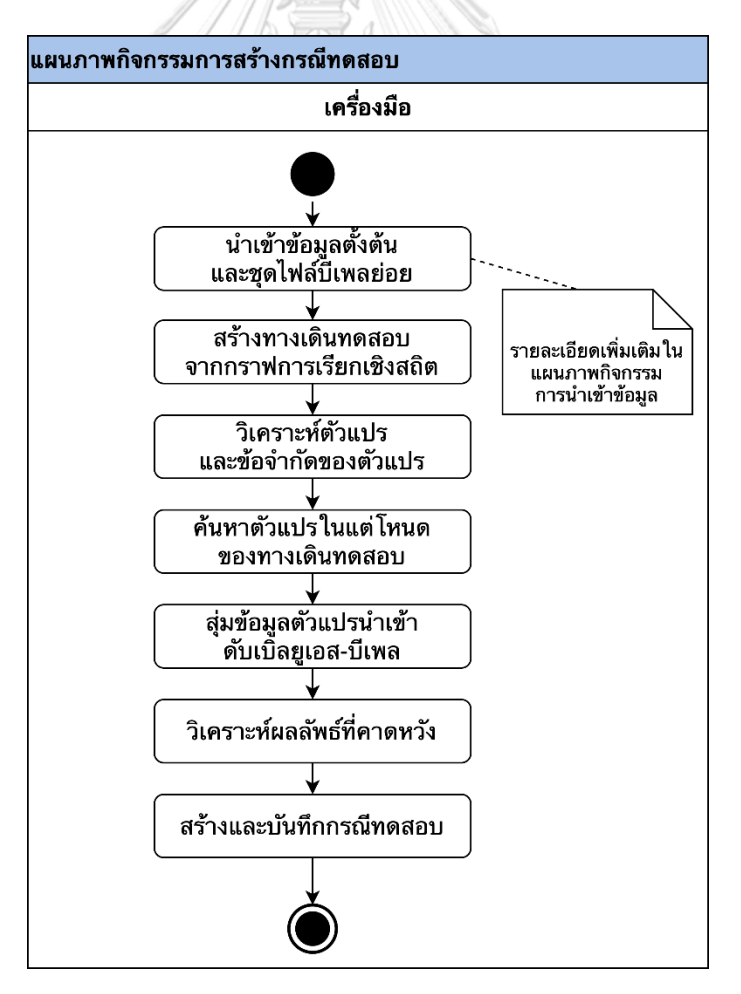

รูปที่ 4-4 แผนภาพกิจกรรมการทดสอบดับเบิลยูเอส-บีเพล

#### **4.1.3 แผนภาพคลาส**

แผนภาพคลาสเป็นแผนภาพที่แสดงรายละเอียดของคลาสและความสัมพันธ์ระหว่างคลาส โดยแผนภาพคลาสของเครื่องมือการสร้างกรณีทดสอบสำหรับเว็บเซอร์วิสแบบดับเบิลยูเอส-บีเพลจาก กราฟการเรียกเชิงสถิต แสดงดังรูปที่ 4-5 โดยแต่ละคลาสที่จำแนกตามแพ็กเกจมีรายละเอียด ดังนี้

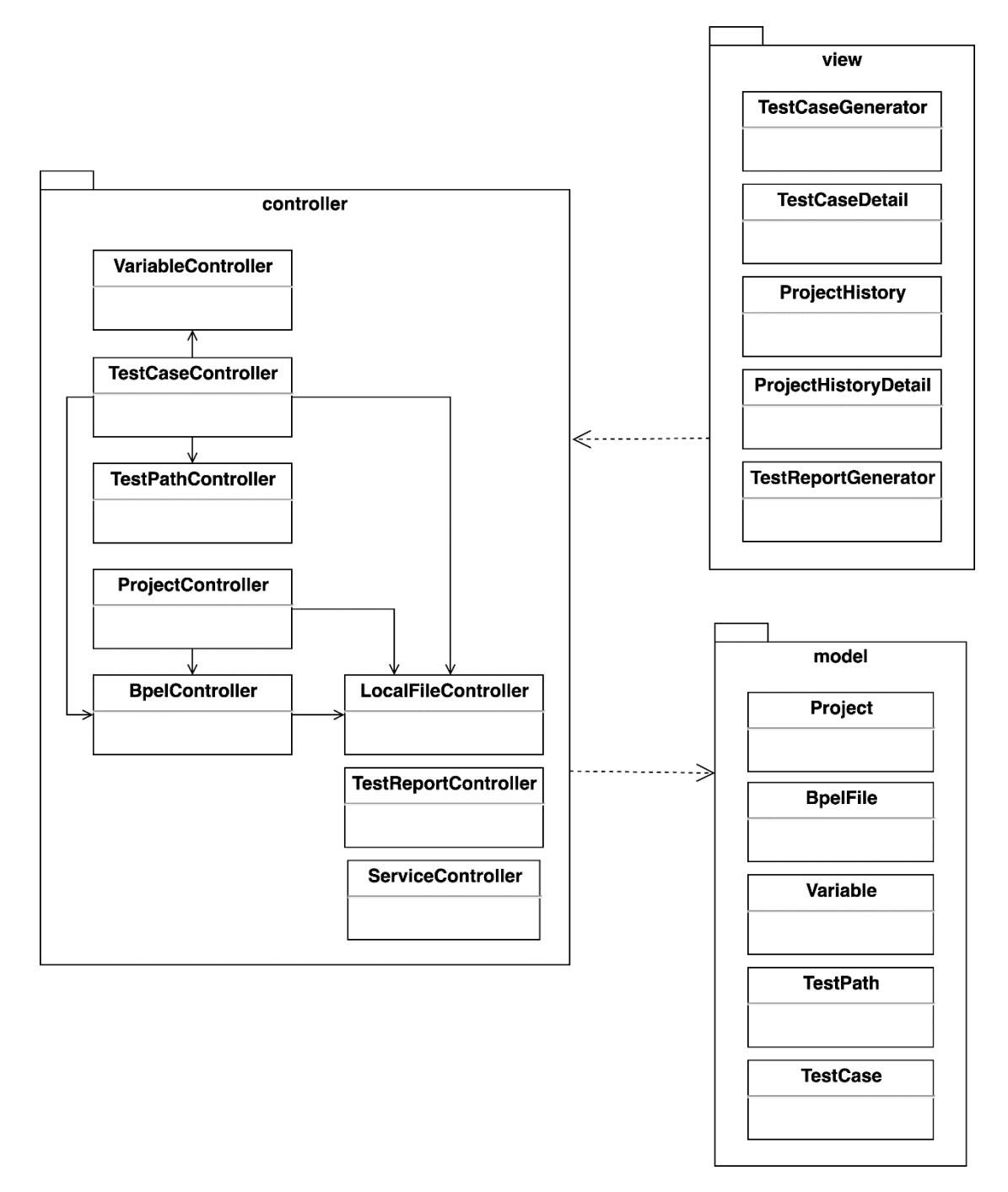

รูปที่ 4-5 แผนภาพแพ็กเกจของเครื่องมือ

- 1) แพ็กเกจ form เป็นแพ็กเกจที่ประกอบไปด้วยคลาสที่ทำหน้าที่ติดต่อกับผู้ทดสอบ และแสดงผล ส่วนต่อประสานผู้ใช้ โดยในแพ็กเกจ form ประกอบไปด้วยคลาสต่าง ๆ ดังนี้
	- 1.1) คลาส TestCaseGenerator ท าหน้าที่แสดงข้อมูลในแต่ละขั้นตอนการสร้างกรณี ทดสอบ และสร้างแถบอัปโหลดไฟล์ตามจำนวนการเรียกใช้บีเพลย่อย โดยรายละเอียด ของคลาสแสดงดังรูปที่ 4-6

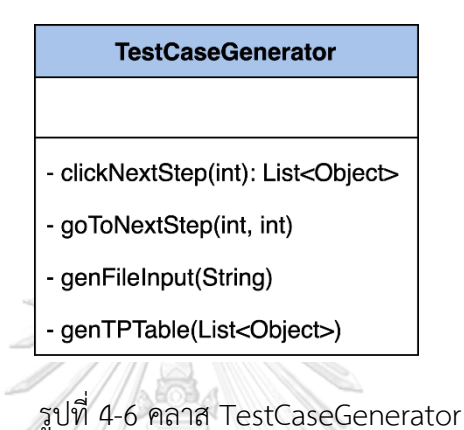

1.2) คลาส TestCaseDetail ทำหน้าที่แสดงรายละเอียดของกรณีทดสอบ โดยรายละเอียด ของคลาสแสดงดังรูปที่ 4-7

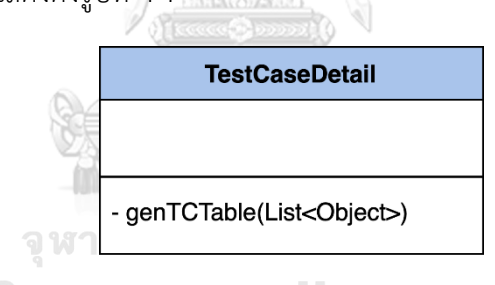

รูปที่ 4-7 คลาส TestCaseDetail

1.3) คลาส TestReportGenerator ท าหน้าที่แสดงรายงานการทดสอบดับเบิลยูเอส-บีเพล ซึ่งในรายงานการทดสอบมีการแสดงตารางทางเดินทดสอบ และตารางโหนดเงื่อนไขที่ยัง ไม่ผ่านการทดสอบ โดยรายละเอียดของคลาสแสดงดังรูปที่ 4-8

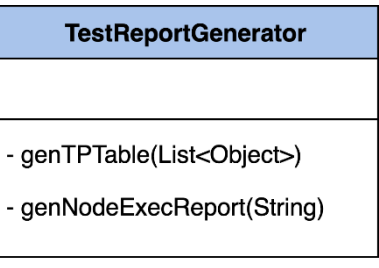

รูปที่ 4-8 คลาส TestReportGenerator

1.4) คลาส ProjectHistory ท าหน้าที่แสดงประวัติโครงการดับเบิลยูเอส-บีเพลที่เคยถูกสร้าง กรณีทดสอบ โดยรายละเอียดของคลาสแสดงดังรูปที่ 4-9

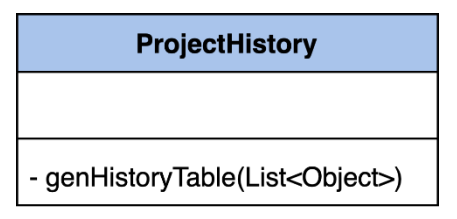

รูปที่ 4-9 คลาส ProjectHistory

1.5) คลาส ProjectHistoryDetail ทำหน้าที่แสดงรายละเอียดโครงการดับเบิลยูเอส-บีเพล โดยรายละเอียดของคลาสแสดงดังรูปที่ 4-10

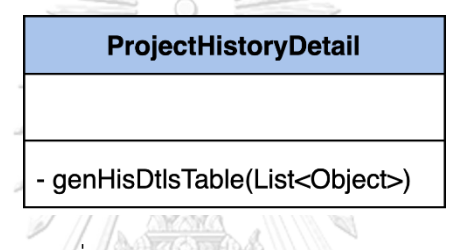

รูปที่ 4-10 คลาส ProjectHistoryDetail

- 2) แพ็กเกจ controller เป็นแพ็กเกจที่ประกอบไปด้วยคลาสที่ทำหน้าที่ประมวลผล จัดการ และ ตรวจสอบข้อมูลที่น าเข้ามาจากส่วนต่อประสานผู้ใช้ โดยในแพ็กเกจ controller ประกอบไปด้วย คลาสต่าง ๆ ดังนี้
	- 2.1) คลาส ProjectController ทำหน้าที่สร้างโครงการดับเบิลยูเอส-บีเพล จะถูกเรียกใช้งาน เมื่อผู้ทดสอบสร้างโครงการและนำเข้าข้อมูลตั้งต้น โดยรายละเอียดของคลาสแสดงดังรูป ที่ 4-11

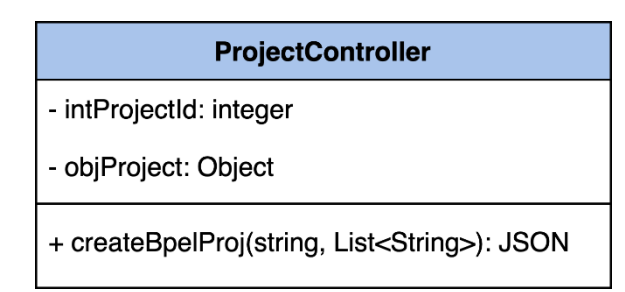

รูปที่ 4-11 คลาส ProjectController

2.2) คลาส BpelController ทำหน้าที่ค้นหาการเรียกใช้บีเพลย่อย และแทรกชุดคำสั่งในรหัส ต้นทาง โดยรายละเอียดของคลาสแสดงดังรูปที่ 4-12

#### **BpelController**

- searchSbpelCalled(String): List<String>
- addArrFileList(List<String>)
- getNewBpelList(List<Object>, List<Object>): List<Object>
- getArrFileList(): List<String>
- getInstrumentList(): String
- instrumentTag(String)
- instrumentSeqTag(int, String)
- + createSbpelFile(int, List<Object>): JSON
- + readBpel(String)

รูปที่ 4-12 คลาส BpelController

2.3) คลาส VariableController ทำหน้าที่อ่านไฟล์เอกซ์เอสดีเพื่อค้นหาข้อมูลตัวแปรและ ข้อจำกัด โดยรายละเอียดของคลาสแสดงดังรูปที่ 4-13

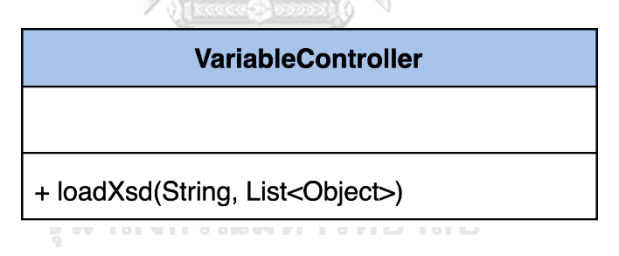

รูปที่ 4-13 คลาส VariableController

2.4) คลาส TestPathController ทำหน้าที่ค้นหาทางเดินทดสอบจากกราฟการเรียกเชิงสถิต ที่สิเคราะห์ความสัมพันธ์จากเส้นทางการไหลของบีเพลในแต่ละไฟล์ โดยรายละเอียดของ คลาสแสดงดังรูปที่ 4-14

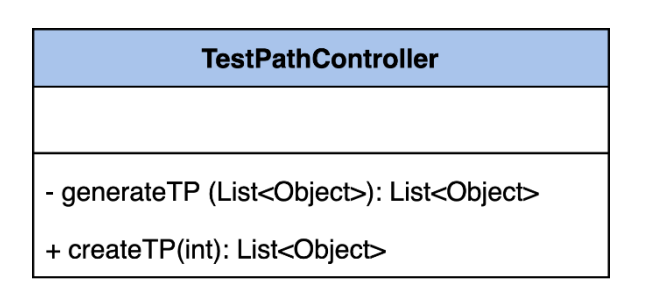

รูปที่ 4-14 คลาส TestPathController

2.5) คลาส TestCaseController ทำหน้าที่สร้างกรณีทดสอบ โดยมีการวิเคราะห์ข้อมูลตัว แปรและข้อจำกัดที่อยู่ในแต่ละทางเดินทดสอบ สุ่มข้อมูลนำเข้า และสร้างกรณีทดสอบ โดยรายละเอียดของคลาสแสดงดังรูปที่ 4-15

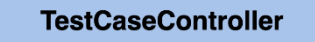

- generateTC(List<Object>): List<Object>

+ genTC(int): List<Object>

รูปที่ 4-15 คลาส TestCaseController

2.6) คลาส TestReportController ทำหน้าที่สร้างรายงานการทดสอบดับเบิลยูเอส-บีเพล ของโครงการ โดยรายละเอียดของคลาสแสดงดังรูปที่ 4-16

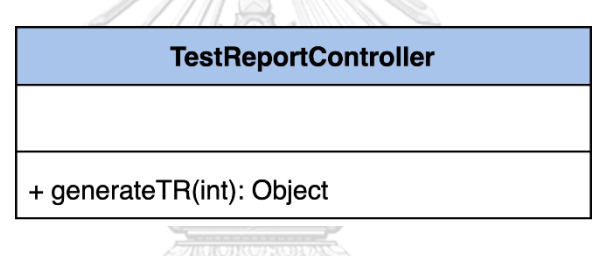

รูปที่ 4-16 คลาส TestReportController

2.7) คลาส ServiceController ทำหน้าที่รับข้อมูลการทดสอบดับเบิลยูเอส-บีเพลที่ผู้ทดสอบ กระทำการทดสอบผ่านบีเพลเอนจิน โดยรายละเอียดของคลาสแสดงดังรูปที่ 4-17

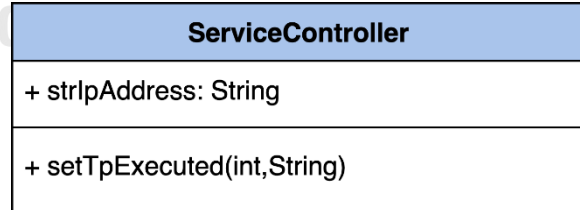

รูปที่ 4-17 คลาส ServiceController

2.8) คลาส LocalFileController ทำหน้าที่สร้างแฟ้มข้อมูลโครงการดับเบิลยูเอส-บีเพลบน เว็บเซิร์ฟเวอร์ จัดเก็บไฟล์นำเข้าลงในแฟ้มโครงการ โดยรายละเอียดของคลาสแสดงดัง รูปที่ 4-18

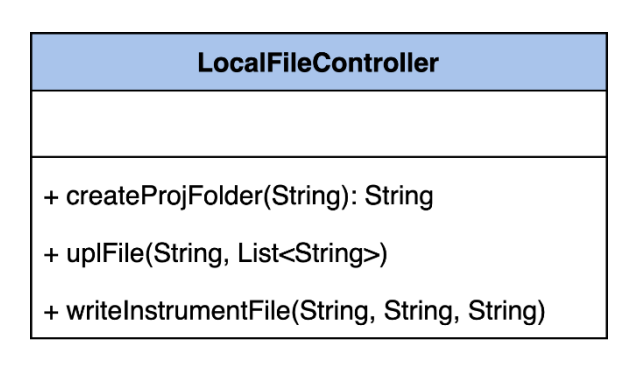

รูปที่ 4-18 คลาส LocalFileController

- 3) แพ็กเกจ model เป็นแพ็กเกจที่ประกอบไปด้วยคลาสที่ทำหน้าที่เข้าถึงฐานข้อมูลเพื่ออ่านค่า ข้อมูล บันทึกข้อมูล และแก้ไขข้อมูลที่อยู่ในฐานข้อมูล โดยในแพ็กเกจ model ประกอบไปด้วย คลาสต่าง ๆ ดังนี้
	- 3.1) คลาส Project ทำหน้าที่บันทึกและค้นหาโครงการดับเบิลยูเอส-บีเพล โดยรายละเอียด ของคลาสแสดงดังรูปที่ 4-19

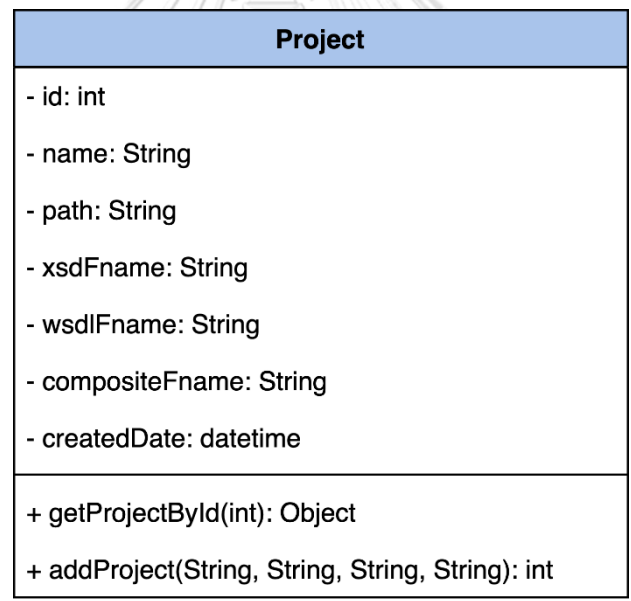

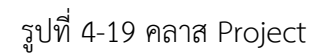

3.2) คลาส Bpel ทำหน้าที่บันทึก ค้นหา และแก้ไขข้อมูลที่เกี่ยวข้องกับบีเพลในฐานข้อมูล ข้อมูลที่เกี่ยวข้องกับบีเพล ได้แก่ ไฟล์บีเพลตั้งต้น ชุดไฟล์บีเพลย่อย และโหนดกิจกรรม ของบีเพล โดยรายละเอียดของคลาสแสดงดังรูปที่ 4-20

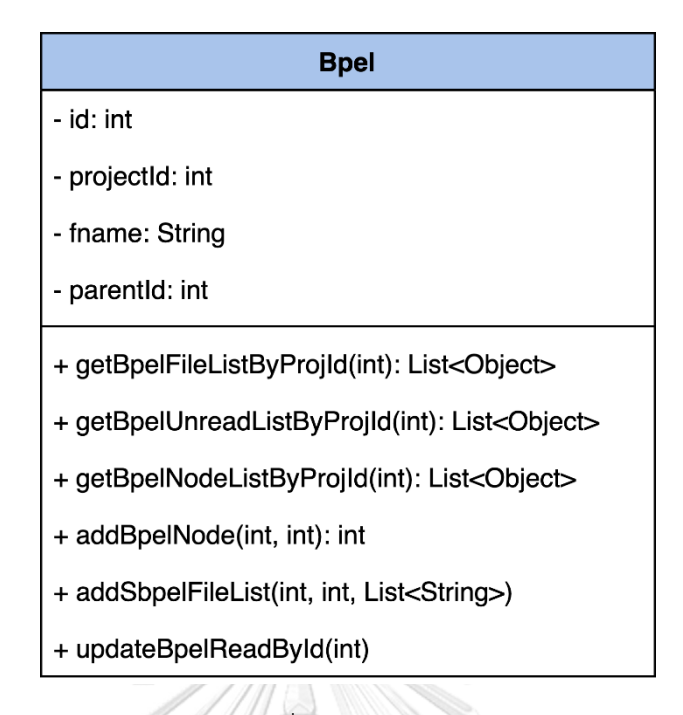

รูปที่ 4-20 คลาส Bpel

3.3) คลาส Variable ทำหน้าที่บันทึกและค้นหาข้อมูลที่เกียวข้องกับตัวแปรและข้อจำกัดของ ตัวแปร โดยรายละเอียดของคลาสแสดงดังรูปที่ 4-21

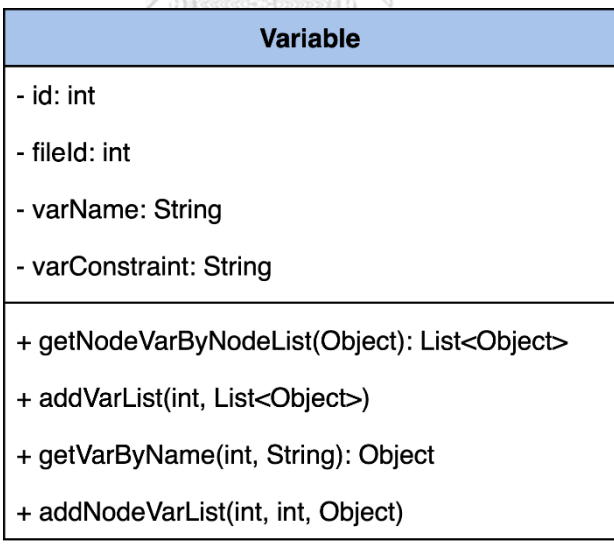

รูปที่ 4-21 คลาส Variable

3.4) คลาส TestPath ทำหน้าที่ค้นหาทางเดินทดสอบจาก บันทึกข้อมูลทางเดินทดสอบ และ บันทึกข้อมูลทางเดินทดสอบที่ถูกทดสอบผ่านบีเพลเอนจิน โดยรายละเอียดของคลาส แสดงดังรูปที่ 4-22

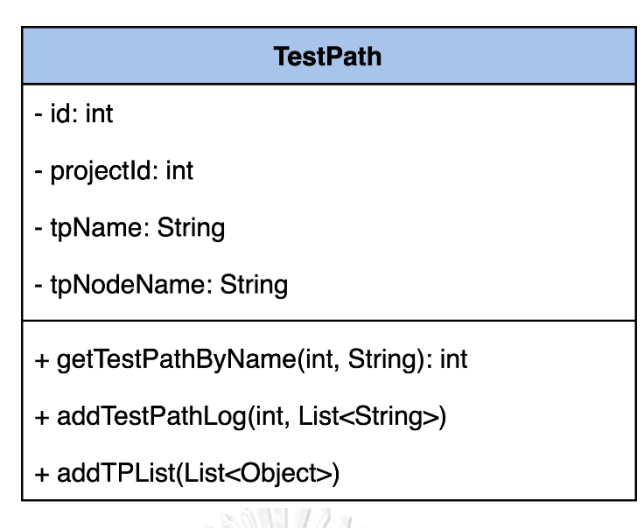

รูปที่ 4-22 คลาส TestPath

3.5) คลาส TestCase ทำหน้าที่บันทึกกรณีทดสอบและรายละเอียดของกรณีทดสอบ โดย รายละเอียดของคลาสแสดงดังรูปที่ 4-23

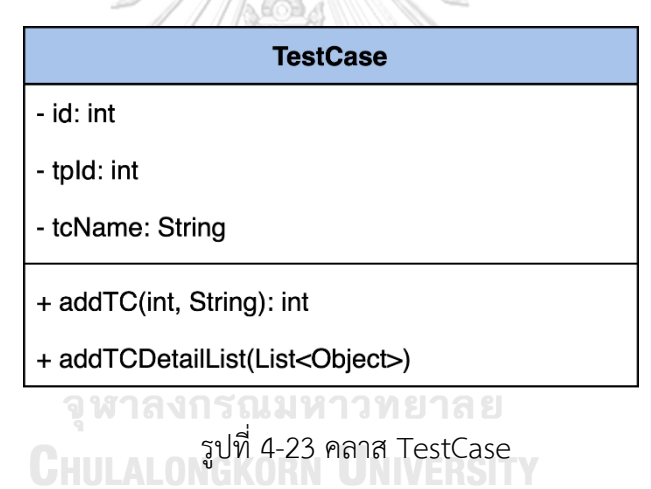

#### **4.1.4 แผนภาพล าดับ**

่ แผนภาพลำดับเป็นแผนภาพที่อธิบายขั้นตอนการทำงานของคลาสต่าง ๆ อย่างเป็นลำดับขั้น โดยการทำงานของเครื่องมือประกอบไปด้วยการสร้างกรณีทดสอบและการทดสอบดับเบิลยูเอส-บีเพล ้ ซึ่งในแต่ละขั้นตอนการทำงานมีรายละเอียด ดังนี้

1) การสร้างกรณีทดสอบ

ในการสร้างกรณีทดสอบนั้น ผู้วิจัยได้ออกแบบแผนภาพลำดับเป็น 5 ส่วนตามขั้นตอนการ ทำงาน ได้แก่ แผนภาพลำดับการนำเข้าข้อมูลตั้งต้น แผนภาพลำดับการนำเข้าชุดไฟล์บีเพลย่อย

แผนภาพลำดับการแทรกชุดคำสั่งในรหัสต้นทาง แผนภาพลำดับการสร้างกรณีทดสอบ และแผนภาพ ้ลำดับการจัดเก็บผลการทดสอบดับเบิลยูเอส-บีเพล โดยแต่ละแผนภาพลำดับมีรายละเอียด ดังนี้

1.1) แผนภาพลำดับการนำเข้าข้อมูลตั้งต้น

แผนภาพลำดับการนำเข้าข้อมูลตั้งต้น ดังรูปที่ 4-24 เป็นแผนภาพลำดับที่แสดงถึงการ น าเข้าข้อมูลตั้งต้นของผู้ทดสอบ โดยเมื่อผู้ทดสอบกดปุ่ม Next ที่อยู่บนหน้าจอแสดงผล จะเป็น การเรียกใช้ฟังก์ชัน clickNextStep(1) ของคลาส TestCaseGenerator ต่อมาเครื่องมือจะ สร้างโครงการดับเบิลยูเอส-บีเพลและจัดเก็บข้อมูลตั้งต้นโดยการเรียกใช้ฟังก์ชัน createBpelProj ของคลาส ProjectController ที่เป็นฟังก์ชันหลักในการนำเข้าข้อมูลตั้งต้น

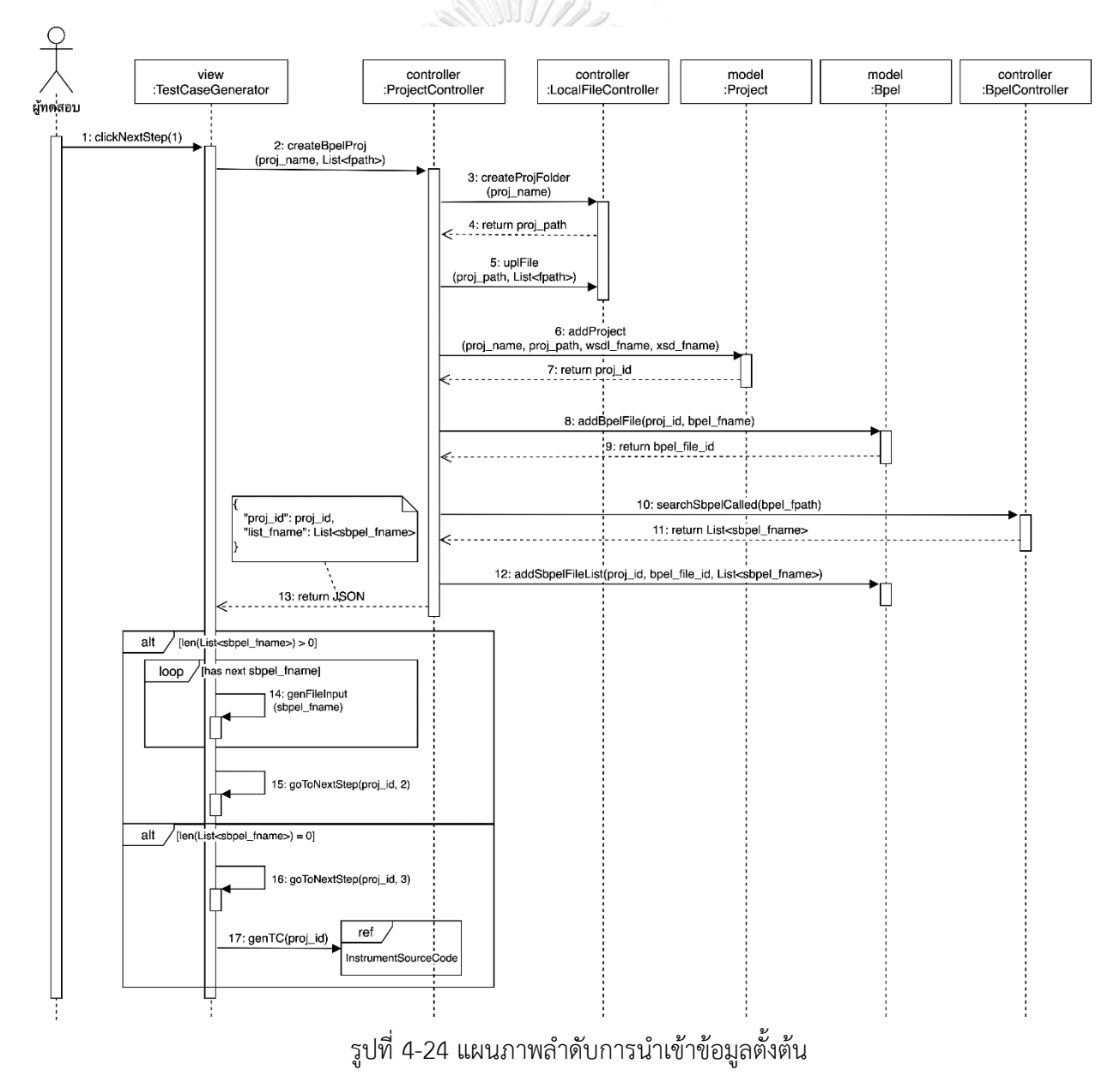

ภายในฟังก์ชัน createBpelProj มีการเรียกใช้ฟังก์ชัน createProjFolder และ uplFile ของคลาส LocalFileController ตามลำดับ เพื่อสร้างแฟ้มโครงการดับเบิลยูเอส-บีเพลบนเว็บ เซิร์ฟเวอร์และอัพโหลดไฟล์ตั้งต้นลงในแฟ้มโครงการ จากนั้นเครื่องมือจะเรียกใช้ฟังก์ชัน addProject ของคลาส Project เพื่อบันทึกข้อมูลโครงการดับเบิลยูเอส-บีเพลลงในฐานข้อมูล และเรียกใช้ฟังก์ชัน addBpelFile ของคลาส BpelFile เพื่อบันทึกข้อมูลรายละเอียดไฟล์บีเพล ้ลงในฐานข้อมูล เมื่อข้อมูลนำเข้าต่าง ๆ ถูกจัดเก็บและบันทึกข้อมูลเรียบร้อยแล้ว เครื่องมือจะ เรียกใช้ฟังก์ชัน searchSBpelCalled ของคลาส BpelController เพื่อค้นหาการเรียกใช้บีเพล ย่อยจากการอ่านไฟล์บีเพลตั้งต้น และเมื่อเครื่องมือพบข้อมูลการเรียกใช้บีเพลย่อย เครื่องมือ จะเรียกใช้ฟังก์ชัน addSbpelFileList ของคลาส Bpel เพื่อบันทึกข้อมูลการเรียกใช้บีเพลย่อย ลงฐานข้อมูล

จากนั้นเครื่องมือจะตรวจสอบชุดไฟล์บีเพลย่อยที่ถูกเรียกใช้งาน จากผลลัพธ์ที่ได้จากการ เรียกใช้ฟังก์ชัน createBpelProj โดยมีเงื่อนไข ดังนี้

- หากเครื่องมือตรวจพบว่ามีการเรียกใช้บีเพลย่อยมากกว่า 1 ไฟล์ เครื่องมือจะวนลูป เรียกใช้ฟังก์ชัน genFileInput เพื่อสร้างแถบอัปโหลดไฟล์ตามจำนวนชุดไฟล์บีเพล ย่อย และเรียกใช้ฟังก์ชัน goToNextStep โดยการส่งค่าขั้นตอนเป็น 2 เพื่อนำผู้ ทดสอบไปสู่ขั้นตอนการน าเข้าชุดไฟล์บีเพลย่อย
- หากเครื่องมือไม่พบการเรียกใช้งานบีเพลย่อย เครื่องมือจะเรียกใช้ฟังก์ชัน goToNextStep โดยการส่งค่าขั้นตอนเป็น 3 เพื่อนำผู้ทดสอบไปสู่ขั้นตอนการแทรก ชุดคำสั่งในรหัสต้นทาง<br>พ.ศ. 2008 - มีนาคม พ.ศ. 2008 - มีนาคม พ.ศ. 2013
- 1.2) แผนภาพลำดับการนำเข้าชุดไฟล์บีเพลย่อย

แผนภาพลำดับการนำเข้าชุดไฟล์บีเพลย่อย ดังรูปที่ 4-25 โดยเมื่อผู้ทดสอบได้นำเข้า ข้อมูลตั้งต้นเรียบร้อยแล้วและเครื่องมือพบว่ามีการเรียกใช้บีเพลย่อย ผู้ใช้งานต้องนำเข้าชุด ไฟล์บีเพลย่อยให้ถูกต้องและครบถ้วน และเมื่อผู้ทดสอบกดปุ่ม Next ที่อยู่บนหน้าจอแสดงผล จะเป็นการเรียกใช้ฟังก์ชัน clickNextStep(2) ของคลาส TestCaseGeneratorต่อมาเครื่องมือ จะทำการจัดเก็บข้อมูลชุดไฟล์บีเพลย่อยที่ผู้ทดสอบนำเข้า โดยการเรียกใช้ฟังก์ชัน createSbpelFile ของคลาส BpelController ที่เป็นฟังก์ชันหลักในการนำเข้าชุดไฟล์บีเพล ย่อย

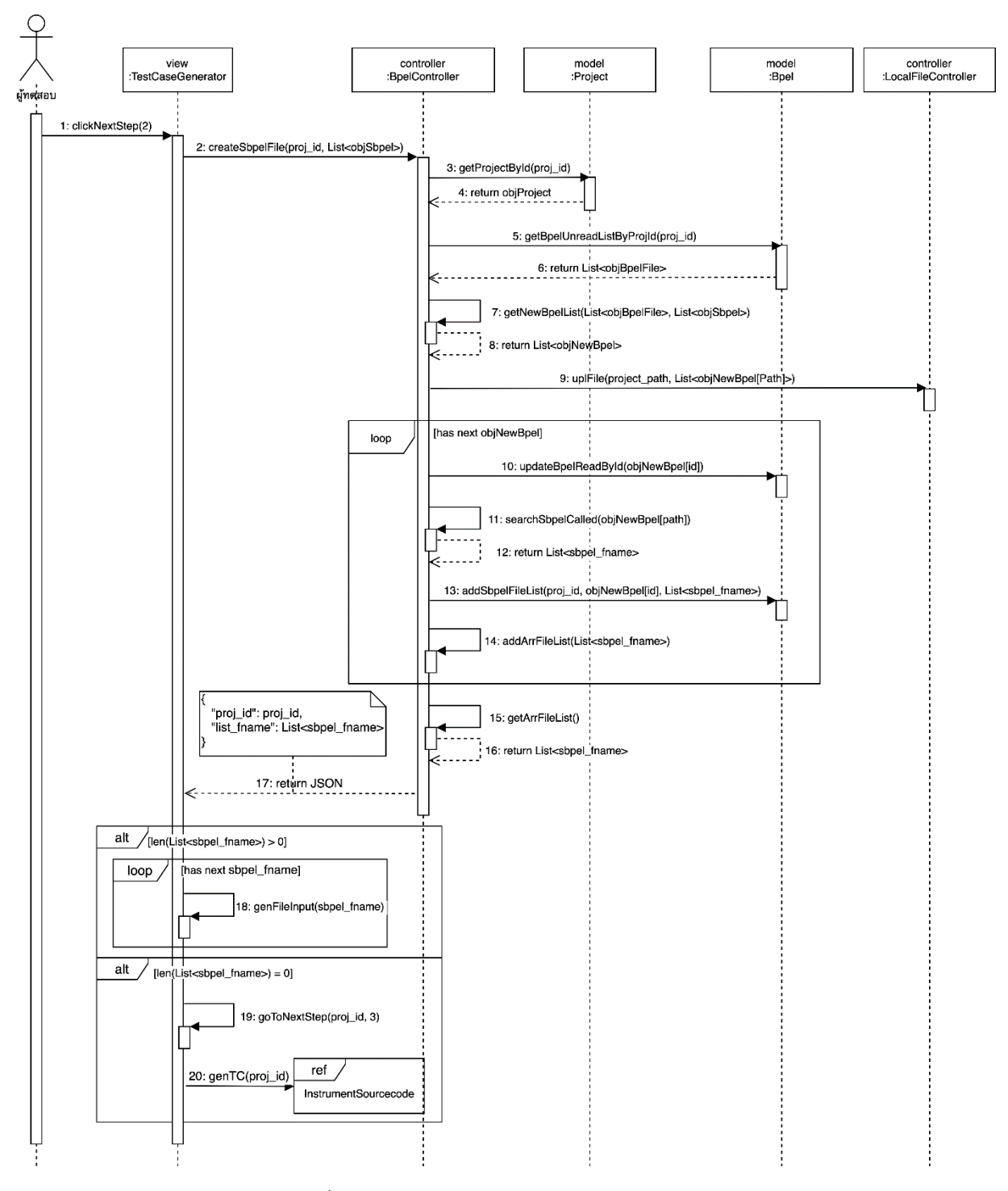

้รูปที่ 4-25 แผนภาพลำดับการนำเข้าชุดไฟล์บีเพลย่อย

ภายในฟังก์ชัน createSbpelFile มีการเรียกใช้ฟังก์ชัน getProjectById จากคลาส Project เพื่อดึงข้อมูลโครงการดับเบิลยูเอส-บีเพลที่กำลังใช้งานอยู่ในปัจจุบัน จากนั้นเรียกใช้ ฟังก์ชัน getBpelUnreadListByProjId จากคลาส Bpel เพื่อดึงข้อมูลชุดไฟล์บีเพลย่อยที่ยัง

ไม่ถูกอ่านข้อมูลขึ้นมาเปรียบเทียบกับข้อมูลชุดไฟล์บีเพลย่อยที่ส่งมาจากคลาส TestCaseGenerator ว่ามีไฟล์บีเพลย่อยใดบ้างที่ยังไม่ถูกอ่านข้อมูล โดยเรียกใช้ฟังก์ชัน getNewBpelList ในการเปรียบเทียบชุดไฟล์บีเพลย่อย และเรียกใช้ฟังก์ชัน uplFile ของ ิ คลาส LocalFileController เพื่อทำการจัดเก็บชุดไฟล์บีเพลย่อยลงในแฟ้มโครงการ จากนั้น เค รื่องมือจ ะ วนลูปเพื่ออ่ า นไฟล์บีเพลย่อยแต่ล ะไฟล์ โดยมีก า รเ รียกใช้ฟังก์ชัน updateBpelReadById ของคลาส Bpel เพื่อบันทึกข้อมูลการอ่านไฟล์บีเพลย่อยลงใน ฐานข้อมูล จากนั้นมีการค้นหาข้อมูลการเรียกใช้บีเพลย่อยจากฟังก์ชัน searchSbpelCalled และเมื่อค้นพบการเรียกใช้งานบีเพลย่อย เครื่องมือจะเรียกใช้งานฟังก์ชัน addSbpelFile ของ คลาส Bpel เพื่อบันทึกข้อมูลไฟล์บีเพลย่อยลงฐานข้อมูล พร้อมทั้งเก็บสะสมข้อมูลไฟล์บีเพล ย่อยที่ถูกเรียกใช้งานผ่านฟังก์ชัน addArrFileList เมื่อวนลูปอ่านไฟล์บีเพลย่อยจนครบทุกไฟล์ แล้ว เครื่องมือจะคืนค่าชุดไฟล์บีเพลย่อยที่ถูกเรียกใช้งานผ่านฟังก์ชัน getArrFileList

จากนั้นเครื่องมือจะตรวจสอบชุดไฟล์บีเพลย่อยที่ถูกเรียกใช้งาน จากผลลัพธ์ที่ได้จากการ เรียกใช้ฟังก์ชัน createSbpelFile โดยมีเงื่อนไข ดังนี้

- หากเครื่องมือตรวจพบว่ามีการเรียกใช้บีเพลย่อยมากกว่า 1 ไฟล์ เครื่องมือจะวนลูป เรียกใช้ฟังก์ชัน genFileInput เพื่อสร้างแถบอัปโหลดไฟล์ตามจำนวนชุดไฟล์บีเพล ย่อย
- หากเครื่องมือไม่พบการเรียกใช้งานบีเพลย่อย เครื่องมือจะเรียกใช้ฟังก์ชัน goToNextStep โดยการส่งค่าขั้นตอนเป็น 3 เพื่อนำผู้ทดสอบไปสู่ขั้นตอนการแทรก<br>. ชุดค าสั่งในรหัสต้นทาง

ี<br>1.3) แผนภาพลำดับการแทรกชุดคำสั่งในรหัสต้นทาง

แผนภาพลำดับการแทรกชุดคำสั่งในรหัสต้นทาง ดังรูปที่ 4-26 เป็นแผนภาพลำดับที่ แสดงถึงการแทรกชุดคำสั่งในรหัสต้นทางของไฟล์บีเพลและไฟล์บีเพลย่อย โดยเป็นการทำงาน ต่อจากขั้นตอนการนำเข้าข้อมูลตั้งต้นและการนำเข้าชุดไฟล์บีเพลย่อย ซึ่งเริ่มจากการเรียกใช้ ฟังก์ชัน genTC ของคลาส TestCaseController

เครื่องมือเรียกใช้ฟังก์ชัน getBpelFileListByProjId ของคลาส Bpel เพื่อทำการดึง ข้อมูลไฟล์บีเพลและชุดไฟล์บีเพลย่อยทั้งหมดของโครงการ จากนั้นมีการวนลูปที่ละไฟล์เพื่อ อ่านค่าแท็กดับเบิลยูเอส-บีเพล โดยการเรียกใช้ฟังก์ชัน readBpelFile ของคล าส BpelController โดยในการอ่านแต่ละแท็กของไฟล์บีเพลมีเงื่อนไข ดังนี้

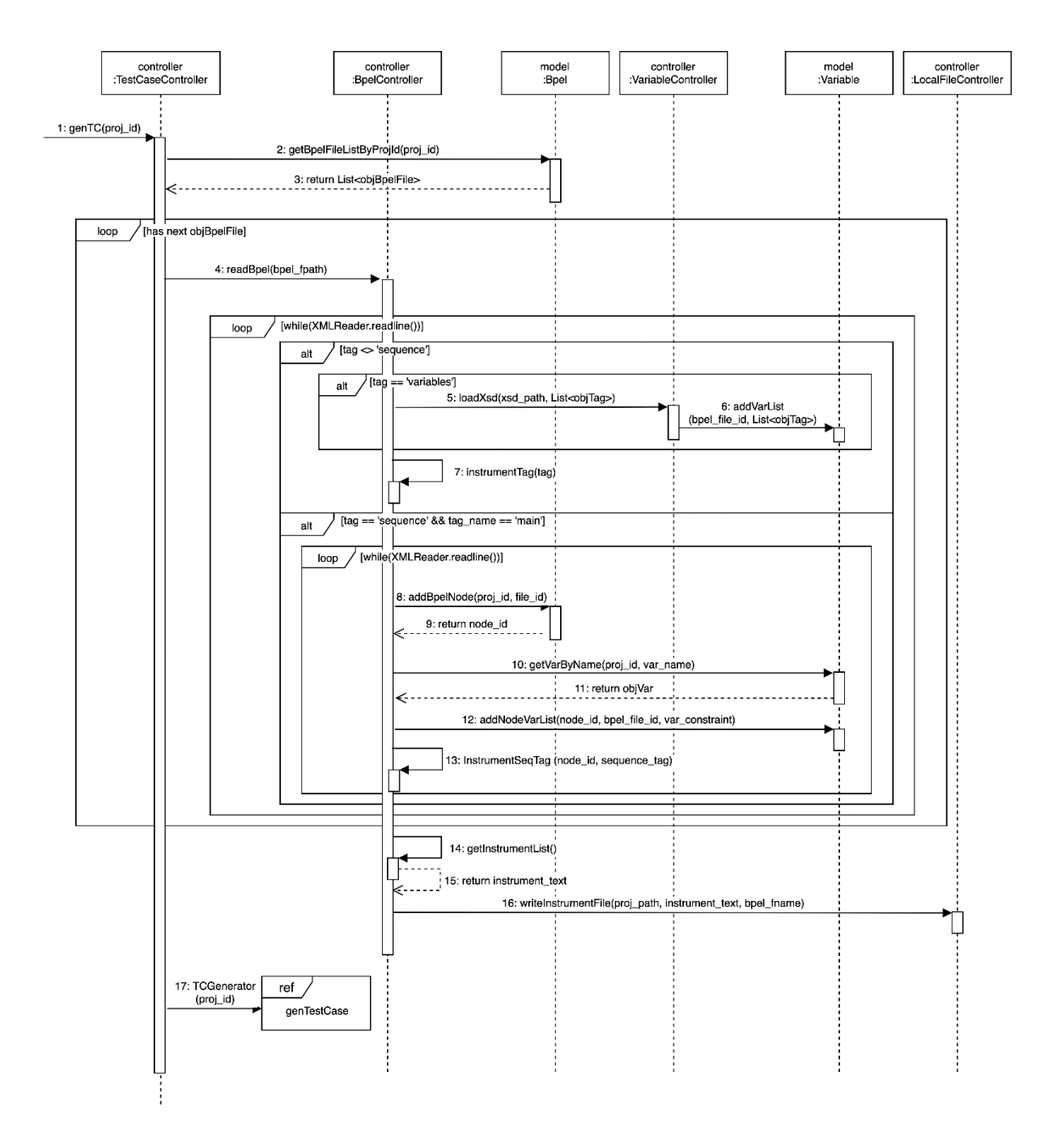

้รูปที่ 4-26 แผนภาพลำดับการแทรกชุดคำสั่งในรหัสต้นทาง

- หากเป็นแท็กตัวแปร <variables> เครื่องมือจะเรียกใช้ฟังก์ชัน LoadXsd ของ คลาส VariableController เพื่อค้นหาข้อมูลตัวแปรและข้อจำกัด และเมื่อ วิเคราะห์และได้ข้อมูลตัวแปรเรียบร้อยแล้ว ให้เรียกใช้งานฟังก์ชัน addVarList ของคลาส Variable เพื่อบันทึกข้อมูลตัวแปรและข้อจำกัดลงฐานข้อมูล และให้ เก็บสะสมแท็กของรหัสต้นทางผ่านฟังก์ชัน instrumentTag

- หากไม่ใช่แท็กกิจกรรมของดับเบิลยูเอส-บีเพล ให้เก็บสะสมแท็กของรหัสต้น ทางผ่านฟังก์ชัน instrumentTag
- หากเป็นแท็กกิจกรรมของดับเบิลยูเอส-บีเพล เครื่องมือจะเรียกใช้ฟังก์ชัน addBpelNode ของคลาส Bpel เพื่อเก็บข้อมูลเส้นทางการไหลของบีเพลลง ฐานข้อมูล จากนั้นทำการดึงค่าข้อมูลตัวแปรและบันทึกข้อจำกัดของตัวแปรใน แต่ละโหนดกิจกรรม ผ่านการเรียกใช้ฟังก์ชัน getVarByName และ addNodeList ของคลาส Variable ตามลำดับ จากนั้นเรียกใช้ฟังก์ชัน InstrumentSegTag เพื่อเก็บสะสมแท็กชุดค าสั่งและแท็กรหัสต้นทาง ผ่าน ฟังก์ชัน instrumentTag

เมื่อวนลูปอ่านค่าข้อมูลครบทุกไฟล์บีเบลและไฟล์บีเพลย่อยแล้ว เครื่องมือเรียกใช้งาน ฟังก์ชัน getInstrumentList เพื่อนำข้อมูลการแทรกชุดคำสั่งในรหัสต้นทางไปเขียนไฟล์และ จัดเก็บลงในแฟ้มโครงการดับเบิลยูเอส-บีเพลผ่านฟังก์ชัน writeInstrumentFile ของคลาส LocalFileController และสุดท้ายเครื่องมือจะทำการสร้างกรณีทดสอบ โดยจะมีการอธิบาย เพิ่มเติมที่หัวข้อ 1.4

1.4) แผนภาพลำดับการสร้างกรณีทดสอบ

แผนภาพลำดับการสร้างกรณีทดสอบ เป็นแผนภาพที่แสดงถึงลำดับการสร้างกรณี ทดสอบของเครื่องมือ โดยแผนภาพลำดับการสร้างกรณีทดสอบ แสดงดังรูปที่ 4-27 จะเป็น ลำดับการทำงานที่ต่อจากหัวข้อ 1.3 การแทรกชุดคำสั่งในรหัสต้นทาง โดยเริ่มจากคลาส TestCaseController เรียกใช้ฟังก์ชัน createTP ของคลาส TestPathController เพื่อทำการ สร้างทางเดินทดสอบ

โดยในฟังก์ชัน createTP มีการเรียกใช้ฟังก์ชัน getBpelNodeListByProjId ของคลาส Bpel เพื่อดึงค่าข้อมูลการไหลของบีเพลมาทำการสร้างกราฟการเรียกเชิงสถิตและสร้างทางเดิน ทดสอบผ่านฟังก์ชัน generateTP เมื่อสร้างข้อมูลทางเดินทดสอบถูกสร้างขึ้น เครื่องมือจึง เรียกใช้งานฟังก์ชัน addTPList ของคลาส TestPath เพื่อบันทึกทางเดินทดสอบลงฐานข้อมูล และคืนค่าข้อมูลทางเดินทดสอบกลับไปยังคลาส TestCaseController

ที่คลาส TestCaseController มีการวนลูปสร้างกรณีทดสอบในแต่ละทางเดินทดสอบ โดยการเรียกใช้ฟังก์ชัน getNodeVarByNodeList ของคลาส Variable เพื่อดึงชุดข้อมูลตัว แปรนำเข้าและข้อจำกัดของแต่ละทางเดินทดสอบ จากนั้นเรียกใช้งานฟังก์ชัน addTC เพื่อ สร้างกรณีทดสอบ โดยการสุ่มข้อมูลนำเข้าภายใต้ข้อจำกัดตัวแปรเพื่อสร้างเป็นกรณีทดสอบ และสุดท้ายมีการเรียกใช้งานฟังก์ชัน addTCDetailList เพื่อบันทึกข้อมูลกรณีทดสอบลงใน ฐานข้อมูล

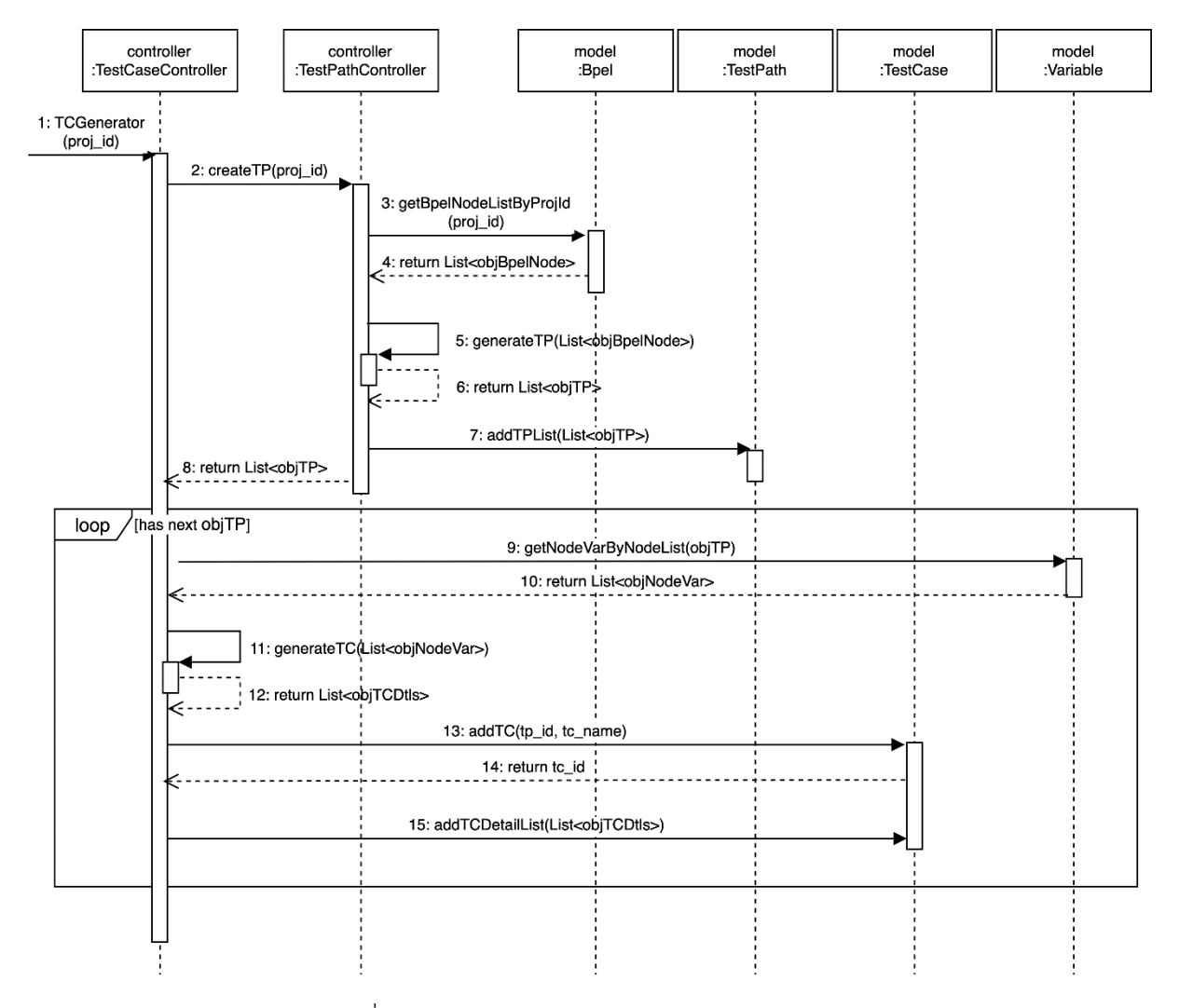

้รูปที่ 4-27 แผนภาพลำดับการสร้างกรณีทดสอบ

## **4.1.5 โครงสร้างฐานข้อมูล**

โครงสร้างฐานข้อมูลเครื่องมือสร้างกรณีทดสอบสำหรับเว็บเซอร์วิสแบบดับเบิลยูเอส-บีเพล จากกราฟการเรียกเชิงสถิต แสดงโดยแผนภาพอีอาร์ (ER: Entity Relationship Diagram) ดังรูปที่ 4-28 โดยมีรายละเอียดในแต่ละเอนทิตีดังนี้

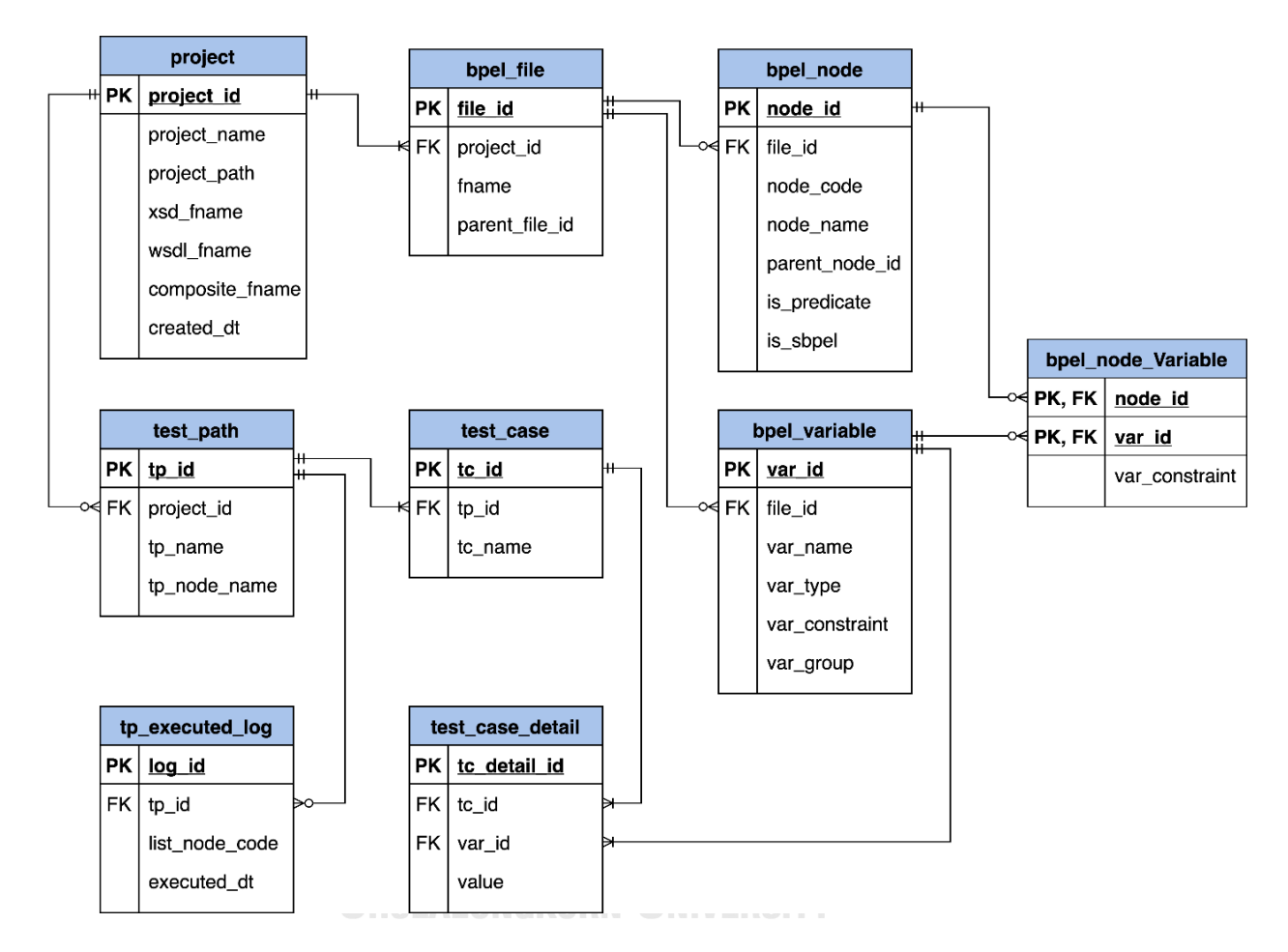

รูปที่ 4-28 แผนภาพอีอาร์ของเครื่องมือ

- 1) เอนทิตี project เป็นตารางที่ใช้จัดเก็บข้อมูลโครงการดับเบิลยูเอส-บีเพล
- 2) เอนทิตี bpel\_file เป็นตารางที่ใช้จัดเก็บข้อมูลไฟล์บีเพลและลำดับการเรียกใช้บีเพลย่อยใน แต่ละโครงการดับเบิลยูเอส-บีเพล
- 3) เอนทิตี bpel\_activity เป็นตารางที่ใช้จัดเก็บรายละเอียดและลำดับของโหนดกิจกรรมในแต่ ละไฟล์บีเพล
- 4) เอนทิตี bpel\_var เป็นตารางที่ใช้จัดเก็บตัวแปรและข้อจำกัดของตัวแปรในแต่ละไฟล์บีเพล
- 5) เอนทิตีbpel\_act\_var เป็นตารางที่ใช้จัดเก็บรายละเอียดของตัวแปรที่อยู่ในแต่ละโหนด กิจกรรม
- 6) เอนทิตีtest\_path เป็นตารางที่ใช้จัดเก็บทางเดินทดสอบแต่ละโครงการดับเบิลยูเอส-บีเพล
- 7) เอนทิตี่ test path log เป็นตารางที่ใช้จัดเก็บผลการทดสอบดับเบิลยูเอส-บีเพลในแต่ละ ทางเดินทดสอบ
- 8) เอนทิตี test\_case เป็นตารางที่ใช้จัดเก็บกรณีทดสอบที่เครื่องมือสร้างขึ้นในแต่ละทางเดิน ทดสอบ
- 9) เอนทิตี่ test case detail เป็นตารางที่จัดเก็บค่าข้อมูลนำเข้าในแต่ละกรณีทดสอบ

#### **4.2 การพัฒนาเครื่องมือ**

จากการออกแบบเครื่องมือในหัวข้อ 4.1 ผู้วิจัยได้พัฒนาเครื่องมือการสร้างกรณีทดสอบ สำหรับเว็บเซอร์วิสแบบดับเบิลยูเอส-บีเพลจากกราฟการเรียกเชิงสถิต โดยกำหนดสภาพแวดล้อมที่ใช้ ในการพัฒนาเครื่องมือ อธิบายส่วนต่อประสานผู้ใช้ (User Interface) ด้วยแผนภาพวินโดว์เนวิเกชัน (Window Navigation Diagram) แล ะอ ธิบ ายก า รติดตั้งเค รื่องมือด้ วยแผนภ าพก า รติดตั้ง (Deployment Diagram) ดังนี้

#### **4.2.1 สภาพแวดล้อมที่ใช้ในการพัฒนา**

สภาพแวดล้อมที่ใช้ในการพัฒนาเครื่องมือการสร้างกรณีทดสอบสำหรับเว็บเซอร์วิสแบบ ดับเบิลยูเอส-บีเพลจากกราฟการเรียกเชิงสถิต แบ่งออกเป็น 2 ส่วน ได้แก่ ฮาร์ดแวร์ (Hardware) และซอฟต์แวร์โดยมีรายละเอียด ดังนี้ **ORN UNIVERSITY** 

#### 1) ฮาร์ดแวร์

- เครื่องคอมพิวเตอร์โน๊ตบุ๊ค (Notebook) หน่วยประมวลผลอินเทลคอร์ไอไฟว์ รุ่นที่ 5 ความเร็ว 1.8 กิกะเฮิร์ซ (Intel Core i5-5350U 1.8 GHz)
- หน่วยความจำหลัก (RAM) 8 กิกะไบต์ (8 GB)
- ฮาร์ดดิสก์ (Hard Disk) 256 กิกะไบต์ (256 GB)

#### 2) ซอฟต์แวร์

- ระบบปฏิบัติการ (Mac OS) Mojave เวอร์ชัน 10.14.6
- ภาษาที่ใช้พัฒนา คือ ภาษาพีเอชพี (PHP) เวอร์ชัน 7.3.8
- ฐานข้อมูลมายเอสคิวแอล (MySQL) เวอร์ชัน 5.7
- เครื่องมือบีเพลเอนจินของ Oracle JDeveloper เวอร์ชัน 12c

#### **4.2.2 ส่วนต่อประสานผู้ใช้**

้ส่วนต่อประสานผู้ใช้ของเครื่องมือการสร้างกรณีทดสอบสำหรับเว็บเซอร์วิสแบบดับเบิลยูเอส-บีเพลจากกราฟการเรียกเชิงสถิต สามารถอธิบายได้ด้วยแผนภาพวินโดว์เนวิเกชัน ดังรูปที่ 4-29 ซึ่ง เป็นการอธิบายถึงความสัมพันธ์ของส่วนต่อประสานผู้ใช้ทั้งหมดของเครื่องมือ โดยมีรายละเอียดของ แต่ละส่วนต่อประสาน ดังนี้

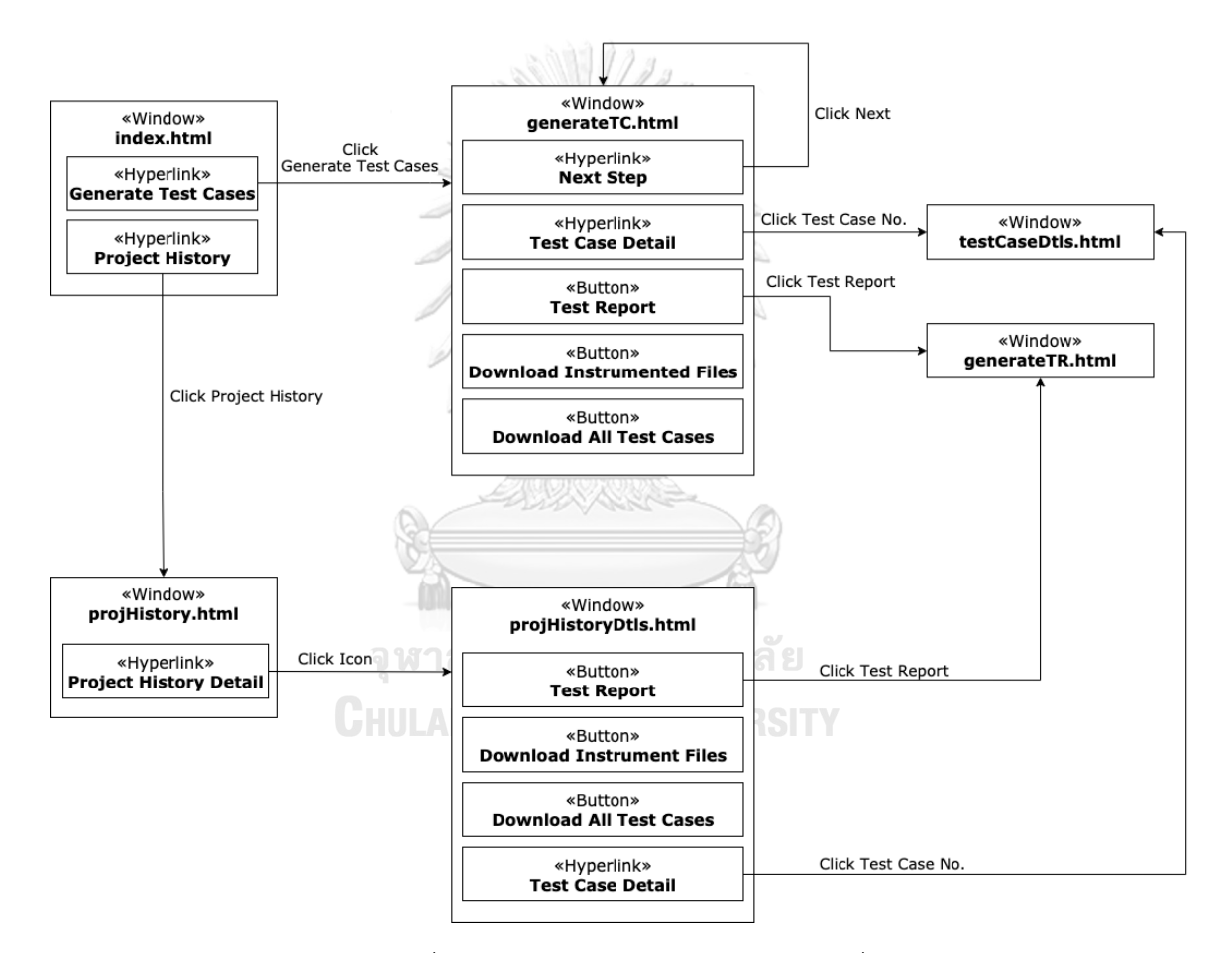

รูปที่ 4-29 แผนภาพวินโดว์เนวิเกชันของเครื่องมือ

1) หน้าจอ index.html

หน้าจอ index.html ดังรูปที่ 4-30 เป็นหน้าจอเริ่มต้นของการใช้งานเครื่องมือ ผู้ทดสอบ ี สามารถเลือกที่จะสร้างกรณีทดสอบสำหรับเว็บเซอร์วิสแบบดับเบิลยูเอส-บีเพล หรือเรียกดู ประวัติการทดสอบโครงการดับเบิลยูเอส-พีเพล และจากหน้าจอ index.html เมื่อผู้ทดสอบคลิก ลิงก์ Contact ที่อยู่ด้านล่างขวาของหน้าจอจะพบกับหน้าจอติดต่อสอบถามข้อมูลเพิ่มเติม ดังรูป ที่ 4-31

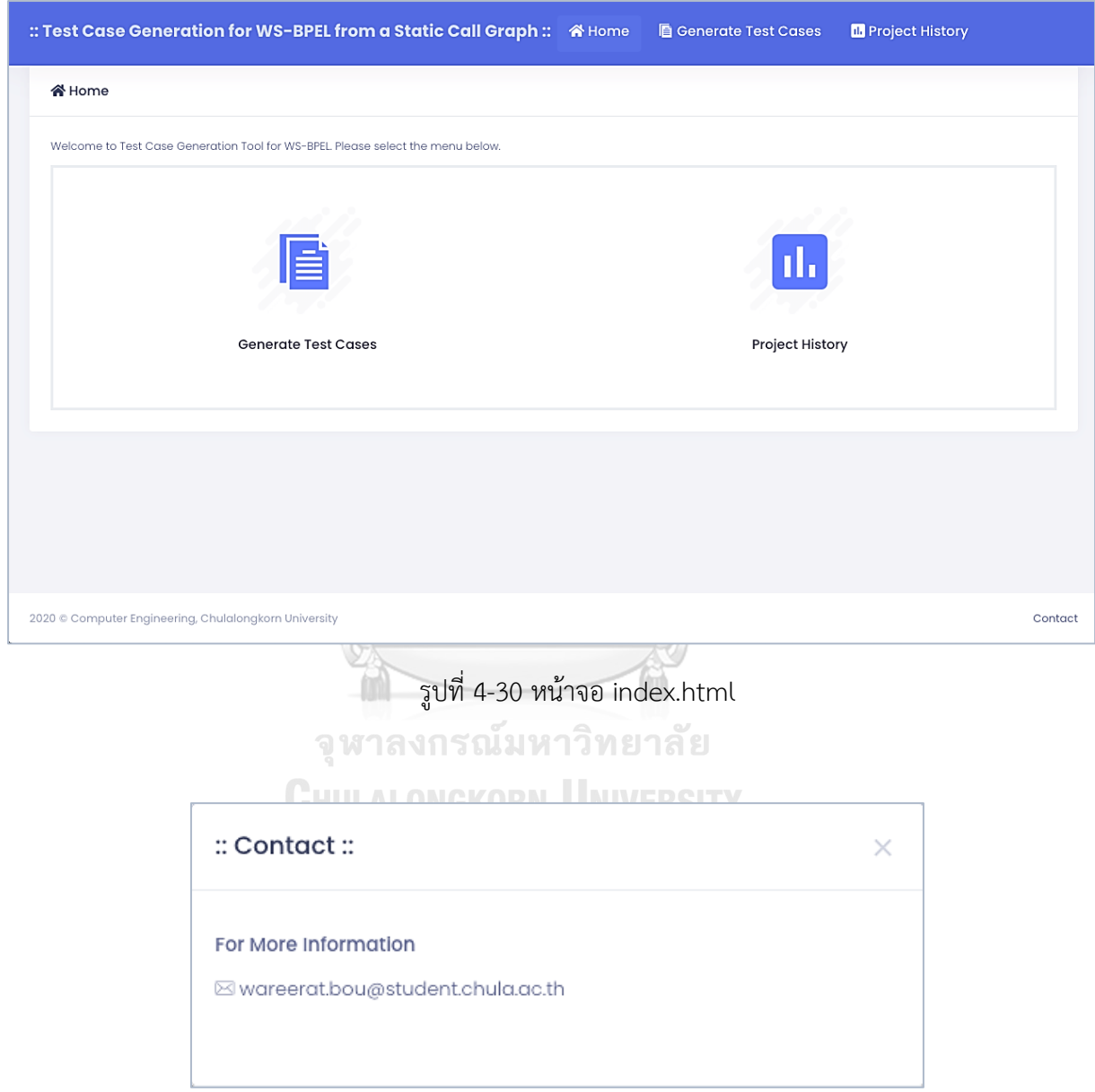

รูปที่ 4-31 หน้าจอติดต่อสอบถามข้อมูลเพิ่มเติม

2) หน้าจอ generateTC.html

หน้าจอ generateTC.html เป็นหน้าจอสำหรับให้ผู้ทดสอบสร้างกรณีทดสอบ โดยใน การสร้างกรณีทดสอบนั้น ผู้ทดสอบจะต้องทำ 3 ขั้นตอนตามลำดับ คือ นำเข้าข้อมูลตั้งต้น นำเข้า ชุดไฟล์บีเพลย่อย และสร้างกรณีทดสอบ

2.1) ขั้นตอนนำเข้าข้อมูลตั้งต้นของหน้าจอ generateTC.html แสดงดังรูป 4-32 โดยข้อมูลตั้งต้น ประกอบไปด้วย ชื่อโครงการดับเบิลยูเอส-บีเพล ไฟล์คอมโพสิตของดับเบิลยูเอส-บีเพล ไฟล์ บีเพลตั้งต้น ไฟล์ดับเบิลยูเอสดีแอล และไฟล์เอกซ์เอสดี โดยเมื่อผู้ทดสอบกดปุ่ม Next Step เครื่องมือจะน าผู้ทดสอบไปยังขั้นตอนน าเข้าชุดไฟล์บีเพลย่อย

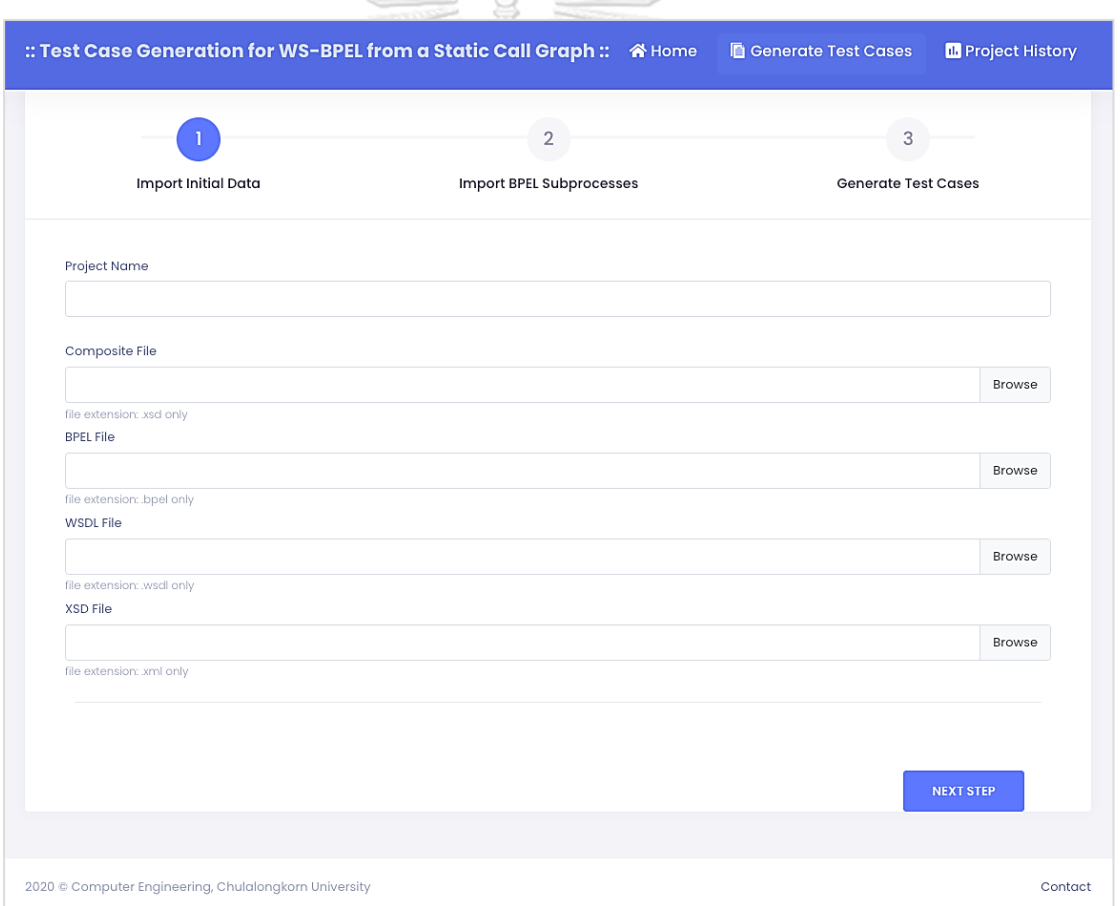

รูปที่ 4-32 ขั้นตอนนำเข้าข้อมูลตั้งต้นของหน้าจอ generateTC.html

ขั้นตอนนำเข้าชุดไฟล์บีเพลย่อยของหน้าจอ generateTC.html แสดงดังรูป 4-33 โดยเมื่อผู้ ทดสอบน าเข้าชุดไฟล์บีเพลย่อยและกดปุ่ม Next Step เครื่องมือจะค้นหาการเรียกใช้บีเพล

ย่อยจากไฟล์ที่ผู้ทดสอบนำเข้า หากเครื่องมือพบการเรียกใช้บีเพลย่อย เครื่องมือจะแสดง แถบอัปโหลดไฟล์เพิ่มเติมตามจำนวนบีเพลย่อยที่ถูกเรียกใช้ ดังรูปที่ 4-34 และผู้ทดสอบ ้จะต้องนำเข้าไฟล์บีเพลย่อยเพิ่มเติมไปเรื่อย ๆ ตามจำนวนแถบอัปโหลดไฟล์ที่เครื่องมือแสดง ดังรูปที่ 4-35 จนกระทั่งเครื่องมือไม่พบการเรียกใช้งานบีเพลย่อยเพิ่มเติมอีก

2.2) ขั้นตอนสร้างกรณีทดสอบของหน้าจอ generateTC.html แสดงดังรูป 4-36 โดยเครื่องมือจะ แสดงทางเดินทดสอบและกรณีทดสอบที่อยู่บนทางเดินทดสอบในรูปแบบตาราง และเมื่อผู้ ทดสอบกดรหัสกรณีทดสอบที่สนใจที่อยู่ในแต่ละแถวของตาราง เครื่องมือจะแสดงหน้าจอ รายละเอียดของกรณีทดสอบที่ผู้ทดสอบเลือก

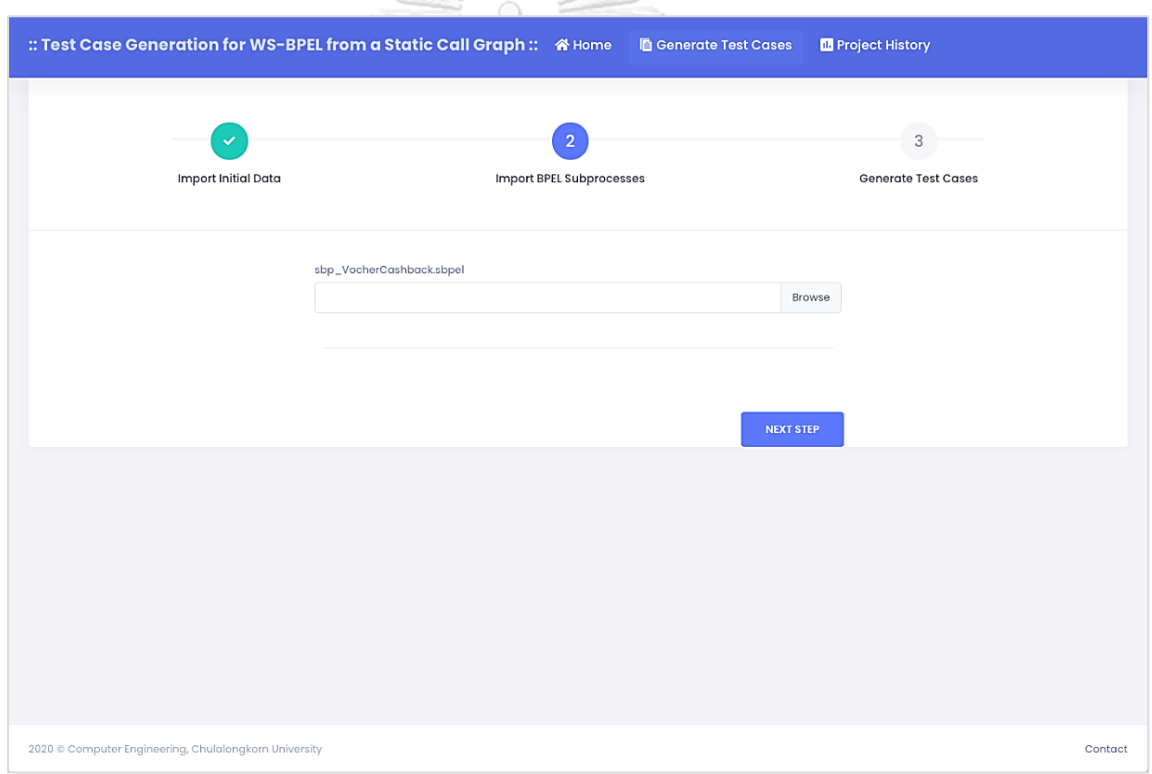

รูปที่ 4-33 ขั้นตอนนำเข้าชุดไฟล์บีเพลย่อยของหน้าจอ generateTC.html
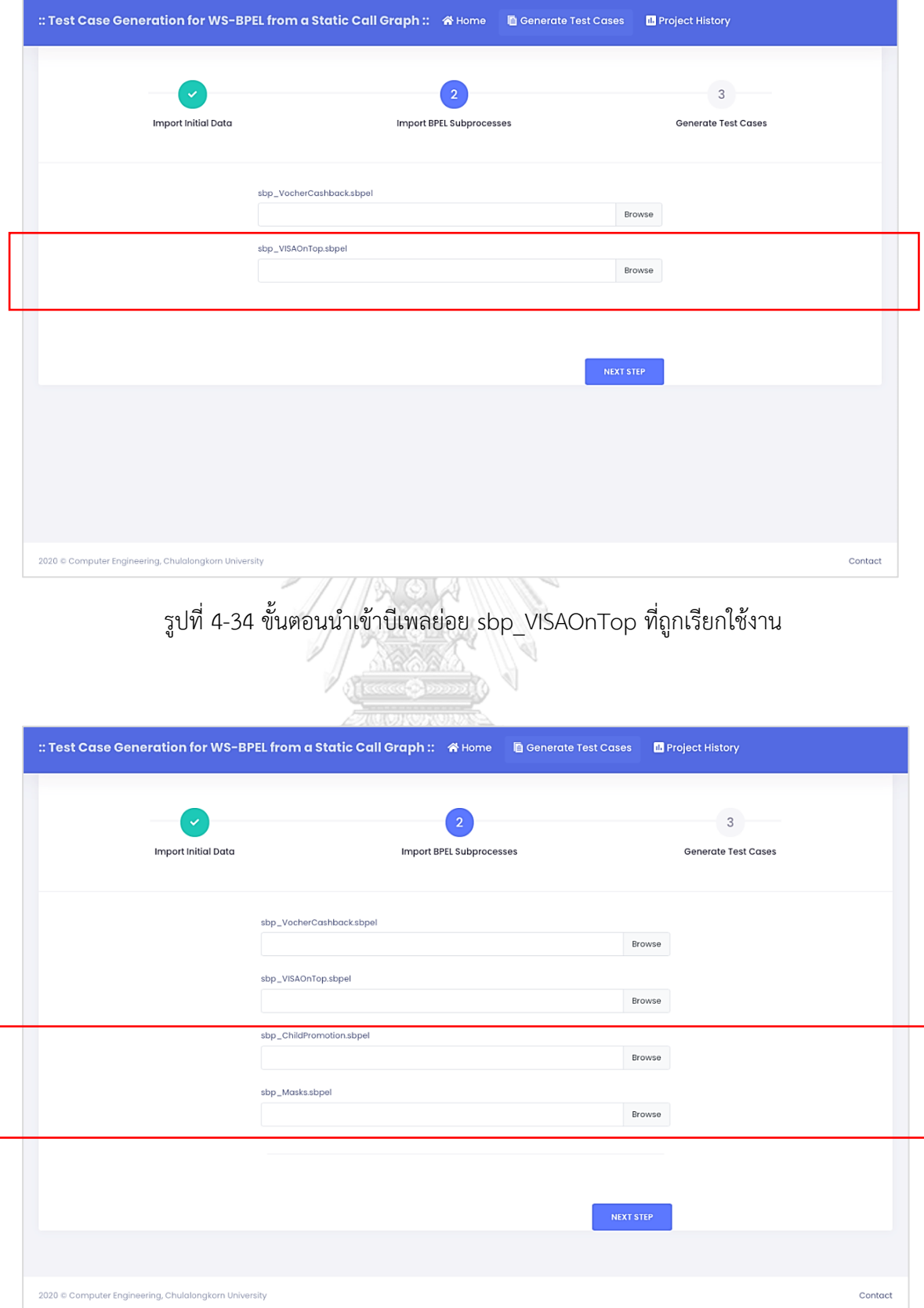

รูปที่ 4-35 ขั้นตอนน าเข้าบีเพลย่อย sbp\_ChildPromotion และ sbp\_Masks ที่ถูกเรียกใช้งาน

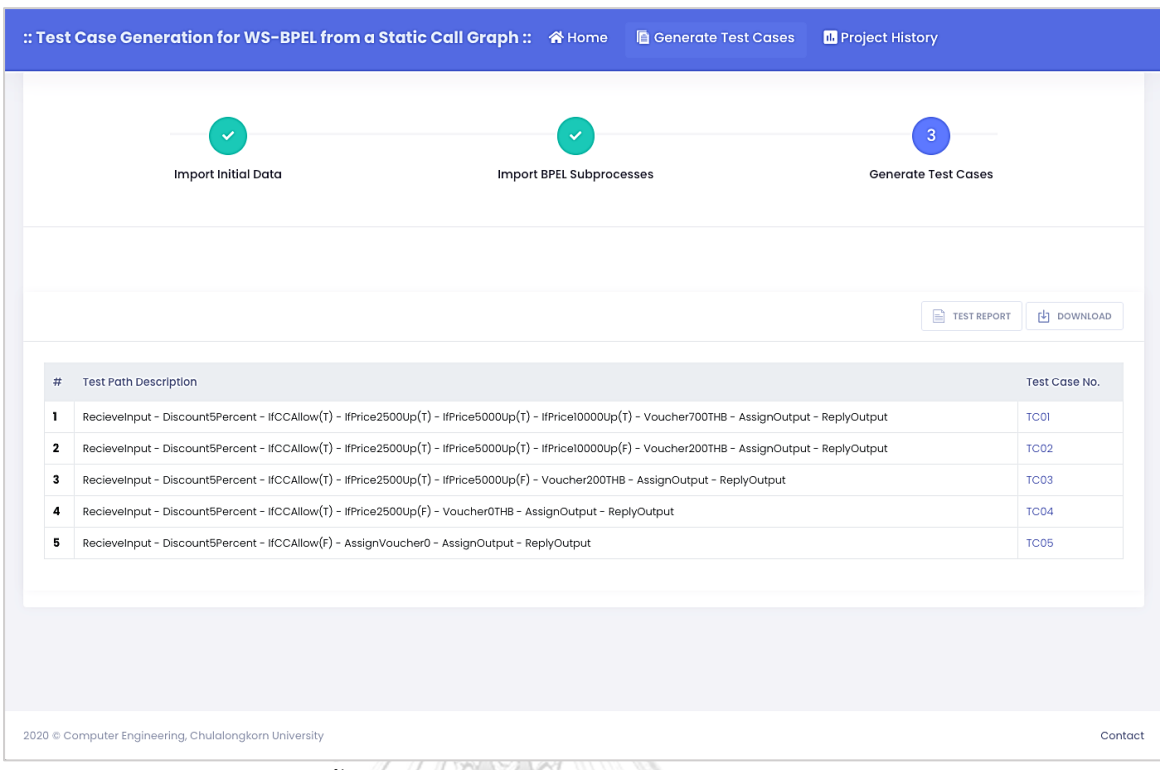

รูปที่ 4-36 ขั้นตอนสร้างกรณีทดสอบของหน้าจอ generateTC.html

จากหน้าจอ generateTC.html ดังรูปที่ 4-36 ผู้ทดสอบสามารถเรียกดูรายงานและดาวน์โหลดข้อมูล ต่าง ๆ ดังนี้

- กดปุ่ม Test Report เพื่อเรียกดูรายงานการทดสอบดับเบิลยูเอส-บีเพล โดย รายละเอียดของหน้าจอแสดงรายงานการทดสอบดับเบิลยูเอส-บีเพล
- กดปุ่ม Download จากนั้นเลือก Instrumented Source Code เพื่อดาวน์โหลด รหัสต้นทางที่ถูกแทรกชุดค าสั่งลงในเครื่องคอมพิวเตอร์ของผู้ทดสอบ
- กดปุ่ม Download จ ากนั้นเลือก Instrumented Files เพื่อด า วน์โหลดก รณี ทดสอบลงในเครื่องคอมพิวเตอร์ของผู้ทดสอบ ข้อมูลกรณีทดสอบที่ดาวน์โหลด แสดงดังรูปที่ 4-37 ประกอบไปด้วยกรณีทดสอบที่อยู่ในรูปแบบไฟล์เอกซ์เซล ดังรูป ที่ 4-38 และกรณีทดสอบที่อยู่ในรูปแบบไฟล์เอกซ์เอ็มแอล ดังรูปที่ 4-39

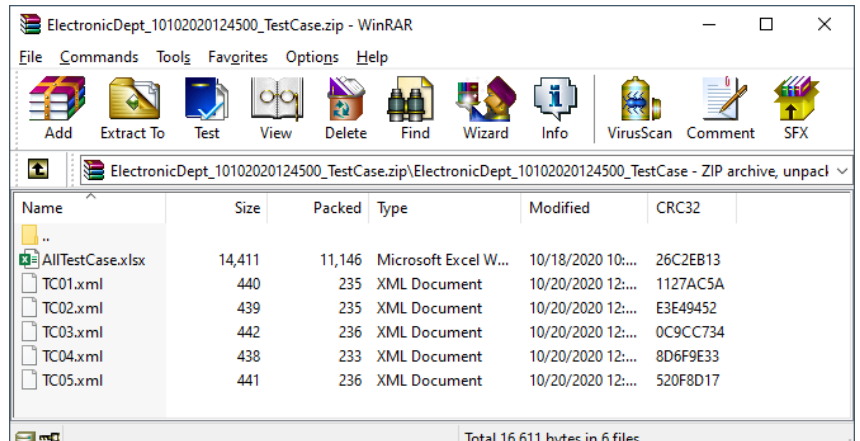

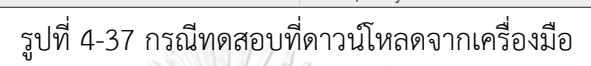

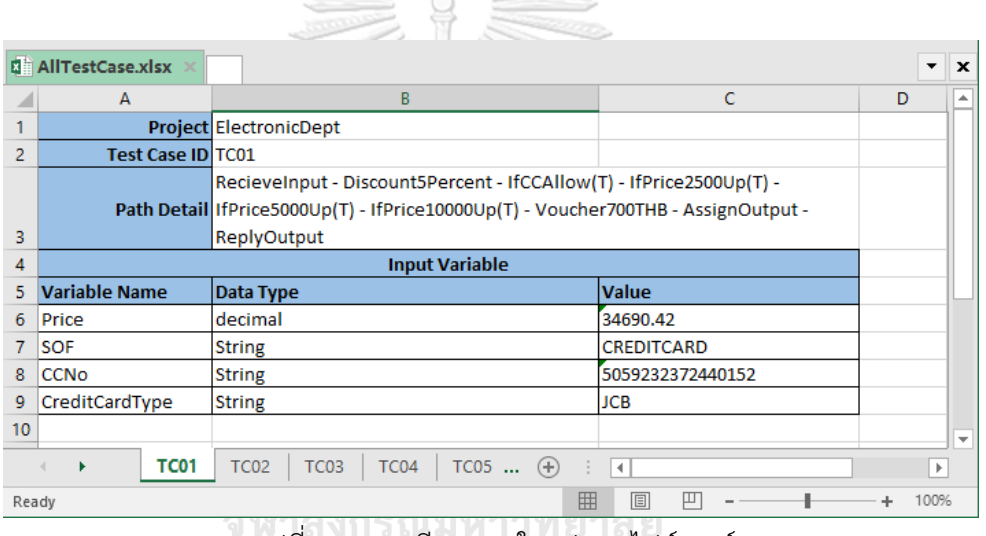

รูปที่ 4-38 กรณีทดสอบในรูปแบบไฟล์เอกซ์เซล

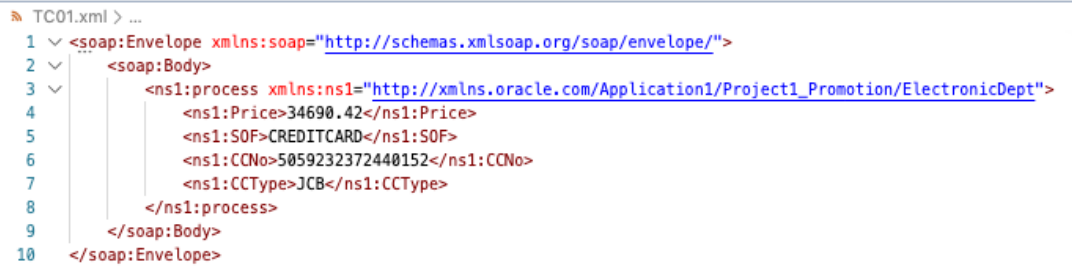

รูปที่ 4-39 กรณีทดสอบในรูปแบบไฟล์เอกซ์เอ็มแอล

3) หน้าจอ testCaseDtls.html

หน้าจอ testCaseDtls.html ดังรูปที่ 4-40 เป็นหน้าจอสำหรับผู้ทดสอบเรียกดู รายละเอียดกรณีทดสอบในแต่ละเส้นทาง

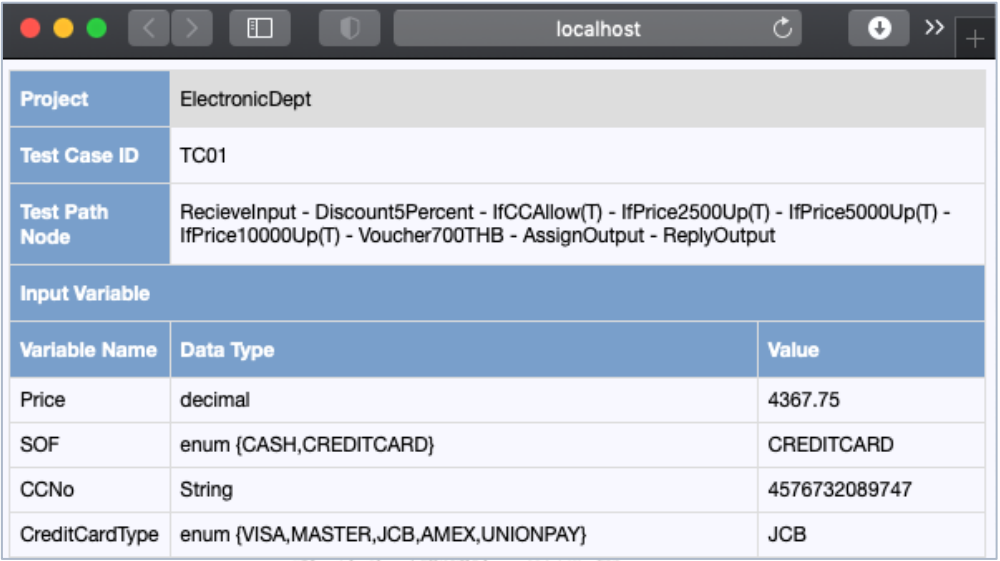

รูปที่ 4-40 หน้าจอ testCaseDtls.html

4) หน้าจอ generateTR.html

หน้าจอ generateTR.html ดังรูปที่ 4-41 เป็นหน้าจอสำหรับผู้ทดสอบเรียกดูรายงาน การทดสอบดับเบิลยูเอส-บีเพล

5) หน้าจอ projectHistory.html

หน้าจอ projectHistory.html ดังรูปที่ 4-42 เป็นหน้าจอสำหรับผู้ทดสอบเรียกดูประวัติ การทดสอบโครงการดับเบิลยูเอส-บีเพล เมื่อผู้ทดสอบกดไอคอนแว่นขยายในแต่ละแถวของ โครงการดับเบิลยูเอส-บีเพลที่สนใจ เครื่องมือจะแสดงรายละเอียดการทดสอบของโครงการ ดับเบิลยูเอส-บีเพลที่เลือก

6) หน้าจอ projectHistoryDtls.html

หน้าจอ projectHistoryDtls.html ดังรูปที่ 4-43 เป็นหน้าจอสำหรับผู้ทดสอบเรียกดู รายละเอียดการทดสอบดับเบิลยูเอส-บีเพลของโครงการ เครื่องมือจะแสดงทางเดินทดสอบและ กรณีทดสอบที่อยู่บนทางเดินทดสอบในรูปแบบตาราง ผู้ทดสอบสามารถเรียกดูรายละเอียดของ แต่ละกรณีทดสอบโดยการกดที่หมายเลขกรณีทดสอบที่สนใจที่อยู่ในแต่ละแถวของตาราง หรือ กดปุ่ม Test Report เมื่อผู้ทดสอบต้องการเรียกดูรายงานการทดสอบดับเบิลยูเอส-บีเพล หาก ต้องการดาวน์โหลดข้อมูล ให้ผู้ทดสอบกดปุ่ม Download จากนั้นเลือก Instrumented Files เพื่อดาวน์โหลดรหัสต้นทางที่ถูกแทรกชุดคำสั่ง หรือเลือก All Test Cases เพื่อดาวน์โหลดกรณี ทดสอบทั้งหมด

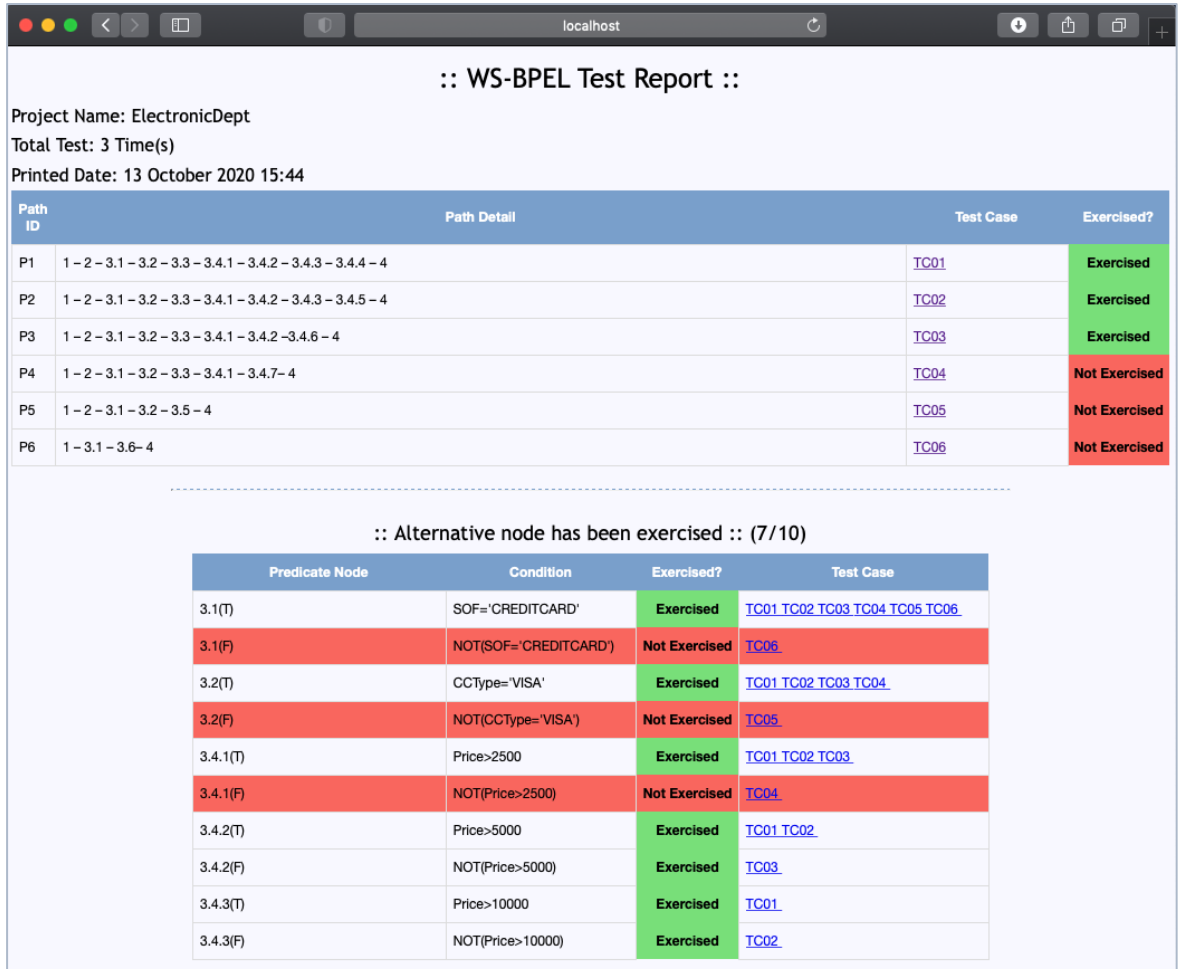

รูปที่ 4-41 หน้าจอ generateTR.html

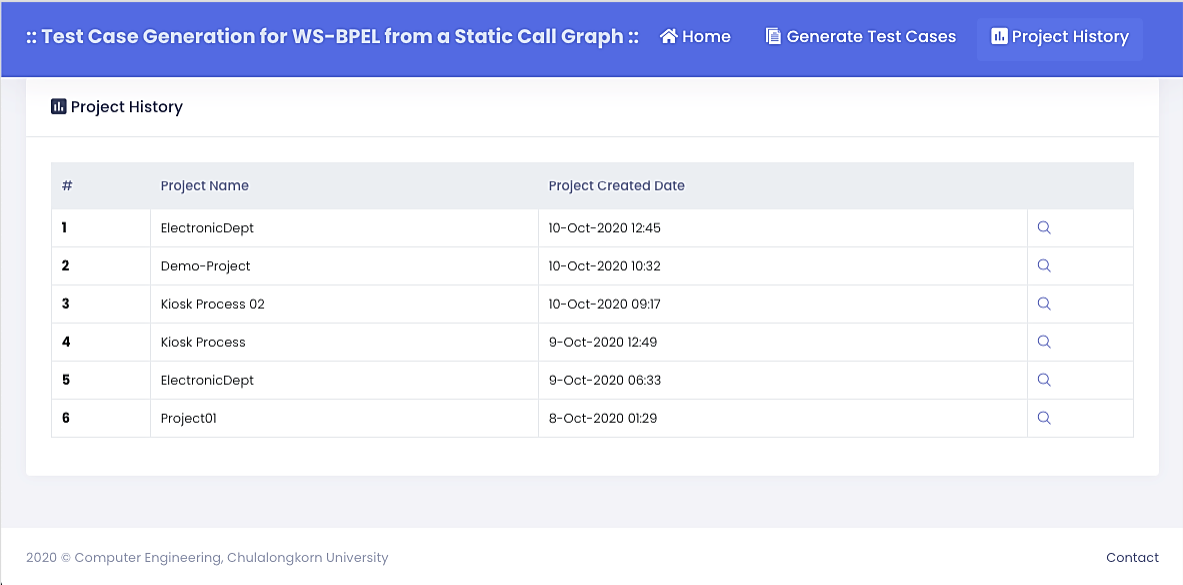

รูปที่ 4-42 หน้าจอ projectHistory.html

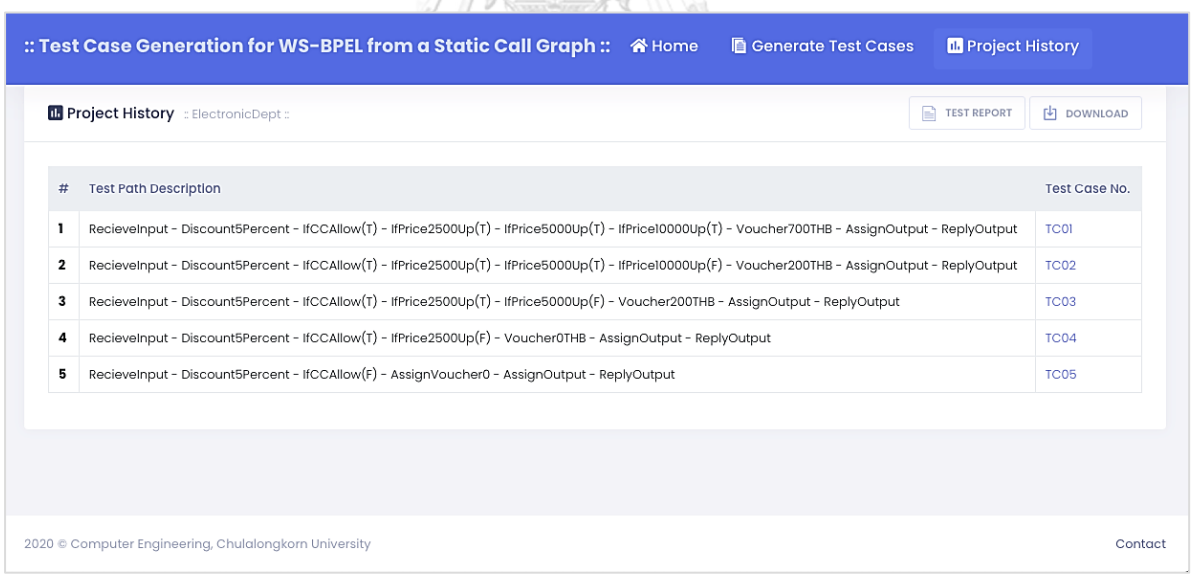

รูปที่ 4-43 หน้าจอ projectHistoryDtls.html

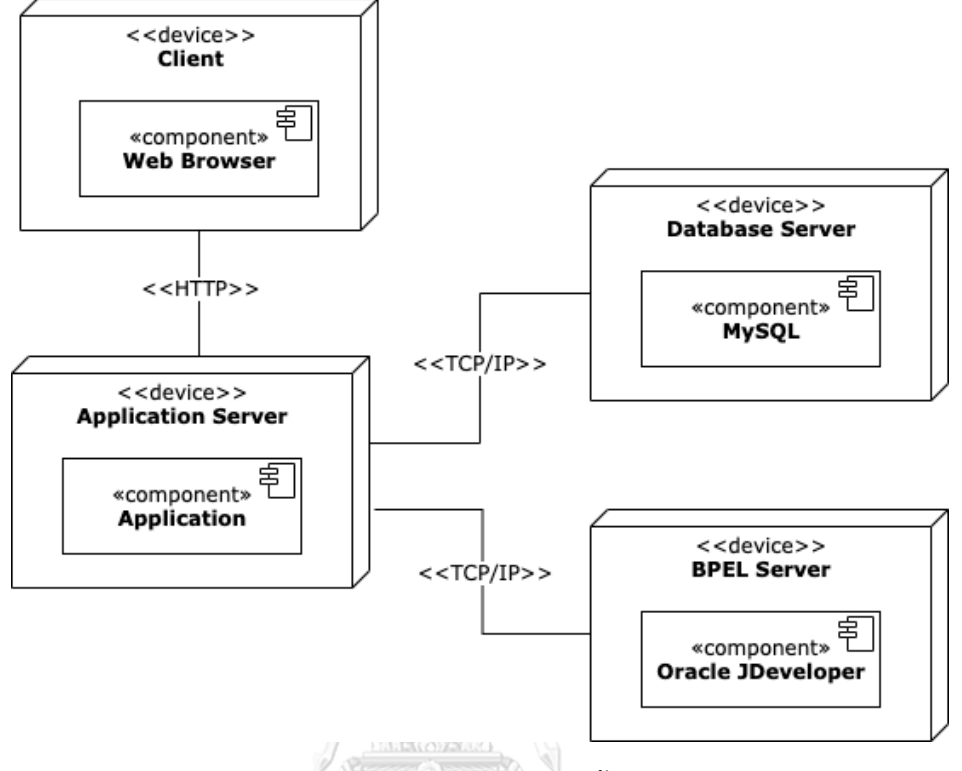

### รูปที่ 4-44 แผนภาพการติดตั้งเครื่องมือ

แผนภาพการติดตั้งเครื่องมือสร้างกรณีทดสอบสำหรับเว็บเซอร์วิสแบบดับเบิลยูเอส-บีเพล จากกราฟการเรียกเชิงสถิต ดังรูปที่ 4-44 แสดงให้เห็นถึงสถาปัตกรรมของซอฟต์แวร์และการติดตั้ง ซอฟต์แวร์บนอุปกรณ์ต่าง ๆ โดยเครื่องลูกข่าย (Client) มีการเรียกใช้งานเครื่องมือซึ่งถูกติดตั้งอยู่บน แอปพลิเคชันเซิร์ฟเวอร์ (Application Server) และเครื่องมือมีการเรียกใช้งานฐานข้อมูล มายเอสคิวแอลซึ่งถูกติดตั้งอยู่บนเซิร์ฟเวอร์ฐานข้อมูล (Database Server)

การติดตั้งรหัสต้นทางที่ถูกแทรกชุดค าสั่งและการทดสอบดับเบิลยูเอส-บีเพลผ่าน บีเพลเอนจินของ Oracle JDeveloper ที่ถูกติดตั้งอยู่บนบีเพลเอนจินเซิร์ฟเวอร์ (BPEL Engine Server) ทำได้โดยผู้ทดสอบจะต้องดาวน์โหลดรหัสต้นทางที่ถูกแทรกชุดคำสั่งจากเครื่องมือ จากนั้น ท าการติดตั้งรหัสต้นทางที่ถูกแทรกชุดค าสั่งบนบีเพลเอนจินโดยผ่านการใช้งานเมนู Build และเลือก Deploy ดังรูปที่ 4-45

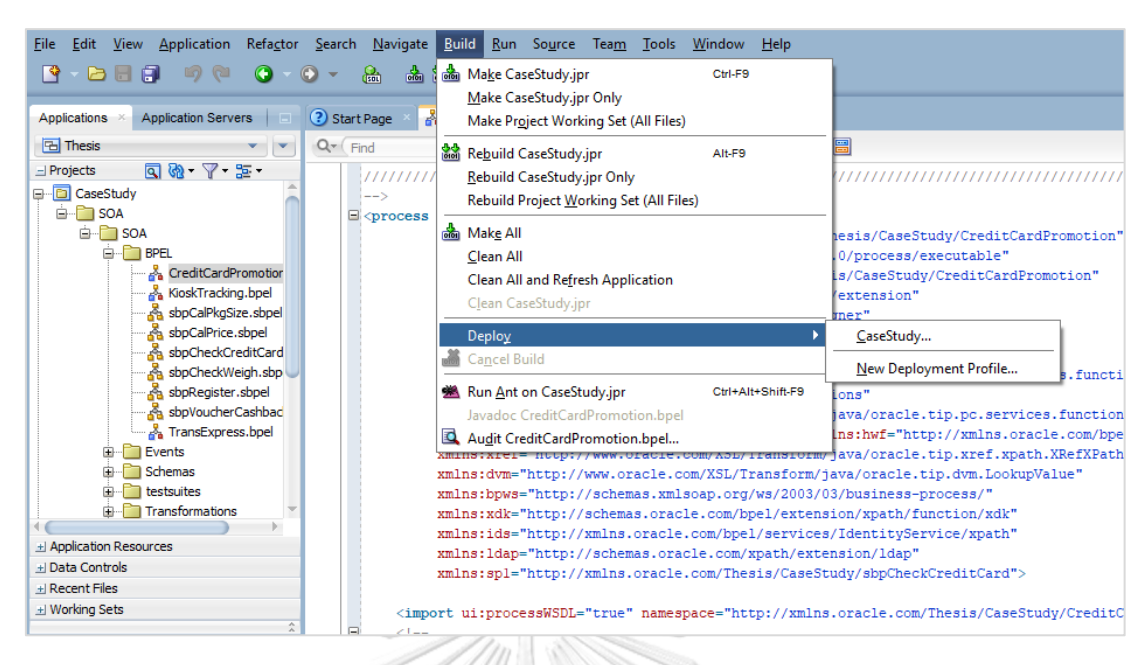

้รูปที่ 4-45 การติดตั้งรหัสต้นทางที่ถูกแทรกชุดคำสั่งบนบีเพลเอนจิน

เมื่อติดตั้งรหัสต้นทางบนบีเพลเอนจินเรียบร้อยแล้ว ให้ผู้ทดสอบทำการทดสอบ ดับเบิลยูเอส-บีเพลโดยการเข้าไปที่ Oracle Enterprise Manager ของบีเพลเอนจิน และนำเข้า ึกรณีทดสอบต่าง ๆ ที่ดาวน์โหลดจากเครื่องมือมาทำการทดสอบร่วมกับรหัสต้นทางที่ถูกแทรก ชุดค าสั่ง ดังรูปที่ 4-46 และรูปที่ 4-47 โดยบีเพลเอนจินจะส่งข้อมูลการทดสอบให้กับเครื่องมือผ่าน ทางเว็บเซอร์วิสที่เครื่องมือได้แทรกชุดค าสั่งไว้ และเมื่อเครื่องมือได้รับค่าข้อมูลการทดสอบที่ส่งมา ิจากบีเพลเอนจิน เครื่องมือจะทำการบันทึกผลการทดสอบของดับเบิลยเอส-บีเพลลงในฐานข้อมูล จหาลงกรณ์มหาวิทยาลัย

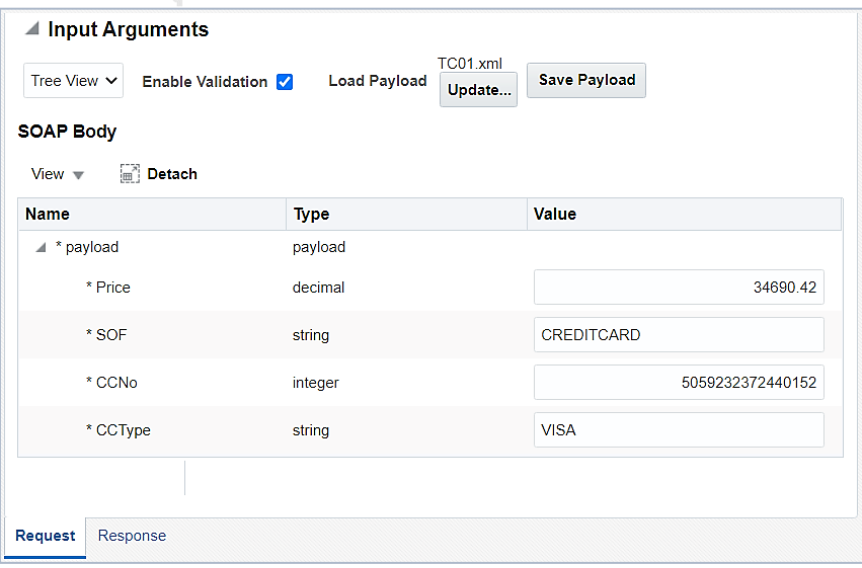

้รูปที่ 4-46 การนำเข้ากรณีทดสอบบนบีเพลเอนจิน

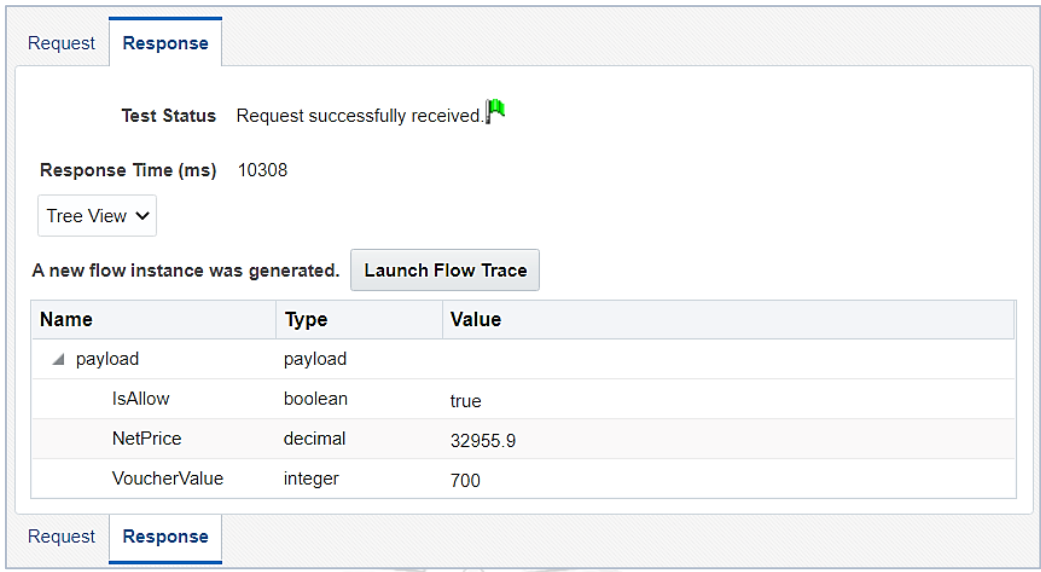

รูปที่ 4-47 การทดสอบดับเบิลยูเอส-บีเพลบนบีเพลเอนจิน

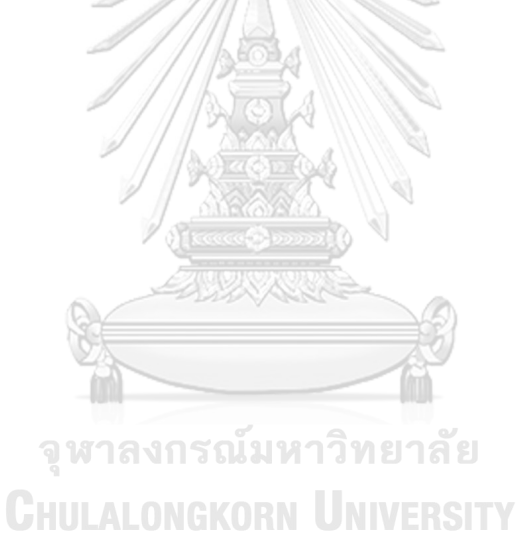

# **บทที่ 5 การทดสอบเครื่องมือ**

ในหัวข้อนี้จะกล่าวถึงการทดสอบเครื่องมือการสร้างกรณีทดสอบสำหรับเว็บเซอร์วิสแบบ ดับเบิลยูเอส-บีเพลจากกราฟการเรียกเชิงสถิต ซึ่งจะกล่าวถึงสภาพแวดล้อมที่ใช้ในการทดสอบ ขั้นตอนในการทดสอบเครื่องมือ และการทดสอบเครื่องมือกับ 3 กรณีศึกษา ได้แก่ กรณีศึกษาระบบ โปรโมชันรับเครดิตเงินคืนของแผนกเครื่องใช้ไฟฟ้า ระบบร้านรับขนส่งพัสดุและระบบติดตามการ ท างานตู้คีออส (Kiosk) รวมถึงสรุปผลการทดสอบเครื่องมือ โดยมีรายละเอียด ดังต่อไปนี้

### **5.1 สภาพแวดล้อมที่ใช้ในการทดสอบ**

สภาพแวดล้อมที่ใช้ในการทดสอบเครื่องมือการสร้างกรณีทดสอบสำหรับเว็บเซอร์วิสแบบ ดับเบิลยูเอส-บีเพลจากกราฟการเรียกเชิงสถิต ผู้วิจัยได้ใช้สภาพแวดล้อมเดียวกับการพัฒนาเครื่องมือ ตามที่ได้อธิบายไว้ในหัวข้อ 4.2.1

#### **5.2 ขั้นตอนในการทดสอบเครื่องมือ**

- 1) ผู้ทดสอบน าเข้าชุดไฟล์ตั้งต้น ได้แก่ ไฟล์คอมโพสิตของดับเบิลยูเอส-บีเพล ไฟล์บีเพลตั้งต้น ไฟล์ดับเบิลยูเอสดีแอล และไฟล์เอกซ์เอสดี
- 2) ผู้ทดสอบนำเข้าชุดไฟล์บีเพลย่อยที่ถูกเรียกใช้งานให้ถูกต้องและครบถ้วนตามจำนวนแถบ อัปโหลดไฟล์ที่เครื่องมือเสดง
- 3) ผู้ทดสอบดาวน์โหลดรหัสต้นทางที่แทรกชุดคำสั่งและกรณีทดสอบดับเบิลยูเอส-บีเพล
- 4) ผู้ทดสอบทำการทดสอบดับเบิลยูเอส-บีเพลบนบีเพลเอนจินที่มีการติดตั้งรหัสต้นทางที่แทรก ชุดค าสั่ง โดยทดสอบร่วมกับกรณีทดสอบที่ดาวน์โหลดจากเครื่องมือ
- 5) ผู้ทดสอบเรียกดูรายงานการทดสอบดับเบิลยูเอส-บีเพล

#### **5.3 การทดสอบเครื่องมือ**

ึการทดสอบเครื่องมือการสร้างกรณีทดสอบสำหรับดับเบิลยูเอส-บีเพลจากกราฟการเรียกเชิง สถิต เพื่อตรวจสอบความถูกต้องของเครื่องมือว่าสามารถท างานได้ถูกต้องและสามารถสร้างกรณี ทดสอบได้ครอบคลุมทางเดินทดสอบและโหนดเงื่อนไขในกราฟการเรียกเชิงสถิตหรือไม่ โดยผู้วิจัยได้ ท าการทดสอบเครื่องมือกับ 3 กรณีศึกษา ดังต่อไปนี้

### **5.1.1 กรณีศึกษาที่1 ระบบโปรโมชันรับเครดิตเงินคืนของแผนกเครื่องใช้ไฟฟ้า**

ระบบโปรโมชันรับเครดิตเงินคืนของแผนกเครื่องใช้ไฟฟ้าในห้างสรรพสินค้าแห่งหนึ่ง มี ้ขั้นตอนเริ่มจากลูกค้าชำระสินค้าและบริการที่แผนกเครื่องใช้ไฟฟ้า โดยลูกค้าจะต้องแจ้งว่าจะชำระ สินค้าด้วยช่องทางใด เงินสดหรือบัตรเครดิต หากเป็นบัตรเครดิตให้ระบุหมายเลขบัตรเครดิตและ ประเภทของบัตรเครดิต เพื่อที่จะตัดเงินค่าสินค้าและบริการ โดยหักส่วนลดตามโปรโมชันประจ าเดือน ี ของแผนก และจ่ายเครดิตเงินคืนให้กับลูกค้าตามเงื่อนไขการชำระเงินที่กำหนด ซึ่งกระบวนการ ดับเบิลยูเอส-บีเพลของกรณีศึกษานี้ แสดงดังรูปที่ 5-1 ถึงรูปที่ 5-3 โดยตัวแปรนำเข้าและตัวแปร ส่งออกกระบวนการดับเบิลยูเอส-บีเพลที่อยู่ในไฟล์เอกซ์เอสดี แสดงดังรูปที่ 5-4

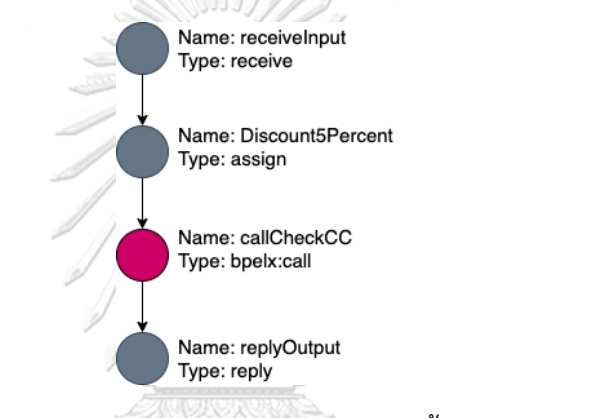

รูปที่ 5-1 กระบวนการดับเบิลยูเอส-บีเพลในไฟล์บีเพลตั้งต้น CreditCardPromotion

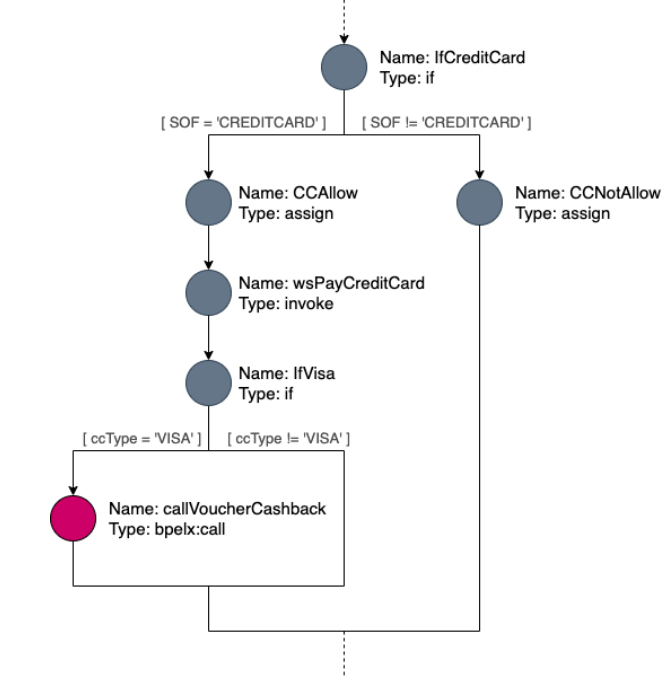

รูปที่ 5-2 กระบวนการดับเบิลยูเอส-บีเพลในไฟล์บีเพลย่อย sbpCheckCreditCard

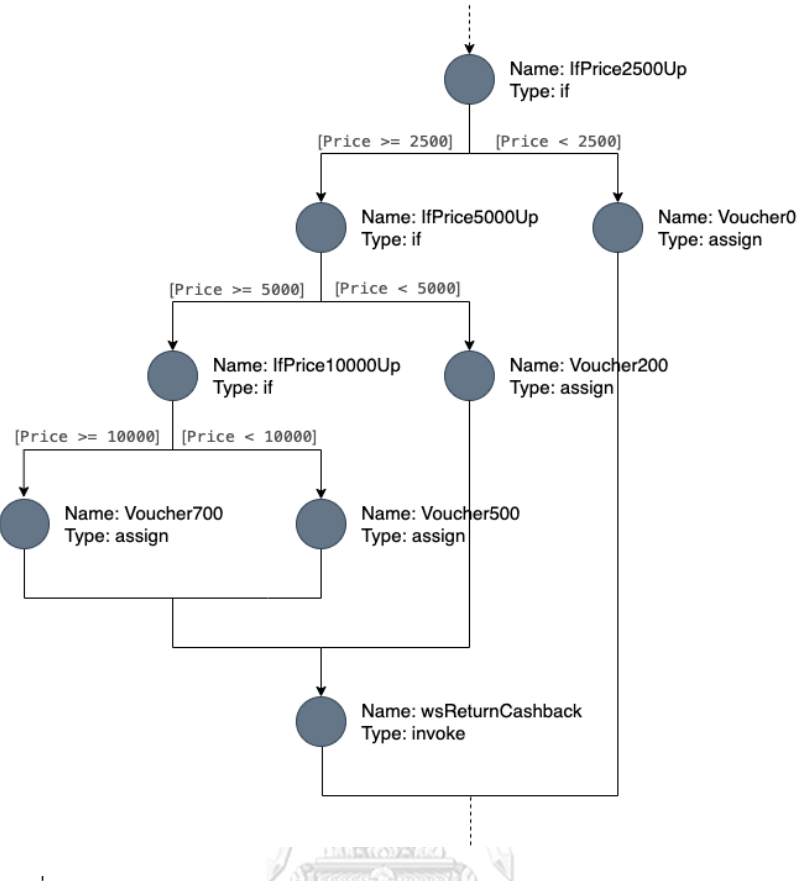

รูปที่ 5-3 กระบวนการดับเบิลยูเอส-บีเพลในไฟล์บีเพลย่อย sbpVoucherCashback

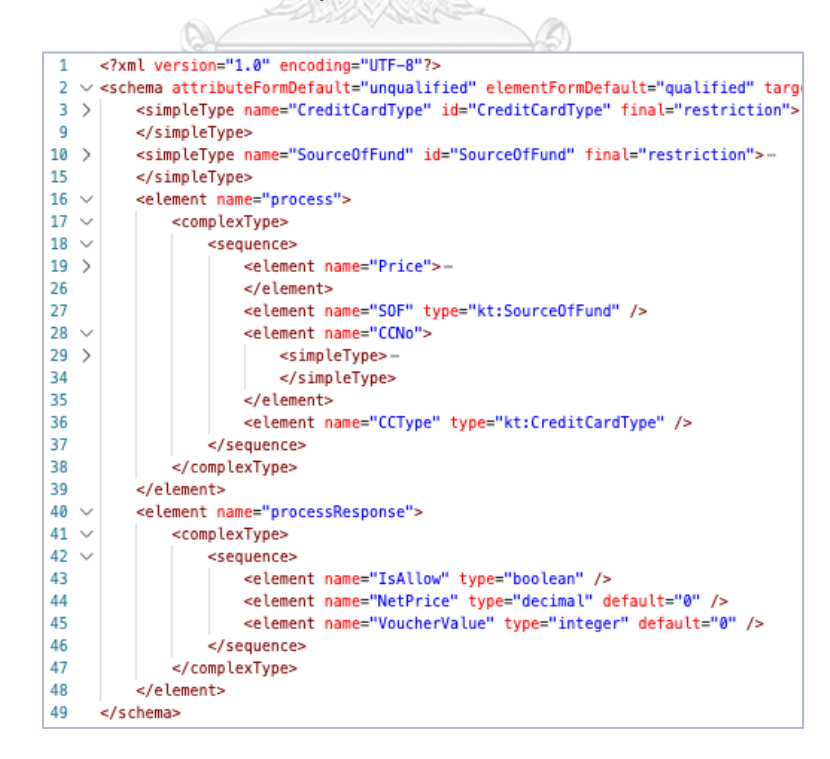

รูปที่ 5-4 ตัวแปรนำเข้าและตัวแปรส่งออกกระบวนการดับเบิลยูเอส-บีเพลของกรณีศึกษาที่ 1

ึการทดสอบกรณีศึกษาที่ 1 ผู้ทดสอบจะต้องทำตามขั้นตอนการทดสอบเครื่องมือ โดยมีขั้นตอนการ ทดสอบ ดังนี้

- **1) น าเข้าข้อมูลตั้งต้น** ผู้ทดสอบน าเข้าข้อมูลตั้งต้นผ่านหน้าจอของเครื่องมือ แสดงดังรูปที่ 5-5 โดยข้อมูลตั้งต้นที่จะนำเข้าประกอบไปด้วยข้อมูล ดังนี้
	- ชื่อโครงการดับเบิลยูเอส-บีเพล CreditCardPromotion
	- ไฟล์คอมโพสิตของดับเบิลยูเอส-บีเพล Composite.xml
	- ไฟล์บีเพลตั้งต้น CreditCardPromotion.bpel
	- ไฟล์ดับเบิลยูเอสดีแอล CreditCardPromotion.wsdl
	- ไฟล์เอกซ์เอสดี CreditCardPromotion.xsd

เมื่อผู้ทดสอบนำเข้าข้อมูลตั้งต้นเสร็จเรียบร้อยแล้ว ผู้ทดสอบกดปุ่ม Next Step โดยเครื่องมือ จะนำผู้ทดสอบไปยังหน้าจอนำเข้าชุดไฟล์บีเพลย่อย

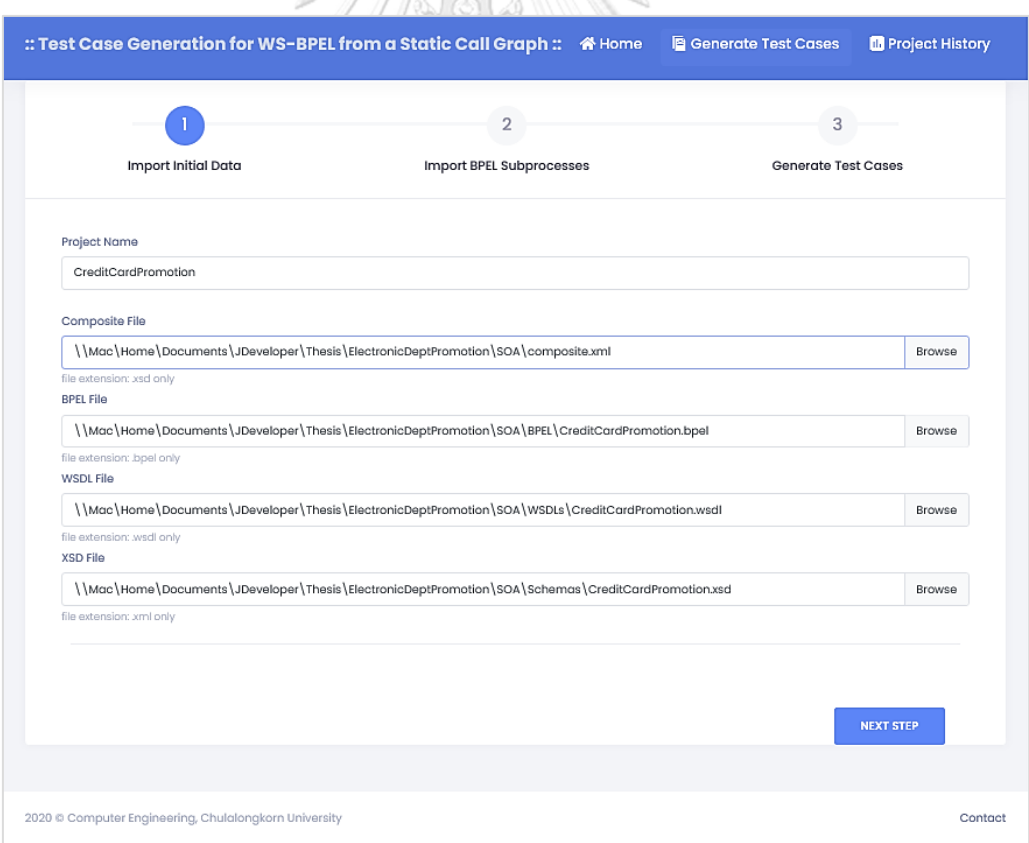

รูปที่ 5-5 หน้าจอนำเข้าข้อมูลตั้งต้นของกรณีศึกษาที่ 1

**2) น าเข้าชุดไฟล์บีเพลย่อย** เครื่องมือตรวจสอบพบการเรียกใช้บีเพลย่อยจากการอ่านไฟล์บีเพล ตั้งต้น จึงแสดงแถบอัปโหลดไฟล์บีเพลย่อย sbpCheckCreditCard แสดงดังรูปที่ 5-6 จากนั้น ผู้ทดสอบนำเข้าไฟล์ sbpCheckCreditCard.sbpel และกดปุ่ม Next Step

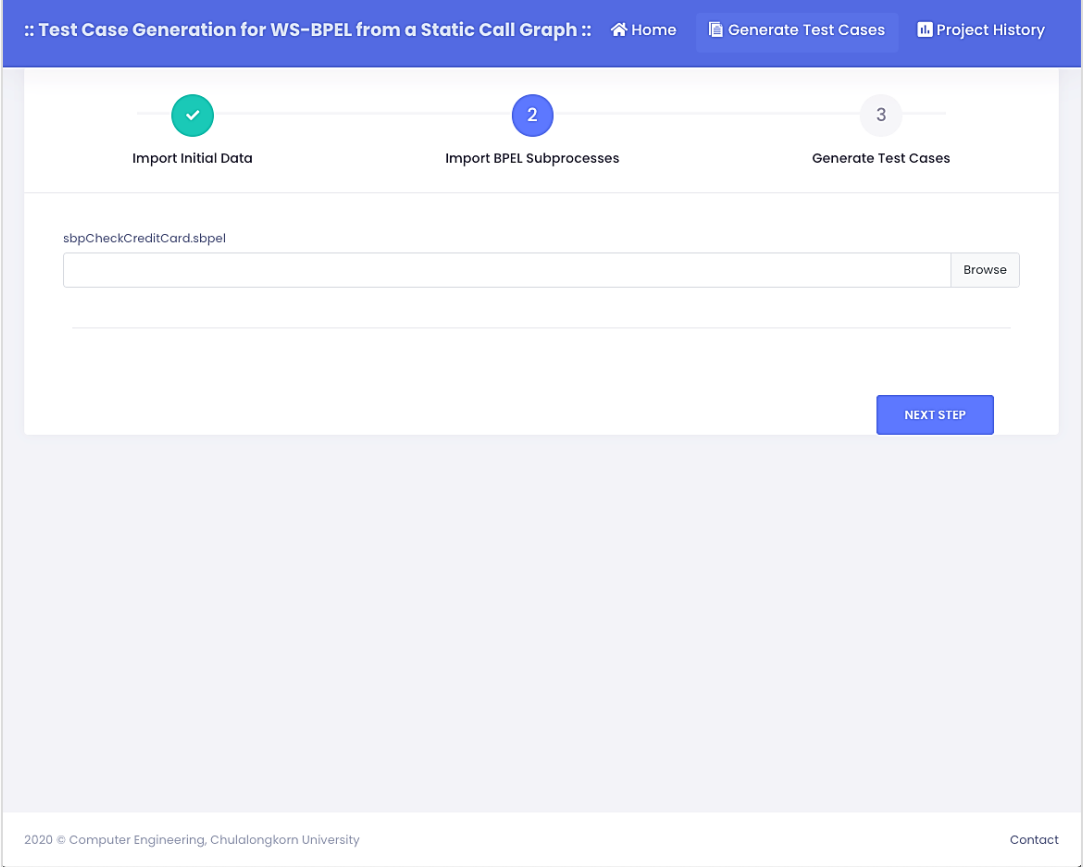

รูปที่ 5-6 หน้าจอนำเข้าไฟล์บีเพลย่อย sbpCheckCreditCard

เครื่องมือตรวจสอบพบการเรียกใช้งานบีเพลย่อยเพิ่มเติมจากการอ่านไฟล์บีเพลย่อยที่ผู้ทดสอบ นำเข้า จึงแสดงแถบอัปโหลดไฟล์บีเพลย่อย sbpVoucherCashback ดังรูปที่ 5-7 เพื่อให้ ผู้ใช้งานนำเข้าไฟล์บีเพลย่อย sbpVoucherCashback.sbpel และกดปุ่ม Next Step โดยเมื่อ เครื่องมือไม่พบการเรียกใช้งานบีเพลย่อยเพิ่มเติมแล้ว เครื่องมือจะนำผู้ทดสอบไปยังหน้าจอ สร้างกรณีทดสอบ

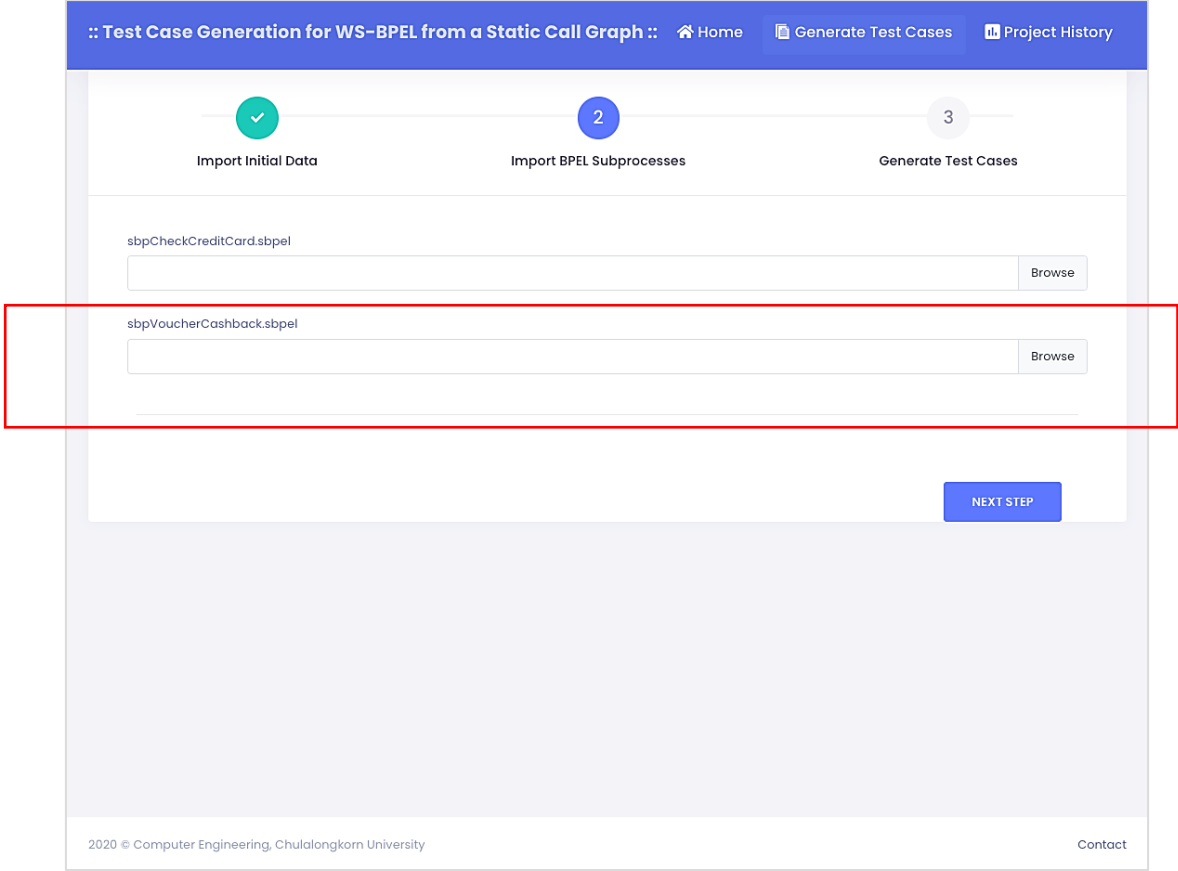

รูปที่ 5-7 หน้าจอนำเข้าไฟล์บีเพลย่อย sbpVoucherCashback เพิ่มเติม

**3) สร้างกรณีทดสอบ** จากเส้นทางการไหลของไฟล์บีเพลตั้งต้นและชุดไฟล์บีเพลย่อย ดังรูปที่ 5-1 ถึงรูปที่ 5-3 พบว่าไฟล์บีเพลตั้งต้นมีการเรียกใช้งานบีเพลย่อย sbpCheckCreditCard และ ไฟล์บีเพลย่อย sbpCheckCreditCard ก็มีการเรียกใช้งานบีเพลย่อย CreditCardPromotion อีกต่อหนึ่ง โดยจากเส้นทางการไหลของบีเพลทั้ง 3 ไฟล์และความสัมพันธ์การเรียกใช้งานกัน ระหว่างดับเบิลยูเอส-บีเพล สามารถสร้างเป็นกราฟการเรียกเชิงสถิต แสดงดังรูปที่ 5-8 โดย เครื่องมือสามารถสร้างทางเดินทดสอบจากกราฟการเรียกเชิงสถิตได้ทั้งหมด 6 ทางเดินทดสอบ พร้อมทั้งสร้างกรณีทดสอบในแต่ละทางเดินทดสอบ ซึ่งรายละเอียดทางเดินทดสอบและกรณี ทดสอบในแต่ละทางเดินทดสอบ แสดงดังรูปที่ 5-9

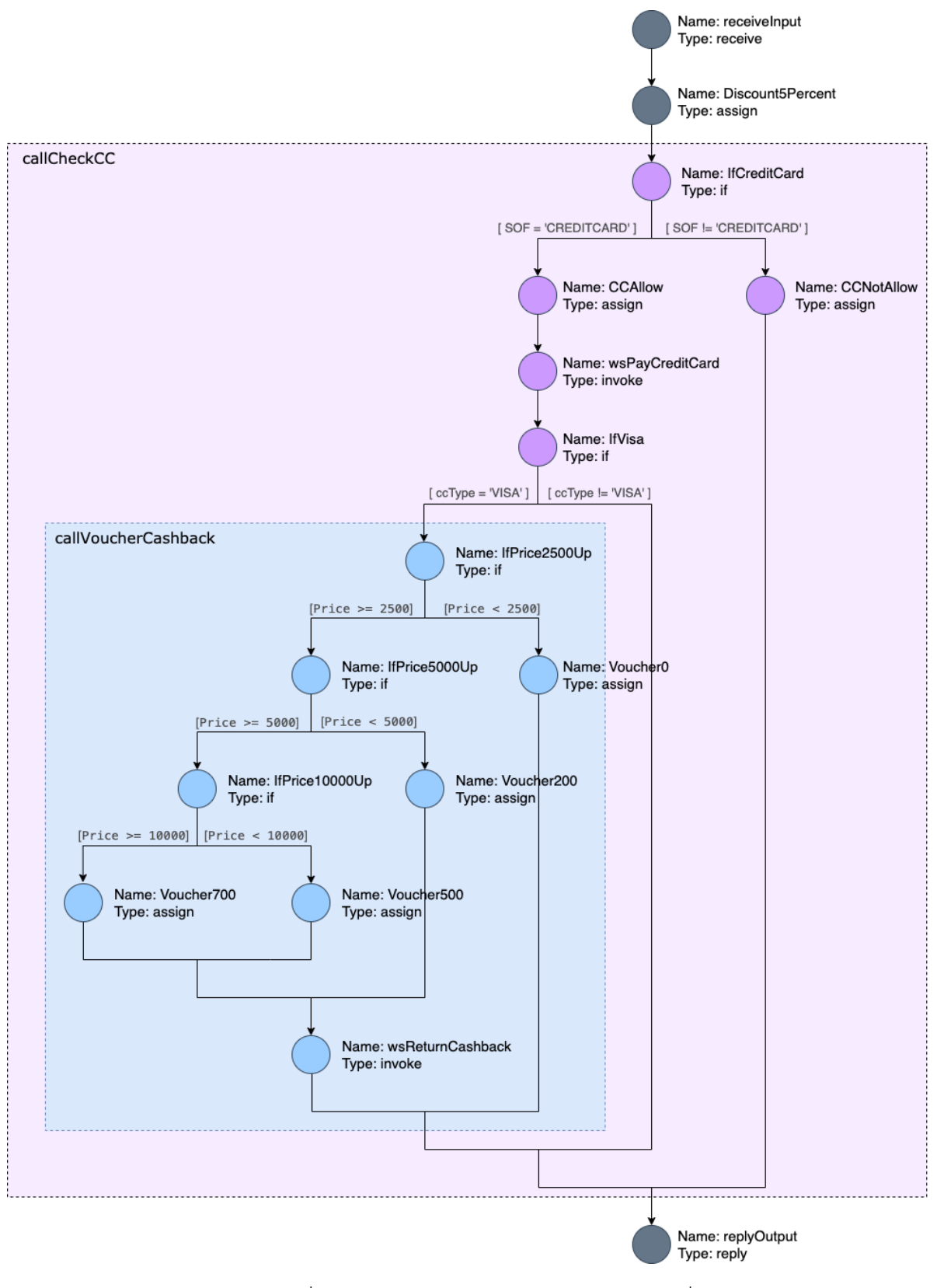

รูปที่ 5-8 กราฟการเรียกเชิงสถิตของกรณีศึกษาที่ 1

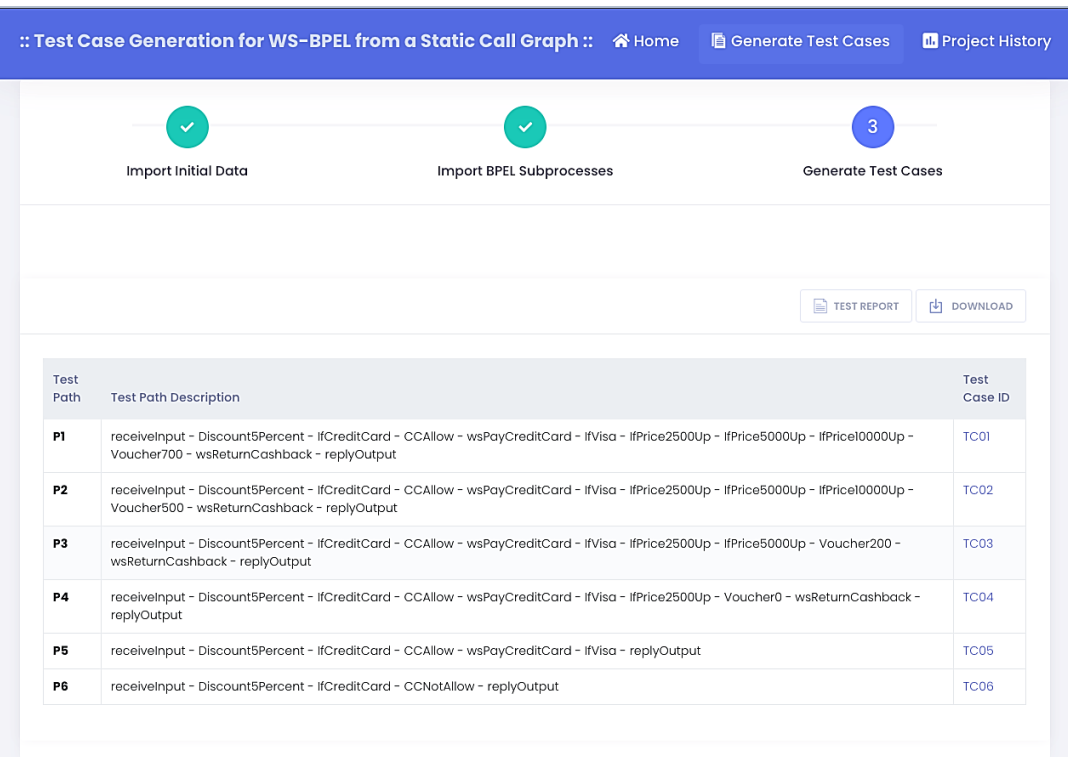

รูปที่ 5-9 กรณีทดสอบที่ครอบคลุมทางเดินทดสอบของกรณีศึกษาที่ 1

จากหน้าจอดังรูปที่ 5-9 ผู้ทดสอบกดปุ่ม "Download" และเลือก "Instrumented Source Code" เพื่อดาวน์โหลดรหัสต้นทางที่ถูกแทรกชุดคำสั่ง โดยผู้ทดสอบนำรหัสต้นทางที่ถูกแทรก ชุดค าสั่งไปติดตั้งบนบีเพลเอนจิน จากนั้นผู้ทดสอบดาวน์โหลดกรณีทดสอบทั้งหมด โดยกดปุ่ม "Download" และเลือก "All Test Cases" ตัวอย่างกรณีทดสอบที่ผู้ทดสอบดาวน์โหลดจาก เครื่องมือ แสดงดังรูปที่ 5-10 และรูปที่ 5-11

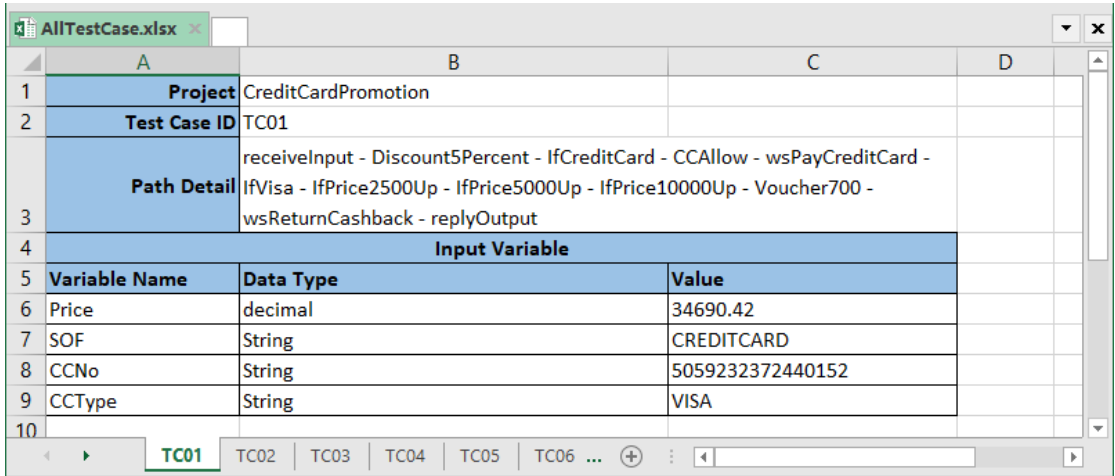

รูปที่ 5-10 กรณีทดสอบทั้งหมดของกรณีศึกษาที่ 1 ในรูปแบบเอกซ์เซล

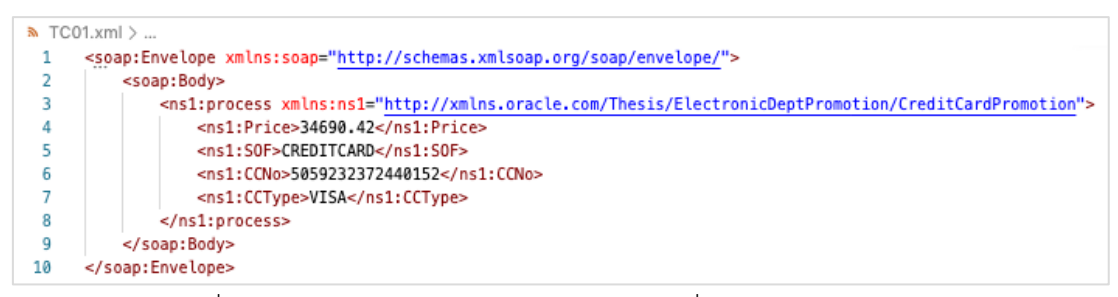

รูปที่ 5-11 กรณีทดสอบ TC01 ของกรณีศึกษาที่ 1 ในรูปแบบเอกซ์เอ็มแอล

**4) ทดสอบดับเบิลยูเอส-บีเพล** หลังจากผู้ทดสอบทำการติดตั้งรหัสต้นทางที่แทรกชุดคำสั่งบนบี เพลเอนจินแล้ว ผู้ทดสอบต้องการทดสอบทางเดินทดสอบ P1 P2 และ P3 จึงนำกรณีทดสอบ TC01 TC02 และ TC03 มาทดสอบดับเบิลยูเอส-บีเพลบนบีเพลเอนจิน หน้าจอการนำเข้ากรณี ทดสอบ TC01 บนบีเพลเอนจิน แสดงดังรูปที่ 5-12 โดยผลลัพธ์การทดสอบดับเบิลยูเอส-บีเพล ด้วยกรณีทดสอบ TC01 บนบีเพลเอนจิน แสดงดังรูปที่ 5-13 โดยในการทดสอบครั้งนี้ ผู้ ทดสอบจะทำการทดสอบดับเบิลยูเอส-บีเพลกับกรณีทดสอบ TC01 TC02 และ TC03

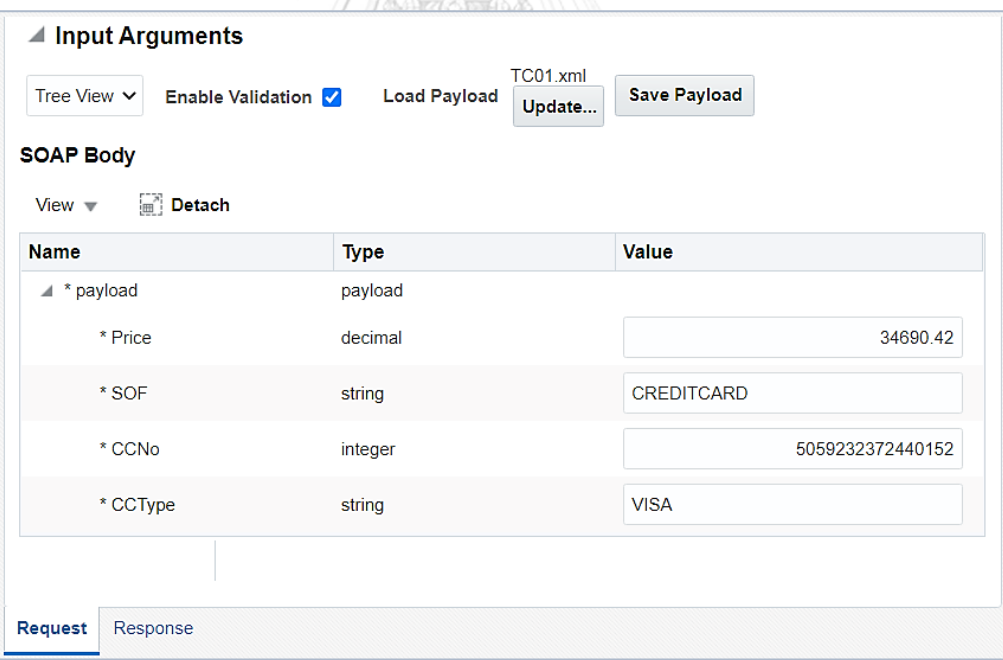

รูปที่ 5-12 การนำเข้ากรณีทดสอบ TC01 ของกรณีศึกษาที่ 1 บนบีเพลเอนจิน

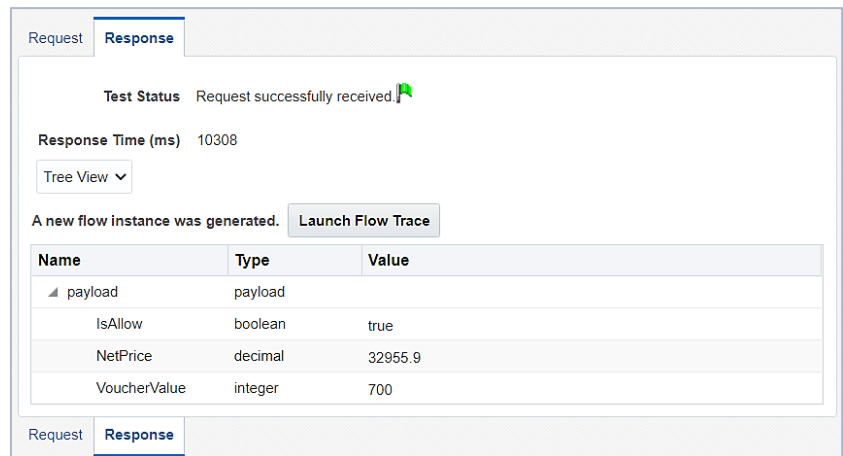

รูปที่ 5-13 ผลลัพธ์การทดสอบด้วยกรณีทดสอบ TC01 ของกรณีศึกษาที่ 1 บนบีเพลเอนจิน

#### **5) เรียกดูรายงานการทดสอบดับเบิลยูเอส-บีเพล**

หลังจากผู้ทดสอบทำการทดสอบดับเบิลยูเอส-บีเพลด้วยกรณีทดสอบ TC01 TC02 และ TC03 บนบีเพลเอนจินเรียบร้อยแล้ว ผู้ทดสอบกลับมาที่หน้าจอ ดังรูปที่ 5-9 และกดปุ่ม "Test Report" เพื่อเรียกดูรายงานการทดสอบ โดยรายละเอียดของรายงานการทดสอบดับเบิลยูเอส-บีเพลของกรณีศึกษาที่ 1 แสดงดังรูปที่ 5-14 และพบว่าทางเดินทดสอบ P1 P2 และ P3 ได้ถูก ทดสอบแล้ว **ZULAVARALE** 

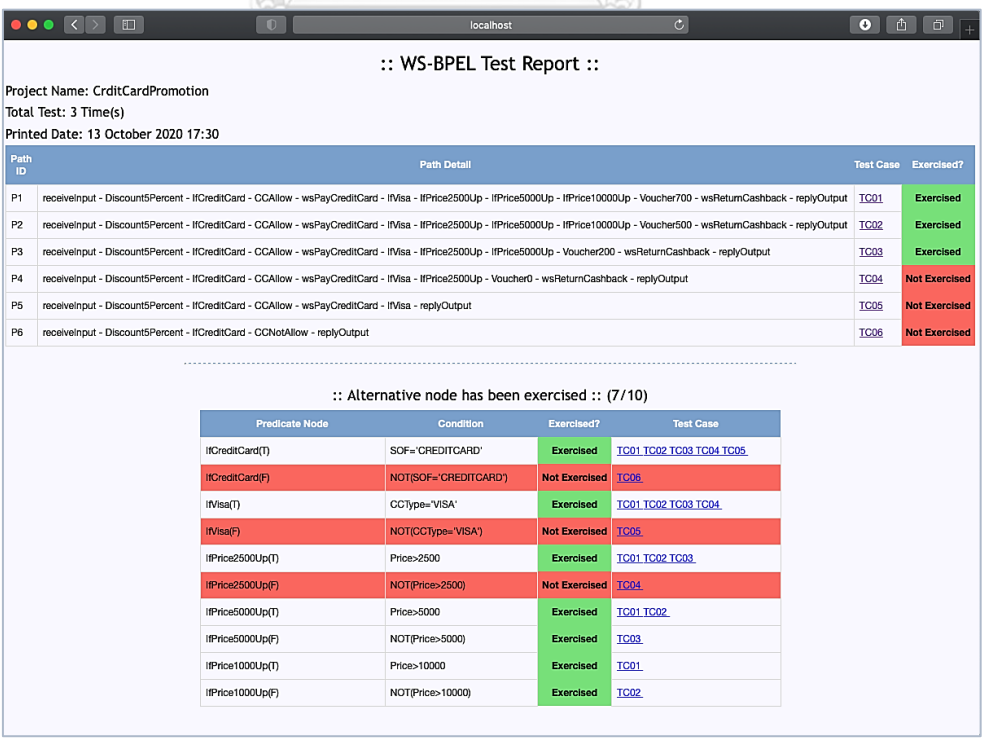

รูปที่ 5-14 รายงานการทดสอบดับเบิลยูเอส-บีเพลของกรณีศึกษาที่ 1

## **5.1.2 กรณีศึกษาที่2 ระบบร้านขนส่งพัสดุ**

ระบบร้านขนส่งพัสดุ มีขั้นตอนเริ่มจากลูกค้าต้องการส่งสินค้าไปยังปลายทางจึงมาติดต่อที่ ้ร้านขนส่งพัสดุ โดยลูกค้าจะต้องระบุขนาดและน้ำหนักของสินค้า พร้อมระบุว่าต้องการจัดส่งไปยัง ้ ปลายทางที่อยู่ในจังหวัดเดียวกันหรือไม่ เพื่อที่จะได้คำนวณขนาดกล่องบรรจุสินค้า และค่าขนส่งที่ เป็นไปตามเงื่อนไขของร้านบนส่งพัสดุ ซึ่งกระบวนการดับเบิลยูเอส-บีเพลของกรณีศึกษานี้ แสดงดัง รูปที่ 5-15 ถึงรูปที่ 5-19 โดยตัวแปรนำเข้าและตัวแปรส่งออกกระบวนการดับเบิลยูเอส-บีเพลที่อยู่ใน ไฟล์เอกซ์เอสดี แสดงดังรูปที่ 5-20

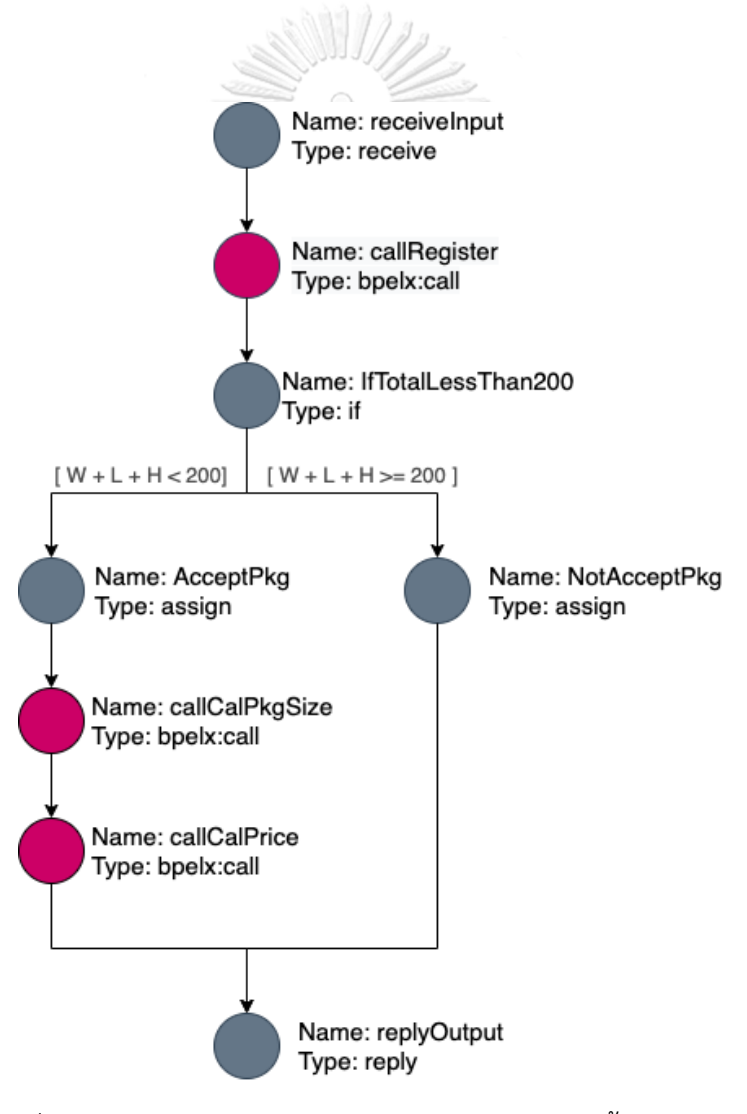

รูปที่ 5-15 กระบวนการดับเบิลยูเอส-บีเพลในไฟล์บีเพลตั้งต้น TransExpress

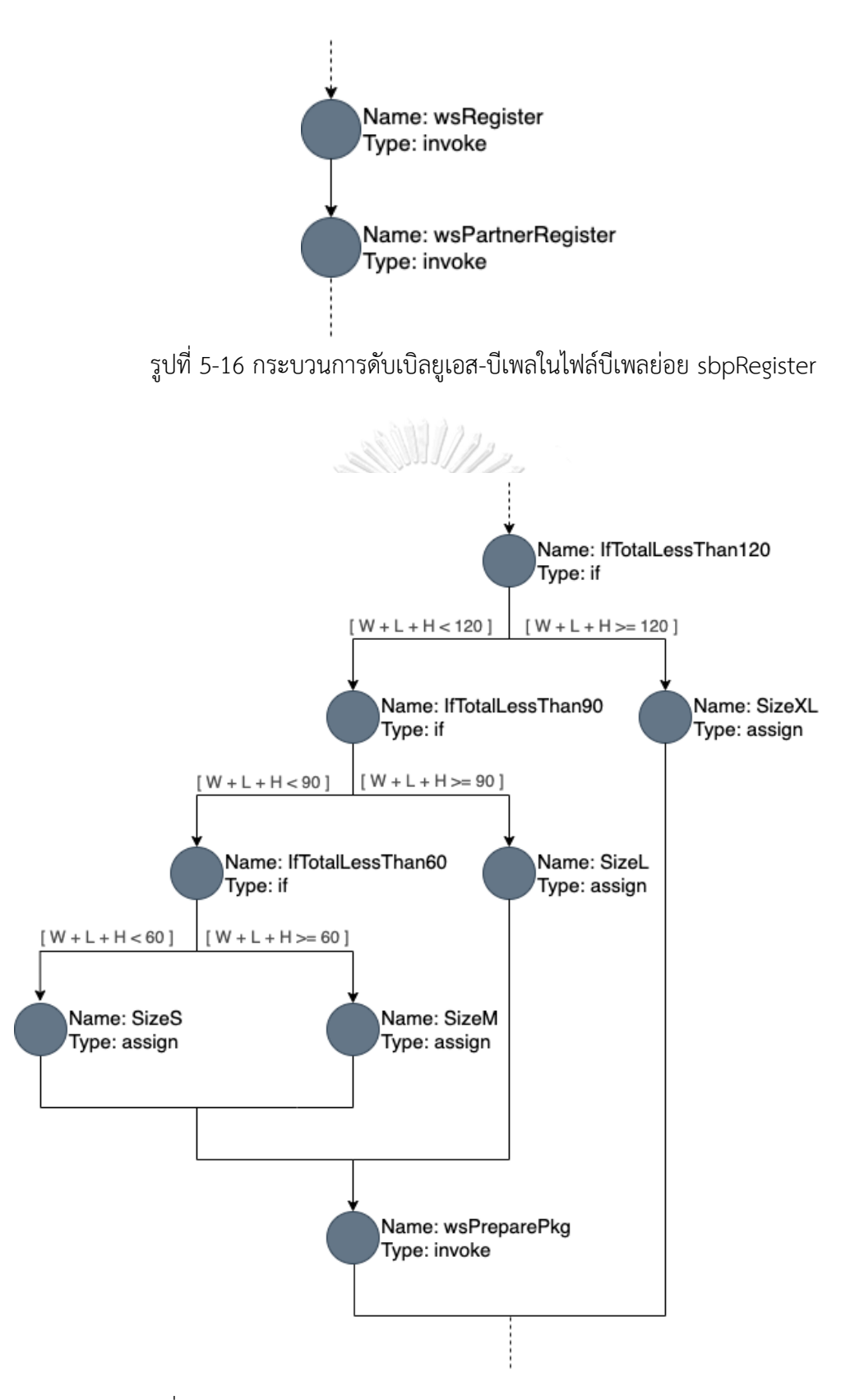

รูปที่ 5-17 กระบวนการดับเบิลยูเอส-บีเพลในไฟล์บีเพลย่อย sbpCalPkgSize

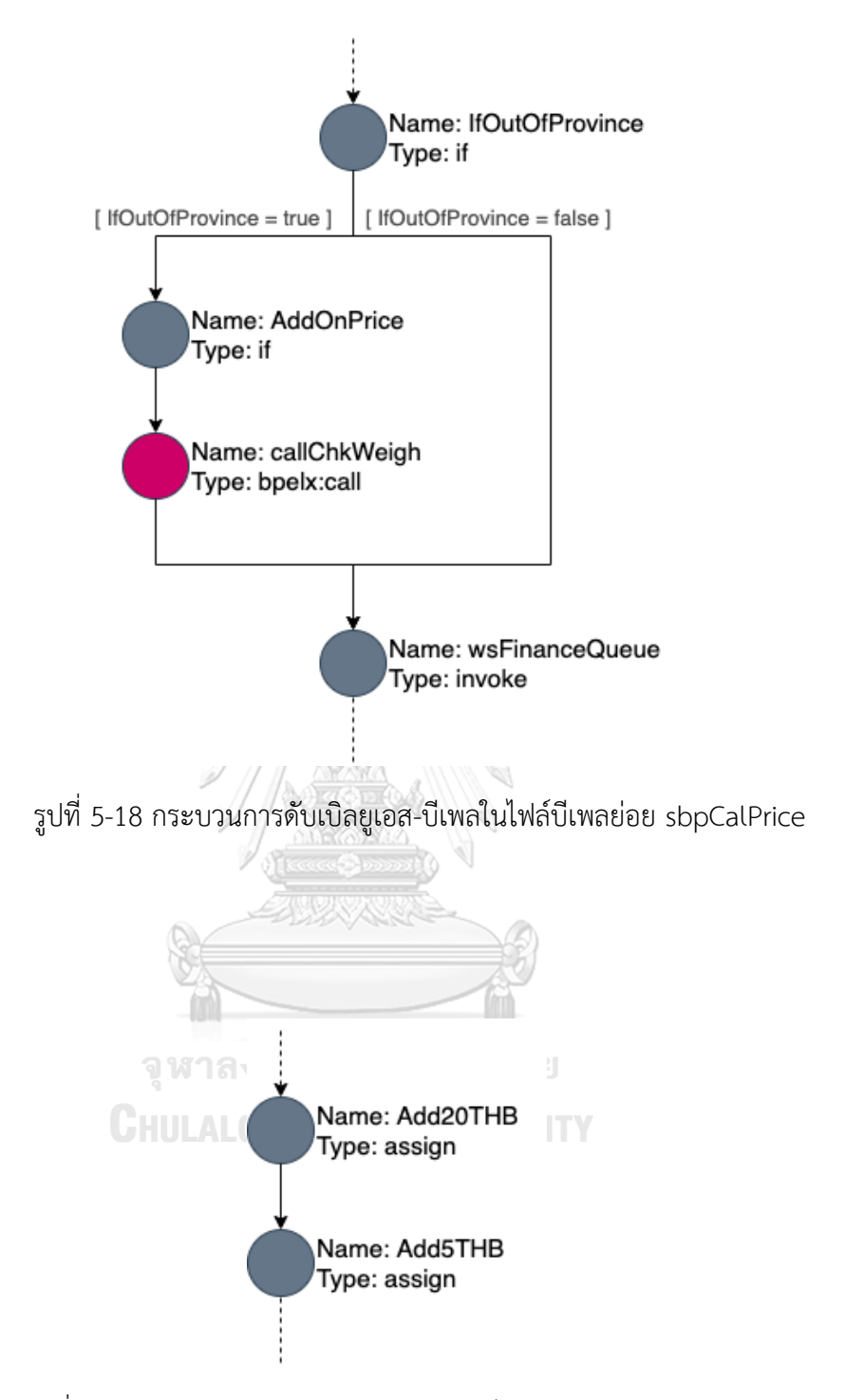

รูปที่ 5-19 กระบวนการดับเบิลยูเอส-บีเพลในไฟล์บีเพลย่อย sbpChkWeigh

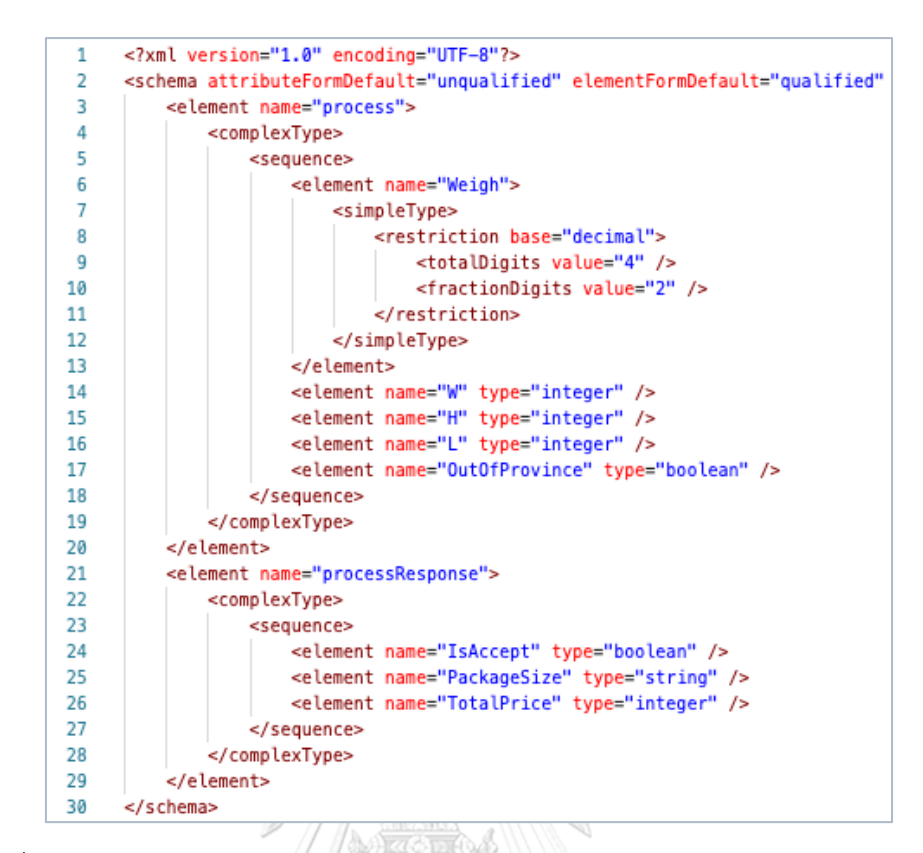

รูปที่ 5-20 ตัวแปรนำเข้าและตัวแปรส่งออกกระบวนการดับเบิลยูเอส-บีเพลของกรณีศึกษาที่ 2

การทดสอบกรณีศึกษาที่ 2 ผู้ทดสอบจะต้องทำตามขั้นตอนการทดสอบเครื่องมือ โดยมีขั้นตอนการ ทดสอบ ดังนี้

- **1) น าเข้าข้อมูลตั้งต้น** ผู้ทดสอบน าเข้าข้อมูลตั้งต้นผ่านหน้าจอของเครื่องมือ แสดงดังรูปที่ 5-21 โดยข้อมูลตั้งต้นที่จะนำเข้าประกอบไปด้วยข้อมูล ดังนี้
	- ชื่อโครงการดับเบิลยูเอส-บีเพล TransExpress
	- ไฟล์คอมโพสิตของดับเบิลยูเอส-บีเพล Composite.xml
	- ไฟล์บีเพลตั้งต้น TransExpress.bpel
	- ไฟล์ดับเบิลยูเอสดีแอล TransExpress.wsdl
	- ไฟล์เอกซ์เอสดี TransExpress.xsd

เมื่อผู้ทดสอบนำเข้าข้อมูลตั้งต้นเสร็จเรียบร้อยแล้ว ผู้ทดสอบกดปุ่ม Next Step โดยเครื่องมือ จะนำผู้ทดสอบไปยังหน้าจอนำเข้าชุดไฟล์บีเพลย่อย

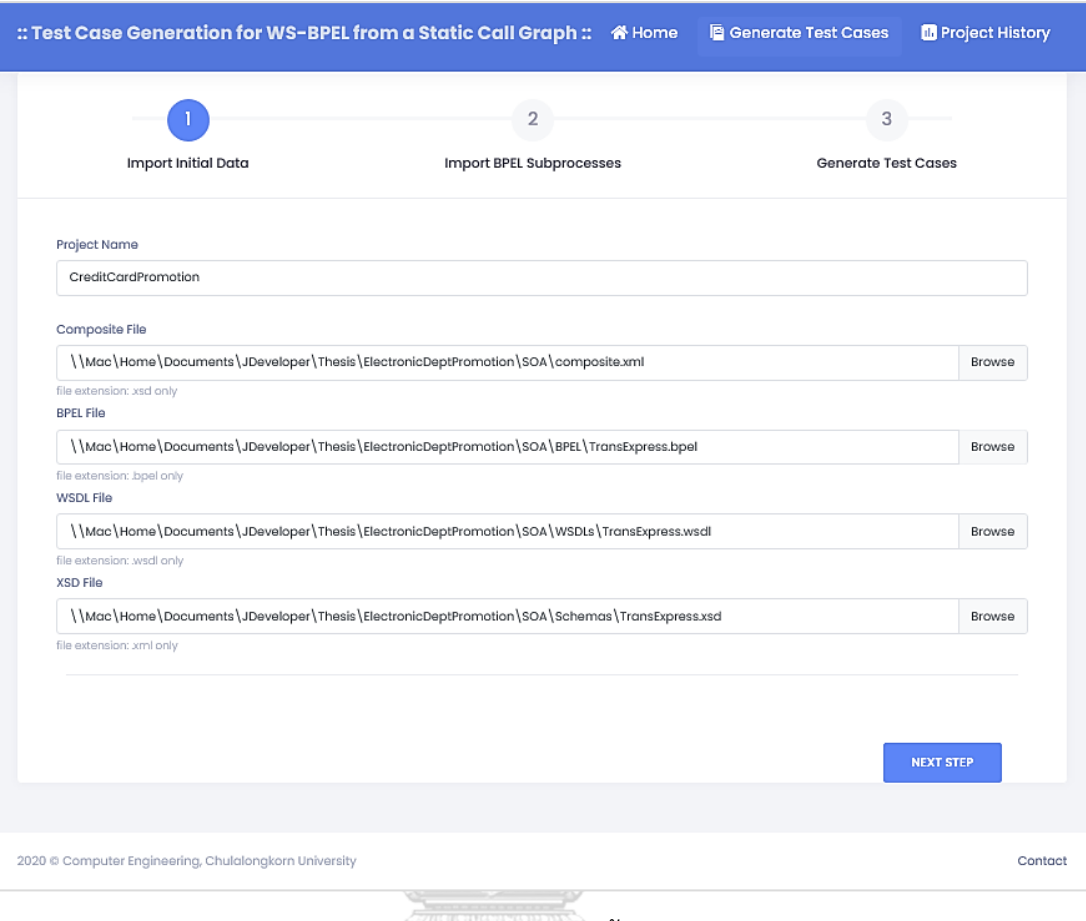

รูปที่ 5-21 หน้าจอนำเข้าข้อมูลตั้งต้นของกรณีศึกษาที่ 2

**2) น าเข้าชุดไฟล์บีเพลย่อย** เครื่องมือตรวจสอบพบการเรียกใช้บีเพลย่อยจากการอ่านไฟล์บีเพล ตั้งต้น จึงแสดงแถบอัปโหลดไฟล์บีเพลย่อย sbpCallRegister sbpCalPkgSize และ sbpCalPrice แสดงดังรูปที่ 5-22 จากนั้นผู้ทดสอบน าเข้าไฟล์ sbpCallRegister.sbpel sbpCalPkgSize.sbpel และ sbpCalPrice.sbpel และกดปุ่ม "Next Step"

เครื่องมือตรวจสอบพบการเรียกใช้งานบีเพลย่อยเพิ่มเติมจากการอ่านไฟล์บีเพลย่อยที่ผู้ ทดสอบนำเข้า จึงแสดงแถบอัปโหลดไฟล์บีเพลย่อย sbpChkWeigh ดังรูปที่ 5-23 เพื่อให้ ผู้ใช้งานน าเข้าไฟล์บีเพลย่อย sbpVoucherCashback.sbpel และกดปุ่ม "Next Step" โดย เมื่อเครื่องมือไม่พบการเรียกใช้งานบีเพลย่อยเพิ่มเติมแล้ว เครื่องมือจะนำผู้ทดสอบไปยัง หน้าจอสร้างกรณีทดสอบ

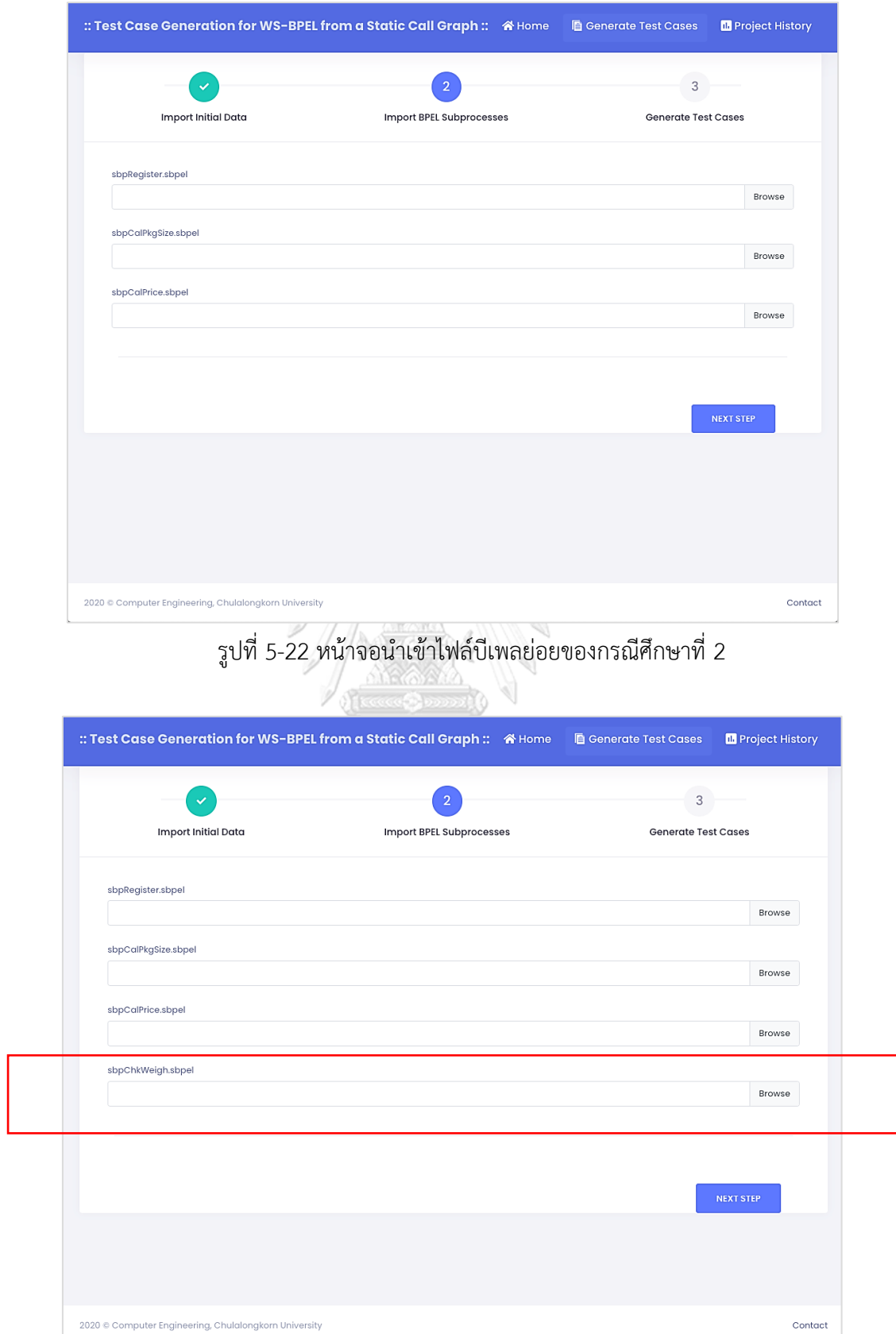

รูปที่ 5-23 หน้าจอน าเข้าไฟล์บีเพลย่อยเพิ่มเติมของกรณีศึกษาที่ 2

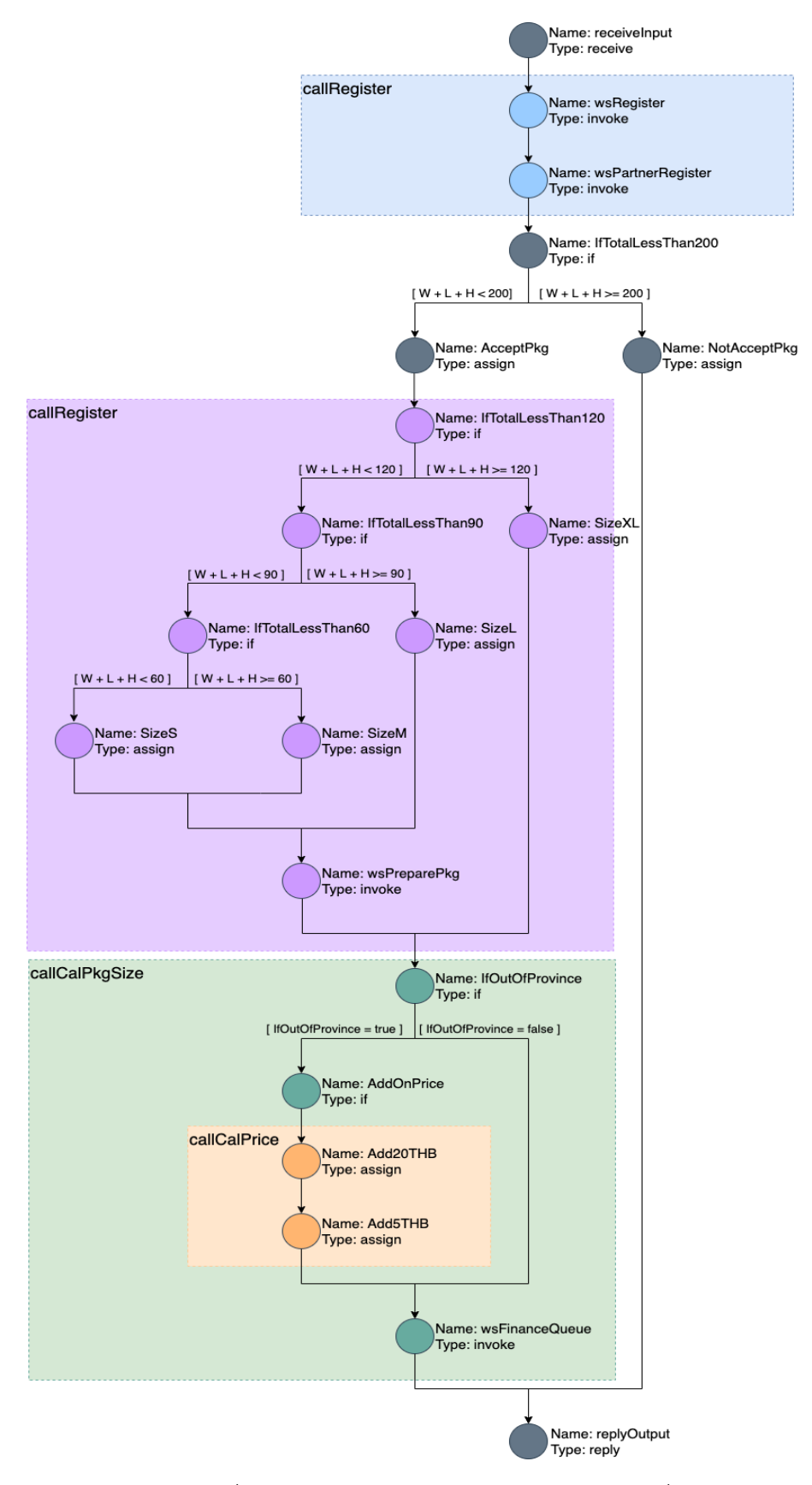

รูปที่ 5-24 กราฟการเรียกเชิงสถิตของกรณีศึกษาที่ 2

**3) สร้างกรณีทดสอบ** จากเส้นทางการไหลของบีเพลตั้งต้นและชุดไฟล์บีเพลย่อย ดังรูปที่ 5-15 ถึง รูปที่ 5-19 พบว่าไฟล์บีเพลตั้งต้นมีการเรียกใช้งานบีเพลย่อย sbpRegister sbpCalPkgSize และ sbpCallPrice โดยขณะที่ไฟล์บีเพลย่อย sbpCalPrice ก็มีการเรียกใช้งานบีเพลย่อย sbpChkWeigh อีกต่อหนึ่ง โดยจากเส้นทางการไหลของบีเพลทั้ง 5 ไฟล์และความสัมพันธ์การ เรียกใช้งานกันระหว่างดับเบิลยูเอส-บีเพล สามารถสร้างเป็นกราฟการเรียกเชิงสถิต แสดงดังรูป ที่ 5-24 โดยเครื่องมือสามารถสร้างทางเดินทดสอบจากกราฟการเรียกเชิงสถิตได้ทั้งหมด 9 ทางเดินทดสอบ พร้อมทั้งสร้างกรณีทดสอบในแต่ละทางเดินทดสอบ ซึ่งรายละเอียดทางเดิน ทดสอบและกรณีทดสอบในแต่ละทางเดินทดสอบ แสดงดังรูปที่ 5-25

จากหน้าจอดังรูปที่ 5-25 ผู้ทดสอบกดปุ่ม "Download" และเลือก "Instrumented Source Code" เพื่อดาวน์โหลดรหัสต้นทางที่ถูกแทรกชุดคำสั่ง โดยผู้ทดสอบนำรหัสต้นทางที่ ถูกแทรกชุดค าสั่งไปติดตั้งบนบีเพลเอนจิน จากนั้นผู้ทดสอบดาวน์โหลดกรณีทดสอบทั้งหมด โดยกดปุ่ม "Download" และเลือก "All Test Cases" ตัวอย่างกรณีทดสอบที่ดาวน์โหลด จากเครื่องมือ แสดงดังรูปที่ 5-26 และรูปที่ 5-27

**4) ทดสอบดับเบิลยูเอส-บีเพล** หลังจากผู้ทดสอบทำการติดตั้งรหัสต้นทางที่แทรกชุดคำสั่งบนบี เพลเอนจินแล้ว ผู้ทดสอบต้องการทดสอบทางเดินทดสอบ P6 P7 P8 และ P9 จึงนำกรณี ทดสอบ TC06 TC07 TC08 และ TC09 มาทดสอบดับเบิลยูเอส-บีเพลบนบีเพลเอนจินด้วย วิธีการนำเข้ากรณีทดสอบที่แสดง ดังรูปที่ 5-28 โดยผลลัพธ์การทดสอบดับเบิลยูเอส-บีเพลด้วย กรณีทดสอบ TC06 บนบีเพลเอนจิน แสดงดังรูปที่ 5-29 โดยในการทดสอบครั้งนี้ ผู้ทดสอบจะ ท าการทดสอบดับเบิลยูเอส-บีเพลกับกรณีทดสอบ TC06 TC07 TC08 และ TC09

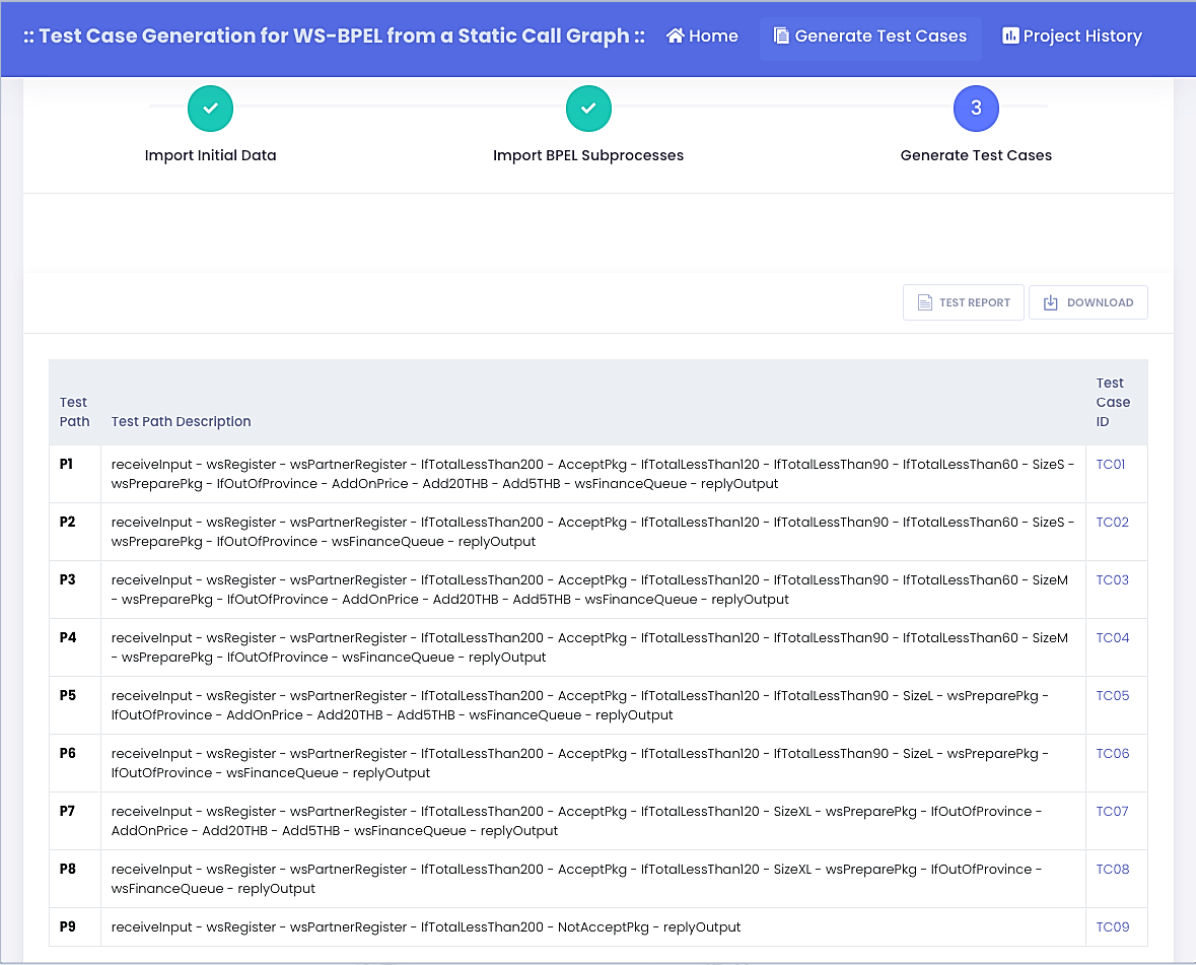

รูปที่ 5-25 กรณีทดสอบที่ครอบคลุมทางเดินทดสอบของกรณีศึกษาที่ 2

# จุฬาลงกรณ์มหาวิทยาลัย

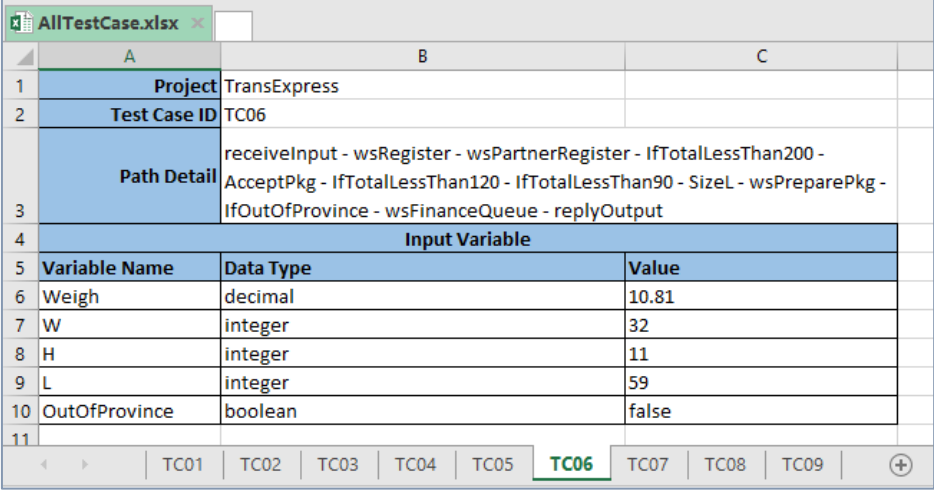

รูปที่ 5-26 กรณีทดสอบทั้งหมดของกรณีศึกษาที่ 2 ในรูปแบบเอกซ์เซล

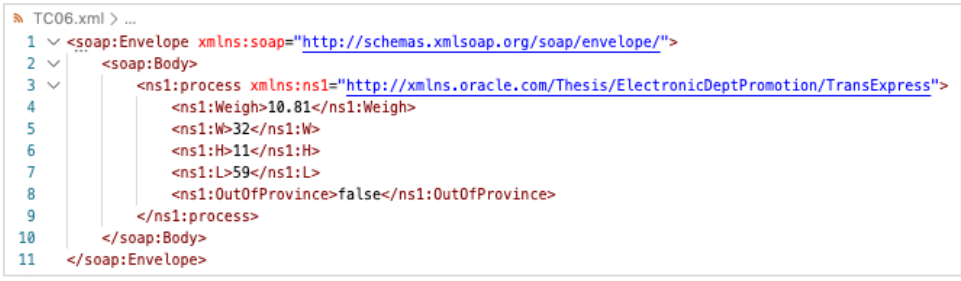

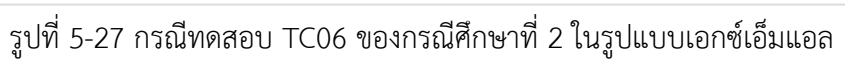

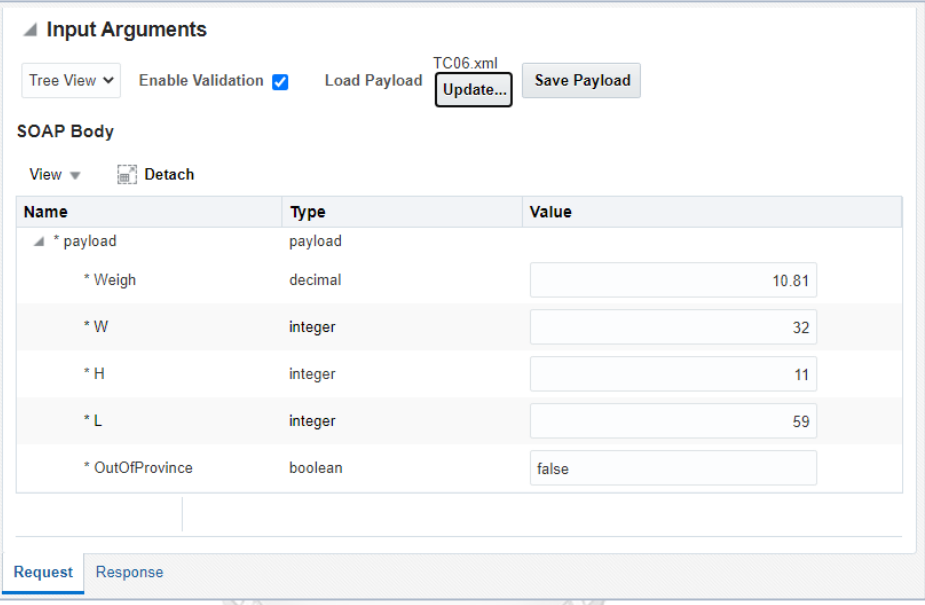

รูปที่ 5-28 การนำเข้ากรณีทดสอบ TC06 ของกรณีศึกษาที่ 2 บนบีเพลเอนจิน

# จุฬาลงกรณ์มหาวิทยาลัย

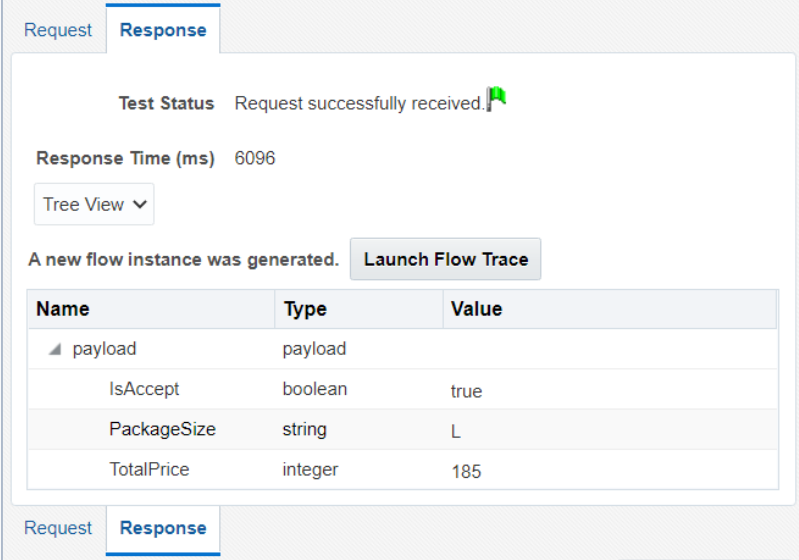

รูปที่ 5-29 ผลลัพธ์การทดสอบด้วยกรณีทดสอบ TC06 ของกรณีศึกษาที่ 2 บนบีเพลเอนจิน

#### **5) เรียกดูรายงานการทดสอบดับเบิลยูเอส-บีเพล**

หลังจากผู้ทดสอบทำการทดสอบดับเบิลยูเอส-บีเพลด้วยกรณีทดสอบ TC06 TC07 TC08 และ TC09 บนบีเพลเอนจินเรียบร้อยแล้ว ผู้ทดสอบกลับมาที่หน้าจอ ดังรูปที่ 5-25 และกดปุ่ม "Test Report" เพื่อเรียกดูรายงานการทดสอบ โดยรายละเอียดของรายงานการทดสอบ ดับเบิลยูเอส-บีเพลของกรณีศึกษาที่ 2 แสดงดังรูปที่ 5-30 และพบว่าทางเดินทดสอบ P6 P7 P8 และ P9 ได้ถูกทดสอบแล้ว

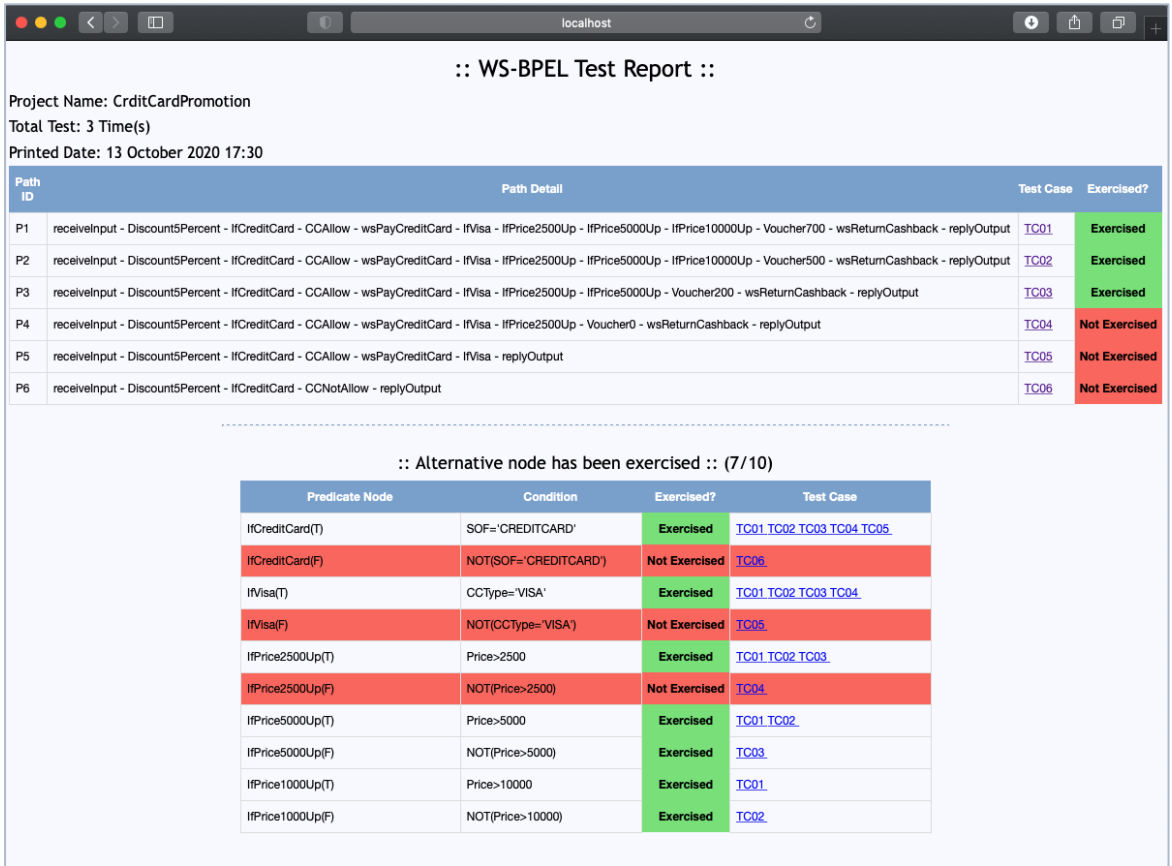

รูปที่ 5-30 รายงานการทดสอบดับเบิลยูเอส-บีเพลของกรณีศึกษาที่ 2

#### **5.1.3 กรณีศึกษาที่3 ระบบติดตามการท างานตู้คีออส**

ตู้คืออสเป็นตู้อัตโนมัติที่บริการรับชำระและเติมเงินค่าโทรศัพท์มือถือค่ายหนึ่งในประเทศไทย โดยระบบติดตามการทำงานจะถูกติดตั้งอยู่บนตู้คืออส เพื่อติดตามการทำงานและเก็บข้อมูลการใช้ บริการของผู้ใช้งาน เพื่อนำไปพัฒนาการบริการให้ดียิ่งขึ้น มีขั้นตอนเริ่มจากผู้ใช้งานเดินทางมาใช้ บริการที่ตู้คีออส โดยผู้ใช้งานจะต้องเสียบบัตรประชาชนเพื่อยืนยันตัวตนผ่านตู้คีออส เลือกบริการ

ิ พร้อมทั้งระบุจำนวนเงินที่ทำธุรกรรม ซึ่งกระบวนการดับเบิลยูเอส-บีเพลของกรณีศึกษานี้ แสดงดังรูป ที่ 5-31 และรูปที่ 5-32 โดยตัวแปรนำเข้าและตัวแปรส่งออกกระบวนการดับเบิลยูเอส-บีเพลที่อยู่ใน ไฟล์เอกซ์เอสดี แสดงดังรูปที่ 5-33

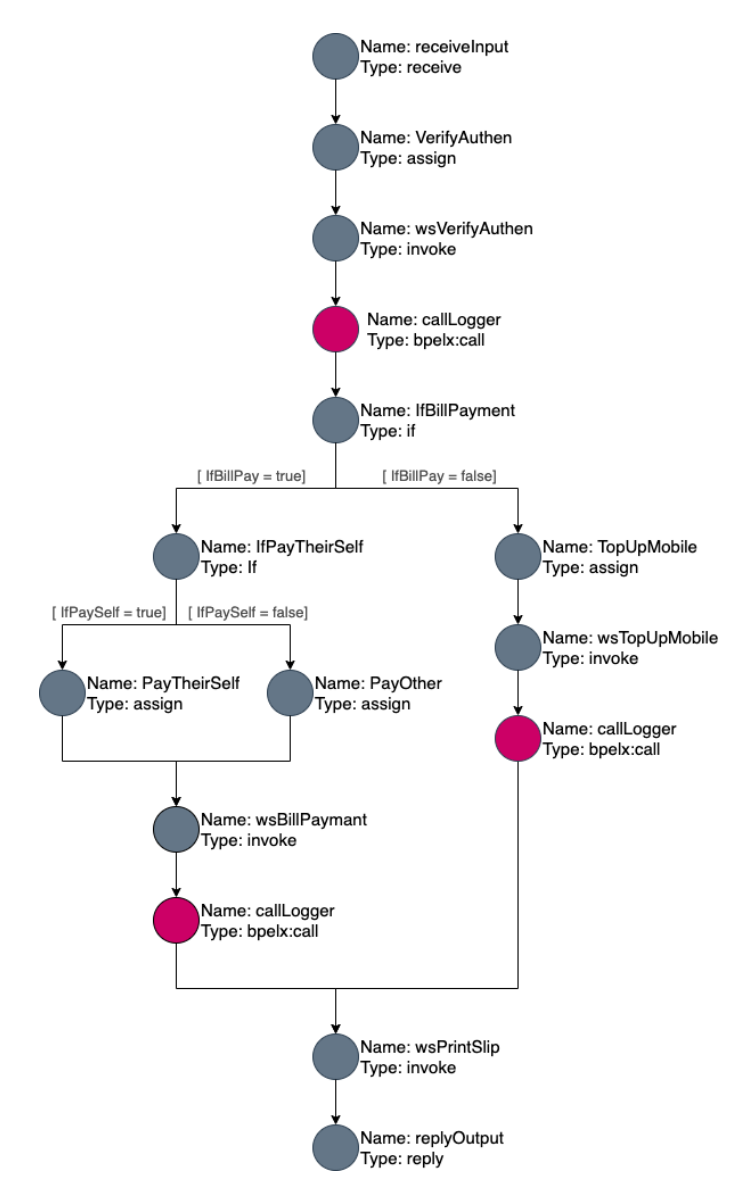

รูปที่ 5-31 กระบวนการดับเบิลยูเอส-บีเพลในไฟล์บีเพลตั้งต้น KioskTracking

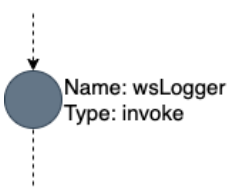

รูปที่ 5-32 กระบวนการย่อยภายใน Logger ในไฟล์บีเพลตั้งต้น KioskTracking

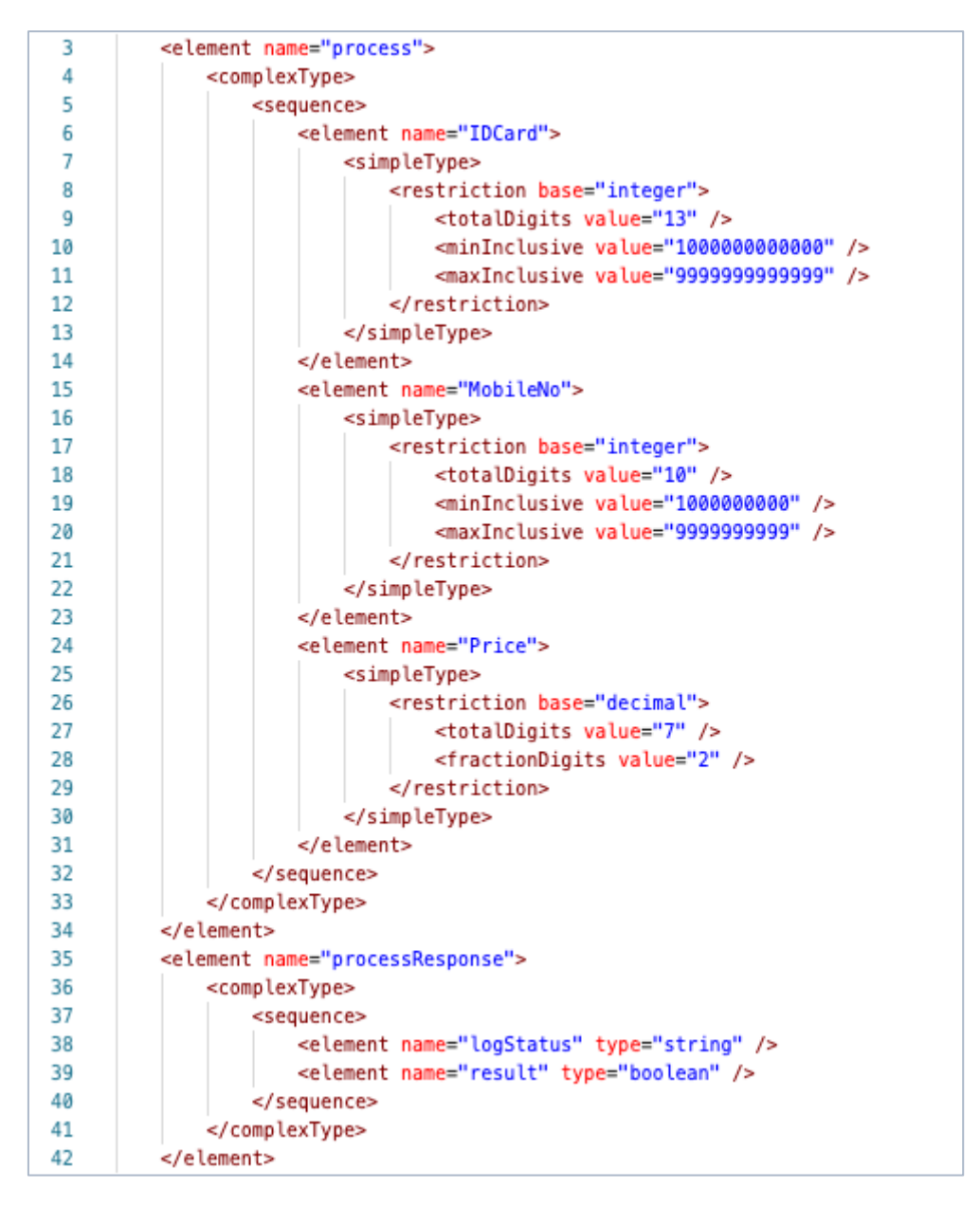

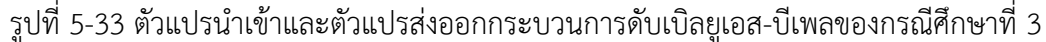

การทดสอบกรณีศึกษาที่ 3 ผู้ทดสอบจะต้องท าตามขั้นตอนการทดสอบเครื่องมือ โดยมีขั้นตอนการ ทดสอบ ดังนี้

- **1) น าเข้าข้อมูลตั้งต้น** ผู้ทดสอบน าเข้าข้อมูลตั้งต้นผ่านหน้าจอของเครื่องมือ แสดงดังรูปที่ 5-34 โดยข้อมูลตั้งต้นที่จะนำเข้าประกอบไปด้วยข้อมูล ดังนี้
	- ชื่อโครงการดับเบิลยูเอส-บีเพล KioskTracking
	- ไฟล์คอมโพสิตของดับเบิลยูเอส-บีเพล Composite.xml
- ไฟล์บีเพลตั้งต้น KioskTracking.bpel
- ไฟล์ดับเบิลยูเอสดีแอล KioskTracking.wsdl
- ไฟล์เอกซ์เอสดี KioskTracking.xsd

เมื่อผู้ทดสอบน าเข้าข้อมูลตั้งต้นเสร็จเรียบร้อยแล้ว ผู้ทดสอบกดปุ่ม "Next Step" โดย เครื่องมือจะนำผู้ทดสอบไปยังหน้าจอนำเข้าชุดไฟล์บีเพลย่อย

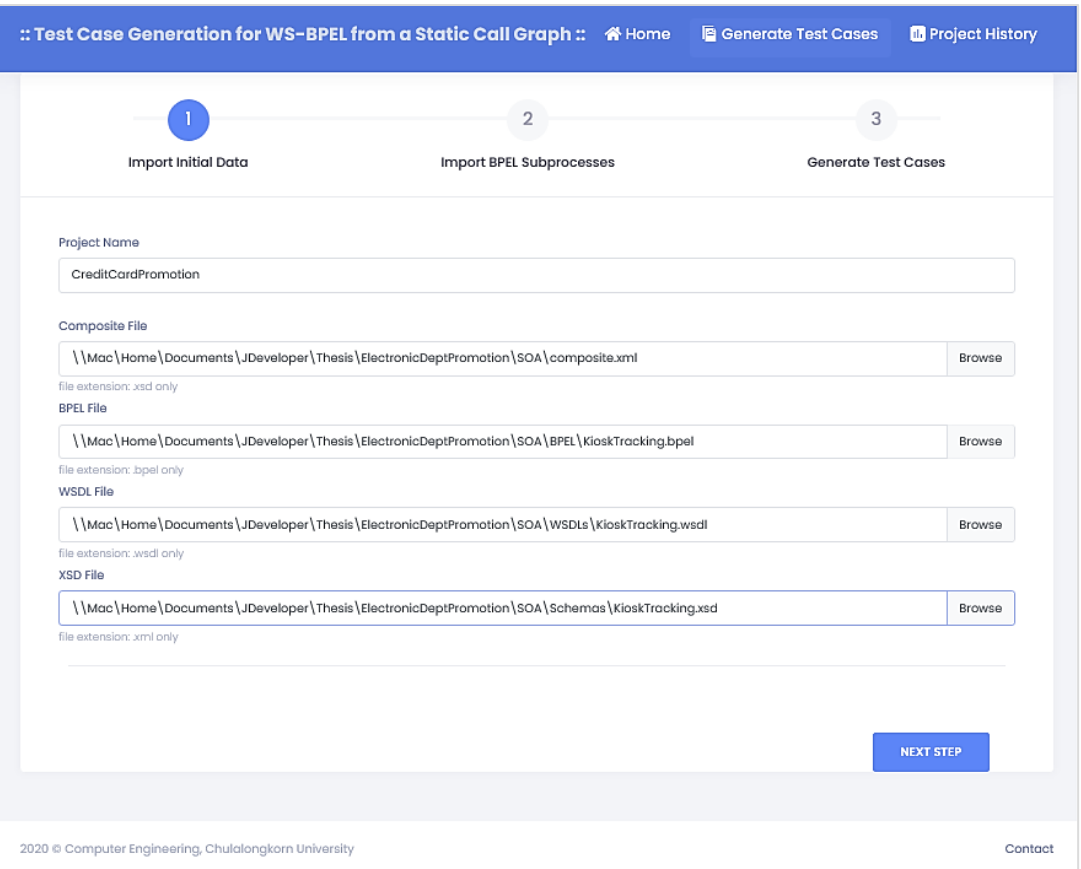

รูปที่ 5-34 หน้าจอนำเข้าข้อมูลตั้งต้นของกรณีศึกษาที่ 3

**2) น าเข้าชุดไฟล์บีเพลย่อย** เครื่องมือตรวจสอบพบการเรียกใช้บีเพลย่อยที่เป็นกระบวนการย่อย ภายใน และปรากฏกระบวนการย่อยภายในในไฟล์บีเพลตั้งต้นแล้ว เครื่องมือจึงนำผู้ทดสอบไป ยังหน้าจอสร้างกรณีทดสอบ

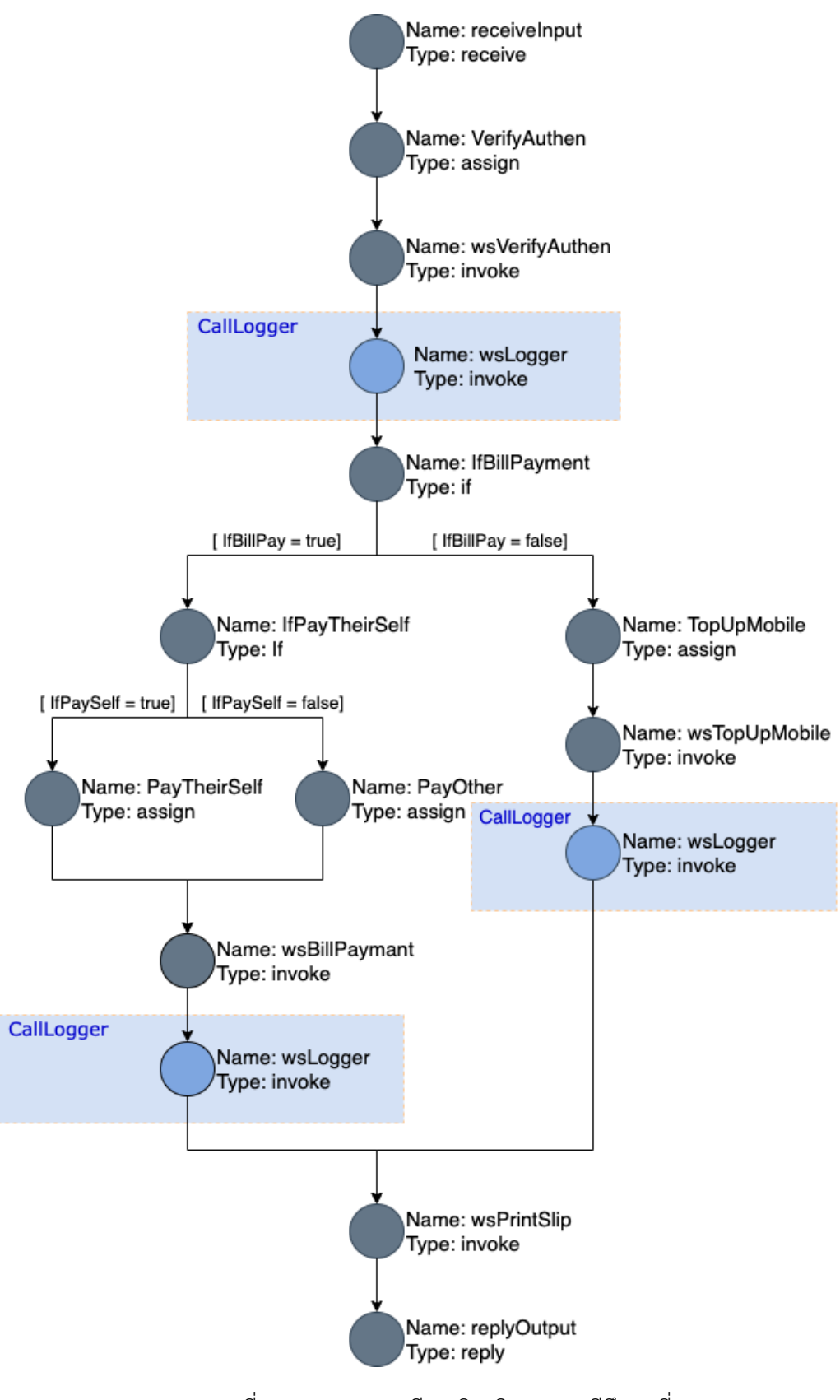

รูปที่ 5-35 กราฟการเรียกเชิงสถิตของกรณีศึกษาที่ 3

**3) สร้างกรณีทดสอบ** จากเส้นทางการไหลของไฟล์บีเพลตั้งต้นและกระบวนการย่อยภายใน ดังรูป ที่ 5-31 และรูปที่ 5-32 พบว่าไฟล์บีเพลตั้งต้นมีการเรียกใช้กระบวนการย่อยภายใน Logger โดยจากเส้นทางการไหลของบีเพลและความสัมพันธ์การเรียกใช้งานระหว่างดับเบิลยูเอส-บีเพล สามารถสร้างเป็นกราฟการเรียกเชิงสถิต แสดงดังรูปที่ 5-35 โดยเครื่องมือสามารถสร้าง ทางเดินทดสอบจากกราฟการเรียกเชิงสถิตได้ทั้งหมด 3 ทางเดินทดสอบ พร้อมทั้งสร้างกรณี ทดสอบในแต่ละทางเดินทดสอบ ซึ่งรายละเอียดทางเดินทดสอบและกรณีทดสอบในแต่ละ ทางเดินทดสอบ แสดงดังรูปที่ 5-36

จากหน้าจอดังรูปที่ 5-36 ผู้ทดสอบกดปุ่ม "Download" และเลือก "Instrumented Files" เพื่อดาวน์โหลดรหัสต้นทางที่ถูกแทรกชุดคำสั่ง โดยผู้ทดสอบนำรหัสต้นทางที่ถูกแทรก ชุดค าสั่งไปติดตั้งบนบีเพลเอนจิน จากนั้นผู้ทดสอบดาวน์โหลดกรณีทดสอบทั้งหมด โดยกดปุ่ม "Download" และเลือก "All Test Cases" ตัวอย่างกรณีทดสอบที่ผู้ทดสอบดาวน์โหลดจาก เครื่องมือ แสดงดังรูปที่ 5-37 และรูปที่ 5-38

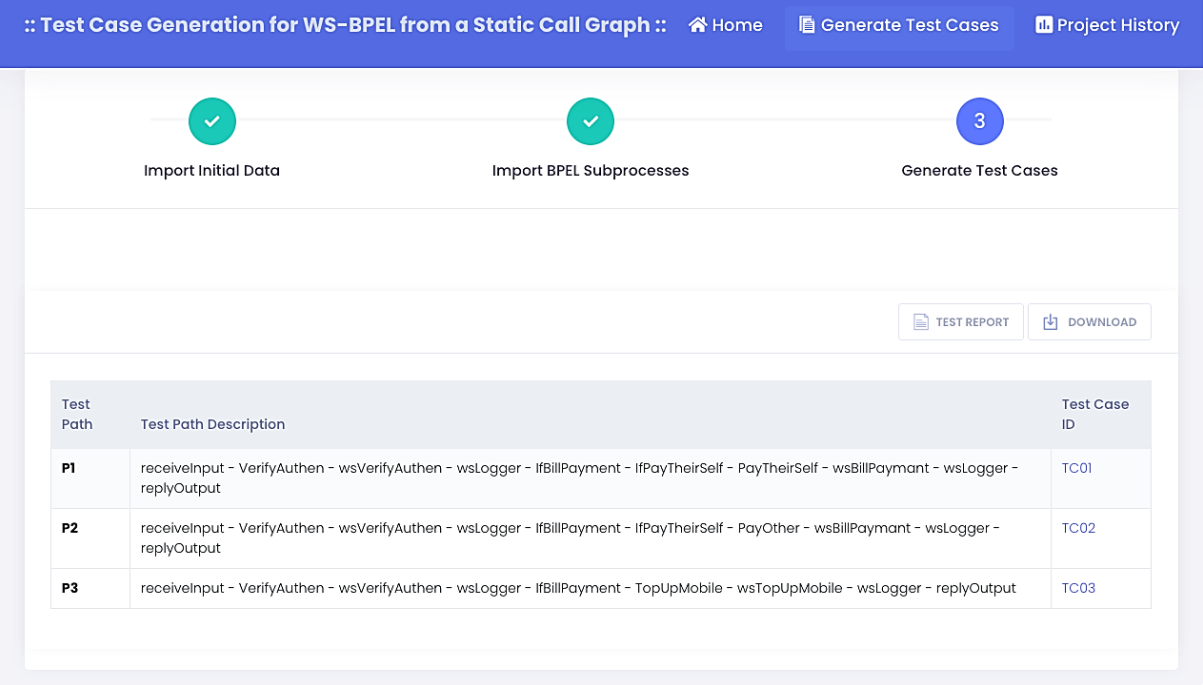

รูปที่ 5-36 กรณีทดสอบที่ครอบคลุมทางเดินทดสอบของกรณีศึกษาที่ 3

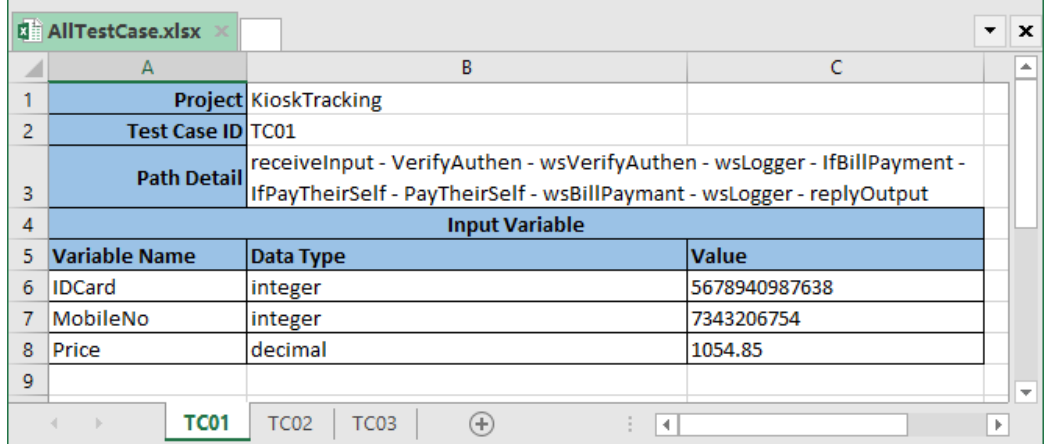

# รูปที่ 5-37 กรณีทดสอบทั้งหมดของกรณีศึกษาที่ 3 ในรูปแบบเอกซ์เซล

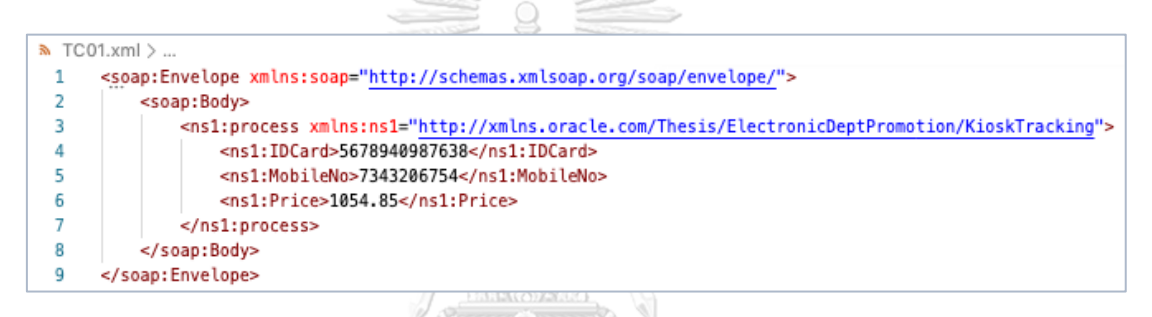

# รูปที่ 5-38 กรณีทดสอบ TC01 ของกรณีศึกษาที่ 3 ในรูปแบบเอกซ์เอ็มแอล

**4) ทดสอบดับเบิลยูเอส-บีเพล** หลังจากผู้ทดสอบทำการติดตั้งรหัสต้นทางที่แทรกชุดคำสั่งบนบี เพลเอนจินแล้ว ผู้ทดสอบต้องการทดสอบทางเดินทดสอบ P1 P2 และ P3 จึงนำกรณีทดสอบ TC01 TC02 และ TC03 มาทดสอบดับเบิลยูเอส-บีเพลบนบีเพลเอนจินด้วยวิธีการนำเข้ากรณี ทดสอบที่แสดง ดังรูปที่ 5-38 โดยผลลัพธ์การทดสอบดับเบิลยูเอส-บีเพลด้วยกรณีทดสอบ TC01 บนบีเพลเอนจิน แสดงดังรูปที่ 5-39 โดยในการทดสอบครั้งนี้ ผู้ทดสอบจะทำการทดสอบ ดับเบิลยูเอส-บีเพลกับกรณีทดสอบ TC01 TC02 และ TC03
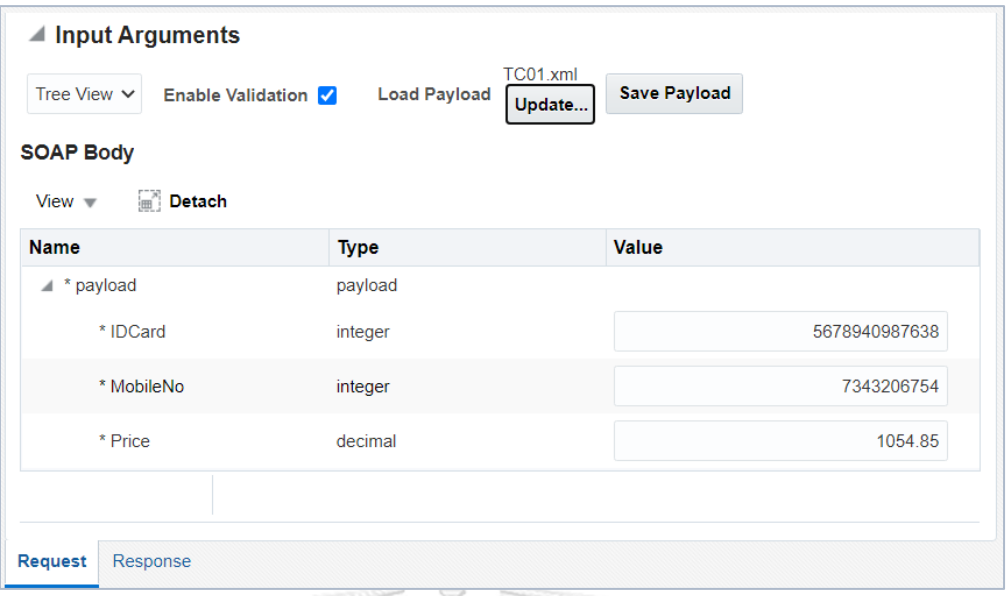

รูปที่ 5-39 การนำเข้ากรณีทดสอบ TC01 ของกรณีศึกษาที่ 3 บนบีเพลเอนจิน

 $\frac{1}{2}$ 

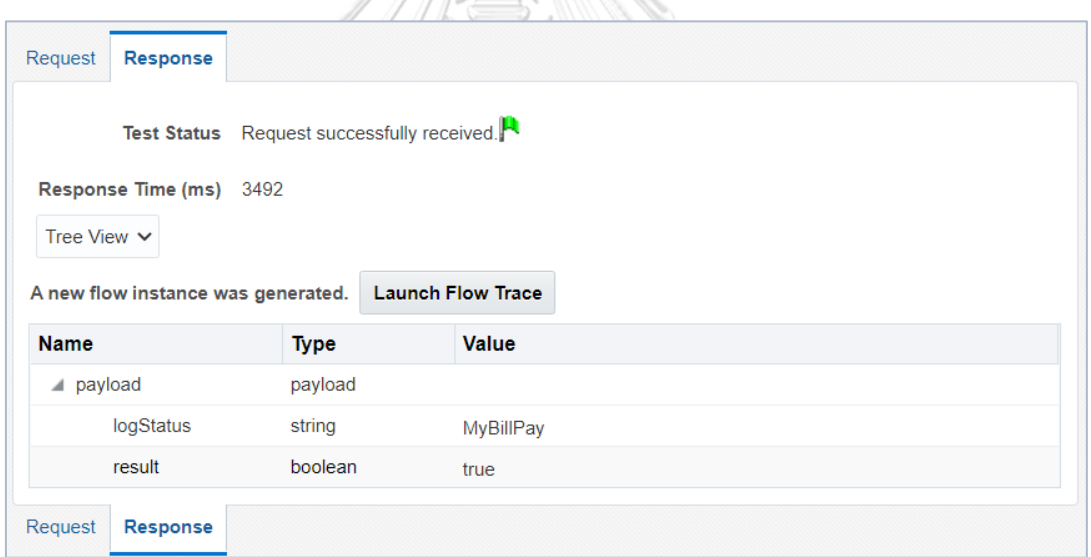

รูปที่ 5-40 ผลลัพธ์การทดสอบด้วยกรณีทดสอบ TC01 ของกรณีศึกษาที่ 3 บนบีเพลเอนจิน

5) **เรียกดูรายงานการทดสอบดับเบิลยูเอส-บีเพล** หลังจากผู้ทดสอบทำการทดสอบดับเบิลยูเอส-บีเพลด้วยกรณีทดสอบ TC01 TC02 และ TC03 บนบีเพลเอนจินเรียบร้อยแล้ว ผู้ทดสอบ กลับมาที่หน้าจอ ดังรูปที่ 5-36 และกดปุ่ม "Test Report" เพื่อเรียกดูรายงานการทดสอบ โดยรายละเอียดรายงานการทดสอบดับเบิลยูเอส-บีเพลของกรณีศึกษาที่ 3 แสดงดังรูปที่ 5-41 และพบว่าทางเดินทดสอบ P1 P2 และ P3 ได้ถูกทดสอบแล้ว

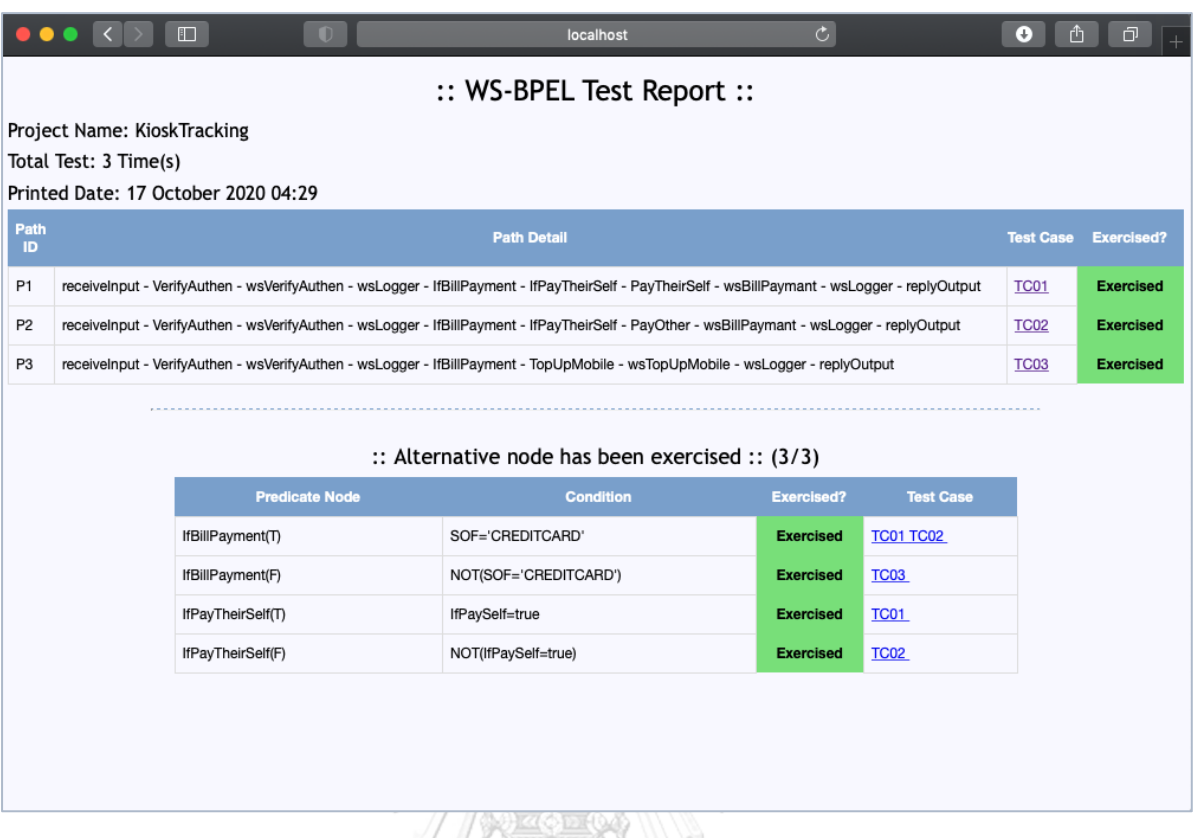

รูปที่ 5-41 รายงานการทดสอบดับเบิลยูเอส-บีเพลของกรณีศึกษาที่ 3

## **5.4 ผลการทดสอบเครื่องมือ**

ผลการทดสอบเครื่องมือสร้างกรณีทดสอบสำหรับเว็บเซอร์วิสแบบดับเบิลยูเอส-บีเพลจาก กราฟการเรียกเชิงสถิต แสดงดังตารางที่ 5-1 ถึงตารางที่ 5-6 โดยรายละเอียดผลการทดสอบจะแสดง ให้เห็นถึงความครอบคลุมของกรณีทดสอบที่สามารถครอบคลุมทางเดินทดสอบในระดับกิ่ง คือ ครอบคลุมทุกโหนดเงื่อนไขในกราฟการเรียกเชิงสถิต ซึ่งรายละเอียดของกรณีทดสอบสามารถดู เพิ่มเติมได้ที่ภาคผนวก ข

1) ผลการทดสอบกรณีศึกษาที่ 1 ระบบโปรโมชันรับเครดิตเงินคืนของแผนกเครื่องใช้ไฟฟ้า เครื่องมือ มีการสร้างกรณีทดสอบจำนวน 6 กรณี รายละเอียดกรณีทดสอบที่ครอบคลุมทางเดินทดสอบและ โหนดเงื่อนไขในกราฟการเรียกเชิงสถิต แสดงดังตารางที่ 5-1 และตารางที่ 5-2

| ทางเดิน        | รายละเอียดทางเดินทดสอบ                                      | กรณี        |
|----------------|-------------------------------------------------------------|-------------|
| ทดสอบ          |                                                             | ทดสอบ       |
| P1             | receivelnput - Discount5Percent - IfCreditCard - CCAllow -  | TC01        |
|                | wsPayCreditCard - IfVisa - IfPrice2500Up - IfPrice5000Up -  |             |
|                | IfPrice10000Up - Voucher700 - wsReturnCashback -            |             |
|                | replyOutput                                                 |             |
| P <sub>2</sub> | receiveInput - Discount5Percent - IfCreditCard - CCAllow -  | <b>TC02</b> |
|                | wsPayCreditCard - IfVisa - IfPrice2500Up - IfPrice5000Up -  |             |
|                | IfPrice10000Up - Voucher500 - wsReturnCashback -            |             |
|                | replyOutput                                                 |             |
| P <sub>3</sub> | receivelnput - Discount5Percent - IfCreditCard - CCAllow -  | <b>TC03</b> |
|                | wsPayCreditCard - IfVisa - IfPrice2500Up - IfPrice5000Up -  |             |
|                | Voucher200 - wsReturnCashback - replyOutput                 |             |
| P <sub>4</sub> | receiveInput - Discount5Percent - IfCreditCard - CCAllow -  | TC04        |
|                | wsPayCreditCard - IfVisa - IfPrice2500Up - Voucher0 -       |             |
|                | wsReturnCashback - replyOutput                              |             |
| P <sub>5</sub> | receiveInput - Discount5Percent - IfCreditCard - CCAllow -  | <b>TC05</b> |
|                | wsPayCreditCard - IfVisa - replyOutput                      |             |
| P6             | receiveInput - Discount5Percent - IfCreditCard - CCNotAllow | <b>TC06</b> |
|                | - replyOutput                                               |             |

ตารางที่ 5-1 กรณีทดสอบที่ครอบคลุมทางเดินทดสอบของกรณีศึกษาที่ 1

ตารางที่ 5-2 กรณีทดสอบที่ครอบคลุมโหนดเงื่อนไขในกราฟการเรียกเชิงสถิตของกรณีศึกษาที่ 1

| ลำดับที่     | โหนดเงื่อนไขใน<br>กราฟการเรียกเชิงสถิต | กรณีที่เป็น<br>จริง/เท็จ | กรณีทดสอบที่ครอบคลุม         |
|--------------|----------------------------------------|--------------------------|------------------------------|
| $\mathbf{1}$ | <b>IfCreditCard</b>                    | True                     | TC01, TC02, TC03, TC04, TC05 |
|              |                                        | False                    | TC <sub>06</sub>             |
| 2            | <b>IfVisa</b>                          | True                     | TC01, TC02, TC03, TC04       |
|              |                                        | False                    | TC05                         |

| ลำดับที่       | โหนดเงื่อนไขใน       | กรณีที่เป็น | กรณีทดสอบที่ครอบคลุม |
|----------------|----------------------|-------------|----------------------|
|                | กราฟการเรียกเชิงสถิต | จริง/เท็จ   |                      |
| 3              | IfPrice2500Up        | True        | TC01, TC02, TC03     |
|                |                      | False       | TC <sub>04</sub>     |
| $\overline{4}$ | IfPrice5000Up        | True        | <b>TC01, TC02</b>    |
|                |                      | False       | TC <sub>03</sub>     |
| 5              | IfPrice10000Up       | True        | TC01                 |
|                |                      | False       | <b>TC02</b>          |
|                |                      |             |                      |

ตารางที่ 5-2 กรณีทดสอบที่ครอบคลุมโหนดเงื่อนไขในกราฟการเรียกเชิงสถิตของกรณีศึกษาที่ 1 (ต่อ)

2) ผลการทดสอบกรณีศึกษาที่ 2 ระบบร้านขนส่งพัสดุ เครื่องมือมีการสร้างกรณีทดสอบจำนวน 9 กรณี โดยรายละเอียดกรณีทดสอบที่ครอบคลุมทางเดินทดสอบและโหนดเงื่อนไขในกราฟการ เรียกเชิงสถิต แสดงดังตารางที่ 5-3 และตารางที่ 5-4

ตารางที่ 5-3 กรณีทดสอบที่ครอบคลุมทางเดินทดสอบของกรณีศึกษาที่ 2

| ทางเดิน        | รายละเอียดทางเดินทดสอบ                                         | ิกรณี            |
|----------------|----------------------------------------------------------------|------------------|
| ิทดสอบ         |                                                                | ทดสอบ            |
| P1             | receivelnput - wsRegister - wsPartnerRegister -                | TC01             |
|                | IfTotalLessThan200 - AcceptPkg - IfTotalLessThan120 -          |                  |
|                | IfTotalLessThan90 - IfTotalLessThan60 - SizeS - wsPreparePkg - |                  |
|                | IfOutOfProvince - AddOnPrice - Add20THB - Add5THB -            |                  |
|                | wsFinanceQueue - replyOutput                                   |                  |
| P <sub>2</sub> | receivelnput - wsRegister - wsPartnerRegister -                | TC <sub>02</sub> |
|                | IfTotalLessThan200 - AcceptPkg - IfTotalLessThan120 -          |                  |
|                | IfTotalLessThan90 - IfTotalLessThan60 - SizeS - wsPreparePkg - |                  |
|                | IfOutOfProvince - wsFinanceQueue - replyOutput                 |                  |

| ทางเดิน        | รายละเอียดทางเดินทดสอบ                                         | กรณี             |
|----------------|----------------------------------------------------------------|------------------|
| ทดสอบ          |                                                                | ทดสอบ            |
| P3             | receivelnput - wsRegister - wsPartnerRegister -                | TC <sub>03</sub> |
|                | IfTotalLessThan200 - AcceptPkg - IfTotalLessThan120 -          |                  |
|                | IfTotalLessThan90 - IfTotalLessThan60 - SizeM - wsPreparePkg - |                  |
|                | IfOutOfProvince - AddOnPrice - Add20THB - Add5THB -            |                  |
|                | wsFinanceQueue - replyOutput                                   |                  |
| P <sub>4</sub> | receivelnput - wsRegister - wsPartnerRegister -                | TC04             |
|                | IfTotalLessThan200 - AcceptPkg - IfTotalLessThan120 -          |                  |
|                | IfTotalLessThan90 - IfTotalLessThan60 - SizeM - wsPreparePkg - |                  |
|                | IfOutOfProvince - wsFinanceQueue - replyOutput                 |                  |
| P <sub>5</sub> | receivelnput - wsRegister - wsPartnerRegister -                | TC <sub>05</sub> |
|                | IfTotalLessThan200 - AcceptPkg - IfTotalLessThan120 -          |                  |
|                | IfTotalLessThan90 - SizeL - wsPreparePkg - IfOutOfProvince -   |                  |
|                | AddOnPrice - Add20THB - Add5THB - wsFinanceQueue -             |                  |
|                | replyOutput                                                    |                  |
| P6             | receivelnput - wsRegister - wsPartnerRegister -                | TC <sub>06</sub> |
|                | IfTotalLessThan200 - AcceptPkg - IfTotalLessThan120 -          |                  |
|                | IfTotalLessThan90 - SizeL - wsPreparePkg - IfOutOfProvince -   |                  |
|                | wsFinanceQueue - replyOutput                                   |                  |
| P7             | receivelnput - wsRegister - wsPartnerRegister -                | TC07             |
|                | IfTotalLessThan200 - AcceptPkg - IfTotalLessThan120 - SizeXL - |                  |
|                | wsPreparePkg - IfOutOfProvince - AddOnPrice - Add20THB -       |                  |
|                | Add5THB - wsFinanceQueue - replyOutput                         |                  |
| P <sub>8</sub> | receivelnput - wsRegister - wsPartnerRegister -                | TC <sub>08</sub> |
|                | IfTotalLessThan200 - AcceptPkg - IfTotalLessThan120 - SizeXL - |                  |
|                | wsPreparePkg - IfOutOfProvince - wsFinanceQueue -              |                  |
|                | replyOutput                                                    |                  |

ตารางที่ 5-3 กรณีทดสอบที่ครอบคลุมทางเดินทดสอบของกรณีศึกษาที่ 2 (ต่อ)

| ิทางเดิน       | ้รายละเอียดทางเดินทดสอบ                         | กรณี   |
|----------------|-------------------------------------------------|--------|
| ิทดสอบ         |                                                 | ิทดสอบ |
| P <sub>9</sub> | receivelnput - wsRegister - wsPartnerRegister - | TC (19 |
|                | IfTotalLessThan200 - NotAcceptPkg - replyOutput |        |

ตารางที่ 5-3 กรณีทดสอบที่ครอบคลุมทางเดินทดสอบของกรณีศึกษาที่ 2 (ต่อ)

ตารางที่ 5-4 กรณีทดสอบที่ครอบคลุมโหนดเงื่อนไขในกราฟการเรียกเชิงสถิตของกรณีศึกษาที่ 2

| ลำดับที่       | โหนดเงื่อนไขใน         | กรณีที่เป็น | กรณีทดสอบที่ครอบคลุม          |
|----------------|------------------------|-------------|-------------------------------|
|                | ุกราฟการเรียกเชิงสถิต  | จริง/เท็จ   |                               |
| $\mathbf{1}$   | IfTotalLessThan200     | True        | TC01, TC02, TC03, TC04, TC05, |
|                |                        |             | TC06, TC07, TC08              |
|                |                        | False       | <b>TC09</b>                   |
| 2              | IfTotalLessThan120     | True        | TC01, TC02, TC03, TC04, TC05, |
|                |                        |             | TC <sub>06</sub>              |
|                |                        | False       | <b>TC07, TC08</b>             |
| 3              | IfTotalLessThan90      | True        | TC01, TC02, TC03, TC04        |
|                |                        | False       | <b>TC05, TC06</b>             |
| $\overline{4}$ | IfTotalLessThan60      | True        | <b>TC01, TC02</b>             |
|                |                        | False       | <b>TC03, TC04</b>             |
| 5              | <b>IfOutOfProvince</b> | True        | TC01, TC03, TC05, TC07        |
|                |                        | False       | TC02, TC04, TC06, TC08        |

3) ผลการทดสอบกรณีศึกษาที่ 3 ระบบติดตามการทำงานของตู้คืออส เครื่องมือมีการสร้างกรณี ทดสอบจำนวน 3 กรณี โดยรายละเอียดกรณีทดสอบที่ครอบคลุมทางเดินทดสอบและโหนด เงื่อนไขในกราฟการเรียกเชิงสถิต แสดงดังตารางที่ 5-5 และตารางที่ 5-6

| ิทางเดิน       | รายละเอียดทางเดินทดสอบ                                          | กรณี             |
|----------------|-----------------------------------------------------------------|------------------|
| ิทดสอบ         |                                                                 | ทดสอบ            |
| P1             | receivelnput - VerifyAuthen - wsVerifyAuthen - wsLogger -       | TC <sub>01</sub> |
|                | IfBillPayment - IfPayTheirSelf - PayTheirSelf - wsBillPaymant - |                  |
|                | wsLogger - replyOutput                                          |                  |
| P <sub>2</sub> | receivelnput - VerifyAuthen - wsVerifyAuthen - wsLogger -       | TC <sub>02</sub> |
|                | IfBillPayment - IfPayTheirSelf - PayOther - wsBillPaymant -     |                  |
|                | wsLogger - replyOutput                                          |                  |
| P <sub>3</sub> | receivelnput - VerifyAuthen - wsVerifyAuthen - wsLogger -       | TC <sub>03</sub> |
|                | IfBillPayment - TopUpMobile - wsTopUpMobile - wsLogger -        |                  |
|                | replyOutput                                                     |                  |

ตารางที่ 5-5 กรณีทดสอบที่ครอบคลุมทางเดินทดสอบของกรณีศึกษาที่ 3

ตารางที่ 5-6 กรณีทดสอบที่ครอบคลุมโหนดเงื่อนไขในกราฟการเรียกเชิงสถิตของกรณีศึกษาที่ 3

| ลำดับที่      | โหนดเงื่อนไขใน              | กรณีที่เป็น | กรณีทดสอบที่ครอบคลุม |
|---------------|-----------------------------|-------------|----------------------|
|               | กราฟการเรียกเชิงสถิต        | จริง/เท็จ   |                      |
| 1             | IfBillPayment               | <b>True</b> | <b>TC01, TC02</b>    |
|               |                             | False       | TC <sub>03</sub>     |
| $\mathcal{P}$ | าลงกรณ์มห<br>IfPayTheirSelf | True        | TC01                 |
|               |                             | False       | TC02                 |

### **5.5 สรุปผลการทดสอบเครื่องมือ**

้จากผลการทดสอบเครื่องมือสร้างกรณีทดสอบสำหรับเว็บเซอร์วิสแบบดับเบิลยูเอส-บีเพล จากกราฟการเรียกเชิงสถิต ดังแสดงในตารางที่ 5-1 ถึง 5-6 พบว่าเครื่องมือสามารถสร้างกรณีทดสอบ ได้ครอบคลุมทางเดินทดสอบในระดับกิ่ง คือครอบคลุมทุกโหนดเงื่อนไขของกราฟการเรียกเชิงสถิต โดยในกรณีศึกษาที่ 1 และ 2 เป็นกรณีศึกษาที่มีการเรียกใช้งานกันระหว่างไฟล์ดับเบิลยูเอส-บีเพลใน รูปแบบกระบวนการย่อยภายนอกที่มีการเรียกใช้กระบวนการทางธุรกิจต่อกัน ซึ่งกรณีศึกษาที่ 1 เป็น กรณีศึกษาที่มีไฟล์ดับเบิลยูเอส-บีเพลเรียกใช้งานบีเพลย่อยแค่ครั้งละ 1 ไฟล์เท่านั้น ส่วนใน กรณีศึกษาที่ 2 เป็นกรณีศึกษาที่มีไฟล์ดับเบิลยูเอส-บีเพลเรียกใช้งานบีเพลย่อยครั้งละหลายไฟล์ และ ในกรณีศึกษาที่ 3 เป็นกรณีศึกษาที่มีการเรียกใช้งานกันระหว่างดับเบิลยูเอส-พีเพลในรูปแบบ กระบวนการย่อยภายใน ซึ่งเครื่องมือยังคงสามารถสร้างกรณีทดสอบได้ครบถ้วนและครอบคลุม ทางเดินทดสอบในระดับกิ่ง ซึ่งหมายความว่าครอบคลุมทุกโหนดเงื่อนไขของกราฟการเรียกเชิงสถิต ทั้งกรณีที่มีการเรียกใช้งานกันระหว่างดับเบิลยูเอส-บีเพลในรูปแบบกระบวนการย่อยภายนอกที่มีการ เรียกใช้งานบีเพลย่อยครั้งละ 1 ไฟล์ หรือหลายไฟล์ และกรณีที่มีการเรียกใช้งานระหว่างดับเบิลยูเอส-บีเพลในรูปแบบกระบวนการย่อยภายใน

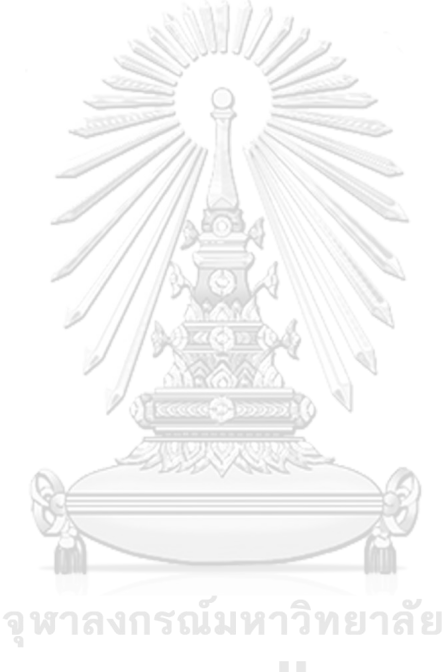

**CHULALONGKORN UNIVERSITY** 

## **บทที่6 สรุปผลการวิจัยและข้อเสนอแนะ**

ิจากการศึกษา วิเคราะห์ วิจัย และพัฒนาเครื่องมือสร้างกรณีทดสอบสำหรับเว็บเซอร์วิสแบบ ดับเบิลยูเอส-บีเพลจากกราฟการเรียกเชิงสถิต สามารถสรุปผลการวิจัย ข้อจำกัดของงานวิจัย และ แนวทางการพัฒนางานวิจัยต่อไปในอนาคต โดยมีรายละเอียด ดังนี้

#### **6.1 สรุปผลการวิจัย**

งานวิจัยนี้ได้นำเสนอวิธีการและพัฒนาเครื่องมือการสร้างกรณีทดสอบสำหรับเว็บเซอร์วิส แบบดับเบิลยูเอส-บีเพลจากกราฟการเรียกเชิงสถิต เพื่อรองรับกรณีที่มีการเรียกใช้งานกันระหว่าง ดับเบิลยูเอส-บีเพล โดยผู้ทดสอบสามารถนำเข้าชุดไฟล์ข้อมูลโครงการดับเบิลยูเอส-บีเพล ที่ประกอบ ไปด้วย ไฟล์คอมโพสิตของดับเบิลยูเอส-บีเพล ไฟล์บีเพลตั้งต้น ไฟล์ดับเบิลยูเอสดีแอล ไฟล์เอกซ์เอสดี และชุดไฟล์บีเพลย่อยที่ถูกเรียกใช้งาน โดยเครื่องมือจะอ่านข้อมูลในแต่ละไฟล์นำเข้า เพื่อจัดเก็บ เส้นทางการไหลของบีเพล แทรกชุดคำสั่งในรหัสต้นทาง ตรวจสอบการเรียกใช้งานกันระหว่างไฟล์ ดับเบิลยูเอส-บีเพลเพื่อสร้างทางเดินทดสอบจากกราฟการเรียกเชิงสถิต วิเคราะห์หาตัวแปรและ ่ ข้อจำกัดของตัวแปร จากนั้นเครื่องมือจะนำข้อมูลที่วิเคราะห์ได้มารวบรวมและสร้างเป็นกรณีทดสอบ ในแต่ละทางเดินทดสอบ เมื่อผู้ทดสอบนำรหัสต้นทางที่แทรกชุดคำสั่งไปติดตั้งบนบีเพลเอนจิน และ ท าการทดสอบดับเบิลยูเอส-บีเพลบนบีเพลเอนจินด้วยกรณีทดสอบที่เครื่องมือสร้าง บีเพลเอนจินจะ ส่งข้อมูลการทดสอบกลับมายังเครื่องมือผ่านเว็บเซอร์วิสตามที่ได้แทรกชุดคำสั่งไว้ สุดท้ายผู้ใช้งาน สามารถเรียกดูรายงานการทดสอบเพื่อตรวจสอบข้อมูลการทดสอบดับเบิลยูเอส-บีเพลได้ ซึ่งจากการ ้ ทดสอบเครื่องมือโดยใช้กรณีศึกษา 3 กรณีศึกษาดัง หัวข้อ 5.3 พบว่าเครื่องมือสามารถทำงานได้ ถูกต้อง

#### **6.2 ข้อจ ากัดงานวิจัย**

เครื่องมือการสร้างกรณีทดสอบสำหรับเว็บเซอร์วิสแบบดับเบิลยูเอส-บีเพลจากกราฟการ เรียกเชิงสถิต มีข้อจำกัดดังต่อไปนี้

1) เครื่องมือได้ทดสอบดับเบิลยูเอส-บีเพลและรองรับการทำงานร่วมกับบีเพลเอนจินของ Oracle JDeveloper เวอร์ชัน 12c เท่านั้น

- 2) เครื่องมือรองรับการทำงานร่วมกับโหนดดับเบิลยูเอส-บีเพล ดังนี้ <receive>, <reply>, <invoke>, <assign>, <sequence>, <extensionActivity>, <br/> <br/>bpelx:call>, <if> และ <else>
- 3) เครื่องมือรองรับเงื่อนไข เฉพาะเงื่อนไขพื้นฐานที่ประกอบไปด้วย >, >=, < , <=, =, !=, true และ false
- 4) เครื่องมือรองรับการวิเคราะห์ตัวแปรเฉพาะโอเปอร์เรเตอร์ที่อยู่ในฟังก์ชันคณิตศาตร์ +, -, \* และ div
- 5) เครื่องมือรองรับเฉพาะข้อจำกัดของตัวแปรนำเข้ากระบวนการดับเบิลยเอส-บีเพล ดังนี้ enumeration, fractionDigits, length, maxExclusive, maxInclusive, maxlength, minExclusive, minInclusive, minLength และ totalDigits
- 6) เครื่องมือรองรับการสร้างกรณีทดสอบ ที่ค่าตัวแปรในโหนดเงื่อนไข <if> ต้องเป็นค่าตัวแปร น าเข้าที่ไม่มีการเปลี่ยนแปลงภายในดับเบิลยูเอส-บีเพล
- 7) เครื่องมือรองรับตัวแปรที่ไม่ซ้ ากันในแต่ละไฟล์ดับเบิลยูเอส-บีเพลที่มีการเรียกใช้กัน

### **6.3 แนวทางการพัฒนางานวิจัย**

เครื่องมือการสร้างกรณีทดสอบสำหรับเว็บเซอร์วิสแบบดับเบิลยูเอส-บีเพลจากกราฟการ เรียกเชิงสถิต สามารถนำไปพัฒนาต่อยอดเพื่อให้ครอบคลุมการทำงานมากยิ่งขึ้น ดังต่อไปนี้

- 1) พัฒนาเครื่องมือให้สามารถรองรับและทดสอบร่วมกับบีเพลเอนจินอื่น ๆ ได้ โดยที่ไม่ยึดติด กับเครื่องมือ
- กับเครื่องมือ<br>2) พัฒนาเครื่องมือให้สามารถทำงานร่วมกับบีเพลเอนจินได้ โดยไม่ต้องสลับการทำงานระหว่าง เครื่องมือและบีเพลเอนจิน
- 3) พัฒนาพัฒนาเครื่องมือให้รองรับฟังก์ชันการทำงานประเภทอื่น ๆ ที่ซับซ้อนขึ้น เช่น ฟังก์ชัน การใช้งานขั้นสูง (Advance Functions) หรือฟังก์ชันทางด้านตรรกะ (Logical Functions) หรือฟังก์ชันอักขระ (String Functions) เป็นต้น

#### **บรรณานุกรม**

- 1 P. Brown, J. A. Estefan, K. Laskey, F. G. McCabe, and D. Thornton. *Reference Architecture Foundation for Service Oriented Architecture Version 1.0 [Online].* <http://docs.oasis-open.org/soa-rm/soa-ra/v1.0/cs01/soa-ra-v1.0-cs01.html> (accessed 10 October 2020).
- 2 A. Alves *et al. Web Services Business Process Execution Language Version 2.0 [Online].* <http://docs.oasis-open.org/wsbpel/2.0/OS/wsbpel-v2.0-OS.html> (accessed 10 October 2020).
- 3 Oracle Corporation. *Oracle SOA Suite Templates and Reusable Subprocesses [Online]*. [https://docs.oracle.com/middleware/1221/soasuite/develop/GUID-](https://docs.oracle.com/middleware/1221/soasuite/develop/GUID-FAA53226-470D-4120-95ED-1EAB6D96AA3F.htm#SOASE88048)[FAA53226-470D-4120-95ED-1EAB6D96AA3F.htm#SOASE88048](https://docs.oracle.com/middleware/1221/soasuite/develop/GUID-FAA53226-470D-4120-95ED-1EAB6D96AA3F.htm#SOASE88048) (accessed 10 October 2020).
- 4 E. Christensen, F. Curbera, G. Meredith, and S. Weerawarana. *Web Services Description Language (WSDL) Version 1.1 [Online]*. <https://www.w3.org/TR/2001/NOTE-wsdl-20010315> (accessed 13 October 2020).
- 5 W3C. *The World Wide Web Consortium [Online]*. [https://www.w3.org](https://www.w3.org/) (accessed 13 October 2020).
- 6 S. Gao, C. M. Sperberg-McQueen, and H. S. Thompson. *W3C XML Schema Definition Language (XSD) 1.1 Part 1: Structures [Online].* <https://www.w3.org/TR/xmlschema11-1/> (accessed 13 October 2020).
- 7 M. B. Juric. *A Hands-on Introduction to BPEL [Online].* <http://www.oracle.com/technetwork/articles/matjaz-bpel1-090575.html> (accessed 10 October 2020).
- 8 B. Holland. *Call Graph Construction Algorithms Explained [Online].* [https://ben](https://ben-holland.com/call-graph-construction-algorithms-explained/)[holland.com/call-graph-construction-algorithms-explained/](https://ben-holland.com/call-graph-construction-algorithms-explained/) (accessed 13 October 2020).
- 9 P. Nakngern and T. Suwannasart, *A Design of WS-BPEL Test Case Generation Tool Based on Path Conditions,* presented at the *The International MultiConference of Engineers and Computer Scientists (IMECS)*, 2017.
- 10 E. Shamsoddin-Motlagh, *Automatic Test Case Generation for Orchestration Languages at Service Oriented Architecture*, *International Journal of Computer Applications,* pp. 35-44, 2013, doi: 10.5120/13876-1756.
- 11 S. Laokok and T. Suwannasart, *An Approach for Test Case Generation from a Static Call Graph for Object-Oriented Programming,* presented at the *The International MultiConference of Engineers and Computer Scientists (IMECS)*, 2017.

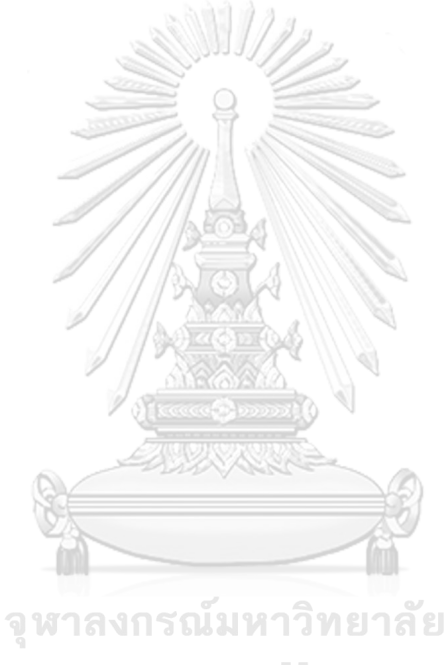

**CHULALONGKORN UNIVERSITY** 

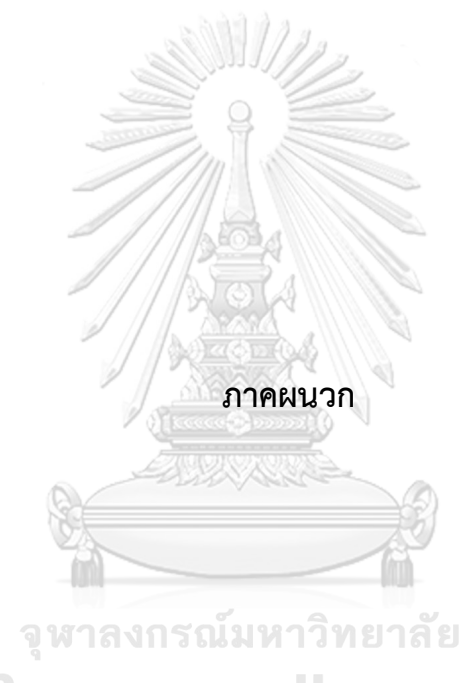

**CHULALONGKORN UNIVERSITY** 

## **ภาคผนวก ก รายละเอียดยูสเคสของเครื่องมือ**

ในภาคผนวก ก เป็นการแสดงรายละเอียดเกี่ยวกับยูสเคสของเครื่องมือการสร้างกรณีทดสอบ ส าหรับเว็บเซอร์วิสแบบดับเบิลยูเอส-บีเพลจากกราฟการเรียกเชิงสถิต รายละเอียดยูสเคสแสดงดัง ตารางที่ ก-1 ถึงตารางที่ ก-8

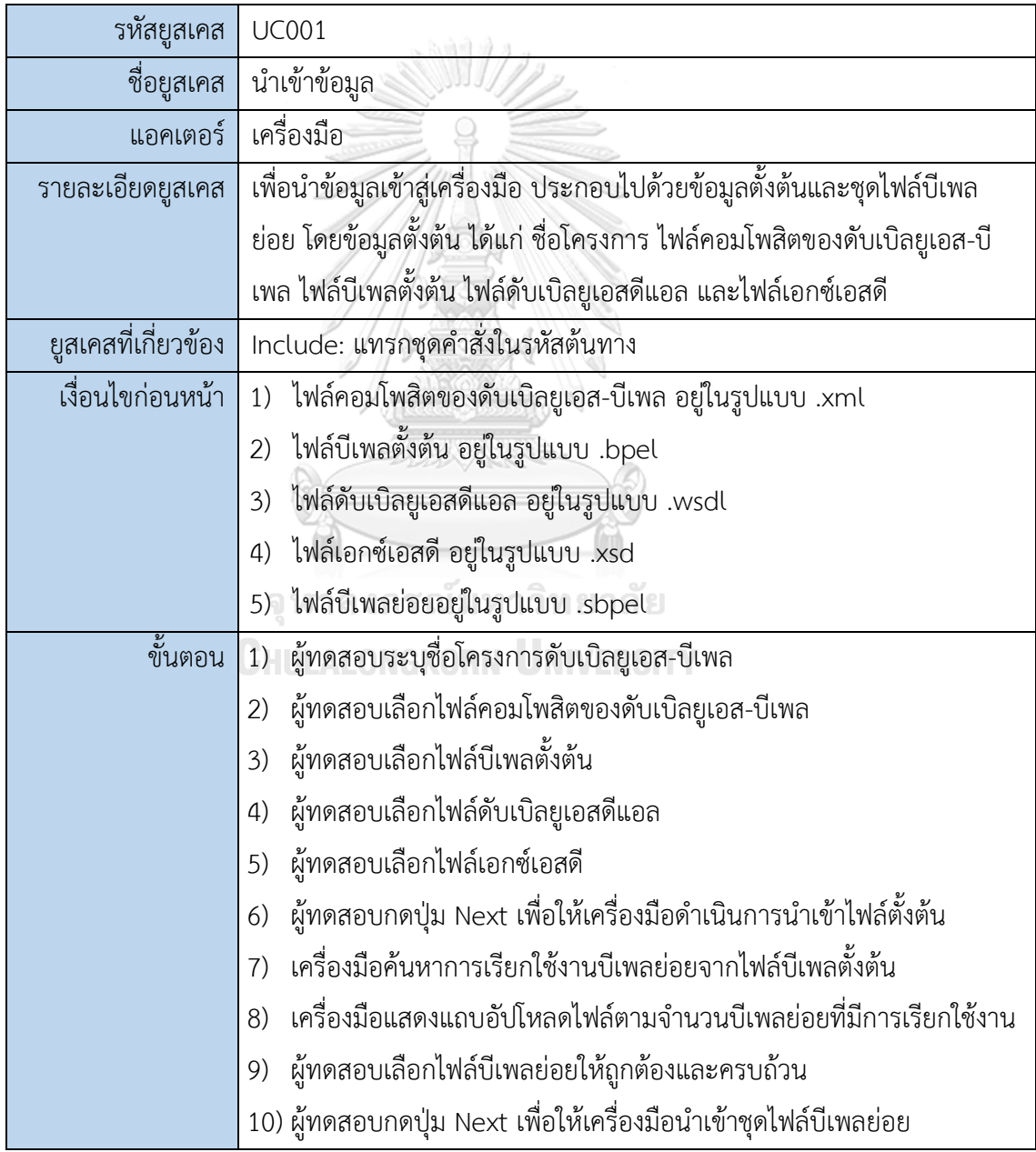

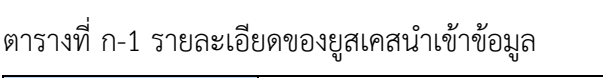

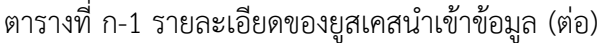

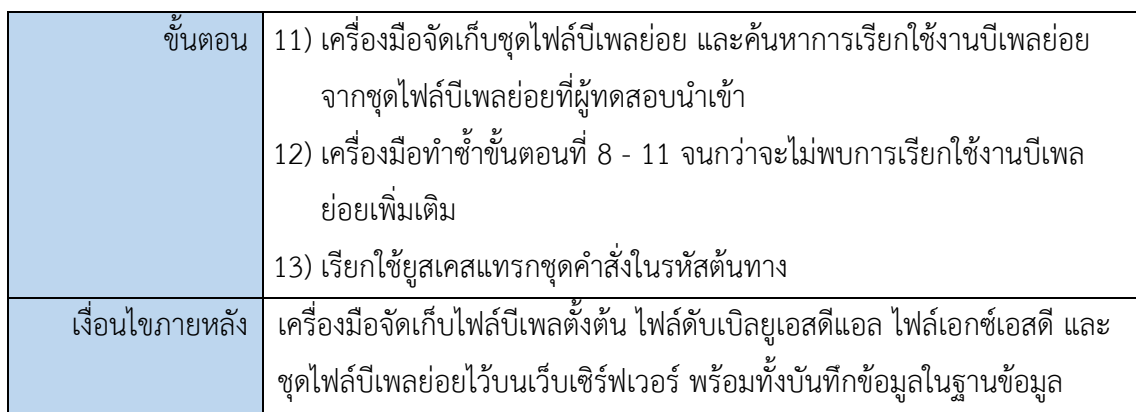

AND S

ตารางที่ ก-2 รายละเอียดของยูสเคสแทรกชุดคำสั่งในรหัสต้นทาง

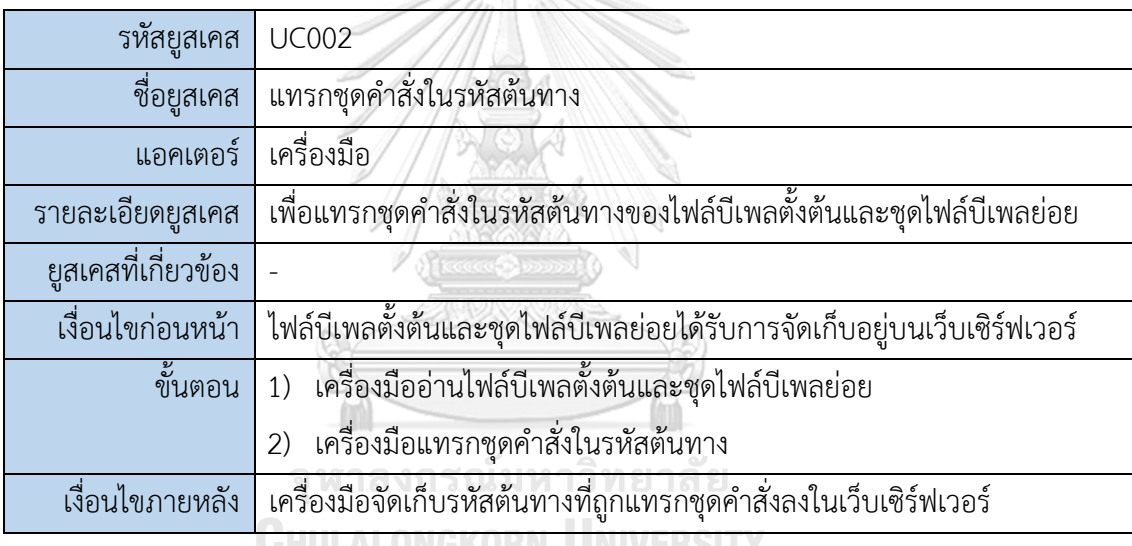

## ตารางที่ ก-3 รายละเอียดของยูสเคสสร้างกรณีทดสอบ

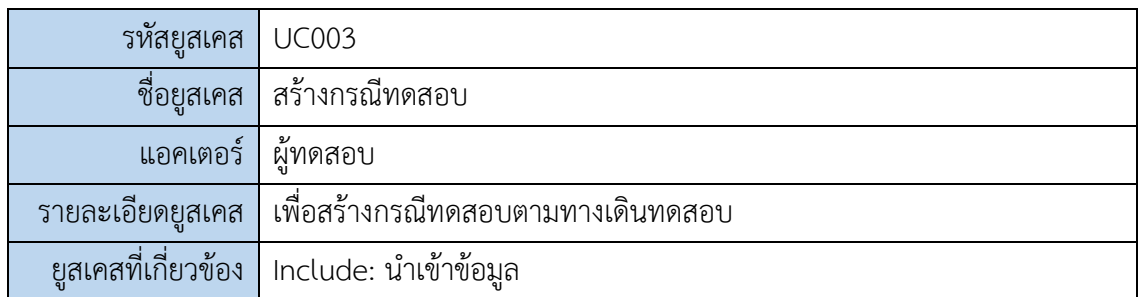

ตารางที่ ก-3 รายละเอียดของยูสเคสสร้างกรณีทดสอบ (ต่อ)

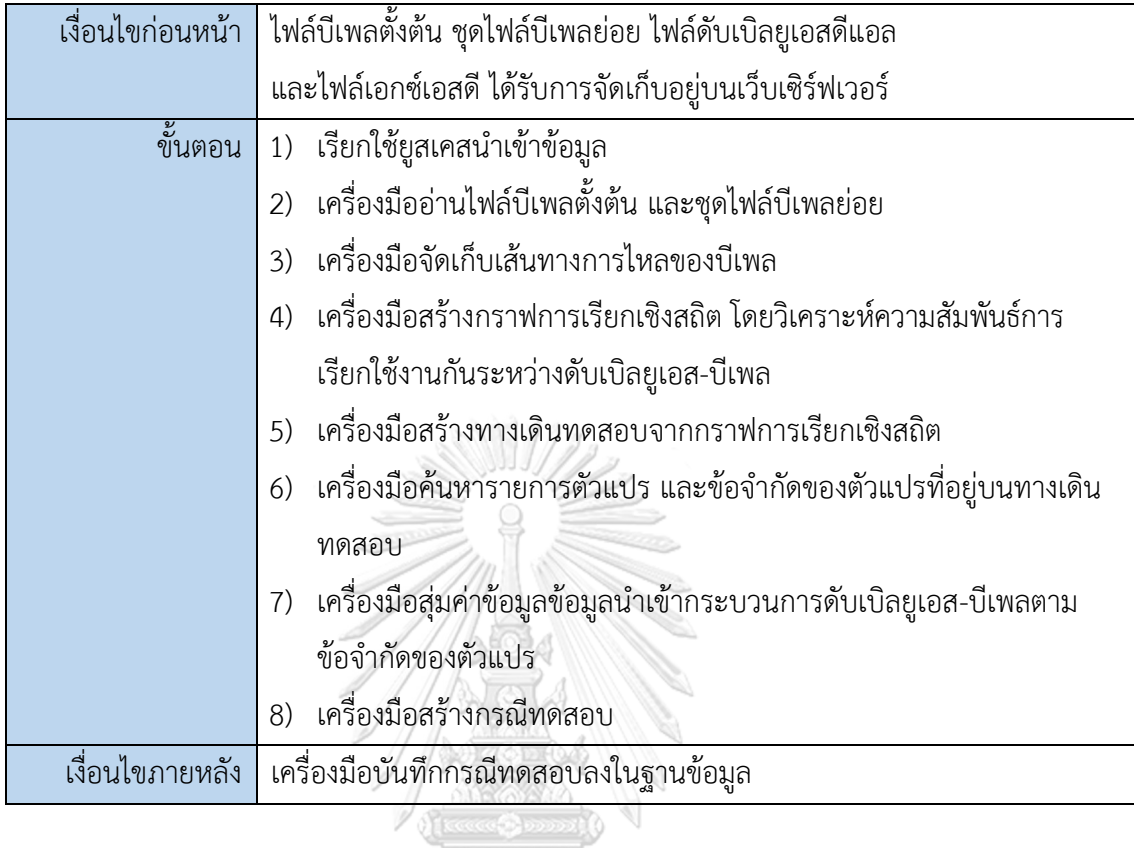

ิตารางที่ ก-4 รายละเอียดของยูสเคสดาวน์โหลดรหัสต้นทางที่ถูกแทรกชุดคำสั่ง

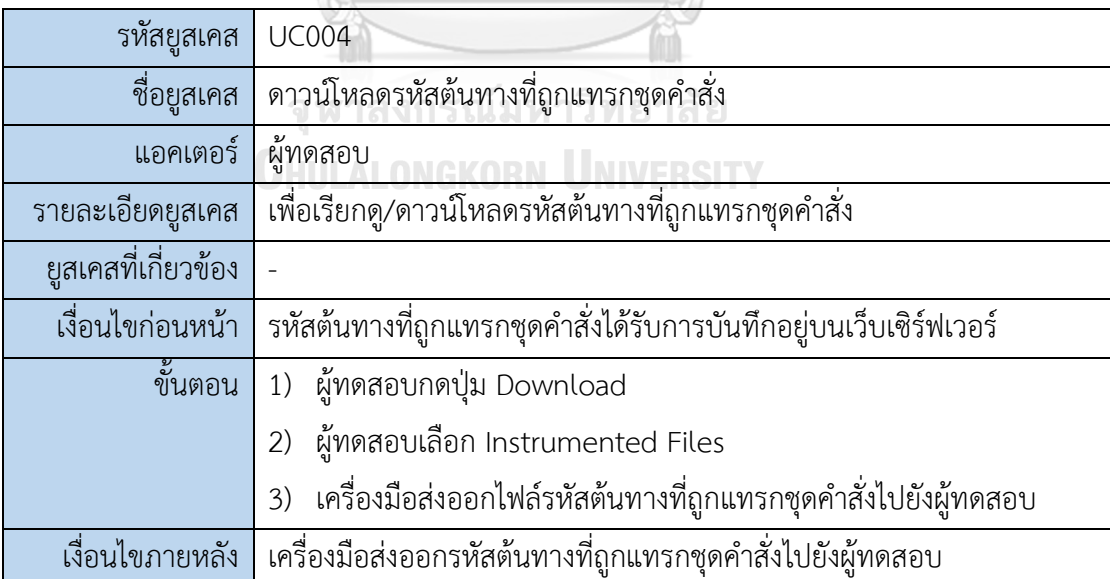

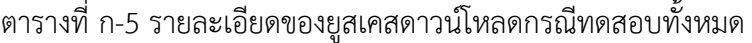

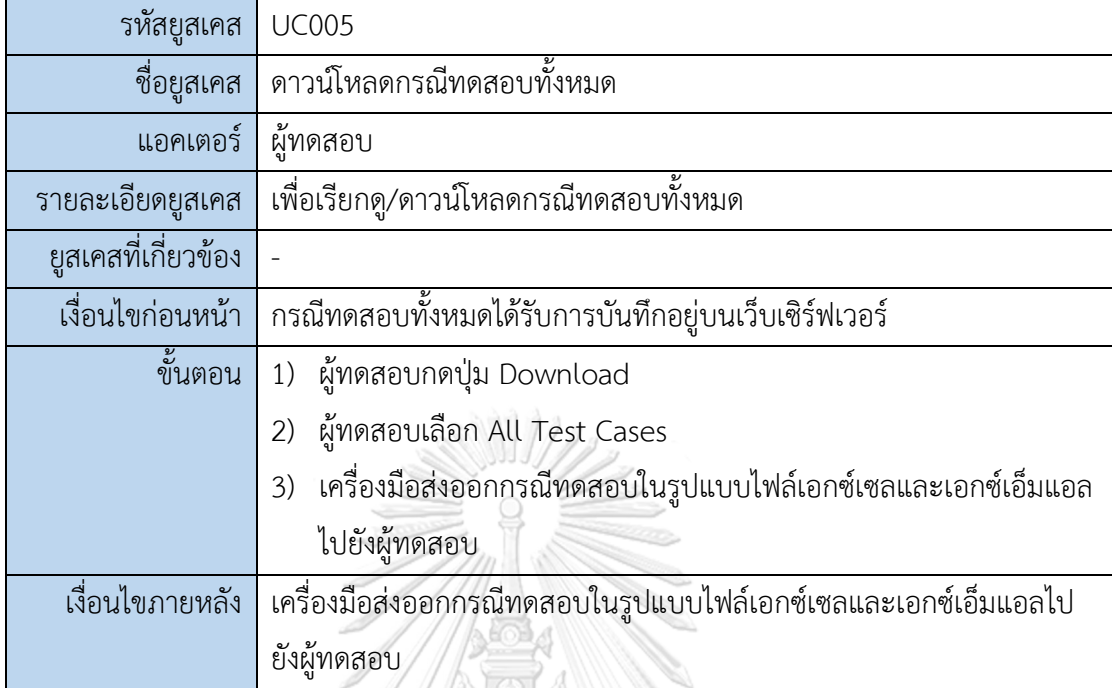

 $\ddot{\phantom{a}}$ 

g

# ตารางที่ ก-6 รายละเอียดของยูสเคสเรียกดูรายละเอียดกรณีทดสอบ

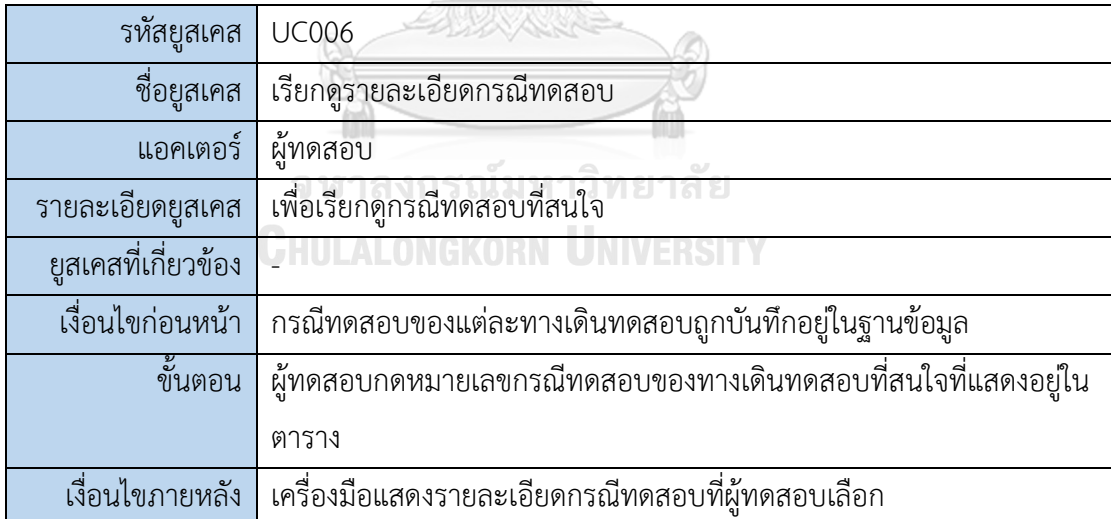

ตารางที่ ก-7 รายละเอียดของยูสเคสเรียกดูรายงานการทดสอบ

| รหัสยูสเคส          | <b>UC007</b>                                     |
|---------------------|--------------------------------------------------|
| ชื่อยูสเคส          | เรียกดูรายงานการทดสอบ                            |
| แอคเตอร์            | ผ้ทดสอบ                                          |
| รายละเอียดยูสเคส    | เพื่อเรียกดูรายงานการทดสอบ                       |
| ยูสเคสที่เกี่ยวข้อง | $\overline{a}$                                   |
| เงื่อนไขก่อนหน้า    | ข้อมูลทางเดินทดสอบได้รับการบันทึกอยู่ในฐานข้อมูล |
| ขึ้นตอน             | ผู้ทดสอบกดปุ่ม Test Report                       |
| เงื่อนไขภายหลัง     | เครื่องมือแสดงรายงานการทดสอบให้แก่ผู้ทดสอบ       |
|                     |                                                  |

ตารางที่ ก-8 รายละเอียดของยูสเคสเรียกดูประวัติการทดสอบดับเบิลยูเอส-บีเพล

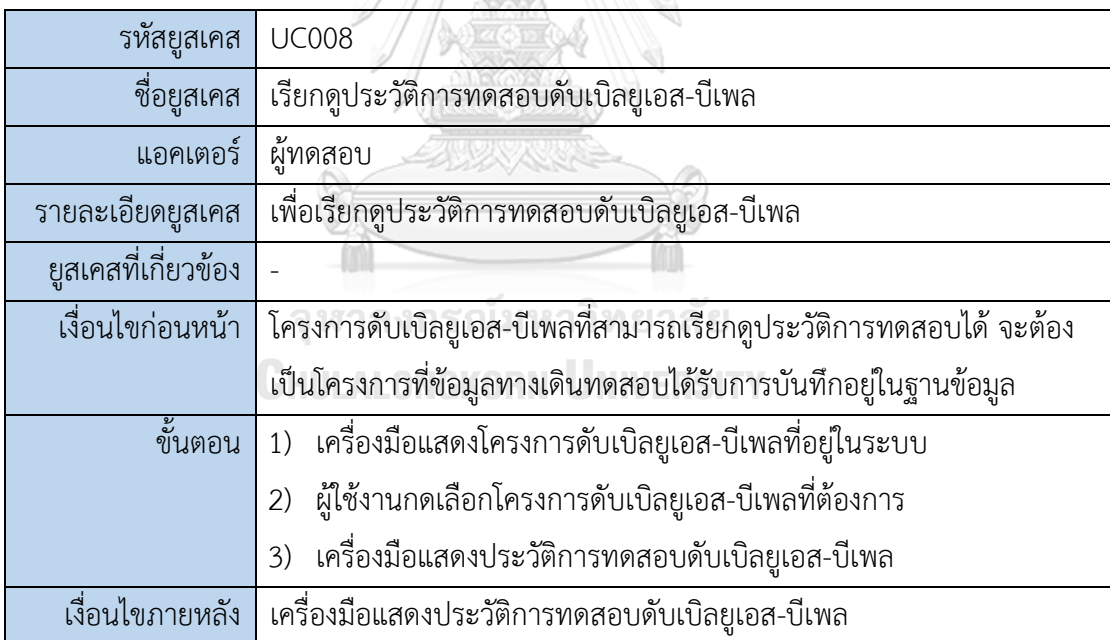

#### **ภาคผนวก ข**

## **รายละเอียดกรณีทดสอบของแต่ละกรณีศึกษา**

ในภาคผนวก ข เป็นการแสดงรายละเอียดเกี่ยวกับกรณีทดสอบที่ได้จากการทดสอบ ึกรณีศึกษาทั้ง 3 กรณีศึกษากับเครื่องมือสร้างกรณีทดสอบสำหรับเว็บเซอร์วิสแบบดับเบิลยูเอส-บีเพล ้จากกราฟการเรียกเชิงสถิต โดยรายละเอียดของกรณีทดสอบที่จำแนกตามกรณีศึกษา แสดงดังตาราง ที่ ข-1 ถึงตารางที่ ข-18

1) กรณีศึกษาที่ 1 ระบบโปรโมชันรับเครดิตเงินคืนของแผนกเครื่องใช้ไฟฟ้า

ตารางที่ ข-1 กรณีทดสอบ TC01 ของกรณีศึกษาที่ 1

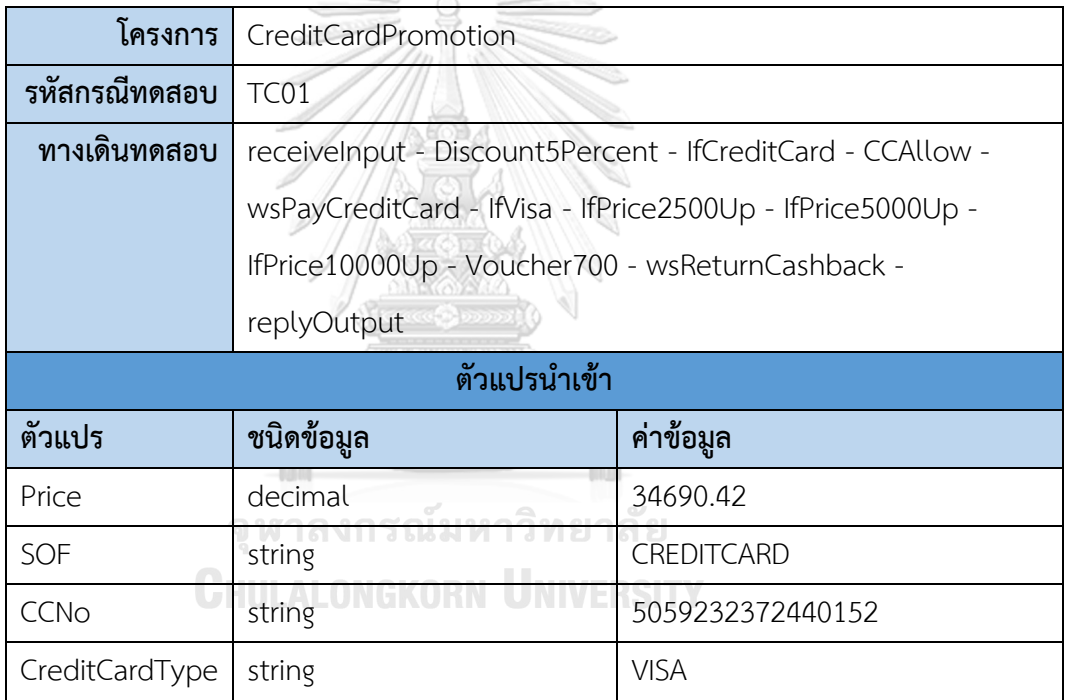

ตารางที่ ข-2 กรณีทดสอบ TC02 ของกรณีศึกษาที่ 1

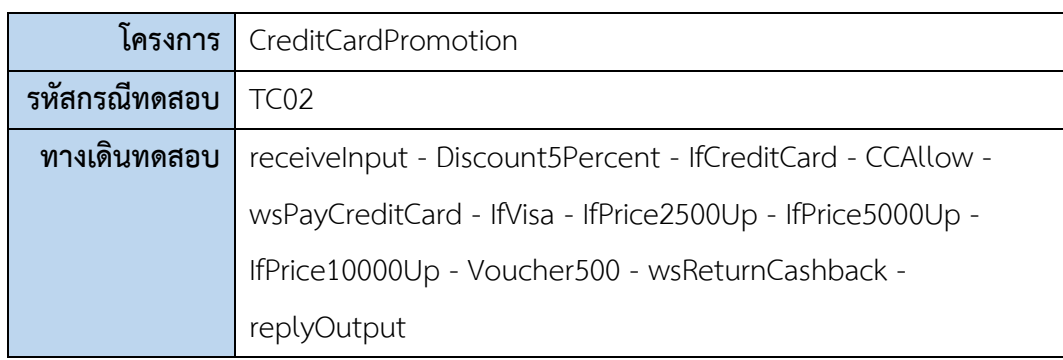

ตารางที่ ข-2 กรณีทดสอบ TC02 ของกรณีศึกษาที่ 1 (ต่อ)

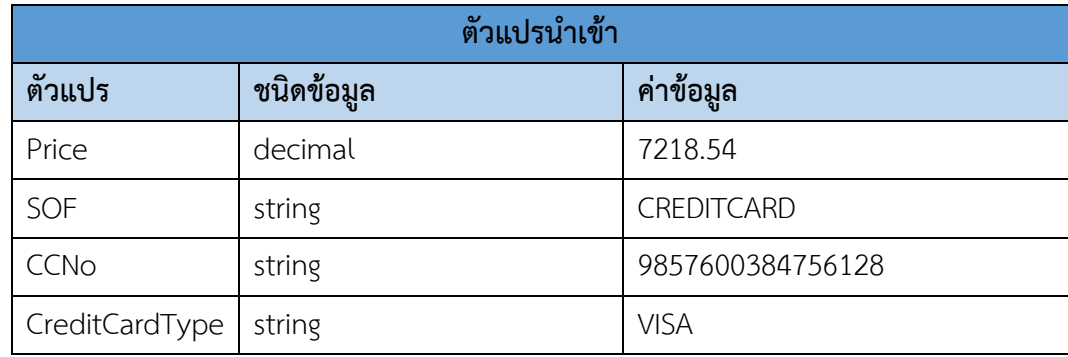

ตารางที่ ข-3 กรณีทดสอบ TC03 ของกรณีศึกษาที่ 1

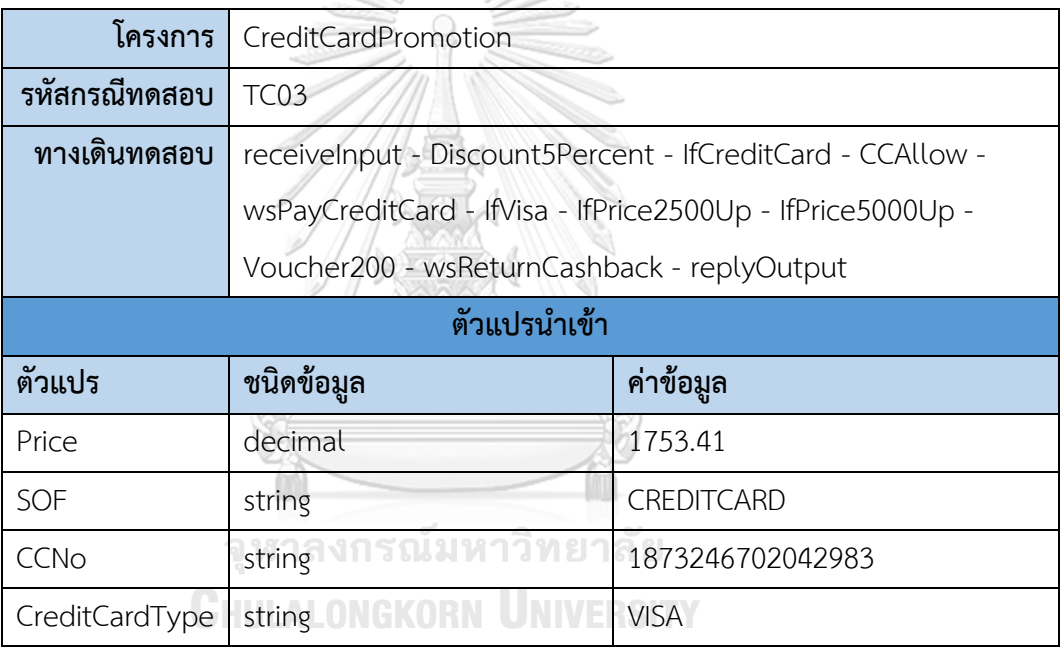

ตารางที่ ข-4 กรณีทดสอบ TC04 ของกรณีศึกษาที่ 1

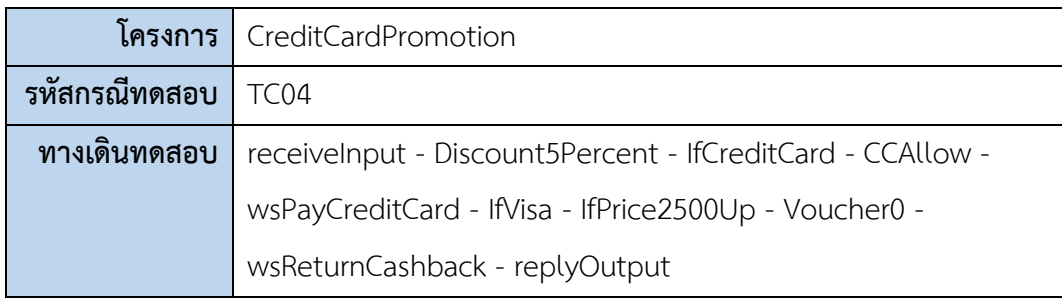

ตารางที่ ข-4 กรณีทดสอบ TC04 ของกรณีศึกษาที่ 1 (ต่อ)

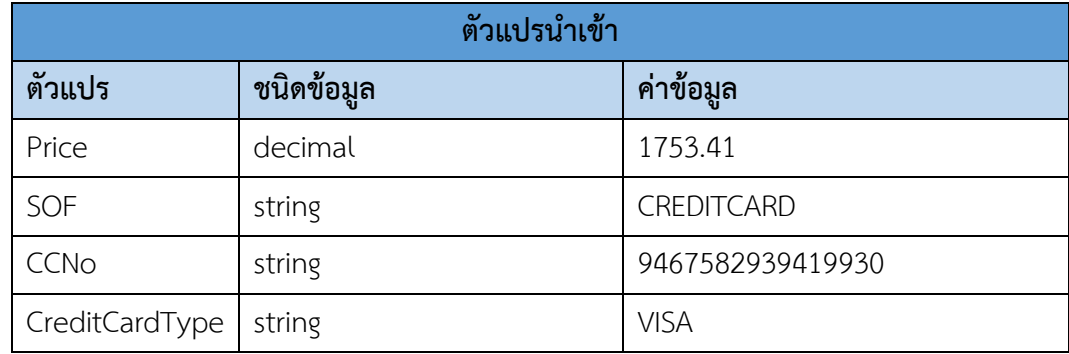

ตารางที่ ข-5 กรณีทดสอบ TC05 ของกรณีศึกษาที่ 1

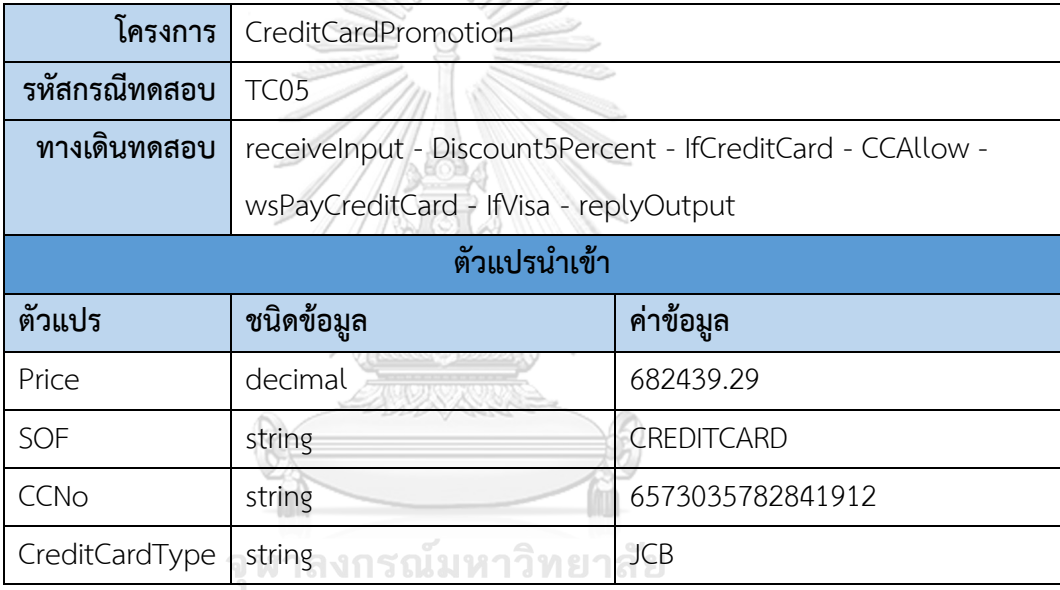

# **CHULALONGKORN UNIVERSITY**

ตารางที่ ข-6 กรณีทดสอบ TC06 ของกรณีศึกษาที่ 1

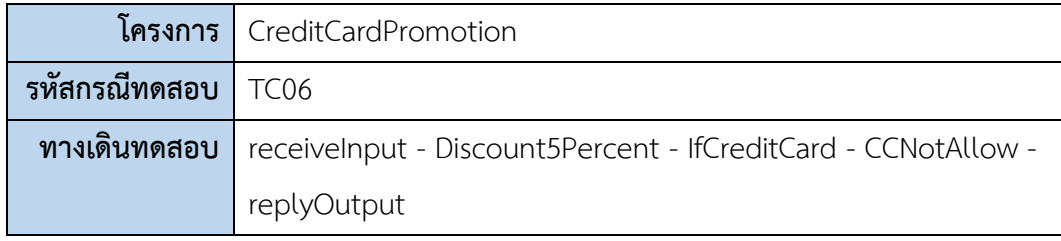

ตารางที่ ข-6 กรณีทดสอบ TC06 ของกรณีศึกษาที่ 1 (ต่อ)

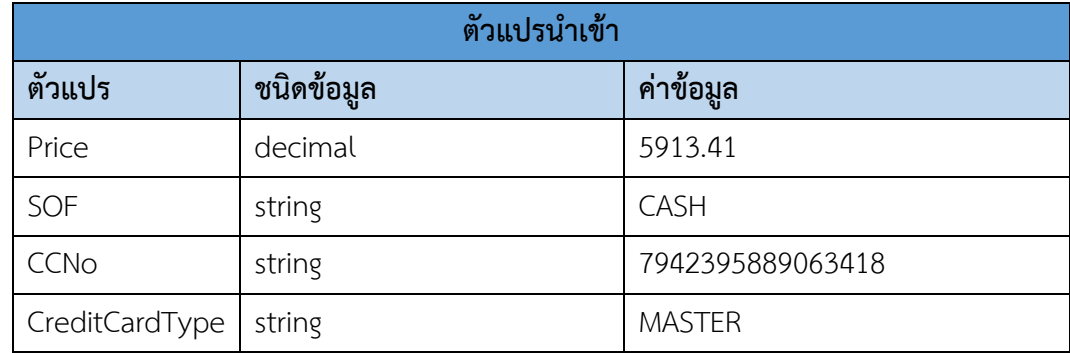

2) กรณีศึกษาที่ 2 ระบบร้านขนส่งพัสดุ

ตารางที่ ข-7 กรณีทดสอบ TC01 ของกรณีศึกษาที่ 2

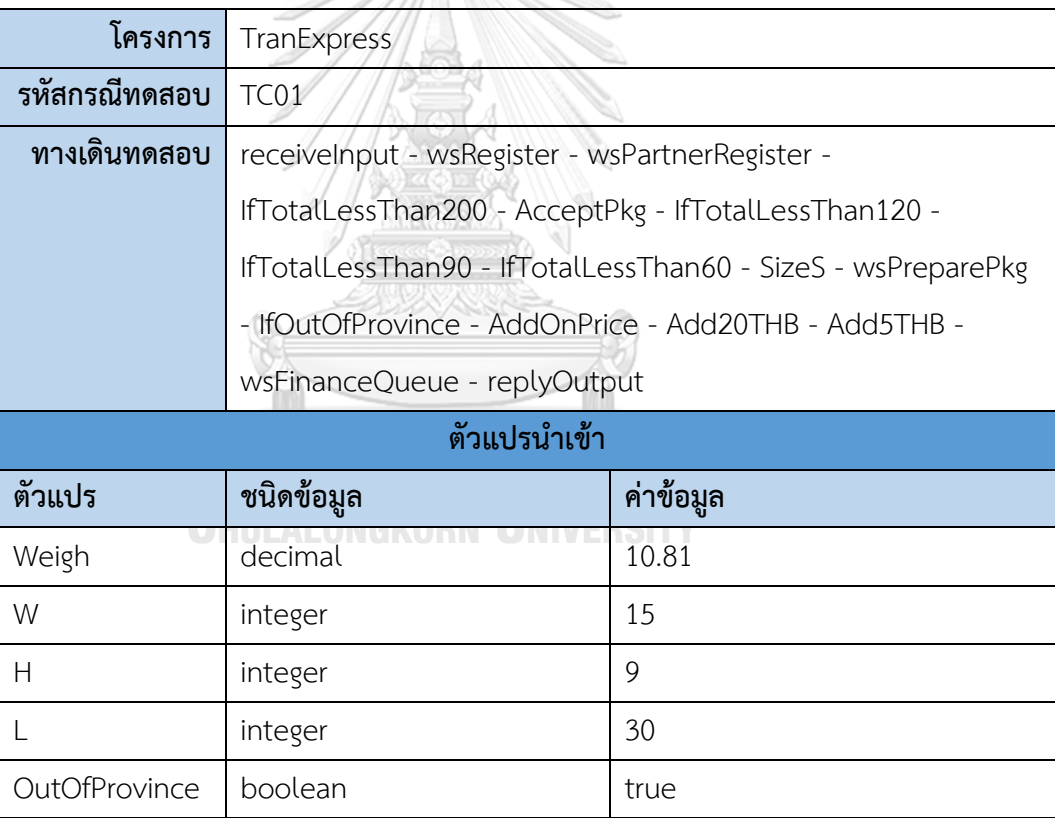

ตารางที่ ข-8 กรณีทดสอบ TC02 ของกรณีศึกษาที่ 2

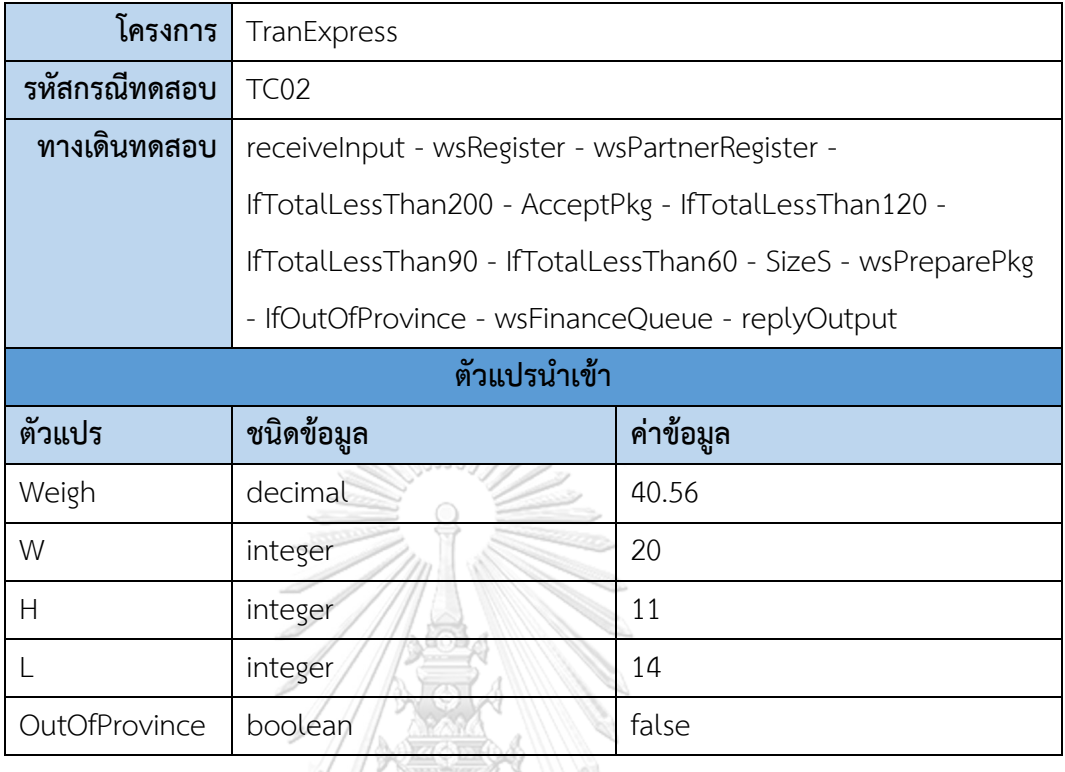

ตารางที่ ข-9 กรณีทดสอบ TC03 ของกรณีศึกษาที่ 2

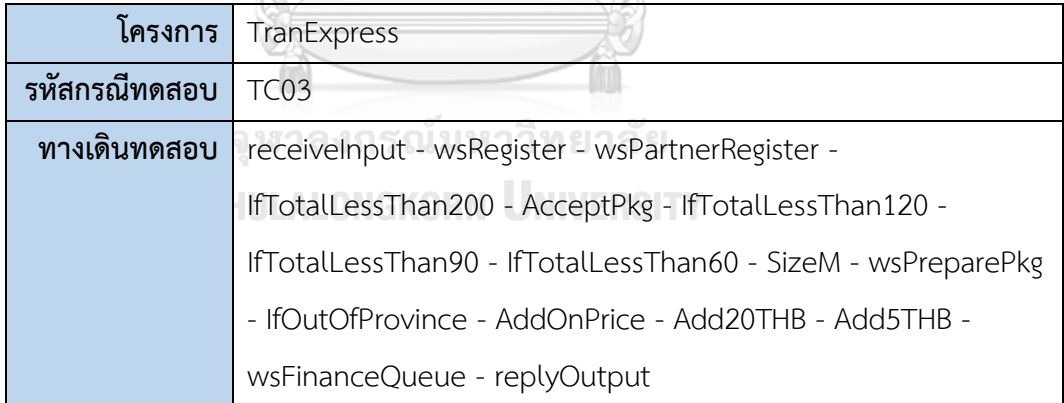

ตารางที่ ข-9 กรณีทดสอบ TC03 ของกรณีศึกษาที่ 2 (ต่อ)

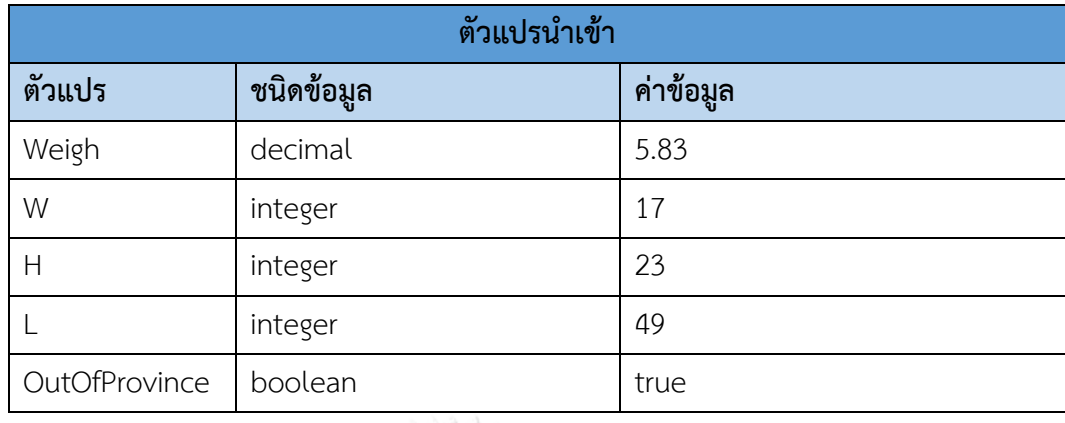

ตารางที่ ข-10 กรณีทดสอบ TC04 ของกรณีศึกษาที่ 2

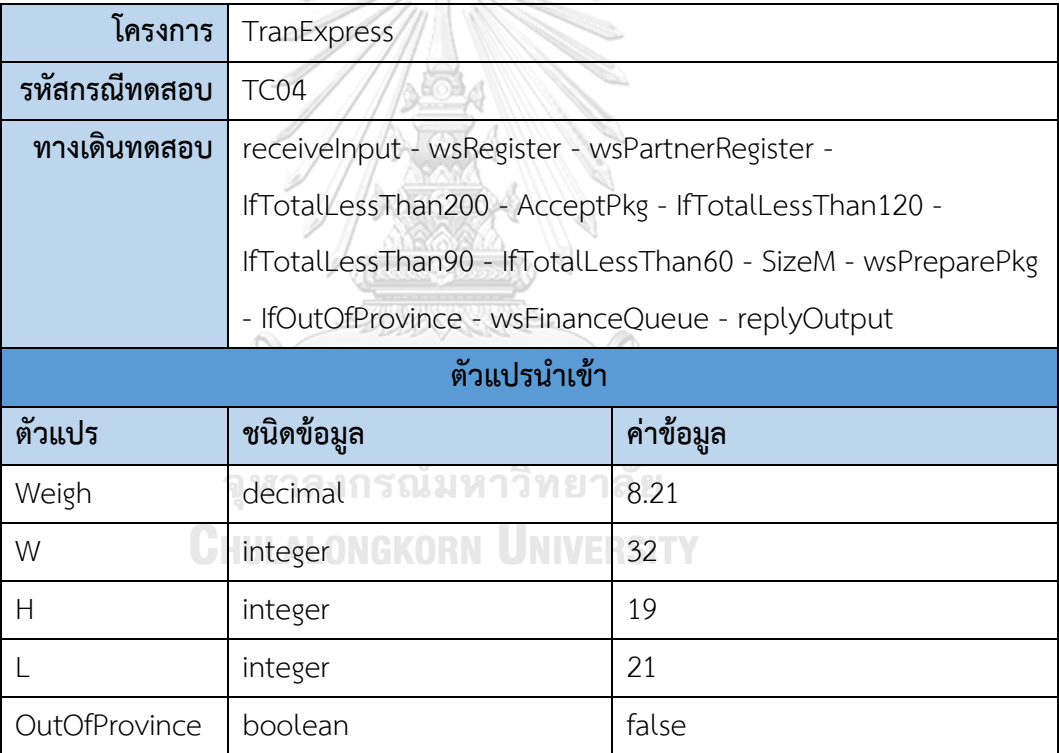

ตารางที่ ข-11 กรณีทดสอบ TC05 ของกรณีศึกษาที่ 2

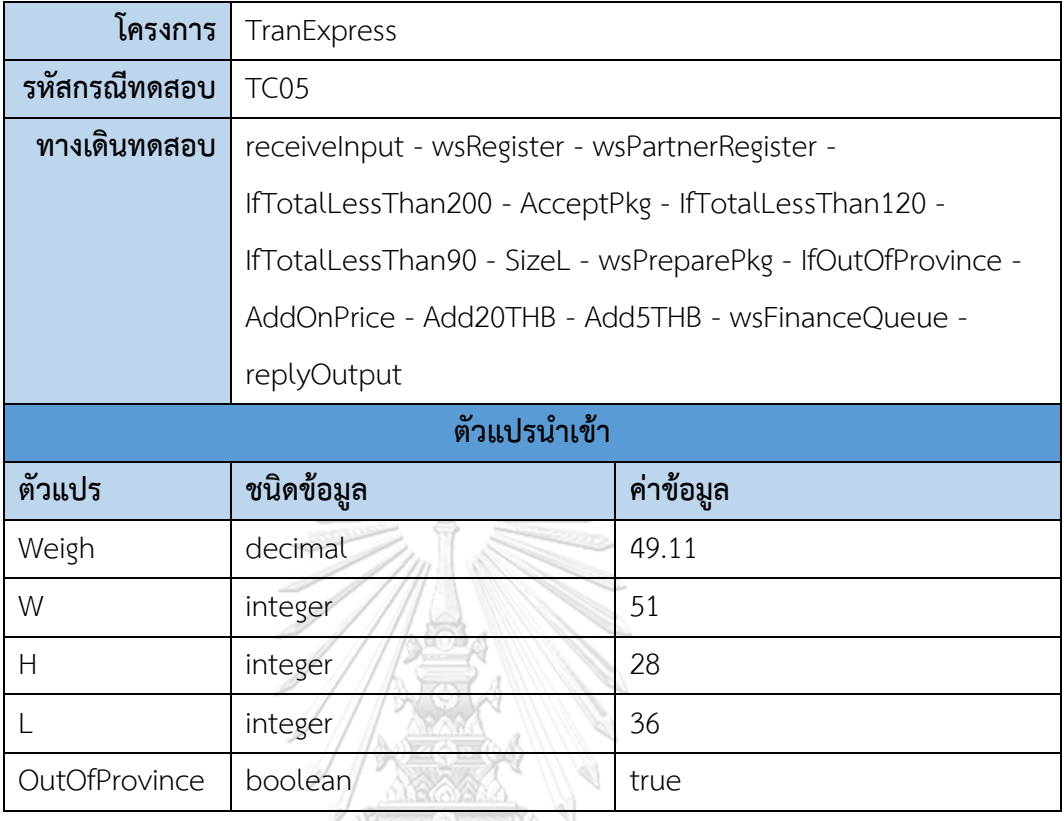

ตารางที่ ข-12 กรณีทดสอบ TC06 ของกรณีศึกษาที่ 2

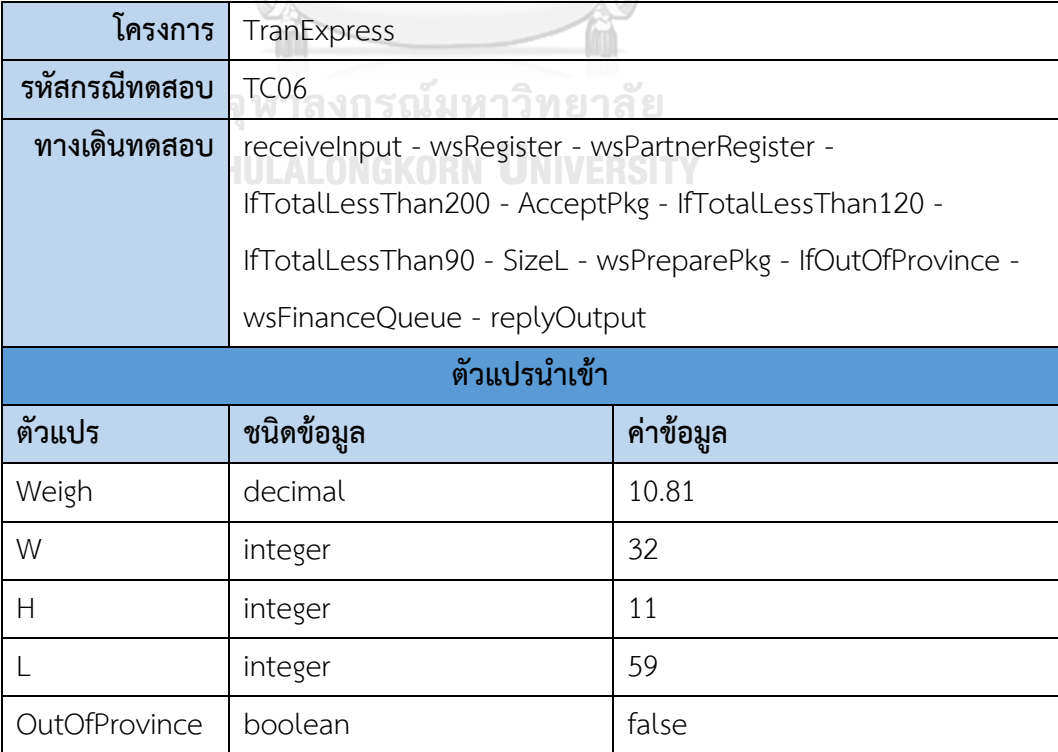

ตารางที่ ข-13 กรณีทดสอบ TC07 ของกรณีศึกษาที่ 2

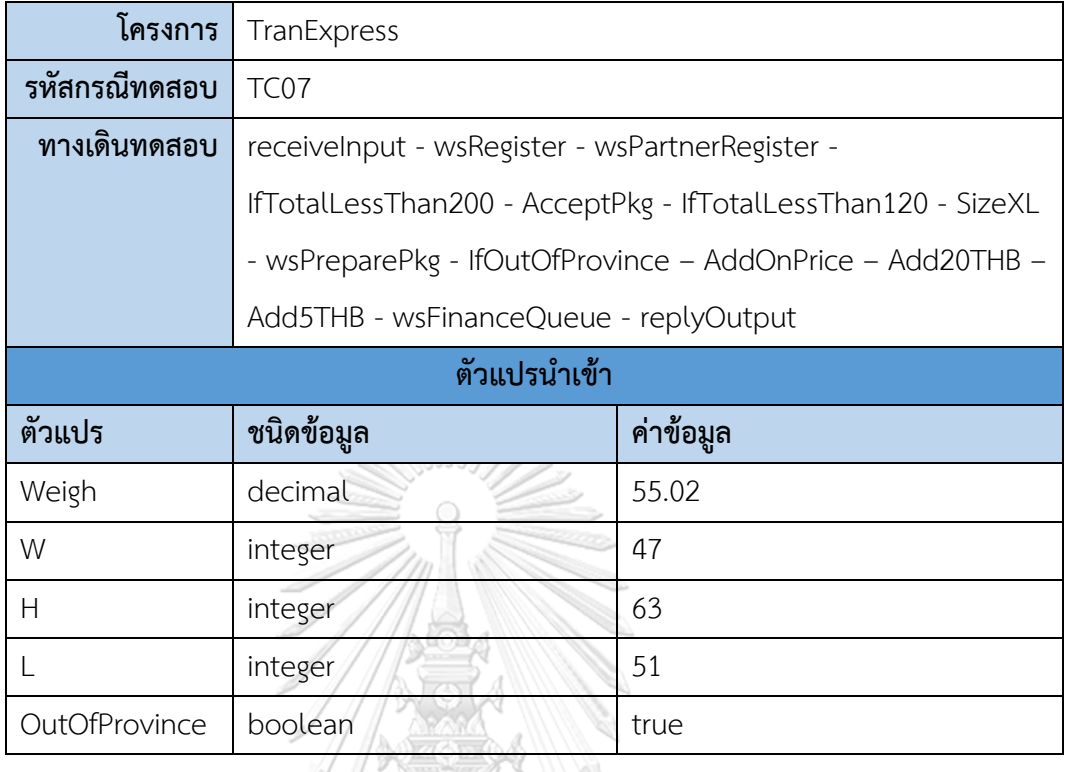

ตารางที่ ข-14 กรณีทดสอบ TC08 ของกรณีศึกษาที่ 2

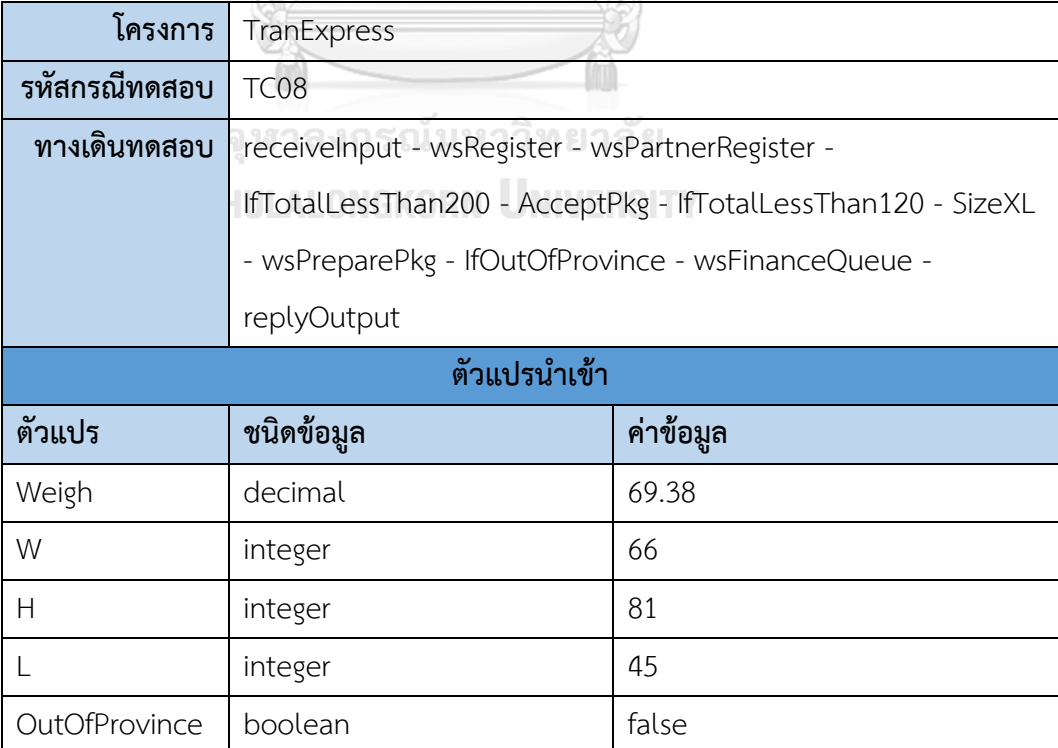

ตารางที่ ข-15 กรณีทดสอบ TC09 ของกรณีศึกษาที่ 2

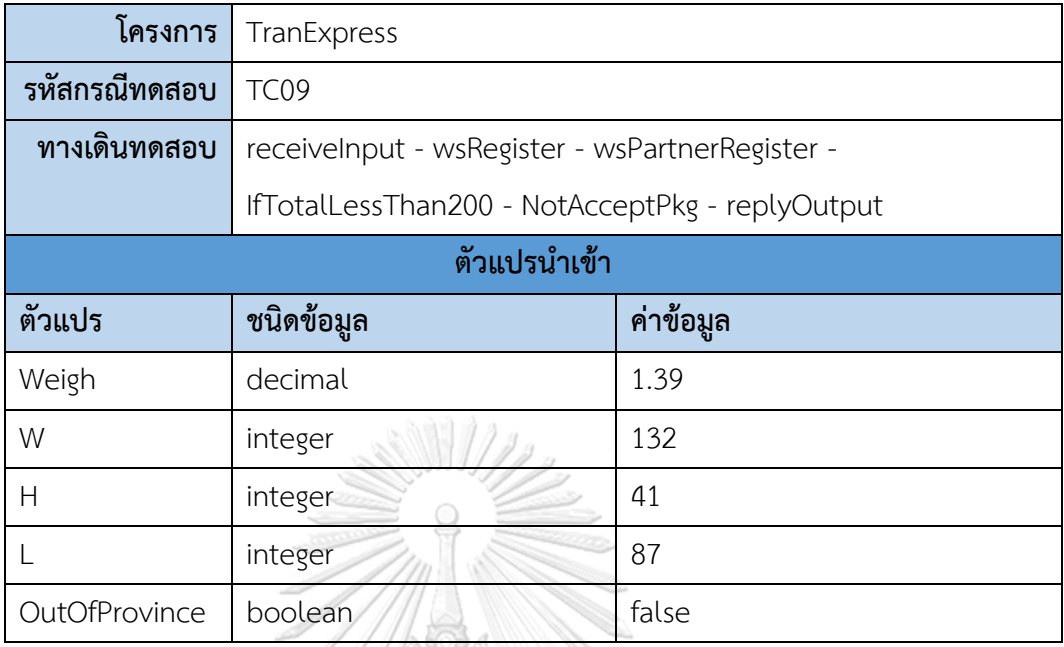

3) กรณีศึกษาที่ 3 ระบบติดตามการทำงานตู้คีออส

ตารางที่ ข-16 กรณีทดสอบ TC01 ของกรณีศึกษาที่ 3

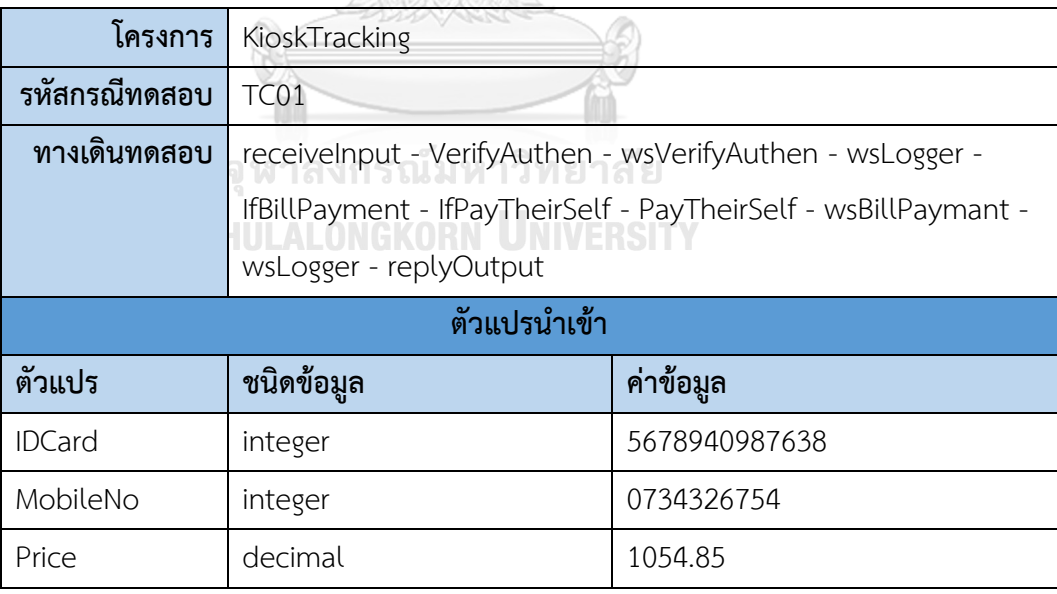

ตารางที่ ข-17 กรณีทดสอบ TC02 ของกรณีศึกษาที่ 3

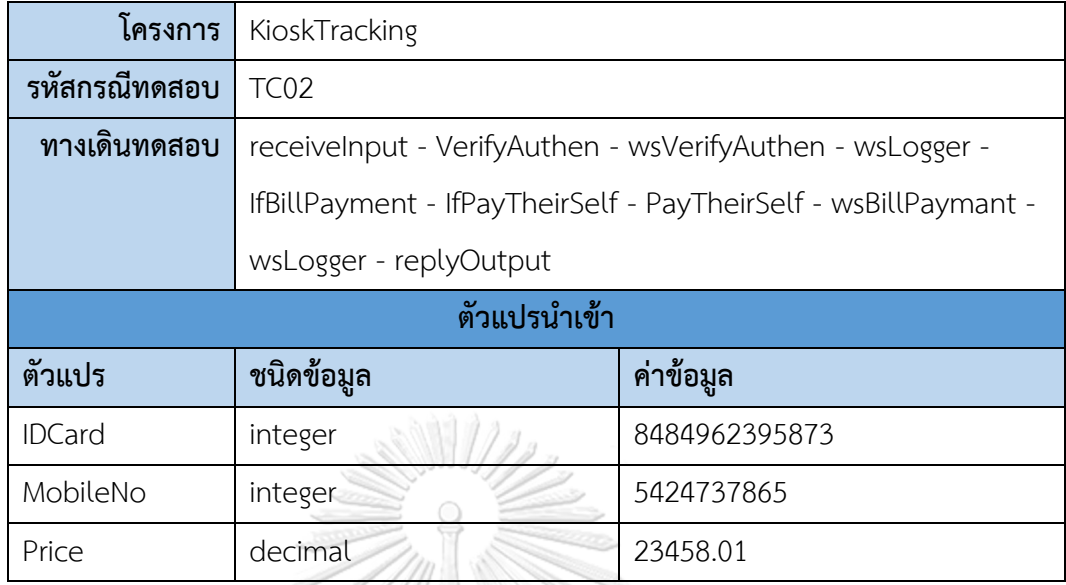

## ตารางที่ ข-18 กรณีทดสอบ TC03 ของกรณีศึกษาที่ 3

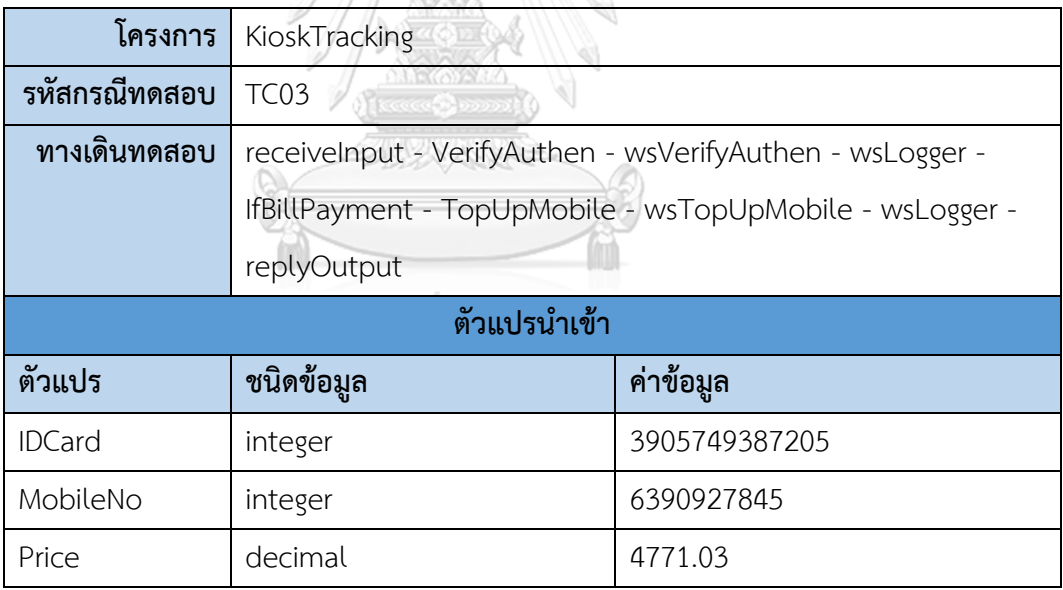

## **ประวัติผู้เขียน**

**ชื่อ-สกุล** วารีรัตน์บัวเสนาะ **วัน เดือน ปี เกิด** 21 ธันวาคม 2529

**สถานที่เกิด** กรุงเทพมหานคร

**วุฒิการศึกษา** 1) วิทยาศาสตรมหาบัณฑิต สาขาวิชาวิศวกรรมซอฟต์แวร์ จุฬาลงกรณ์มหาวิทยาลัย

> 2) วิทยาศาสตรบัณฑิต สาขาวิชาสถิติประยุกต์ สถาบันเทคโนโลยีพระจอมเกล้าเจ้าคุณทหารลาดกระบัง

**ที่อยู่ปัจจุบัน** กรุงเทพมหานคร

**ผลงานตีพิมพ์** Wareerat Bousanoh and Taratip Suwannasart. 2018. Test Case Generation for WS-BPEL from a Static Call Graph. In Proceedings of The 11th International Conference on Computer and Electrical Engineering (ICCEE 2018), Tokyo, Japan.

็จหาลงกรณ์มหาวิทยาลัย

**CHULALONGKORN UNIVERSITY**